# $\frac{d\ln\ln}{d}$

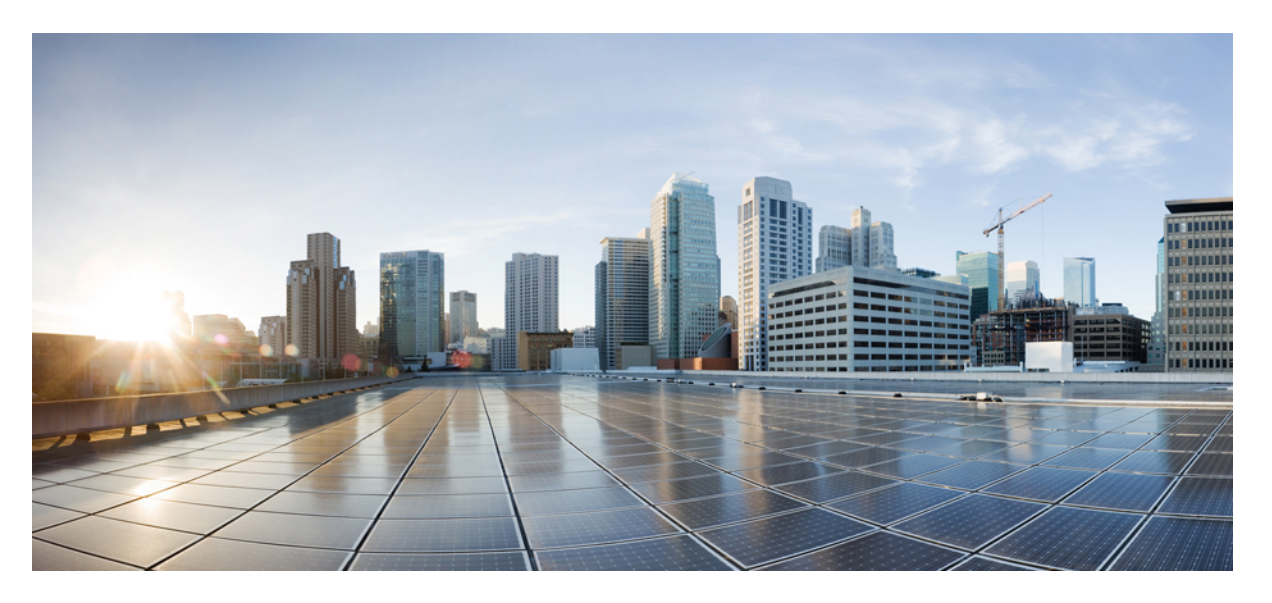

### **Cisco Enterprise Network Compute System Switch Command Reference**

**First Published:** 2017-10-06 **Last Modified:** 2019-08-07

### **Americas Headquarters**

Cisco Systems, Inc. 170 West Tasman Drive San Jose, CA 95134-1706 USA http://www.cisco.com Tel: 408 526-4000 800 553-NETS (6387) Fax: 408 527-0883

© 2017–2018 Cisco Systems, Inc. All rights reserved.

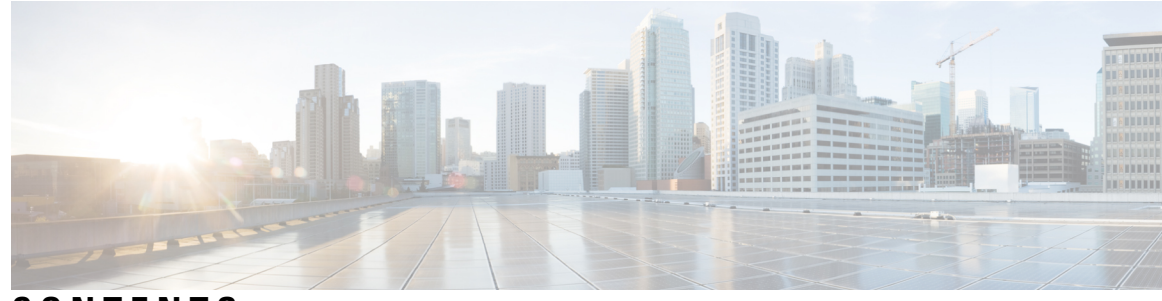

**CONTENTS**

### **CHAPTER 1 802.1X [Commands](#page-10-0) 1**

dot1x [authentication](#page-11-0) default **2**

- dot1x [guest-vlan](#page-12-0) timeout **3**
- dot1x [system-auth-control](#page-13-0) **4**
- [authentication](#page-14-0) open **5**
- dot1x [authentication](#page-15-0) **6**
- dot1x [guest-vlan](#page-16-0) enable **7**
- dot1x [guest-vlan](#page-17-0) **8**
- dot1x [host-mode](#page-18-0) **9**
- dot1x [max-eap-req](#page-20-0) **11**
- dot1x [port-control](#page-21-0) **12**
- dot1x [reauthentication](#page-22-0) **13**
- dot1x timeout [quiet-period](#page-23-0) **14**
- dot1x timeout [reauth-period](#page-24-0) **15**
- dot1x timeout [server-timeout](#page-25-0) **16**
- dot1x timeout [supp-timeout](#page-26-0) **17**
- dot1x timeout [tx-period](#page-27-0) **18**
- dot1x [violation](#page-28-0) mode **19**
- show [switch](#page-29-0) dot1x **20**

### **CHAPTER 2 Address Table [Commands](#page-30-0) 21**

bridge [multicast](#page-31-0) filtering **22** bridge multicast [unregistered](#page-32-0) **23** bridge unicast [unknown](#page-33-0) **24** mac [address-table](#page-34-0) aging-time **25** mac [address-table](#page-35-0) static **26**

port [security](#page-37-0) enable **28** port [security](#page-38-0) max **29** port security [violation](#page-39-0) **30** switch clear mac [address-table](#page-40-0) **31** show ports [security](#page-41-0) **32** show switch mac [addr-table](#page-42-0) **33**

#### **CHAPTER 3 Ethernet [Configuration](#page-44-0) Commands 35**

[interface](#page-45-0) **36** [description](#page-46-0) **37** [duplex](#page-47-0) **38** [flowcontrol](#page-48-0) receive **39** [mdix](#page-49-0) **40** [negotiation](#page-50-0) **41** [shutdown](#page-51-0) **42** [speed](#page-52-0) **43** [switchport](#page-53-0) access vlan **44** switchport [community](#page-54-0) **45** switchport [dot1q-tunnel](#page-55-0) vlan **46** [switchport](#page-56-0) mode **47** switchport [protected-port](#page-57-0) **48** [switchport](#page-58-0) trunk allowed vlan **49** switchport trunk allowed vlan [vlan-range](#page-59-0) **50** [switchport](#page-60-0) trunk native vlan **51** switch clear [counters](#page-61-0) **52** show switch interface [configuration](#page-62-0) **53** show switch [interface](#page-63-0) counters **54** show switch interface [protected](#page-65-0) **56** show switch [interface](#page-66-0) rmon **57** show switch [interface](#page-71-0) status **62** show switch interface [switchPort](#page-73-0) **64** show switch interface [inline-status](#page-77-0) **68**

**CHAPTER 4 IGMP Snooping [Commands](#page-78-0) 69**

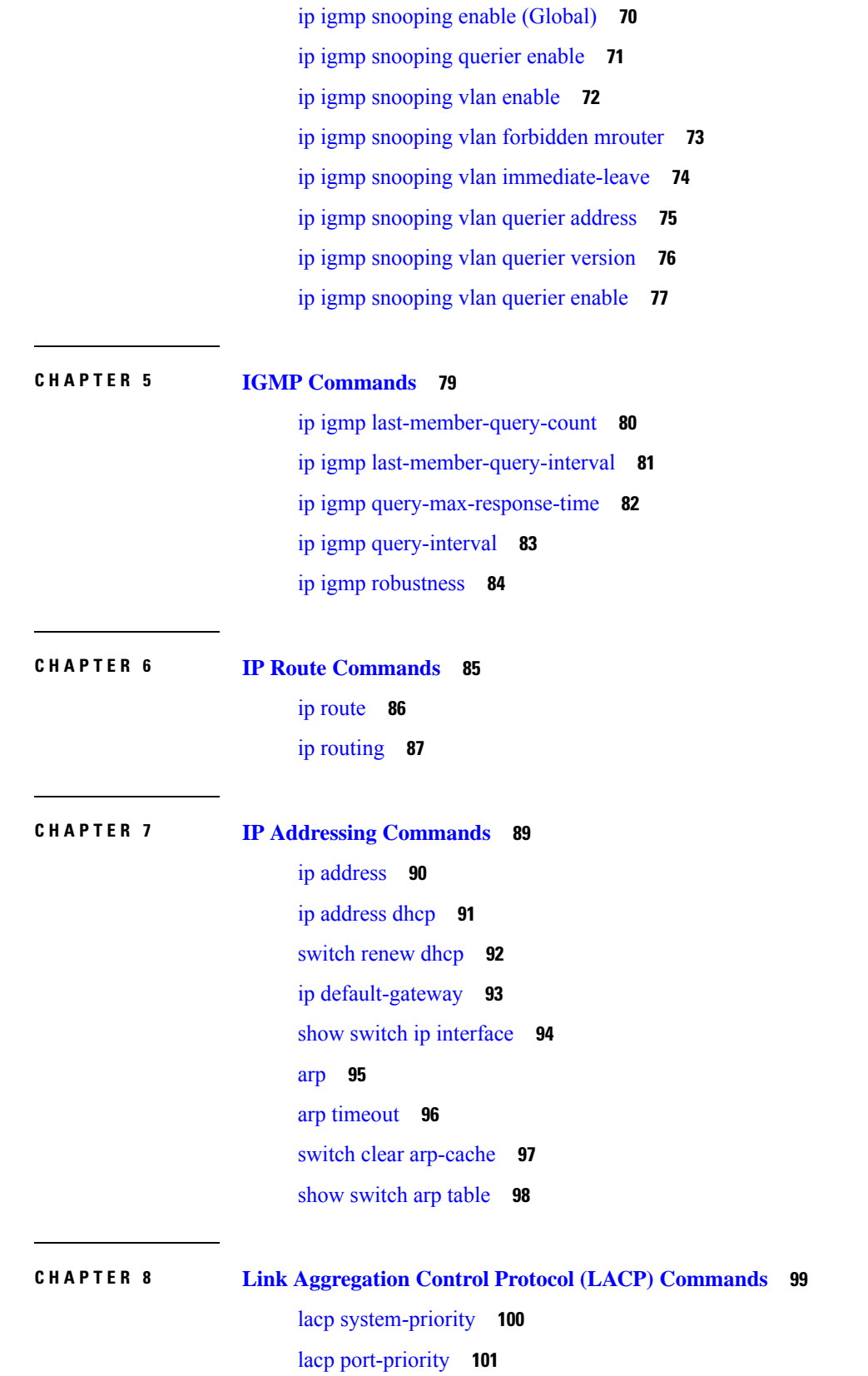

 $\blacksquare$ 

 $\mathbf l$ 

#### lacp [timeout](#page-111-0) **102**

I

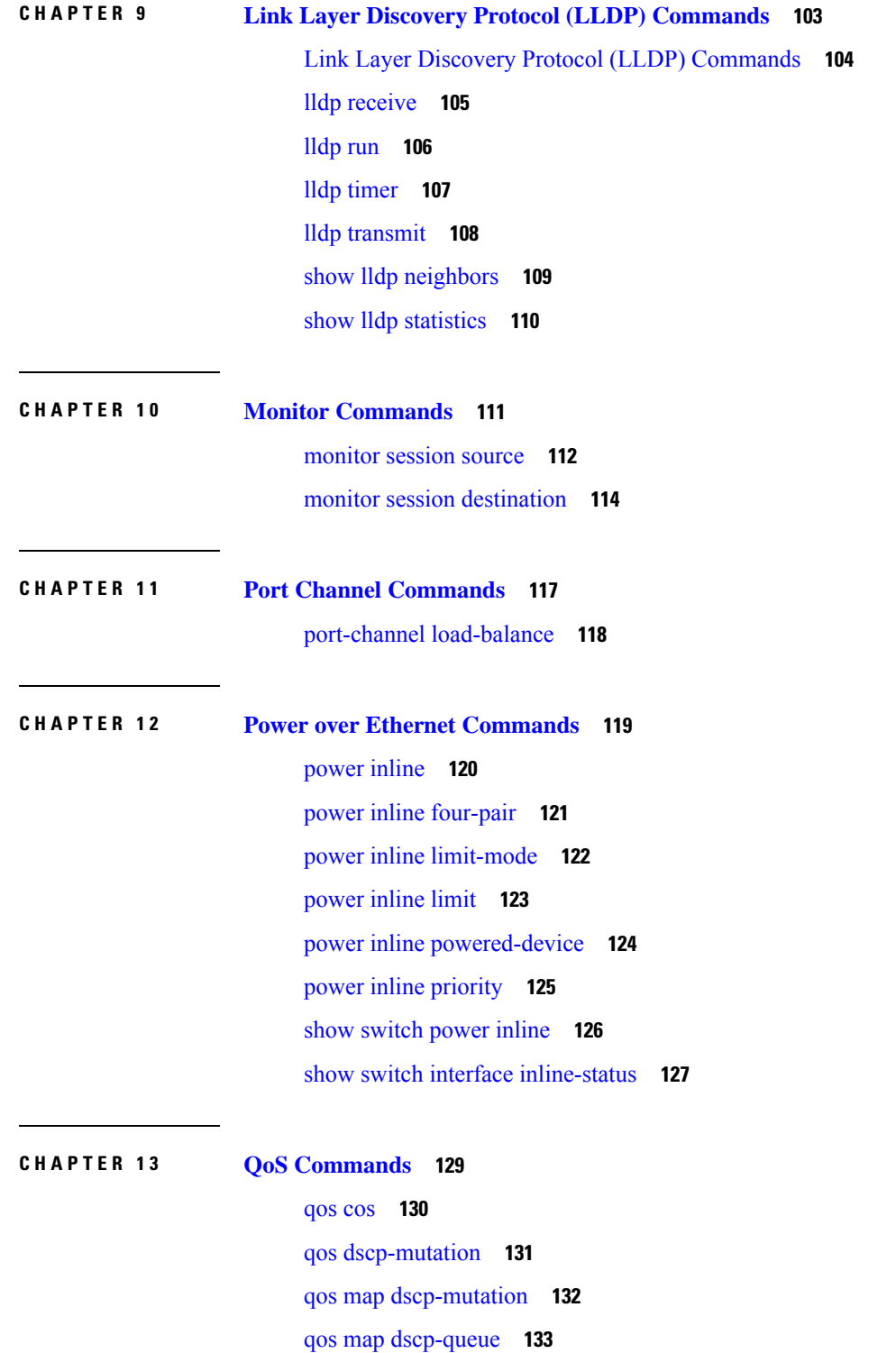

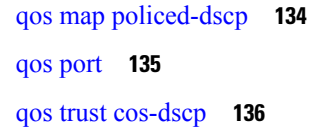

### **CHAPTER 1 4 RADIUS [Commands](#page-146-0) 137**

[radius-server](#page-147-0) deadtime **138** [radius-server](#page-148-0) host **139** [radius-server](#page-150-0) key **141** [radius-server](#page-151-0) retransmit **142** [radius-server](#page-152-0) timeout **143** ip radius [source-interface](#page-153-0) **144** show switch [radius-server](#page-154-0) **145**

#### **CHAPTER 1 5 Spanning Tree [Commands](#page-156-0) 147**

[spanning-tree](#page-157-0) bpdu (Global) **148** [spanning-tree](#page-158-0) forward-time **149** [spanning-tree](#page-159-0) hello-time **150** spanning-tree [loopback-guard](#page-160-0) **151** [spanning-tree](#page-161-0) max-age **152** [spanning-tree](#page-162-0) mode **153** [spanning-tree](#page-163-0) mst configuration **154** [spanning-tree](#page-164-0) mst max-hops **155** [spanning-tree](#page-165-0) mst port-priority **156** [spanning-tree](#page-166-0) pathcost method **157** [spanning-tree](#page-167-0) priority **158** [spanning-tree](#page-168-0) enable **159** [spanning-tree](#page-169-0) bpdu (Interface) **160** [spanning-tree](#page-170-0) bpduguard **161** [spanning-tree](#page-171-0) cost **162** [spanning-tree](#page-172-0) guard root **163** [spanning-tree](#page-173-0) link-type **164** [spanning-tree](#page-174-0) port-priority **165** [spanning-tree](#page-175-0) portfast **166** show [spanning-tree](#page-176-0) **167**

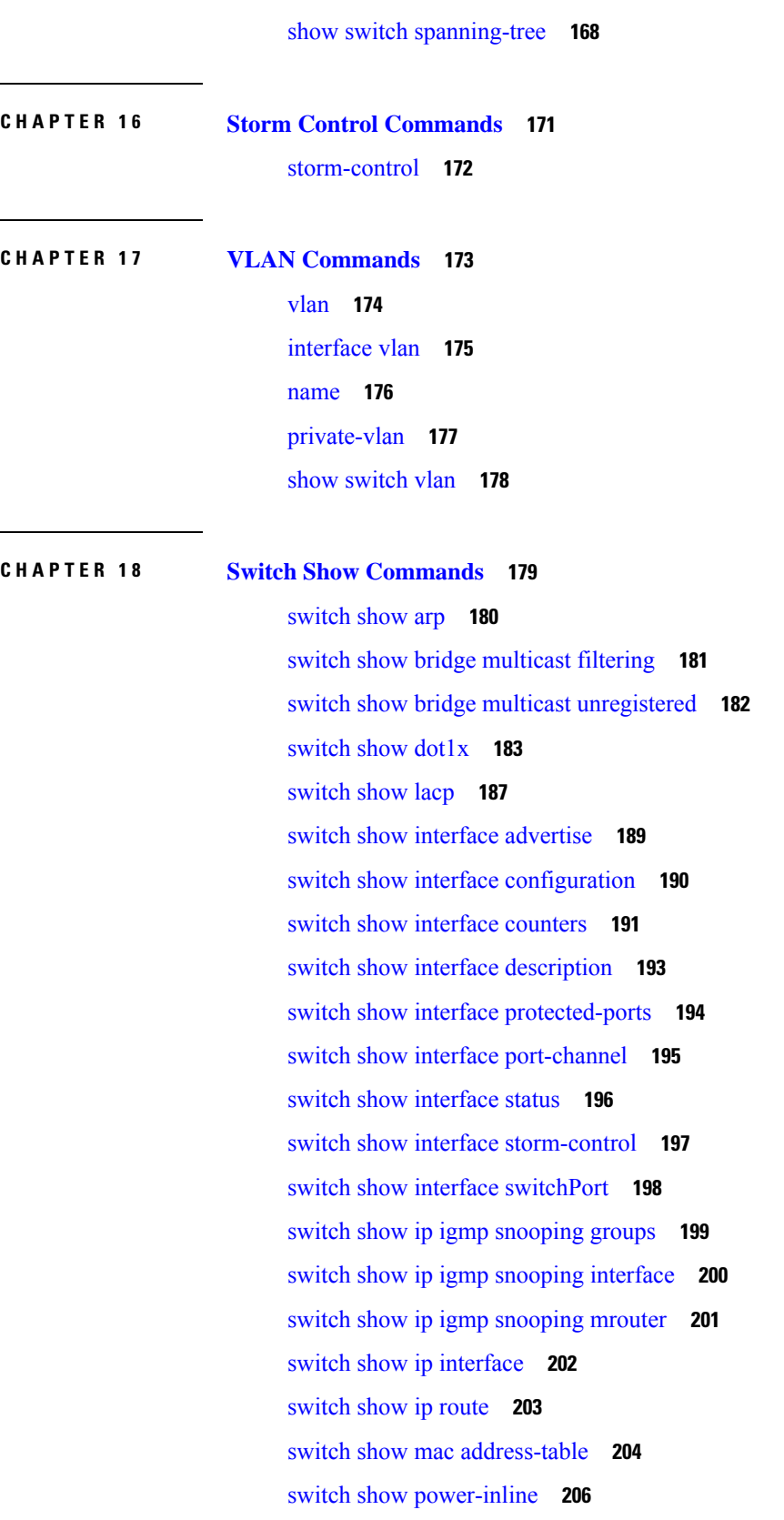

 $\mathbf I$ 

- switch show radius-server [configuration](#page-219-0) **210** switch show [radius-server](#page-220-0) key **211**
- switch show rmon [statistics](#page-221-0) **212**
- switch show [spanning-tree](#page-222-0) **213**
- [switch](#page-224-0) show vlan **215**

 $\mathbf I$ 

#### **Contents**

 $\mathbf I$ 

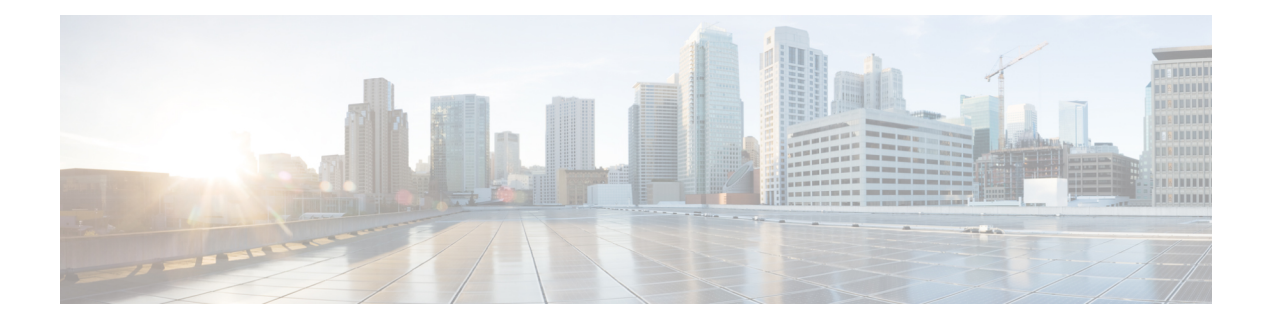

## <span id="page-10-0"></span>**802.1X Commands**

- dot1x [authentication](#page-11-0) default, on page 2
- dot1x [guest-vlan](#page-12-0) timeout, on page 3
- dot1x [system-auth-control,](#page-13-0) on page 4
- [authentication](#page-14-0) open, on page 5
- dot1x [authentication,](#page-15-0) on page 6
- dot1x [guest-vlan](#page-16-0) enable, on page 7
- dot1x [guest-vlan,](#page-17-0) on page 8
- dot1x [host-mode,](#page-18-0) on page 9
- dot1x [max-eap-req,](#page-20-0) on page 11
- dot1x [port-control,](#page-21-0) on page 12
- dot1x [reauthentication,](#page-22-0) on page 13
- dot1x timeout [quiet-period,](#page-23-0) on page 14
- dot1x timeout [reauth-period,](#page-24-0) on page 15
- dot1x timeout [server-timeout,](#page-25-0) on page 16
- dot1x timeout [supp-timeout,](#page-26-0) on page 17
- dot1x timeout [tx-period,](#page-27-0) on page 18
- dot1x [violation](#page-28-0) mode, on page 19
- show [switch](#page-29-0) dot1x, on page 20

## <span id="page-11-0"></span>**dot1x authentication default**

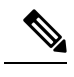

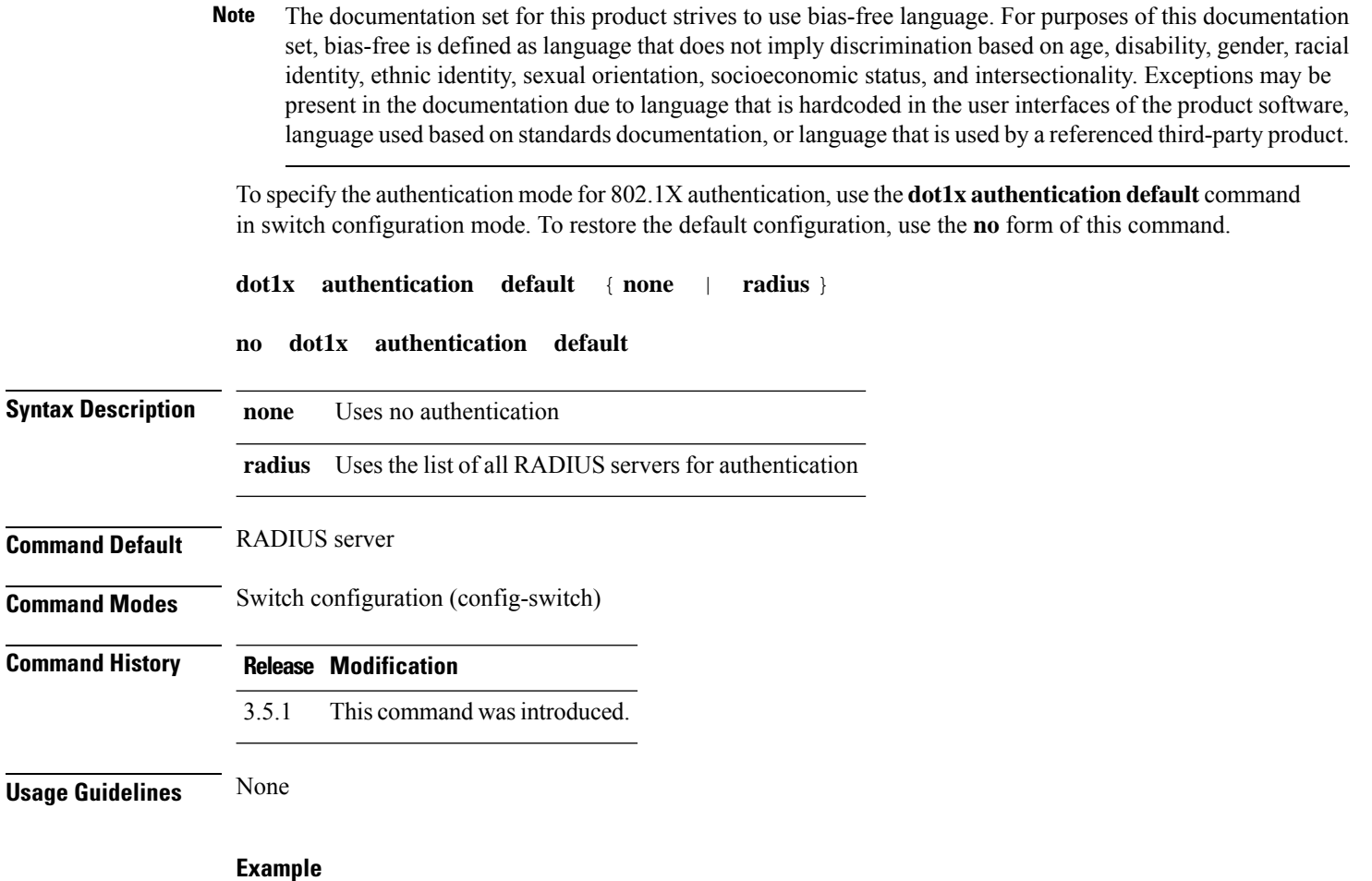

The following example sets the 802.1X authentication mode to RADIUS server authentication:

nfvis(config-switch)# **dot1x authentication default radius** nfvis(config-switch)# **commit** nfvis(config-switch)# **end**

### <span id="page-12-0"></span>**dot1x guest-vlan timeout**

To set the time delay between enabling 802.1X (or port up) and adding a port to the guest VLAN, use the **dot1x guest-vlan timeout** command in switch configuration mode. To restore the default configuration, use the **no** form of this command.

**dot1x guest-vlan timeout** *timeout time* **no dot1x guest-vlan timeout**

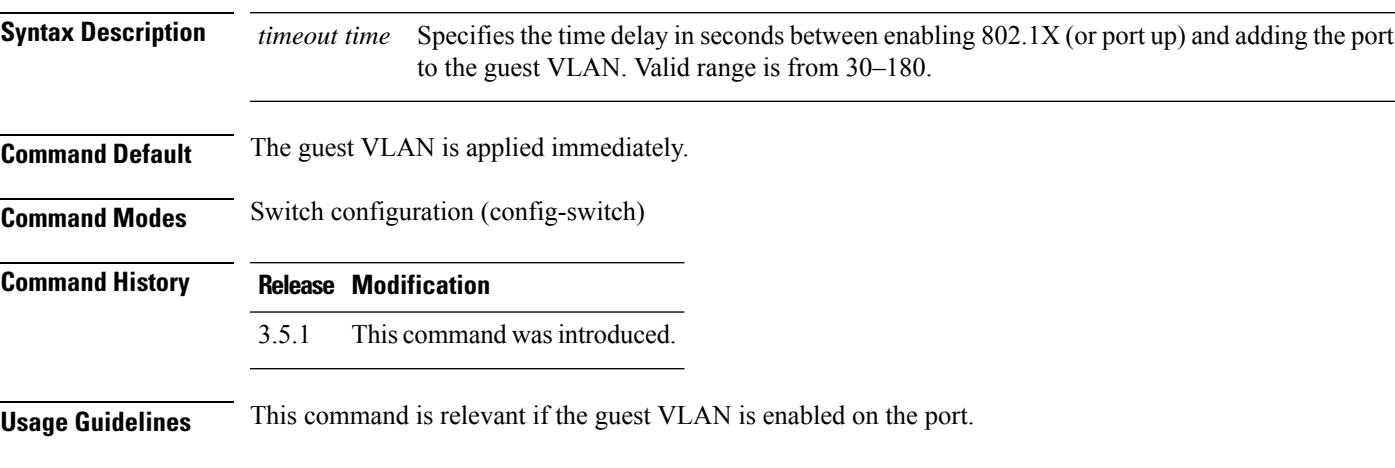

#### **Example**

The following example sets a delay of 90 seconds between enabling 802.1X and adding a port to a guest VLAN:

```
nfvis(config-switch)# dot1x guest-vlan timeout 90
nfvis(config-switch)# commit
nfvis(config-switch)# end
```
### <span id="page-13-0"></span>**dot1x system-auth-control**

To enable 802.1X globally, use the **dot1x system-auth-control** command in switch configuration mode. To restore the default configuration, use the **no** form of this command.

**dot1x system-auth-control no dot1x system-auth-control**

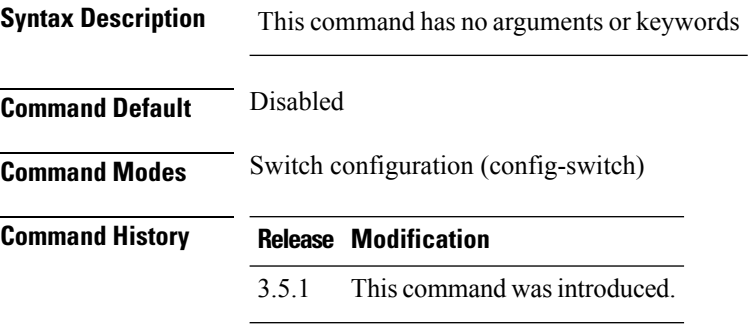

#### **Example**

The code in the example enables 802.1X globally

nfvis(config-switch)# **dot1x system-auth-control** nfvis(config-switch)# **commit** nfvis(config-switch)# **end**

### <span id="page-14-0"></span>**authentication open**

To enable open access (monitoring mode) on this port, use the **authentication open** command in interface switch configuration mode. To disable open access on this port, use the **no** form of this command.

**authentication open no authentication open**

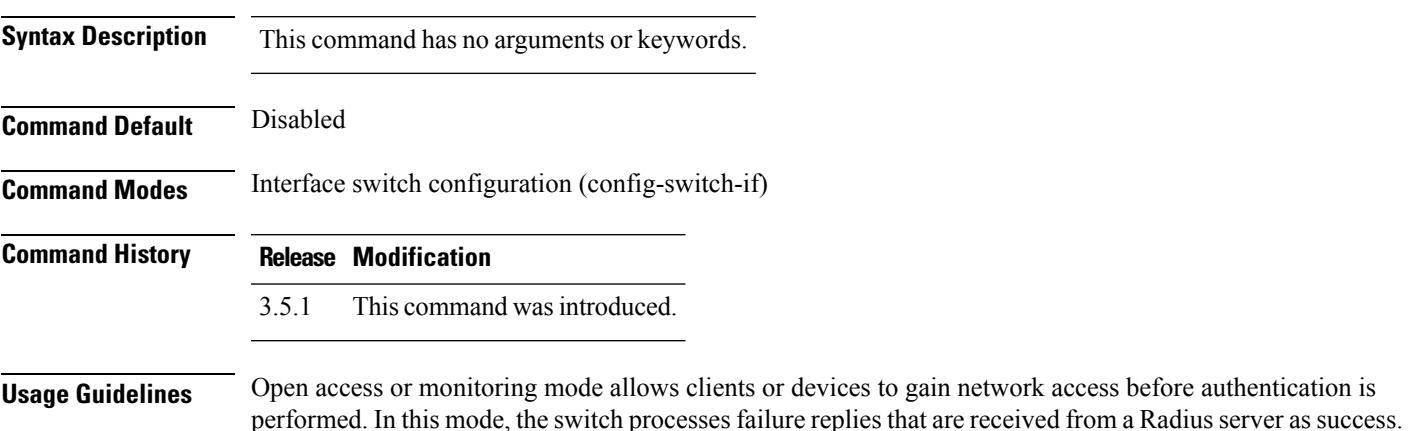

#### **Example**

The following example shows how to enable open access (monitoring mode) on the Gigabit Ethernet interface 1/0:

```
nfvis(config-switch)# interface gigabitEthernet 1/0
nfvis(config-switch-if)# authentication open
nfvis(config-switch-if)# commit
nfvis(config-switch-if)# end
```
### <span id="page-15-0"></span>**dot1x authentication**

To enable authentication methods on a port, use the **dot1x authentication** command in interface switch configuration mode. To restore the default configuration, use the **no** form of this command.

**dot1x authentication** {**802.1x** | **mac** | **both**}

#### **no dot1x authentication**

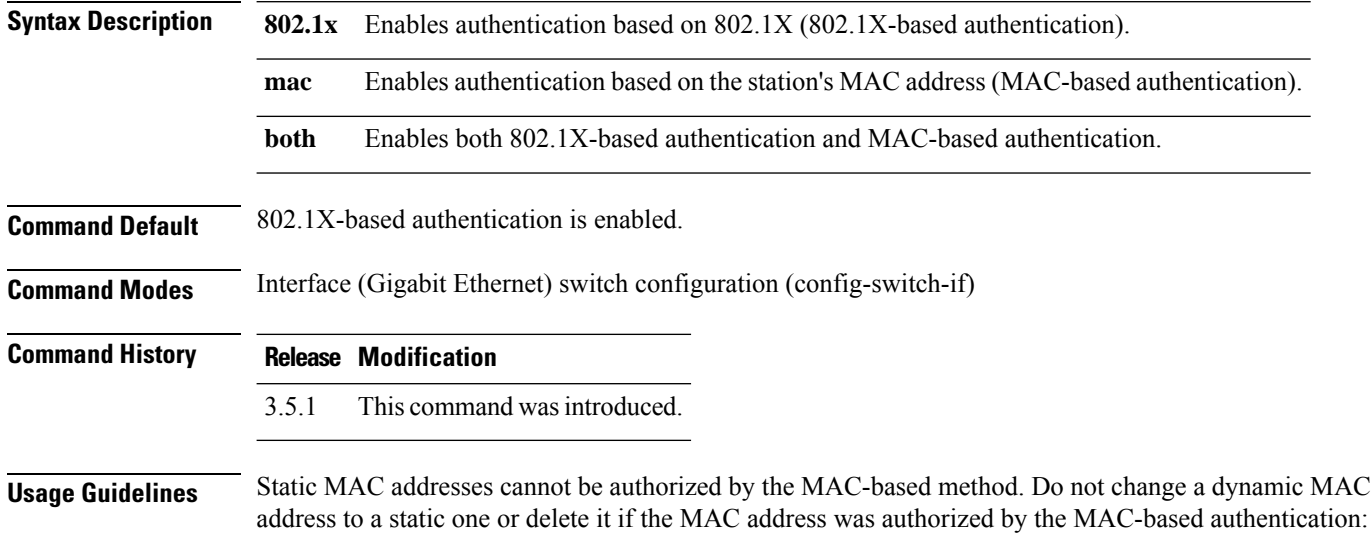

- If a dynamic MAC address that is authenticated by MAC-based authentication is changed to a static MAC address, it is not manually re-authenticated.
- Removing a dynamic MAC address authenticated by the MAC-based authentication causes its re-authentication.

#### **Example**

The following example enables authentication based on 802.1x and the station's MAC address on the Gigabit Ethernet 1/0 interface:

```
nfvis(config-switch)# interface gigabitEthernet 1/0
nfvis(config-switch-if)# dot1x authentication both
nfvis(config-switch-if)# commit
nfvis(config-switch-if)# end
```
### <span id="page-16-0"></span>**dot1x guest-vlan enable**

To enable unauthorized users on the access interface to the guest VLAN, use the **dot1x guest-vlan enable** command in interface switch configuration mode. To disable access, use the **no** form of this command.

**dot1x guest-vlan enable**

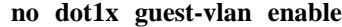

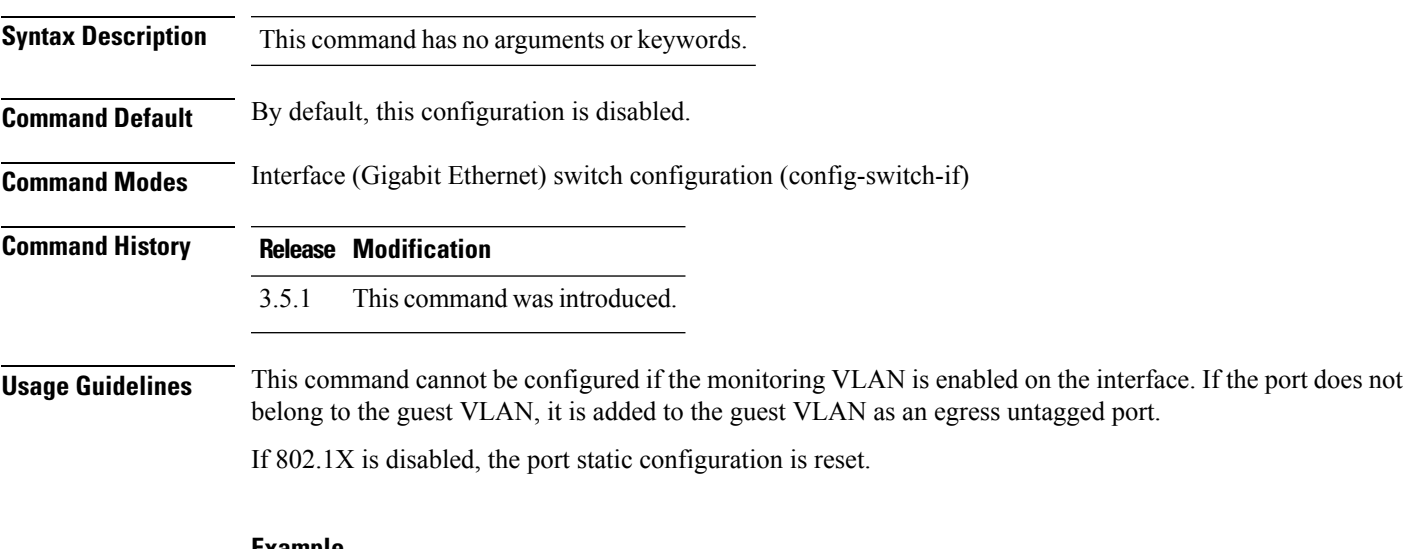

**Example**

The following example enables unauthorized users on the Gigabit Ethernet 1/1 interface to access the guest VLAN:

```
nfvis(config-switch)# interface gigabitEthernet 1/1
nfvis(config-switch-if)# dot1x guest-vlan enable
nfvis(config-switch-if)# commit
nfvis(config-switch-if)# end
```
### <span id="page-17-0"></span>**dot1x guest-vlan**

To define a guest VLAN, use the **dot1x guest-vlan** command in interface switch configuration mode. To restore the default configuration, use the **no** form of this command.

**dot1x guest-vlan**

**no dot1x guest-vlan**

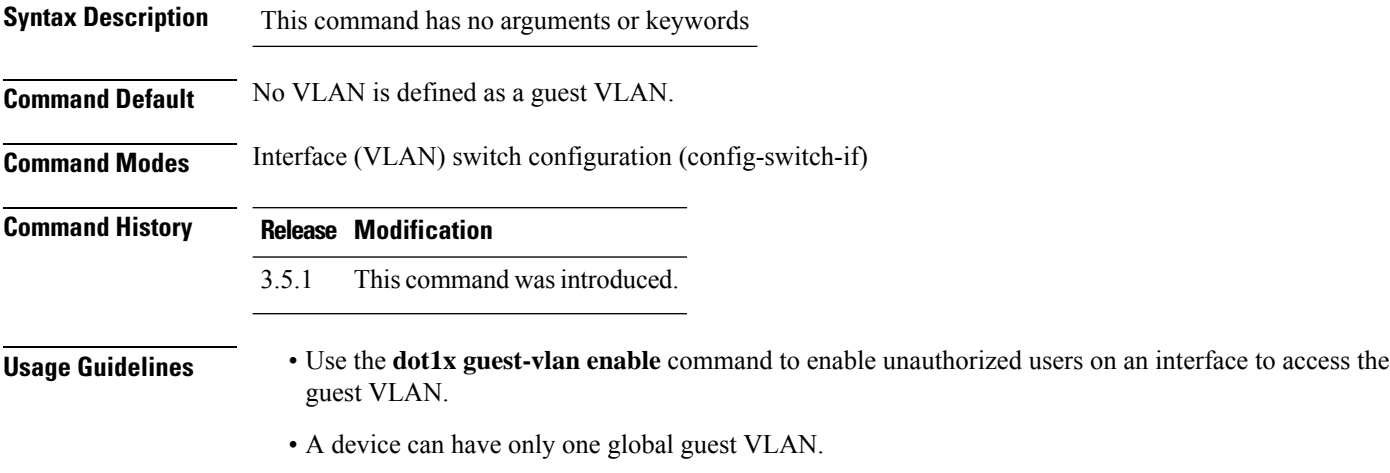

- The guest VLAN must be a static VLAN, and it cannot be removed.
- An unauthorized VLAN cannot be configured as guest VLAN.

#### **Example**

The following example shows how to define a guest VLAN:

```
nfvis(config-switch)# interface vlan 2
nfvis(config-switch-if)# dot1x guest-vlan
nfvis(config-switch-if)# commit
nfvis(config-switch-if)# end
```
### <span id="page-18-0"></span>**dot1x host-mode**

To allow a single host (client) or multiple hosts on an IEEE 802.1X-authorized port, use the**dot1xhost-mode** command in interface switch configuration mode. To restore the default configuration, use the **no** form of this command.

**dot1x host-mode** {**multi-host** | **single-host**}

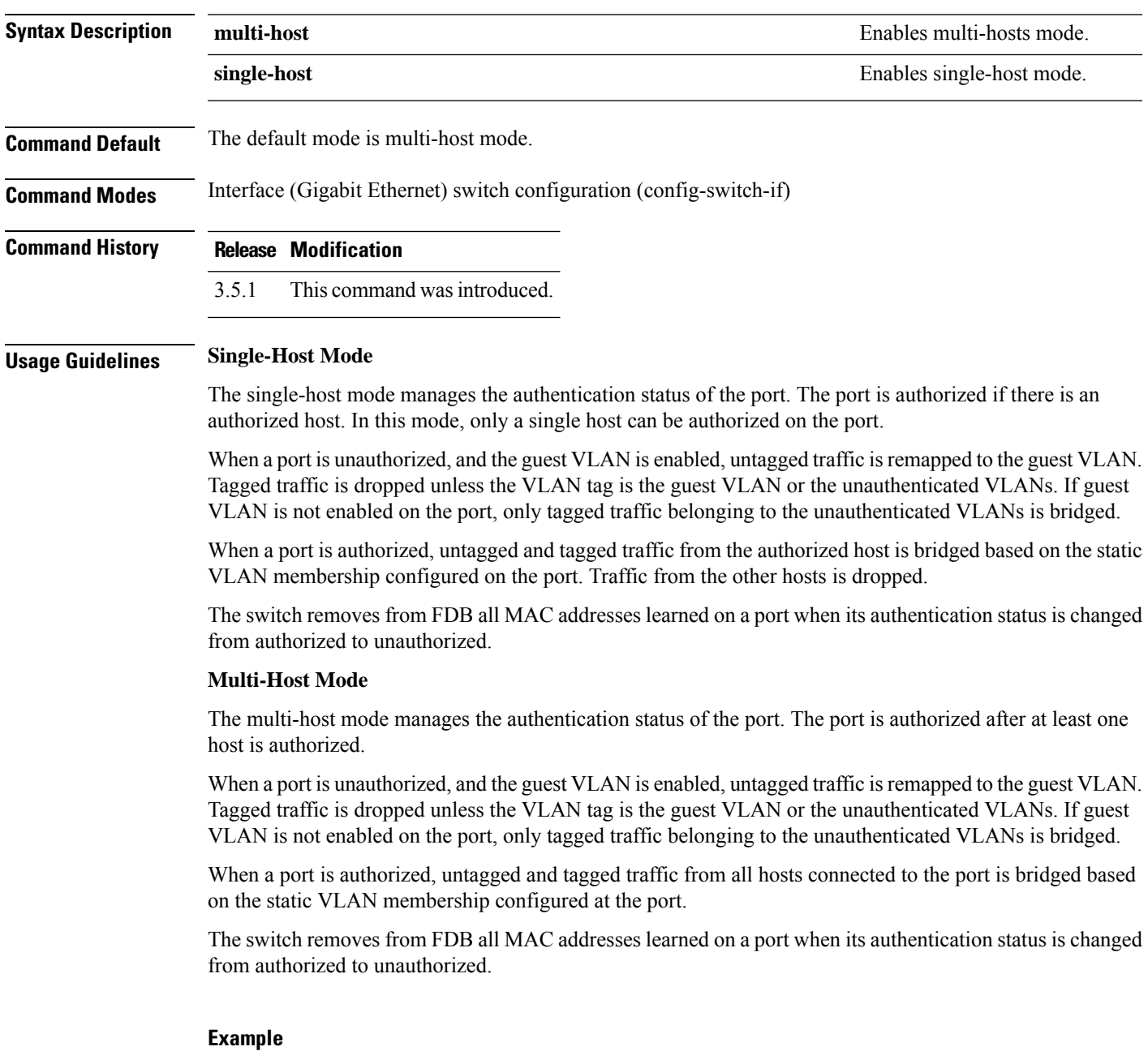

The following example enables multi-host on the Gigabit Ethernet 1/1 interface:

I

nfvis(config-switch)# **interface gigabitEthernet 1/1** nfvis(config-switch-if)# **dot1x host-mode multi-host** nfvis(config-switch-if)# **commit** nfvis(config-switch-if)# **end**

Ш

### <span id="page-20-0"></span>**dot1x max-eap-req**

To set the maximum number of times the device sends an Extensible Authentication Protocol (EAP) request/identity frame (assuming that no response is received) to the client before restarting the authentication process, use the **dot1x max-eap-req** command in interface switch configuration mode. To restore the default configuration, use the **no** form of this command.

**dot1x max-eap-req** *count* **no dot1x max-eap-req**

**Syntax Description** count Specifies the maximum number of times that the device sends an EAP request/identity frame before restarting the authentication process. Valid range is from 1 to 10. *count* **Command Default** The default maximum number of attempts is 2. **Command Modes** Interface (Gigabit Ethernet) switch configuration (config-switch-if) **Command History Release Modification** 3.5.1 This command wasintroduced.

#### **Example**

The code in the example sets the maximum number of times the device sends an EAP request/identity frame to 6.

```
nfvis(config-switch)# interface gigabitEthernet 1/1
nfvis(config-switch-if)# dot1x max-eap-req 6
nfvis(config-switch-if)# commit
nfvis(config-switch-if)# end
```
### <span id="page-21-0"></span>**dot1x port-control**

To enable manual control of the port authorization state, use the **dot1x port-control** command in interface switch configuration mode. To restore the default configuration, use the **no** form of this command.

**dot1x port-control** {**auto** | **force-authorized** | **force-unauthorized**} **Syntax Description** auto Enables 802.1X authentication on the port and causes it to transition to the authorized or unauthorized state, based on the 802.1X authentication exchange between the device and the client. **auto** Disables 802.1X authentication on the interface and causes the port to transition to the authorized state without any authentication exchange required. The port sends and receives traffic without 802.1X-based client authentication. **force-authorized** Denies all access through this port by forcing it to transition to the unauthorized state and ignoring all attempts by the client to authenticate. The device cannot provide authentication services to the client through this port. **force-unauthorized Command Default** The port is in the force-authorized state. **Command Modes** Interface (Gigabit Ethernet) switch configuration (config-switch-if) **Command History Release Modification** 3.5.1 This command wasintroduced. **Usage Guidelines** The switch removes all MAC addresses learned on a port when its authorization control is changed from force-authorized to another. To proceed to the forwarding state immediately after successful authentication, we recommend to disable spanning tree or enable spanning-tree PortFast mode on 802.1X edge ports in the **auto** state that are connected to end stations. **Note**

#### **Example**

The following example sets 802.1X authentication on Gigabit Ethernet interface 1/1 to the auto mode:

```
nfvis(config-switch)# interface gigabitEthernet 1/1
nfvis(config-switch-if)# dot1x port-control auto
nfvis(config-switch-if)# commit
nfvis(config-switch-if)# end
```
### <span id="page-22-0"></span>**dot1x reauthentication**

To enable periodic re-authentication of the client, use the **dot1x reauthentication** command in interface switch configuration mode. To restore the default configuration, use the **no** form of this command.

#### **dot1x reauthentication no dot1x reauthentication**

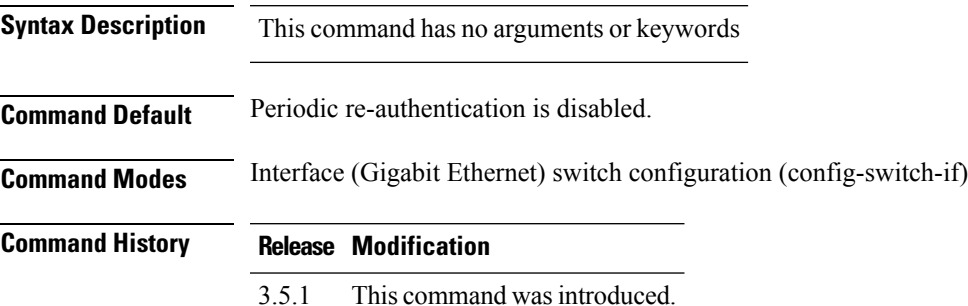

#### **Example**

The code in the example enables periodic re-authentication of the client.

```
nfvis(config-switch)# interface gigabitEthernet 1/1
nfvis(config-switch-if)# dot1x reauthentication
nfvis(config-switch-if)# commit
nfvis(config-switch-if)# end
```
### <span id="page-23-0"></span>**dot1x timeout quiet-period**

To set the time interval that the device remains in a quiet state following a failed authentication exchange, use the **dot1x timeout quiet-period** command in interface switch configuration mode. To restore the default configuration, use the **no** form of this command.

**dot1x timeout quiet-period** *seconds* **no dot1x timeout quiet-period**

**Syntax Description** *seconds* Specifies the time interval in seconds that the device remains in a quiet state following a failed authentication exchange with a client. Valid range is from 10 to 65535 seconds. *seconds*

**Command Default** The default quiet period is 60 seconds.

**Command Modes** Interface (Gigabit Ethernet) switch configuration (config-switch-if)

**Command History Release Modification**

3.5.1 This command wasintroduced.

**Usage Guidelines** During the quiet period, the device does not accept or initiate authentication requests.

The default value of this command should only be changed to adjust to unusual circumstances, such as unreliable links or specific behavioral problems with certain clients and authentication servers. To provide faster response time to the user, a smaller number than the default value should be entered.

For 802.1x and MAC-based authentication, the number of failed loginsis 1.For 802.1x-based and MAC-based authentication methods, the quite period is applied after each failed attempt.

#### **Example**

The following example sets the time interval during which the device remains in the quiet state following a failed authentication exchange to 120 seconds.

nfvis(config-switch)# **interface gigabitEthernet 1/1** nfvis(config-switch-if)# **dot1x timeout quiet-period 120** nfvis(config-switch-if)# **commit** nfvis(config-switch-if)# **end**

### <span id="page-24-0"></span>**dot1x timeout reauth-period**

To set the number of seconds between re-authentication attempts, use the **dot1x timeout reauth-period** command in interface switch configuration mode. To restore the default configuration, use the **no** form of this command.

**dot1x timeout reauth-period** *seconds* **no dot1x timeout reauth-period**

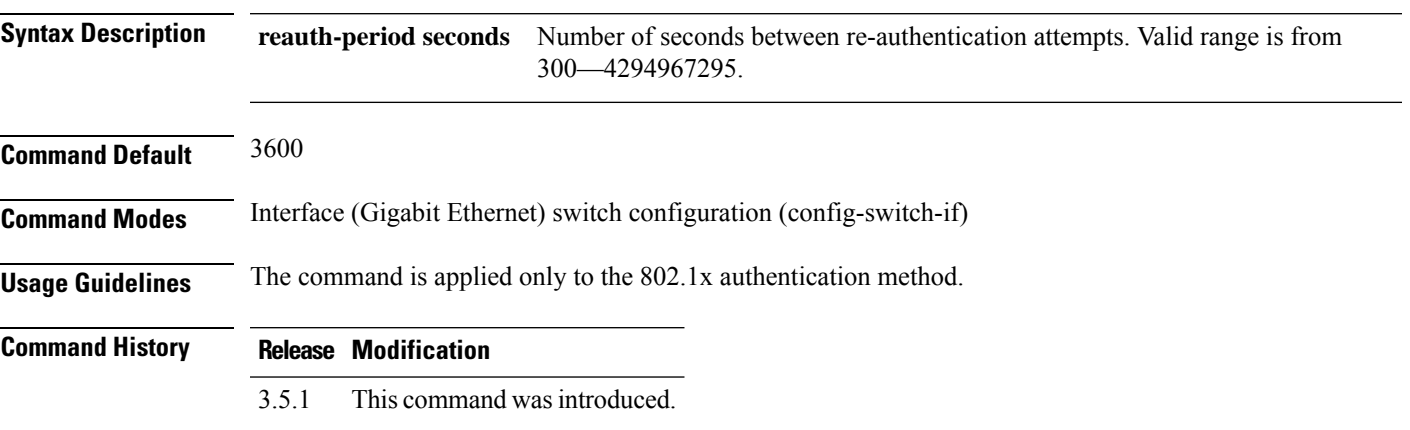

#### **Example**

nfvis(config-switch)# **interface gigabitEthernet 1/0** nfvis(config-switch-if)# **dot1x timeout reauth-period 5000** nfvis(config-switch-if)# **commit** nfvis(config-switch-if)# **end**

### <span id="page-25-0"></span>**dot1x timeout server-timeout**

To set the time interval during which the device waits for a response from the authentication server, use the **dot1x timeout server-timeout** command in interface switch configuration mode. To restore the default configuration, use the **no** form of this command.

**dot1x timeout server-timeout** *seconds* **no dot1x timeout server-timeout**

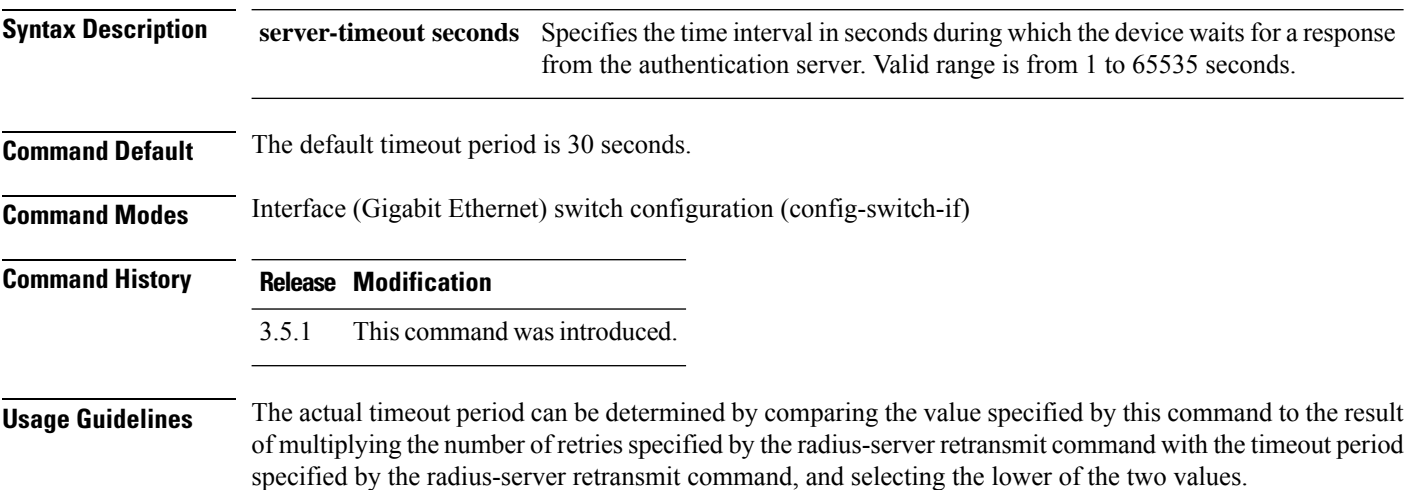

#### **Example**

The code in the example sets the time interval between retransmission of packets to the authentication server to 3600 seconds.

```
nfvis(config-switch)# interface gigabitEthernet 1/0
nfvis(config-switch-if)# dot1x timeout server-timeout 3600
nfvis(config-switch-if)# commit
nfvis(config-switch-if)# end
```
### <span id="page-26-0"></span>**dot1x timeout supp-timeout**

To set the time interval during which the device waits for a response to an Extensible Authentication Protocol (EAP) request frame from the client before resending the request, use the **dot1x timeout supp-timeout** command in interface switch configuration mode. To restore the default configuration, use the **no** form of this command.

**dot1x timeout supp-timeout** *seconds* **no dot1x timeout supp-timeout**

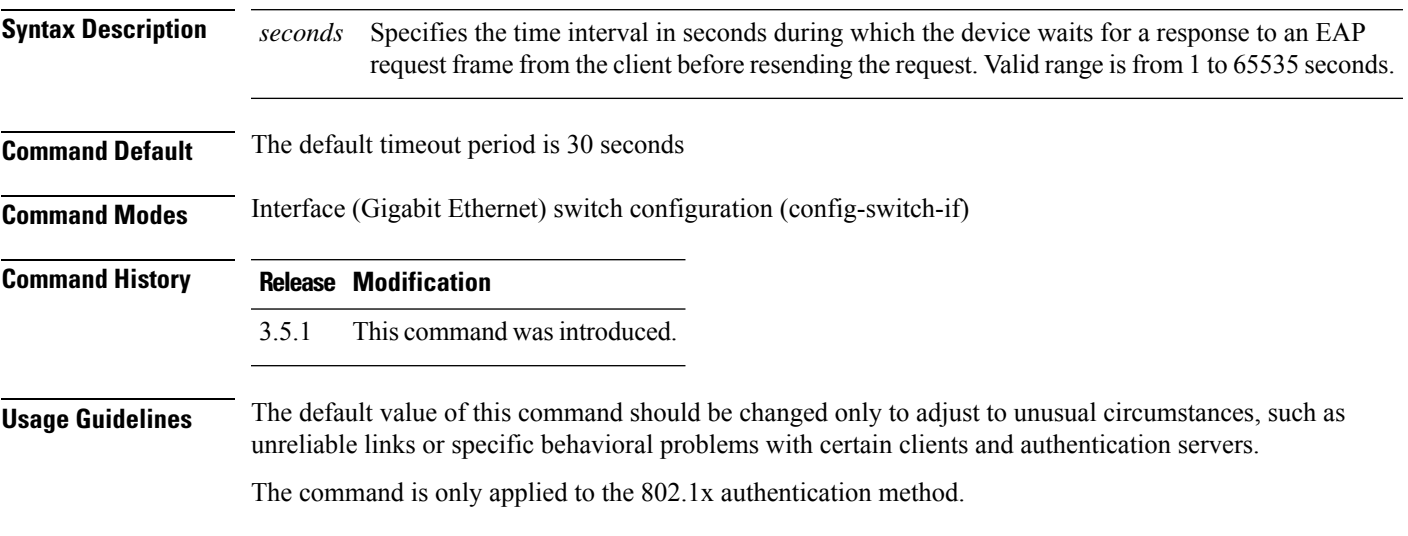

#### **Example**

The following example sets the time interval, during which the device waits for a response to an EAP request frame from the client before resending the request, to 3600 seconds.

```
nfvis(config-switch)# interface gigabitEthernet 1/1
nfvis(config-switch-if)# dot1x timeout supp-timeout 3600
nfvis(config-switch-if)# commit
nfvis(config-switch-if)# end
```
### <span id="page-27-0"></span>**dot1x timeout tx-period**

To set the time interval during which the device waits for a response to an Extensible Authentication Protocol (EAP) request/identity frame from the client before resending the request, use the **dot1x timeout tx-period** command in interface switch configuration mode. To restore the default configuration, use the **no** form of this command.

**dot1x timeout tx-period** *seconds* **nodot1x timeout tx-period**

**Syntax Description** *seconds* Specifies the time interval in seconds during which the device waits for a response to an EAP-request/identity frame from the client before resending the request. (Range: 30 to 65535 seconds). *seconds* **Command Default** The default timeout period is 30 seconds.

**Command Modes** Interface (Gigabit Ethernet) switch configuration (config-switch-if)

**Command History Release Modification** 3.5.1 This command wasintroduced.

**Usage Guidelines** The default value of this command should be changed only to adjust to unusual circumstances, such as unreliable links or specific behavioral problems with certain clients and authentication servers.

The command is only applied to the 802.1x authentication method.

#### **Example**

The following example sets the time interval, during which the device waits for a response to an EAP request/identity frame, to 60 seconds.

```
nfvis(config-switch)# interface gigabitEthernet 1/0
nfvis(config-switch-if)# dot1x timeout tx-period 60
nfvis(config-switch-if)# commit
nfvis(config-switch-if)# end
```
### <span id="page-28-0"></span>**dot1x violation mode**

To configure the action to be taken when an unauthorized host on an authorized port in single-host mode attempts to access the interface, use the **dot1x violation-mode** command in interface switch configuration mode. To restore the default configuration, use the **no** form of this command.

```
dot1x violation-mode {restrict | protect | shutdown}
no dot1x violation-mode
```
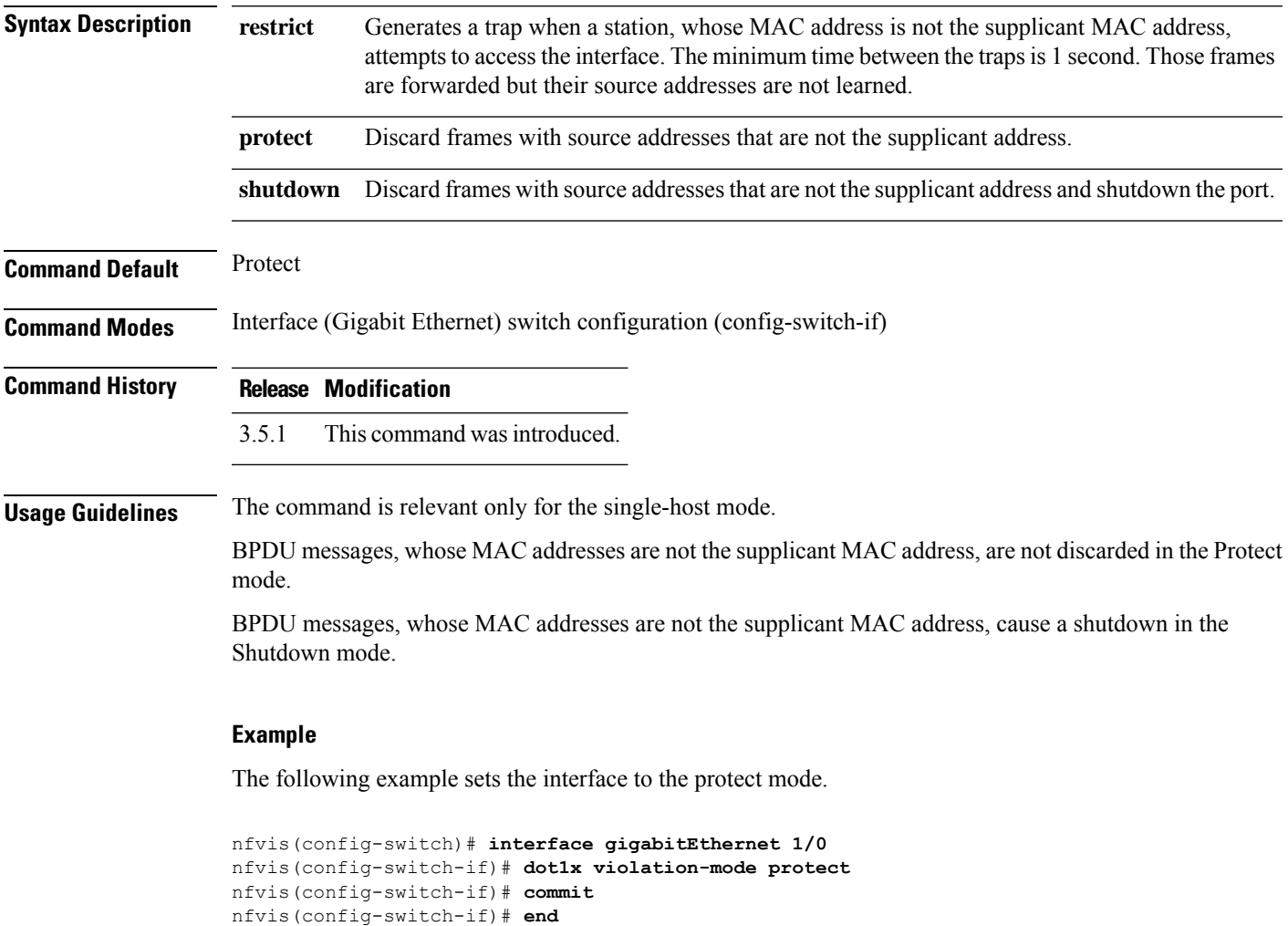

### <span id="page-29-0"></span>**show switch dot1x**

To display information about 802.1X interfaces, use the **show switch dot1x** command in privileged EXEC mode.

**switch show dot1x** [**interface gigabitEthernet** *interface-id* | **statistics** | **summary** | **users**]

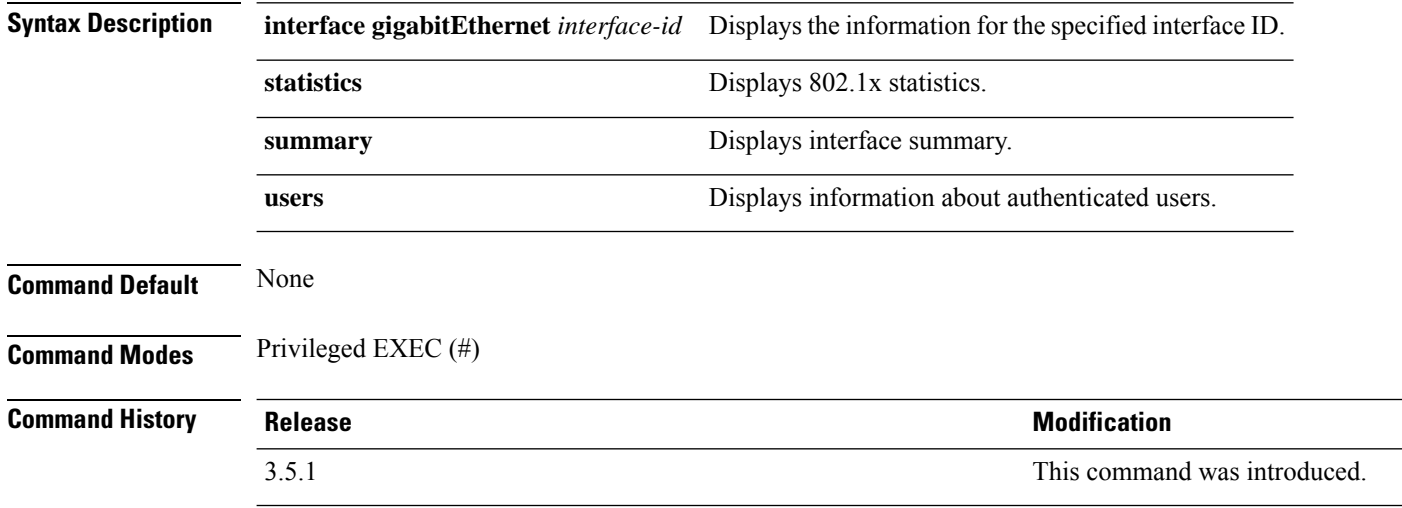

#### **Example**

The following is a sample output of the **show switch dot1x** command for Gigabit Ethernet interface  $1/0$ :

```
nfvis# show switch dot1x interface gigabitEthernet 1/0
dot1x interface gigabitEthernet 1/0
host-mode multiple<br>port-admin-status force-aut
                     force-authorized
guest-vlan "Guest VLAN: disabled"
open-access "Open access: disabled"<br>server-timeout 30
server-timeout
 port-oper-status "Port Operational Status: authorized*"
 reauthentication "Reauthenticaion is disabled"
reauthentication-timeout 3600
quiet-period 60
auth-tx-period 30
auth-supplicant-timeout 30
max-req 2
auth-failure-count 0
auth-success-count 0
```
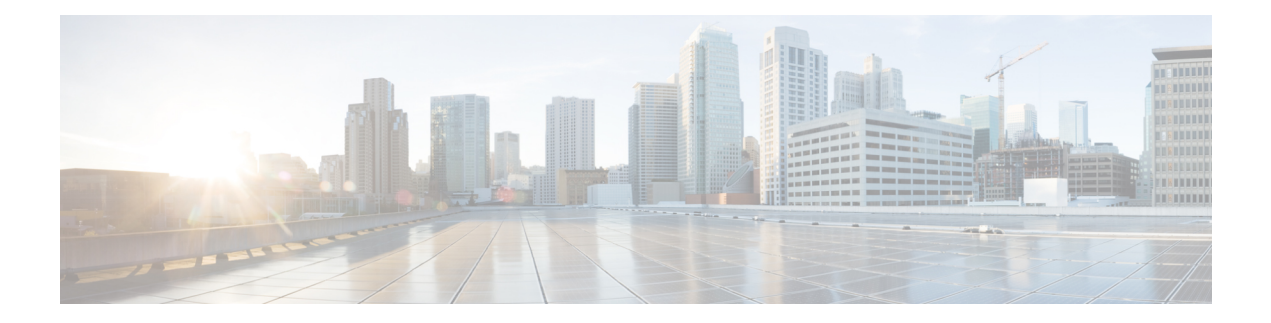

## <span id="page-30-0"></span>**Address Table Commands**

- bridge [multicast](#page-31-0) filtering, on page 22
- bridge multicast [unregistered,](#page-32-0) on page 23
- bridge unicast [unknown,](#page-33-0) on page 24
- mac [address-table](#page-34-0) aging-time, on page 25
- mac [address-table](#page-35-0) static, on page 26
- port [security](#page-37-0) enable, on page 28
- port [security](#page-38-0) max, on page 29
- port security [violation,](#page-39-0) on page 30
- switch clear mac [address-table,](#page-40-0) on page 31
- show ports [security,](#page-41-0) on page 32
- show switch mac [addr-table,](#page-42-0) on page 33

### <span id="page-31-0"></span>**bridge multicast filtering**

To enable the filtering of multicast addresses, use the **bridge multicast filtering** command in switch configuration mode. To disable multicast address filtering, use the **no** form of this command.

**bridge multicast filtering no bridge multicast filtering**

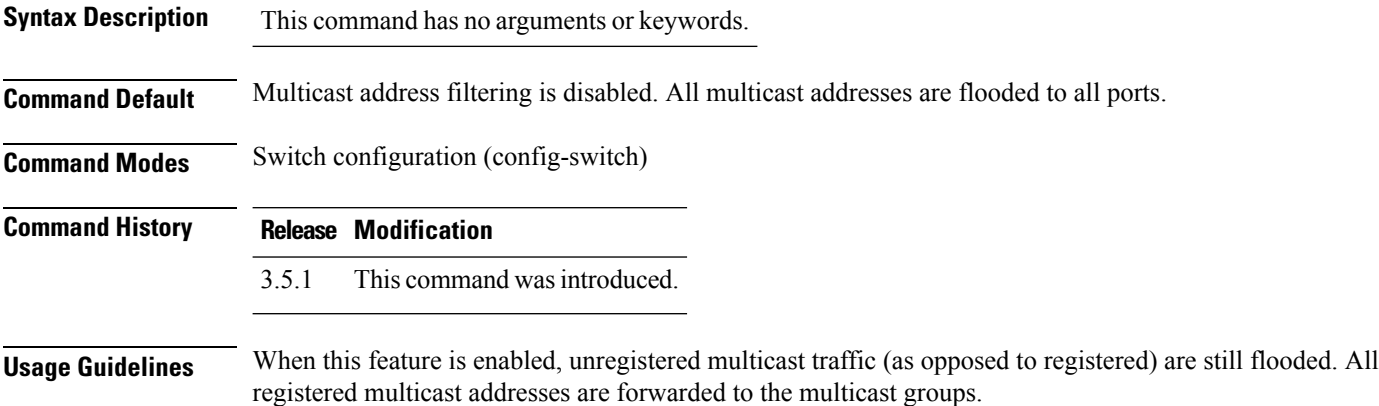

#### **Example**

The following example enables bridge multicast filtering:

nfvis(config-switch)# **bridge multicast filtering** nfvis(config-switch)# **commit** nfvis(config-switch)# **end**

### <span id="page-32-0"></span>**bridge multicast unregistered**

To configure the forwarding or filtering of unregistered multicast addresses, use the **bridge multicast unregistered** command in interface switch configuration mode. To restore the default configuration, use the **no** form of this command.

**bridge multicast unregistered** {**forwarding** | **filtering**} **no bridge multicast unregistered**

You can run this command before the VLAN is created.

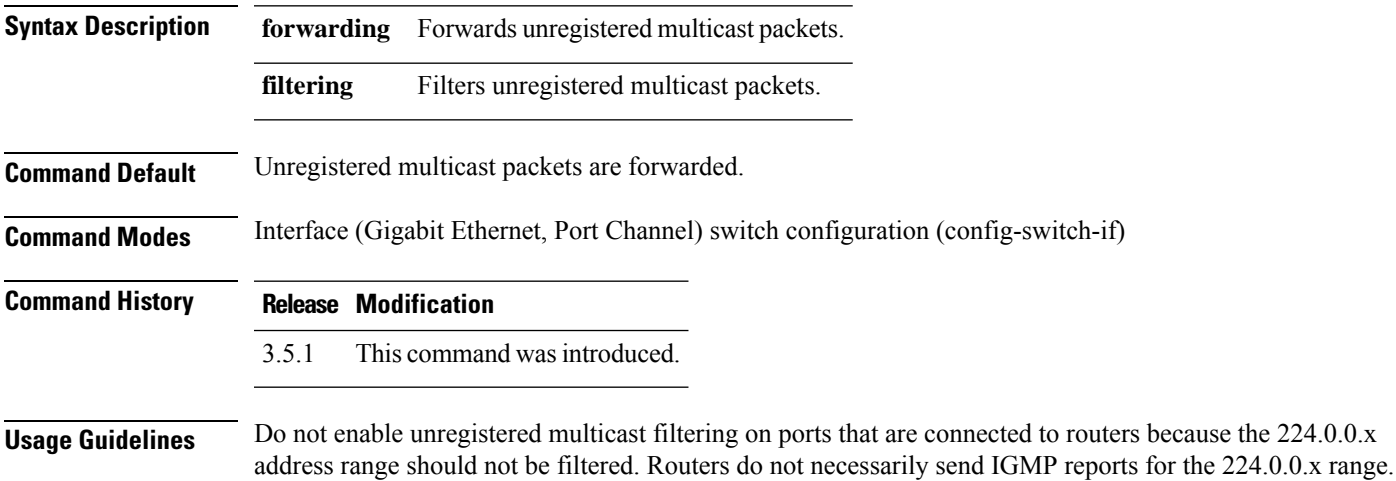

#### **Example**

The following example specifies that unregistered multicast packets are filtered on port channel 1:

nfvis(config-switch)# **interface port-channel 1** nfvis(config-switch-if)# **bridge multicast unregistered filtering** nfvis(config-switch-if)# **commit** nfvis(config-switch-if)# **end**

### <span id="page-33-0"></span>**bridge unicast unknown**

To enable egress filtering of unicast packets where the destination MAC address is unknown to the device, use the **bridge unicast unknown** command in interface switch configuration mode. To restore the default configuration, use the **no** form of this command.

**bridge unicast unknown** {**forwarding** | **filtering**} **no bridge unicast unknown**

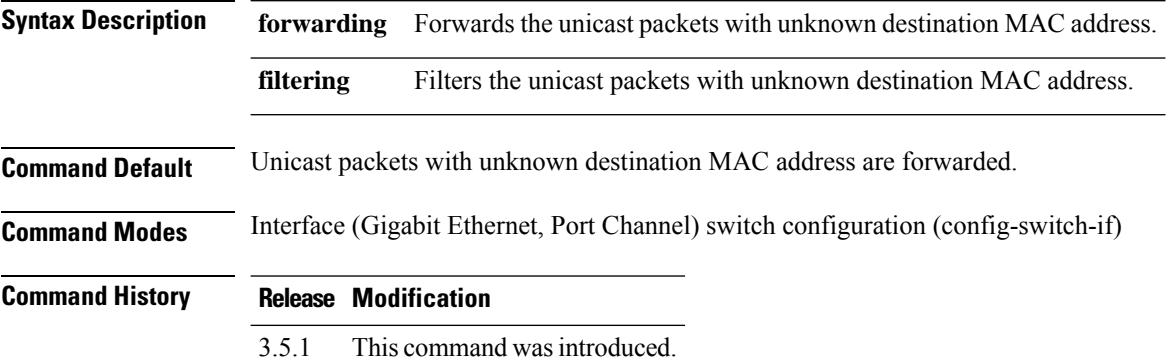

#### **Example**

The following example filters the unicast packets on Gigabit Ethernet interface 1/1 when the destination is unknown:

```
nfvis(config-switch)# interface gigabitEthernet 1/1
nfvis(config-switch-if)# bridge unicast unknown filtering
nfvis(config-switch-if)# commit
nfvis(config-switch-if)# end
```
### <span id="page-34-0"></span>**mac address-table aging-time**

To set the aging time of the address table, use the **mac address-table aging-time** command in switch configuration mode. To restore the default, use the **no** form of this command.

**mac address-table aging-time** *seconds* **no mac address-table aging-time**

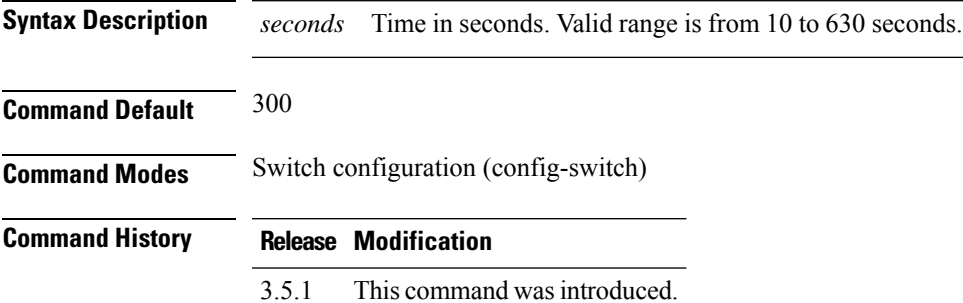

#### **Example**

The following example sets the aging time of the address table to 600 seconds:

nfvis(config-switch)# **mac address-table aging-time 600** nfvis(config-switch)# **commit** nfvis(config-switch)# **end**

### <span id="page-35-0"></span>**mac address-table static**

To add a MAC-layer station source address to the MAC address table for a Gigabit Ethernet or port channel interface, use the **mac address-table static** command in switch configuration mode. To delete the MAC address, use the **no** form of this command.

**mac address-table static** *mac-address* **vlan** *vlan-id* **interface** {**gigabitEthernet** | **port-channel**} *interface-id* {**permanent** | **delete-on-reset** | **delete-on-timeout**} **no mac address-table static** *mac-address* **vlan** *vlan-id*

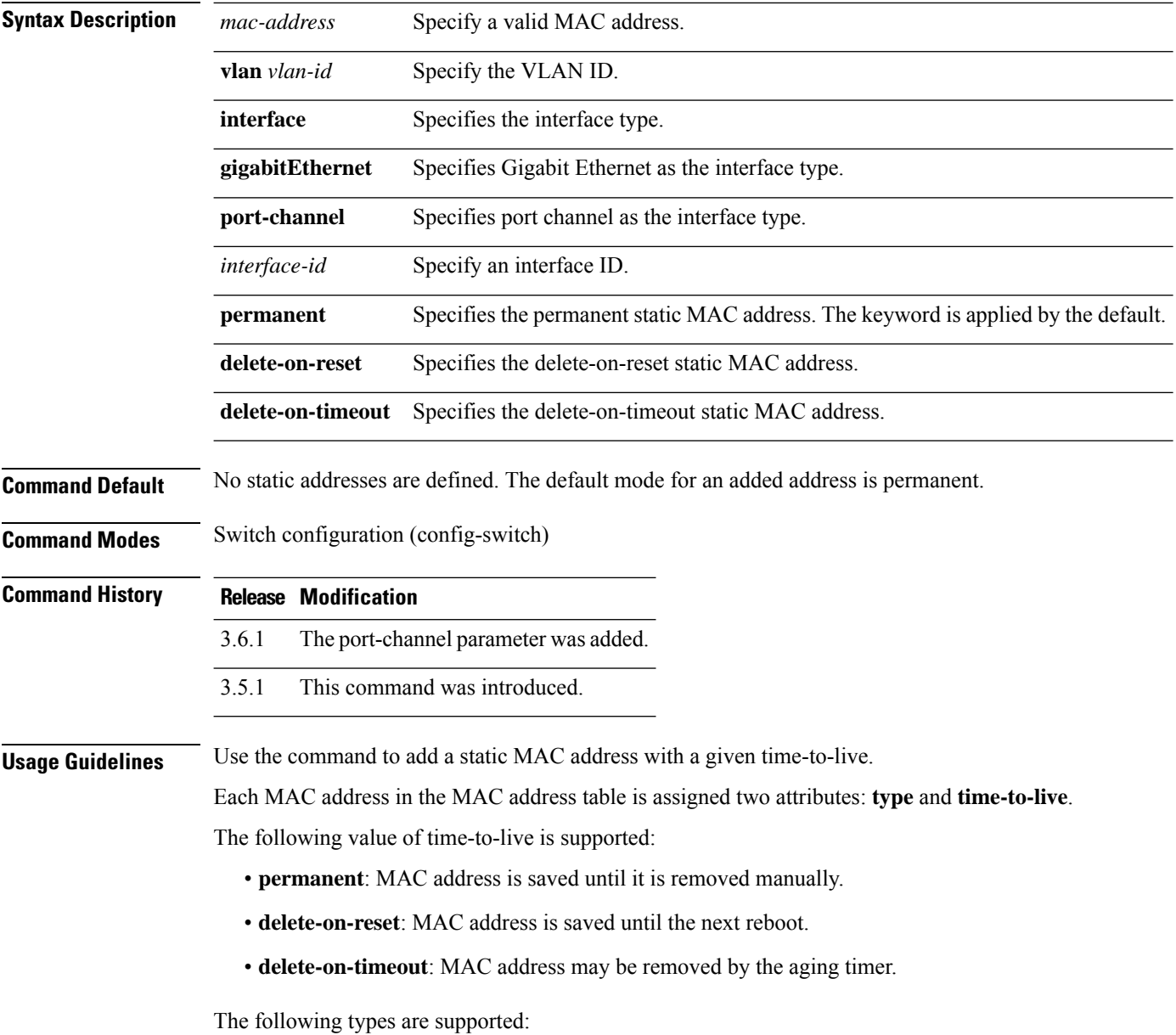
• **static**: a MAC address manually added by the command with the following keywords that specify its time-to-live: **permanent**, **delete-on-reset**, **delete-on-timeout**.

A static MAC address may be added in any port mode.

• **dynamic**: a MAC address learned by the switch in a non-secure mode. The value of its **time-to-live** attribute is **delete-on-timeout**.

### **Example 1**

The following example adds a permanent static MAC address:

```
nfvis(config-switch)# mac address-table static 00:3f:bd:45:5a:b1 vlan 1 interface
gigabitEthernet 1/1 permanent
nfvis(config-switch)# commit
nfvis(config-switch)# end
```
### **Example 2**

The following example adds a deleted-on-reset static MAC address:

```
nfvis(config-switch)# mac address-table static 00:3f:bd:45:5a:b1 vlan 1 interface
gigabitEthernet 1/1 delete-on-reset
nfvis(config-switch)# commit
nfvis(config-switch)# end
```
## **port security enable**

To enable portsecurity learning mode on an interface, use the**portsecurity** command. To disable portsecurity learning mode on an interface, use the no form of this command.

**port security enable**

**noport security enable**

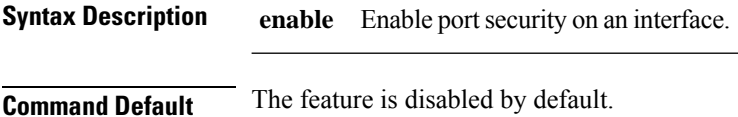

**Command Modes** Switch configuration (config-switch)

## **Command History Release Modification**

3.10.1 This command was introduced.

**Usage Guidelines** None

### **Example**

The following example enables port security:

nfvis(config-switch)# **interface gigabitEthernet 1/1** nfvis(config-switch)# **port-security enable** nfvis(config-switch)# **commit**

# **port security max**

To configure the maximum number of addresses that can be learned on the port while the port is in port, max-addresses or secure mode, use the **port security max** command. To restore the default configuration, use the no form of this command.

**port security max** *max-addr*

### **noport securitymax**

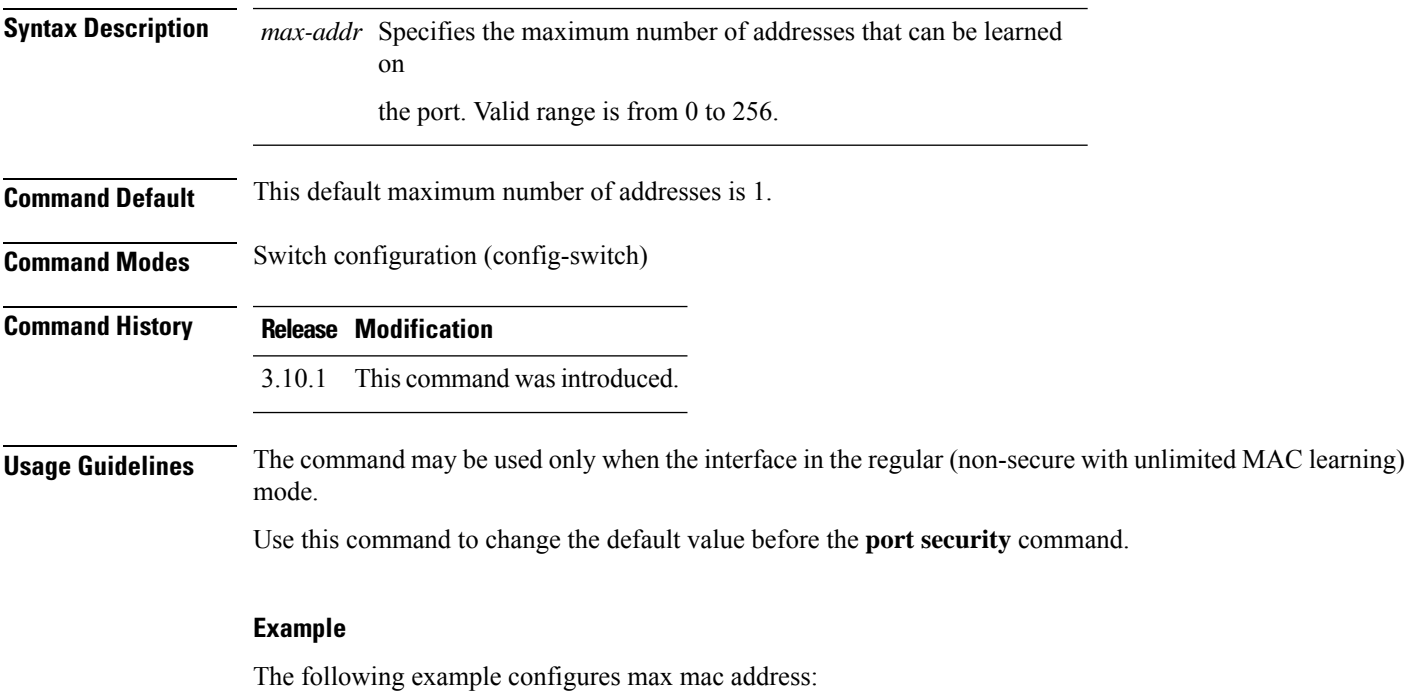

nfvis(config-switch)# **interface gigabitEthernet 1/1** nfvis(config-switch)# **port-security max 5**

nfvis(config-switch)# **commit**

## **port security violation**

To discard packets orshutdown interface with unlearned source address, use**port-security violation**command.

**port security violation**[**discardshutdown**] **Syntax Description discard** Discards packets with unlearned source addresses. **shutdown** Discards packets with unlearned source addresses and shuts down the port. **Command Default** The default mode is discard. **Command Modes** Switch configuration (config-switch) **Command History Release Modification** 3.10.1 This command was introduced. **Usage Guidelines** None

#### **Example**

The following example enables port security:

nfvis(config-switch)# **interface gigabitEthernet 1/1** nfvis(config-switch)# **port-security violation shutdown** nfvis(config-switch)# **commit**

### **switch clear mac address-table**

To remove learned or secure entries from the forwarding database (FDB) for a Gigabit Ethernet or port channel interface, use the **switch clear mac address-table** command in privileged EXEC mode.

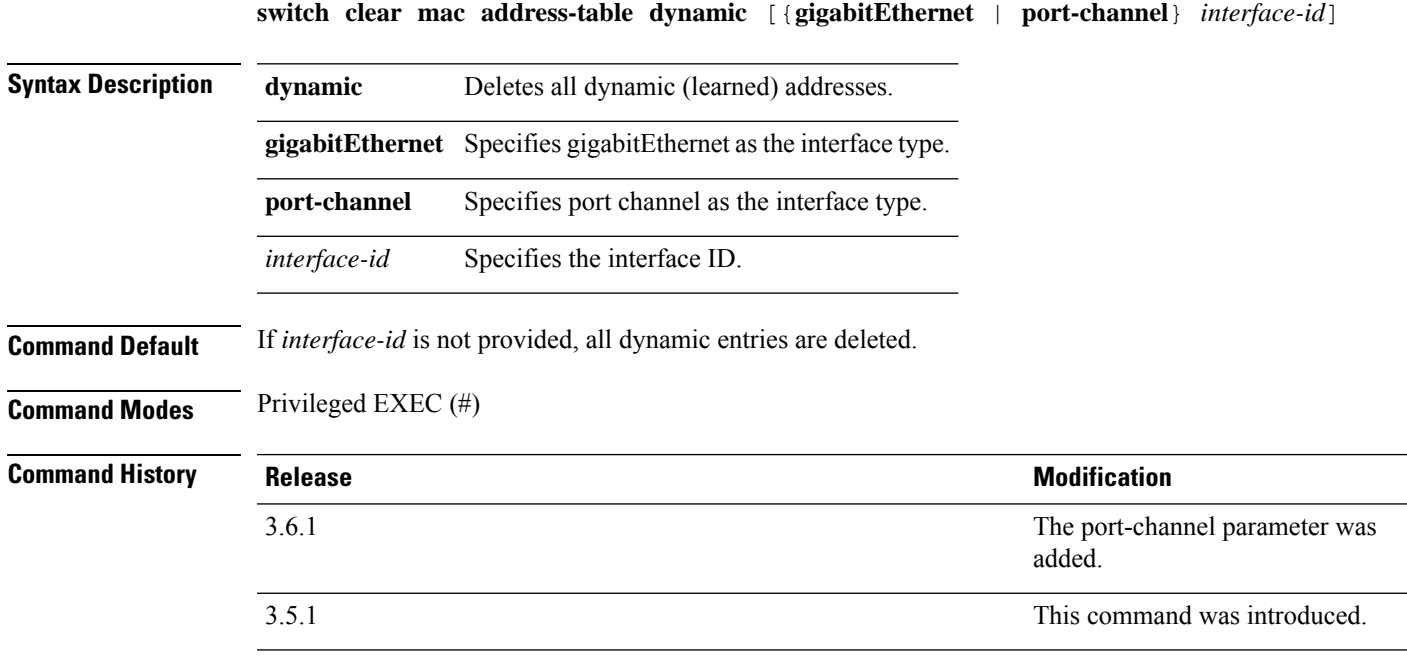

### **Example**

Delete all dynamic entries from the FDB.

nfvis# **switch clear mac address-table dynamic**

### **show ports security**

To display the port-lock status, use the **show ports security** command.

**showports security** [*interface-id* | **detailed**]

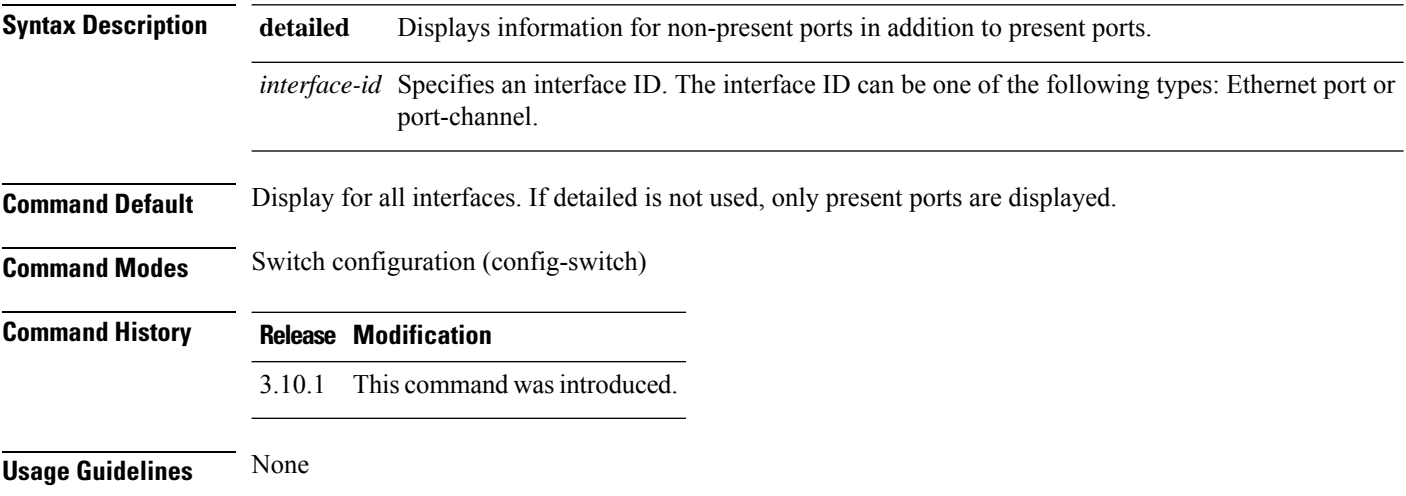

### **Example**

The following example verifies the configuration:

nfvis# **show switch interface port-security** MAC VIOLATION ADDRESS MAX MAC PORT STATUS LEARNING HANDLING COUNT ADDRESS -------------------------------------------------------------- 1/0 Disabled Delete-On-Reset Discard 0 0 1/1 Enabled Delete-On-Reset Discard 1 5 1/2 Disabled Delete-On-Reset Discard 0 0 1/3 Disabled Delete-On-Reset Discard 0 0 1/4 Disabled Delete-On-Reset Discard 0 0 1/5 Disabled Delete-On-Reset Discard 0 0 1/6 Disabled Delete-On-Reset Discard 0 0 1/7 Disabled Delete-On-Reset Discard 0 0

### **show switch mac addr-table**

To display entries in the MAC address table, use the **show switch mac addr-table** command in privileged EXEC mode.

**show switch mac addr-table** *vlan-id*

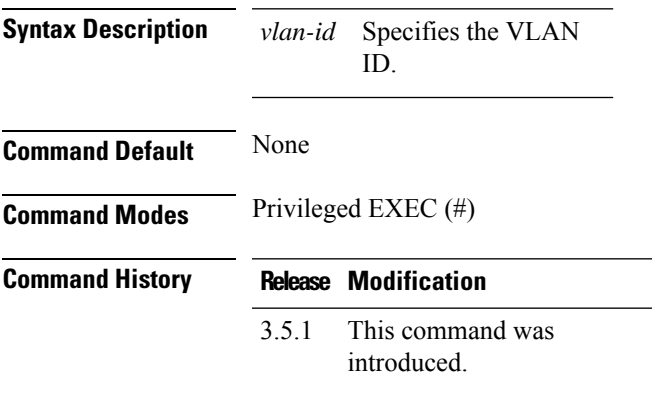

### **Example**

The following is a sample output of the **show switch mac addr-table** command:

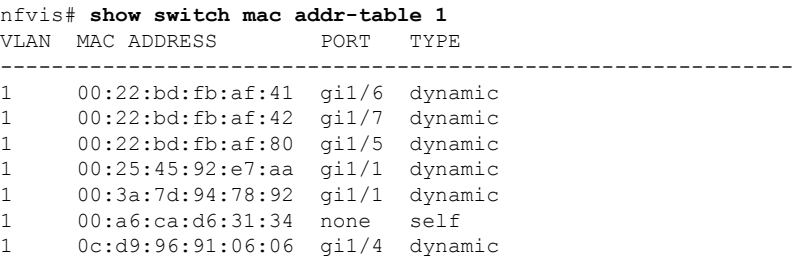

 $\mathbf I$ 

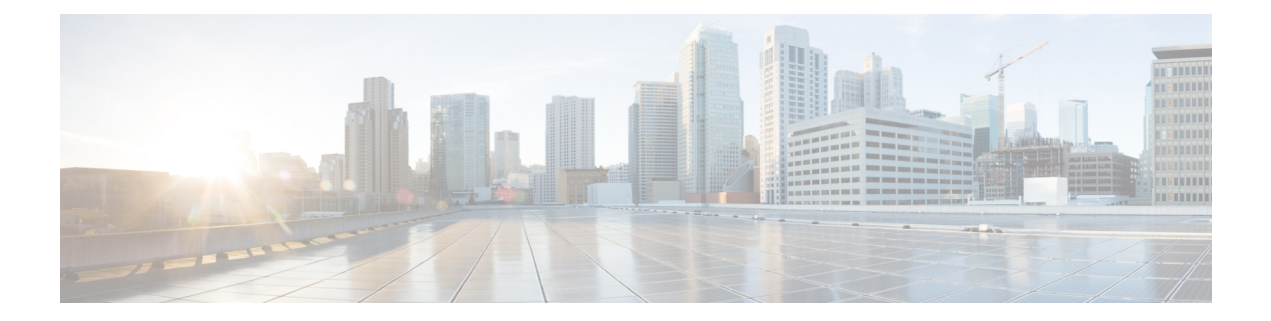

# **Ethernet Configuration Commands**

- [interface,](#page-45-0) on page 36
- [description,](#page-46-0) on page 37
- [duplex,](#page-47-0) on page 38
- [flowcontrol](#page-48-0) receive, on page 39
- [mdix,](#page-49-0) on page 40
- [negotiation,](#page-50-0) on page 41
- [shutdown,](#page-51-0) on page 42
- [speed,](#page-52-0) on page 43
- [switchport](#page-53-0) access vlan, on page 44
- switchport [community,](#page-54-0) on page 45
- switchport [dot1q-tunnel](#page-55-0) vlan, on page 46
- [switchport](#page-56-0) mode, on page 47
- switchport [protected-port,](#page-57-0) on page 48
- [switchport](#page-58-0) trunk allowed vlan, on page 49
- switchport trunk allowed vlan [vlan-range,](#page-59-0) on page 50
- [switchport](#page-60-0) trunk native vlan, on page 51
- switch clear [counters,](#page-61-0) on page 52
- show switch interface [configuration,](#page-62-0) on page 53
- show switch interface [counters,](#page-63-0) on page 54
- show switch interface [protected,](#page-65-0) on page 56
- show switch [interface](#page-66-0) rmon, on page 57
- show switch [interface](#page-71-0) status , on page 62
- show switch interface [switchPort,](#page-73-0) on page 64
- show switch interface [inline-status,](#page-77-0) on page 68

## <span id="page-45-0"></span>**interface**

To enter the interface configuration mode to configure a Gigabit Ethernet or port channel interface, use the **interface** command in switch configuration mode.

**interface** {**gigabitEthernet** {*interface-id* | *interface-range*} | **port-channel** {*portchannel-id* | **range** *portchannel-range*}}

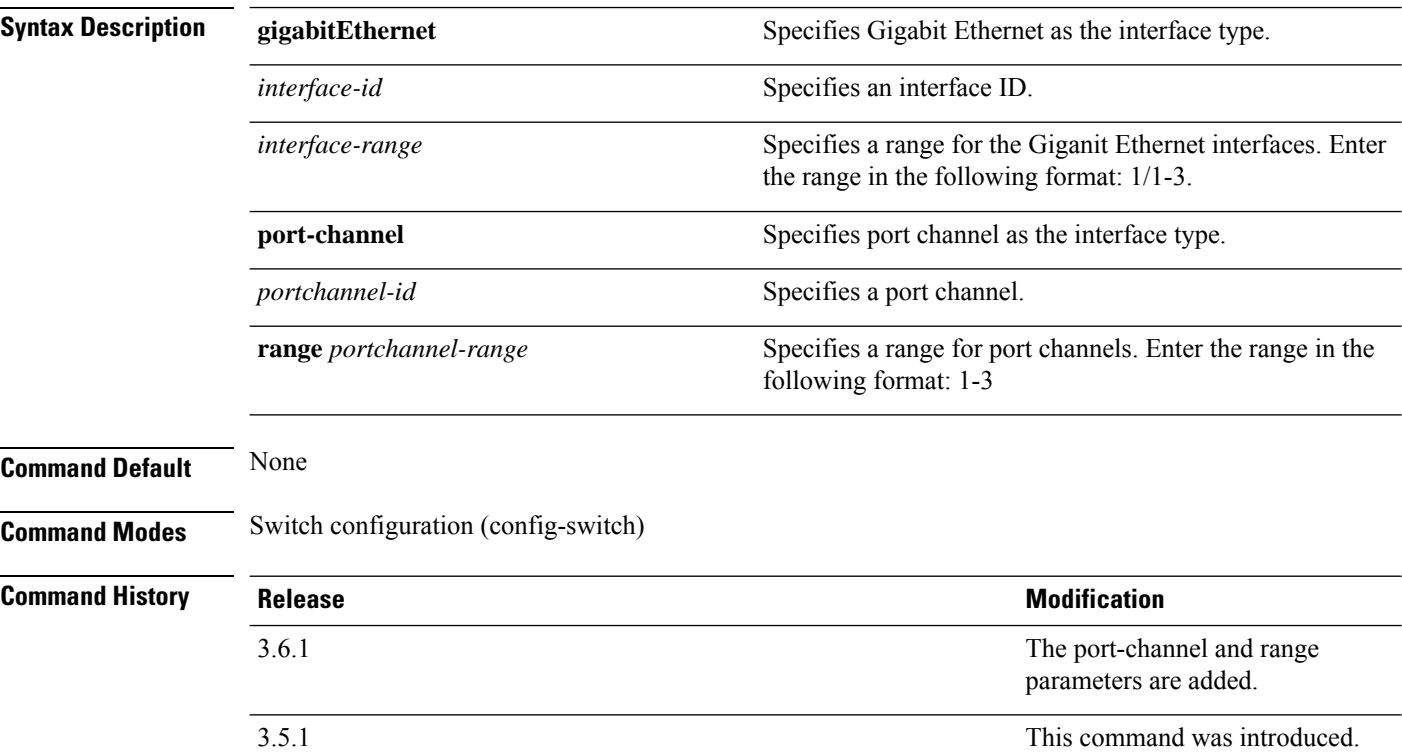

#### **Example**

Use the following example to enter the configuration mode for the interfaces 1/0 and 1/1.

```
nfvis(config-switch)# interface gigabitEthernet 1/0-1
nfvis(config-switch-if)#
```
#### **Example**

Use the following example to enter the configuration mode for port channels 1 and 2.

```
nfvis(config-switch)# interface port-channel range 1-2
nfvis(config-switch-if)#
```
## <span id="page-46-0"></span>**description**

To add a description to an interface, use the **description** command in interface switch configuration mode. To remove the description, use the **no** form of the command.

**description** *string* **no description**

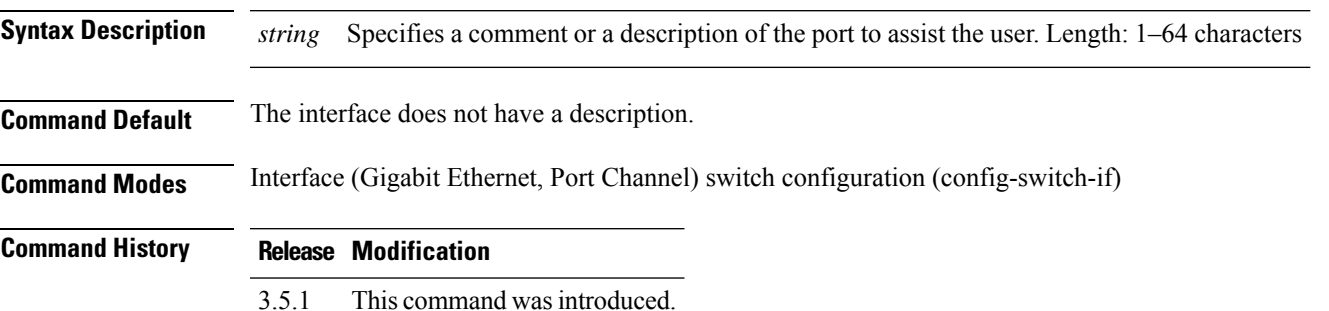

### **Example**

The following example adds a description for the Gigabit Ethernet 1/1 interface:

```
nfvis(config-switch)# interface gigabitEthernet 1/1
nfvis(config-switch-if)# description SW#1
nfvis(config-switch-if)# commit
nfvis(config-switch-if)# end
```
## <span id="page-47-0"></span>**duplex**

To configure the full duplex operation on a Gigabit Ethernet interface when not using auto-negotiation, use the **duplex** command in interface switch configuration mode. To restore the default configuration, use the **no** form of this command.

**duplex full no duplex**

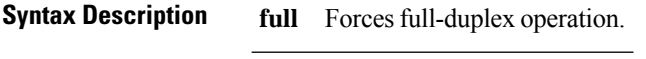

**Command Default** The interface operates in the full duplex mode.

**Command Modes** Interface (Gigabit Ethernet) switch configuration (config-switch-if)

### **Command History Release Modification**

3.5.1 This command wasintroduced.

### **Example**

The following example configures the Gigabit Ethernet interface  $1/1$  to operate in a full duplex mode.

```
nfvis(config-switch)# interface gigabitEthernet 1/1
nfvis(config-switch-if)# duplex full
nfvis(config-switch-if)# commit
nfvis(config-switch-if)# end
```
## <span id="page-48-0"></span>**flowcontrol receive**

To configure flow control on an interface, use the **flowcontrol receive** command in interface switch configuration mode. To disable flow control, use the **no** form of this command.

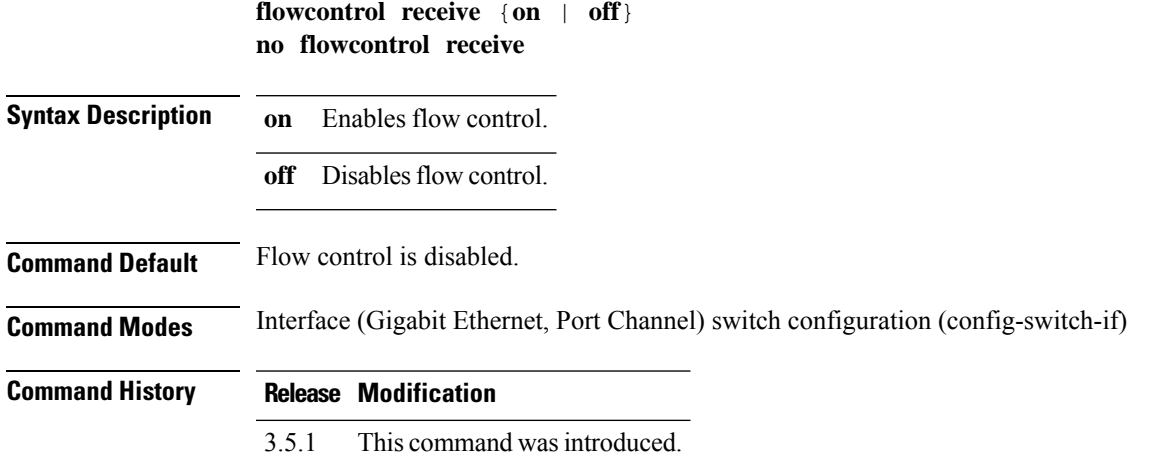

### **Example**

The following example enables flow control on port channel 1:

```
nfvis(config-switch)# interface port-channel 1
nfvis(config-switch-if)# flowcontrol receive on
nfvis(config-switch-if)# commit
nfvis(config-switch-if)# end
```
## <span id="page-49-0"></span>**mdix**

To enable cable crossover on a Gigabit Ethernet interface, use the **mdix** command in the interface switch configuration mode. To disable cable crossover, use the **no** form of this command.

**mdix** {**auto** | **on**} **no mdix Syntax Description on** Enables manual MDIX. **auto** Enables automatic MDI/MDIX.

**Command Default** The default is Auto.

**Command History Release Modification**

**Command Modes** Interface (Gigabit Ethernet) switch configuration (config-switch-if)

3.5.1 This command wasintroduced.

#### **Example**

The following example enables automatic crossover on Gigabit Ethernet interface 1/1:

```
nfvis(config-switch)# interface gigabitEthernet 1/1
nfvis(config-switch-if)# mdix auto
nfvis(config-switch-if)# commit
nfvis(config-switch-if)# end
```
### <span id="page-50-0"></span>**negotiation**

To enable auto-negotiation operation for the speed and duplex parameters of an interface, use the **negotiation** command in interface switch configuration mode. To disable auto-negotiation, use the**no** form of this command.

**negotiation auto no negotiation Syntax Description auto** Specifies the auto negotiation of the speed and duplex mode. **Command Default** Enabled by default. **Command Modes** Interface (Gigabit Ethernet, Port Channel) switch configuration (config-switch-if) **Command History Release Modification** 3.5.1 This command wasintroduced.

#### **Example**

The following example enables auto-negotiation on the Gigabit Ethernet interface 1/1:

```
nfvis(config-switch)# interface gigabitEthernet 1/1
nfvis(config-switch-if)# negotiation auto
nfvis(config-switch-if)# commit
nfvis(config-switch-if)# end
```
### <span id="page-51-0"></span>**shutdown**

To disable an interface, use the **shutdown** command in the interface switch configuration mode. To restart a disabled interface, use the **no** form of this command.

**shutdown no shutdown Syntax Description** This command has no arguments.

**Command Default** The interface is enabled.

**Command Modes** Interface (Gigabit Ethernet, Port Channel, VLAN) switch configuration (config-switch-if)

**Command History Release Modification** 3.5.1 This command wasintroduced.

**Usage Guidelines** The **shutdown** command sets the value of **ifAdminStatus** (see RFC 2863) to **DOWN**. When **ifAdminStatus** is changed to **DOWN**, **ifOperStatus** is also be changed to **DOWN**.

> The **DOWN** state of **ifOperStatus** implies that the interface does not transmit to or receive messages from higher levels. For example, if you shut down a VLAN on which an IP interface is configured, bridging into the VLAN continues but the switch cannot transmit and receive IP traffic on the VLAN.

### **Example 1**

The following example disables the Gigabit Ethernet interface 1/1:

```
nfvis(config-switch)# interface gigabitEthernet 1/1
nfvis(config-switch-if)# shutdown
nfvis(config-switch-if)# commit
nfvis(config-switch-if)# end
```
### **Example 2**

The following example restarts the disabled interface:

```
nfvis(config-switch)# interface gigabitEthernet 1/1
nfvis(config-switch-if)# no shutdown
nfvis(config-switch-if)# commit
nfvis(config-switch-if)# end
```
### <span id="page-52-0"></span>**speed**

To configure the speed of a given Ethernet interface when not using auto-negotiation, use the **speed**command in interface switch configuration mode. To restore the default configuration, use the**no** form of this command.

**speed** {*10* | *100* | *1000*} **no speed**

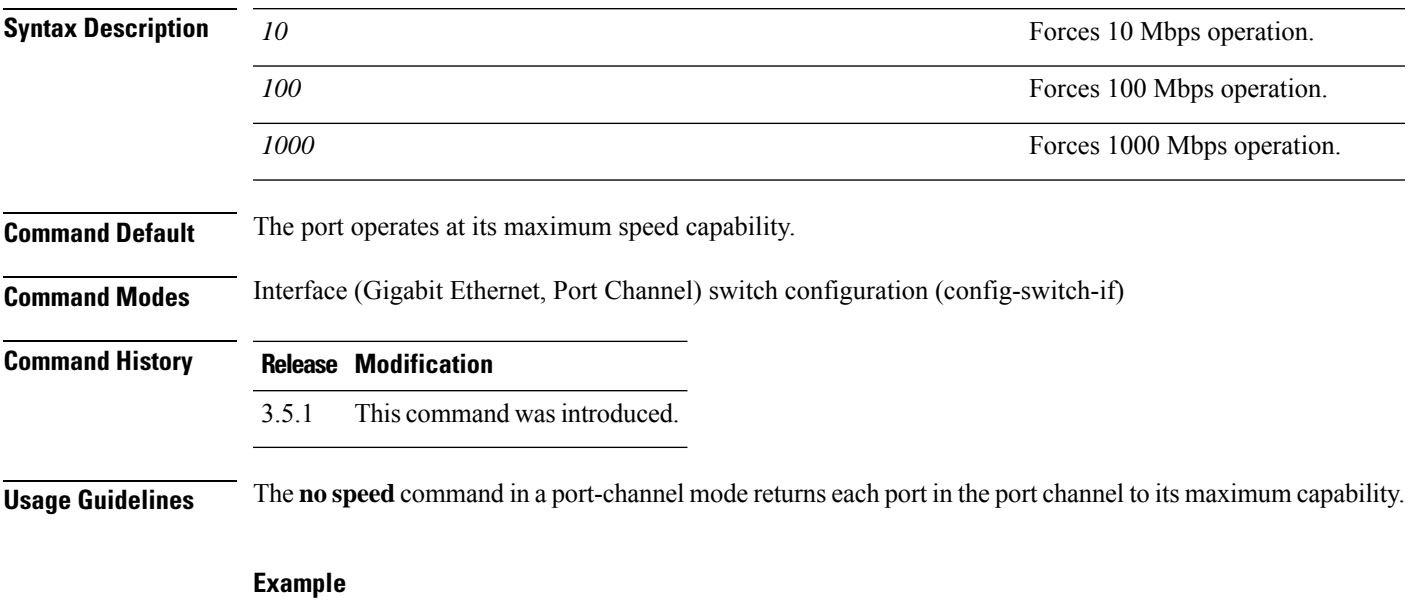

The following example configures the speed of Gigabit Ethernet interface  $1/1$  to 100 Mbps operation:

```
nfvis(config-switch)# interface gigabitEthernet 1/1
nfvis(config-switch-if)# speed 100
nfvis(config-switch-if)# commit
nfvis(config-switch-if)# end
```
**Command Default** None

### <span id="page-53-0"></span>**switchport access vlan**

A port in access mode can be an untagged member of a single VLAN. To reassign an interface to a different VLAN than it currently belongsto, use the **switchport access vlan**command in interface switch configuration mode. Use the **no** form of the command to restore the default configuration.

**switchport access vlan** *vlan-id* **no switchport access vlan**

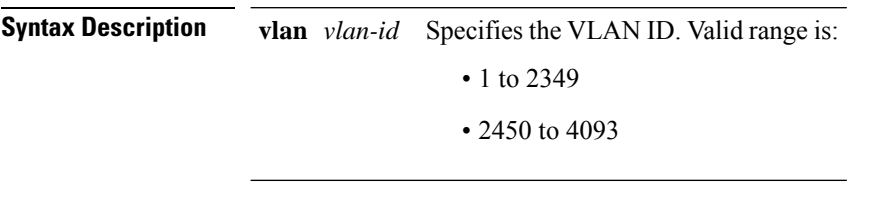

**Command Modes** Interface (Gigabit Ethernet, Port Channel) switch configuration (config-switch-if)

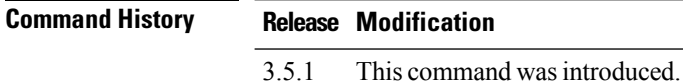

**Usage Guidelines** When the port is assigned to a different VLAN, it is automatically removed from its previous VLAN and added to the new VLAN. A non-existing VLAN can be assigned as an access VLAN.

#### **Example**

The following example shows how to assign a VLAN to an interface:

```
nfvis(config-switch)# interface gigabitEthernet 1/0
nfvis(config-switch-if)# switchport mode access
nfvis(config-switch-if)# switchport access vlan 2
nfvis(config-switch-if)# commit
nfvis(config-switch-if)# end
```
## <span id="page-54-0"></span>**switchport community**

To associate a protected port with a community, use the **switchport community** command in interface switch configuration mode. Use the **no** form of this command to return to the default.

**switchport community** *number* **no switchport community**

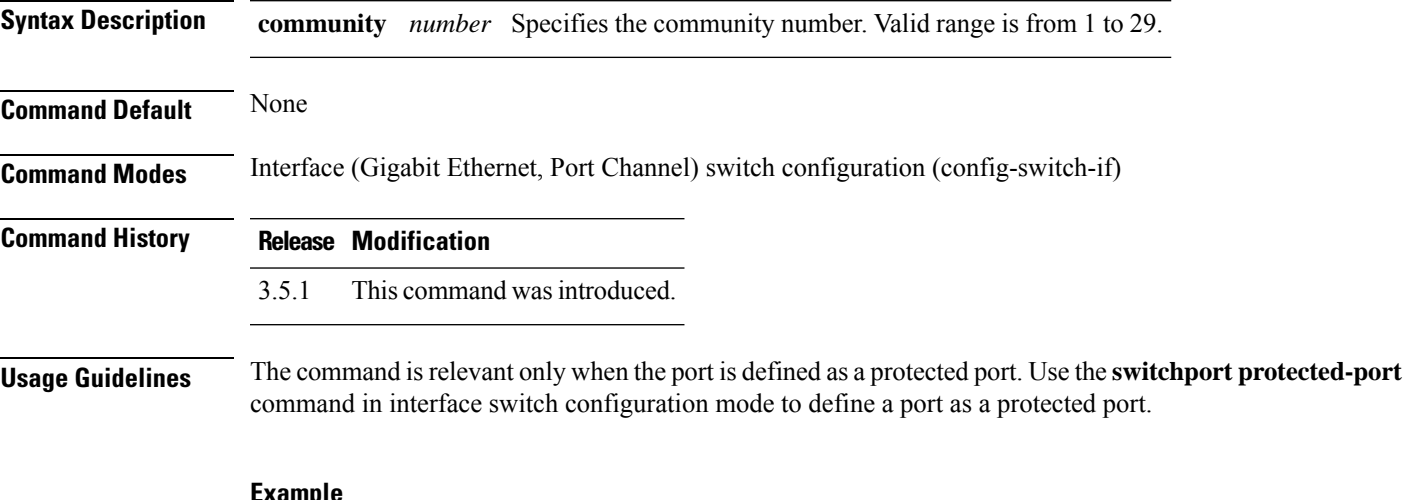

#### **Example**

The following example shows how to associate a protected port with a community:

```
nfvis(config-switch)# interface gigabitEthernet 1/0
nfvis(config-switch-if)# switchport community 1
nfvis(config-switch-if)# commit
nfvis(config-switch-if)# end
```
### <span id="page-55-0"></span>**switchport dot1q-tunnel vlan**

To set a port's VLAN when the port is in dot1q-tunnel mode (set by the **switchport mode** command), use the **switchport dot1q-tunnel vlan** command in interface configuration mode. Use the **no** form of this command to restore the default configuration.

**switchport dot1q-tunnel vlan** *vlan-id*

**Syntax Description** *vlan-id* Specifies a VLAN ID.

**Command Default** No VLAN is configured as dot1q-tunnel.

**Command Modes** Interface (Gigabit Ethernet, Port Channel) switch configuration (config-switch-if)

**Command History Release Modification**

3.6.1 This command wasintroduced.

**Usage Guidelines** When a port is in dot1q-tunnel mode, it is in QinQ mode. This mode allows you to use your own VLAN arrangements (PVID) across a provider network. The switch is in QinQ mode when it has one or more dot1q-tunnel ports.

### **Example**

The following example defines the Gigabit Ethernet interface  $1/0$  as a member of dot1q-tunnel VLAN 5.

nfvis(config)# **switch** nfvis(config-switch)# **interface gigabitEthernet 1/0** nfvis(config-switch-if)# **switchport dot1q-tunnel vlan 5** nfvis(config-switch-if)# **commit** nfvis(config-switch-if)# **end**

## <span id="page-56-0"></span>**switchport mode**

To configure the VLAN membership mode, use the **switchport mode** command in interface switch configuration mode. Use the **no** form of this command to restore the default configuration.

**switchport mode** {**access** | **dot1q-tunnel** | **private-vlan** | **trunk**} **no switchport mode**

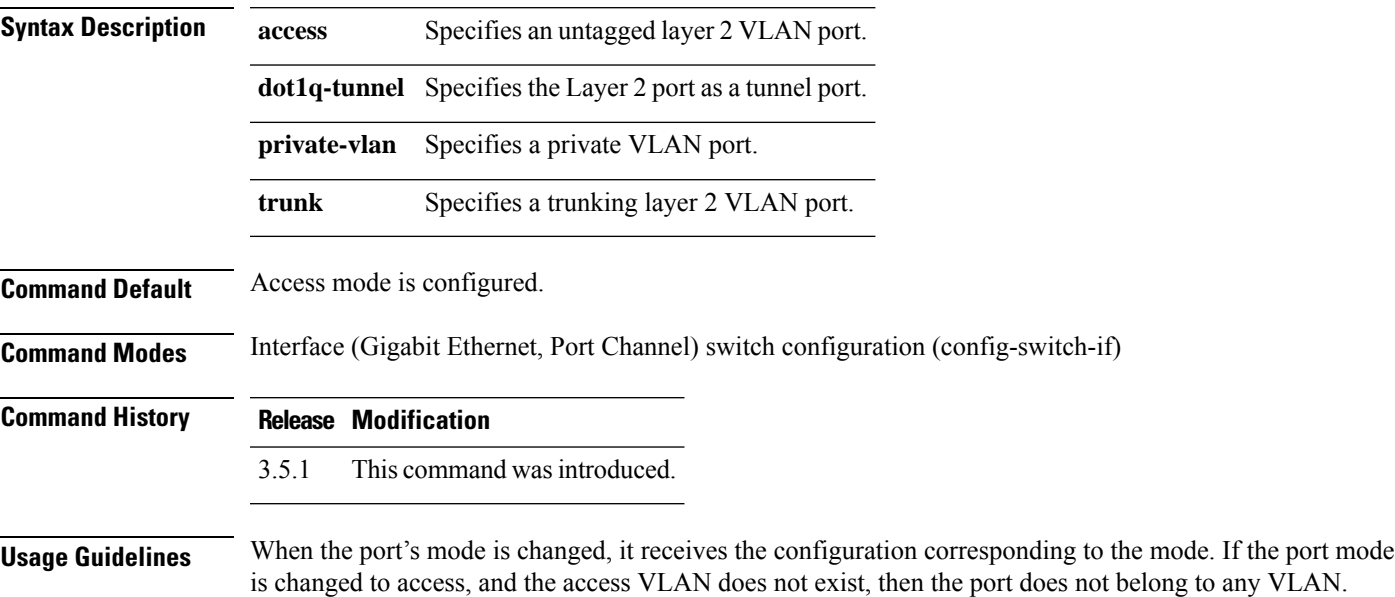

### **Example**

The following example shows how to configure the Gigabit Ethernet interface 1/0 as an access port (untagged layer 2 VLAN port).

```
nfvis(config-switch)# interface gigabitEthernet 1/0
nfvis(config-switch-if)# switchport mode access
nfvis(config-switch-if)# commit
nfvis(config-switch-if)# end
```
### <span id="page-57-0"></span>**switchport protected-port**

To isolate unicast, multicast, and broadcast traffic at Layer 2 from other protected ports on the same switch, use the **switchport protected-port** command in interface switch configuration mode. Use the **no** form of this command to disable protection on the port.

### **switchport protected-port no switchport protected-port**

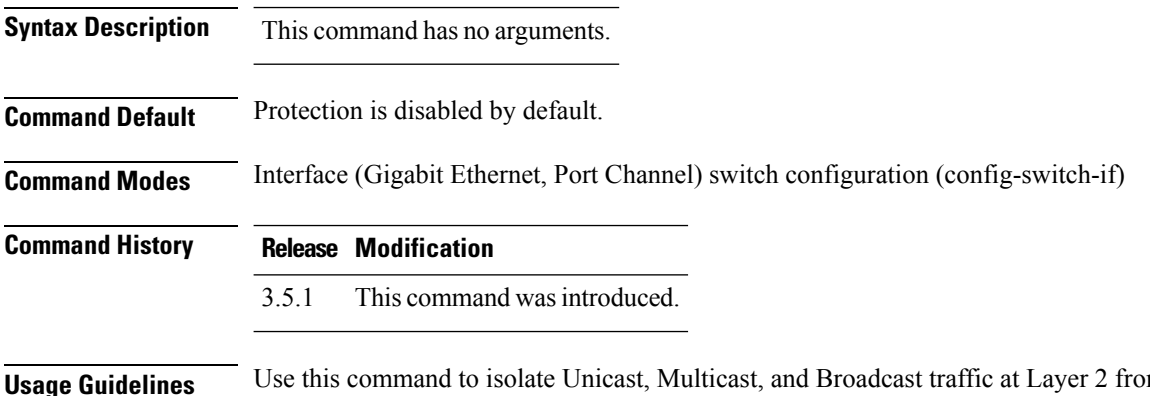

**m** other protected ports (not associated with the same community as the ingress interface) on the same switch. Packets are subject to all filtering rules and Filtering Database (FDB) decisions.

### **Example**

```
nfvis(config-switch)# interface gigabitEthernet 1/1
nfvis(config-switch-if)# switchport protected-port
nfvis(config-switch-if)# commit
nfvis(config-switch-if)# end
```
## <span id="page-58-0"></span>**switchport trunk allowed vlan**

To tag a single VLAN or multiple VLANs to a trunk port, use the **switchport trunk allowed vlan** command in interface switch configuration mode. Use the **no** form of the command to return to the default.

**switchport trunk allowed vlan** *vlan-id* **no switchport trunk allowed vlan**

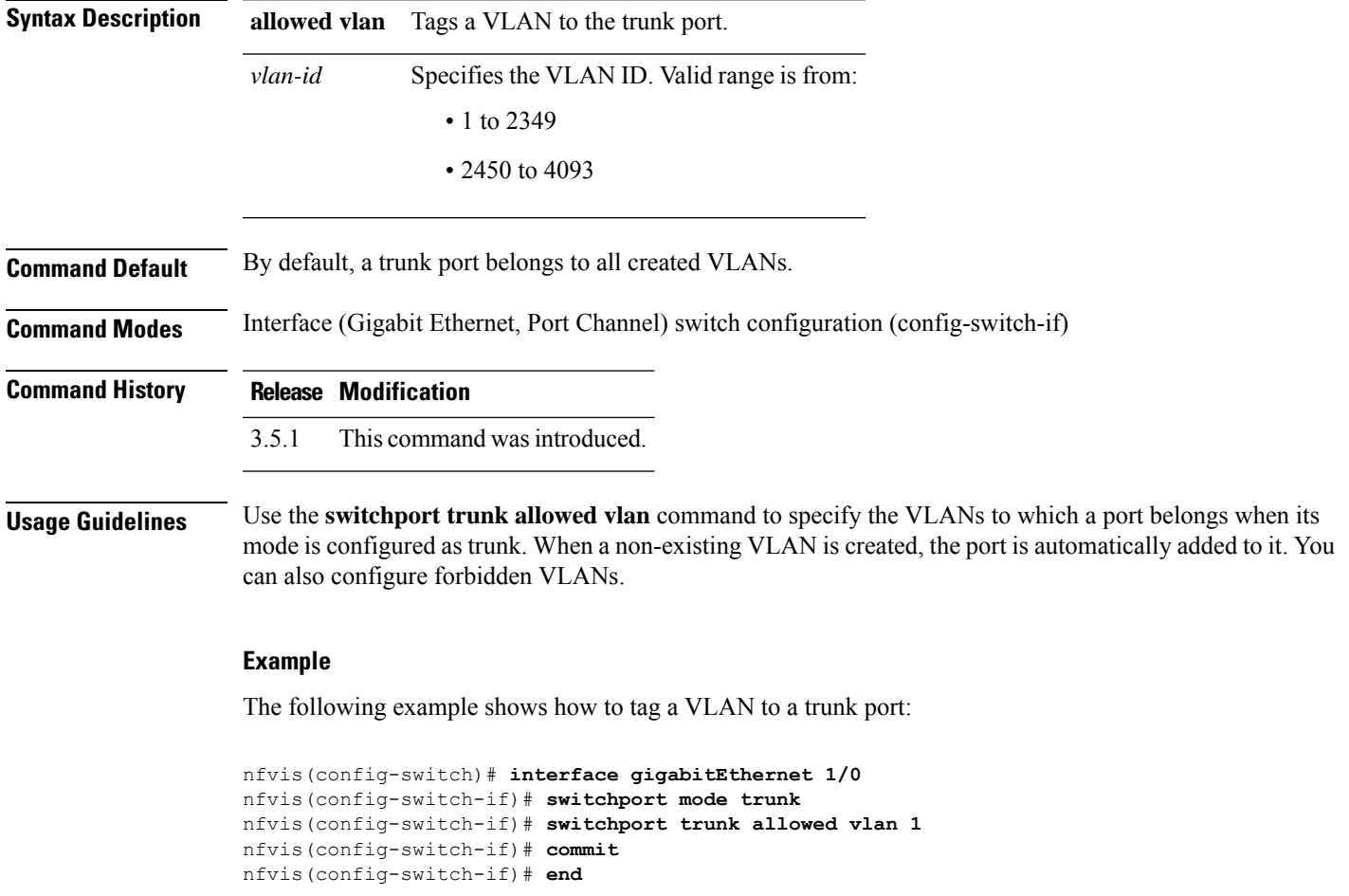

## <span id="page-59-0"></span>**switchport trunk allowed vlan vlan-range**

This command performs the same action as in **switch trunk allowed vlan** command. It is also used to tag a single VLAN or multiple VLANs to a trunk port, use the switchport trunk allowed vlan vlan-range command in interface switch configuration mode. Use the no form of the command to return to the default.

**switchport trunk allowed vlanvlan-range***vlan-id* **no switchport trunk allowed vlan**

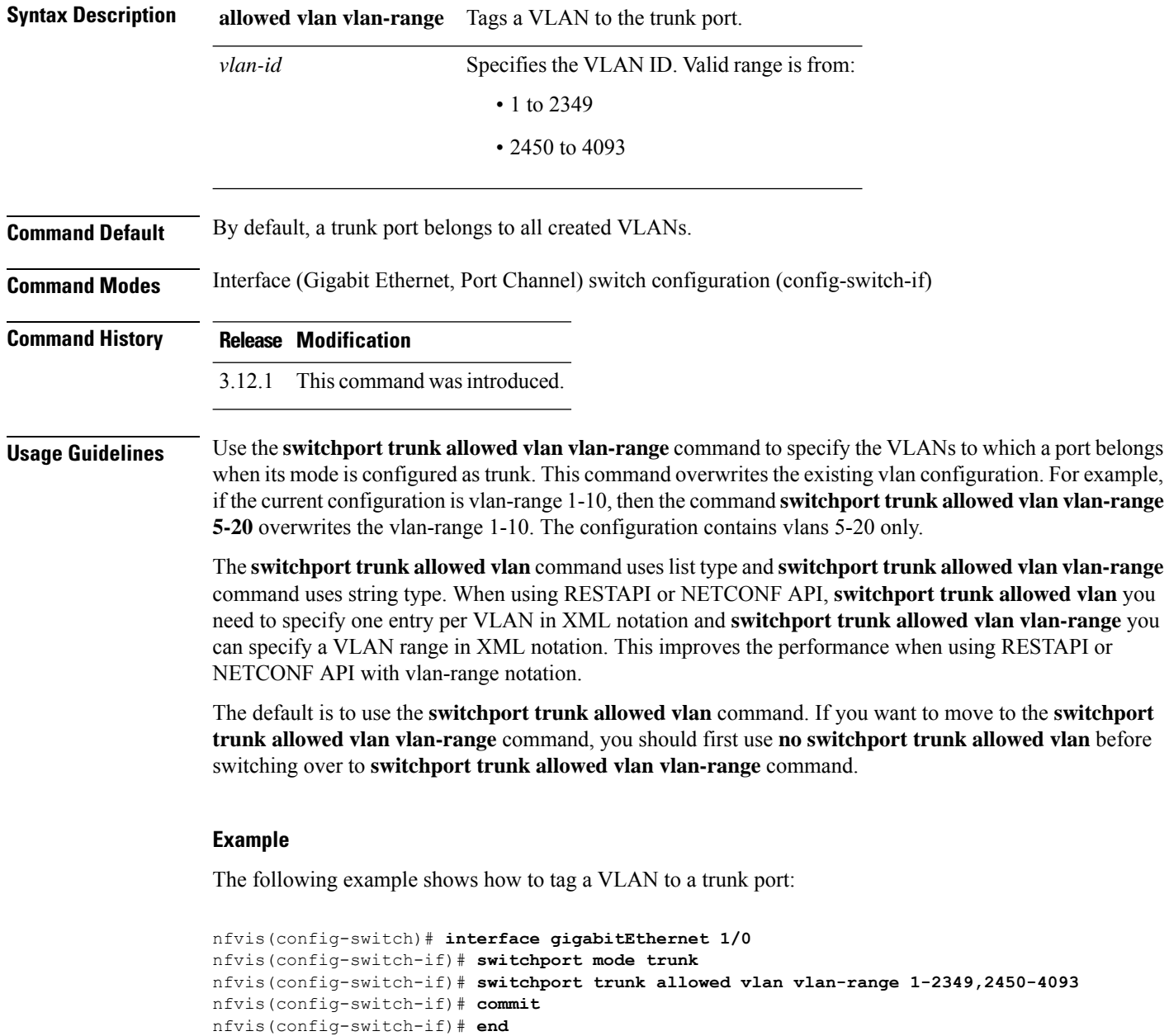

## <span id="page-60-0"></span>**switchport trunk native vlan**

To define the native VLAN for a trunk interface, use the **switchport trunk native vlan** command in interface switch configuration mode. Use the **no** form of the command to restore the default native VLAN.

**switchport trunk native vlan** *vlan-id* **no switchport trunk native vlan**

nfvis(config-switch-if)# **commit** nfvis(config-switch-if)# **end**

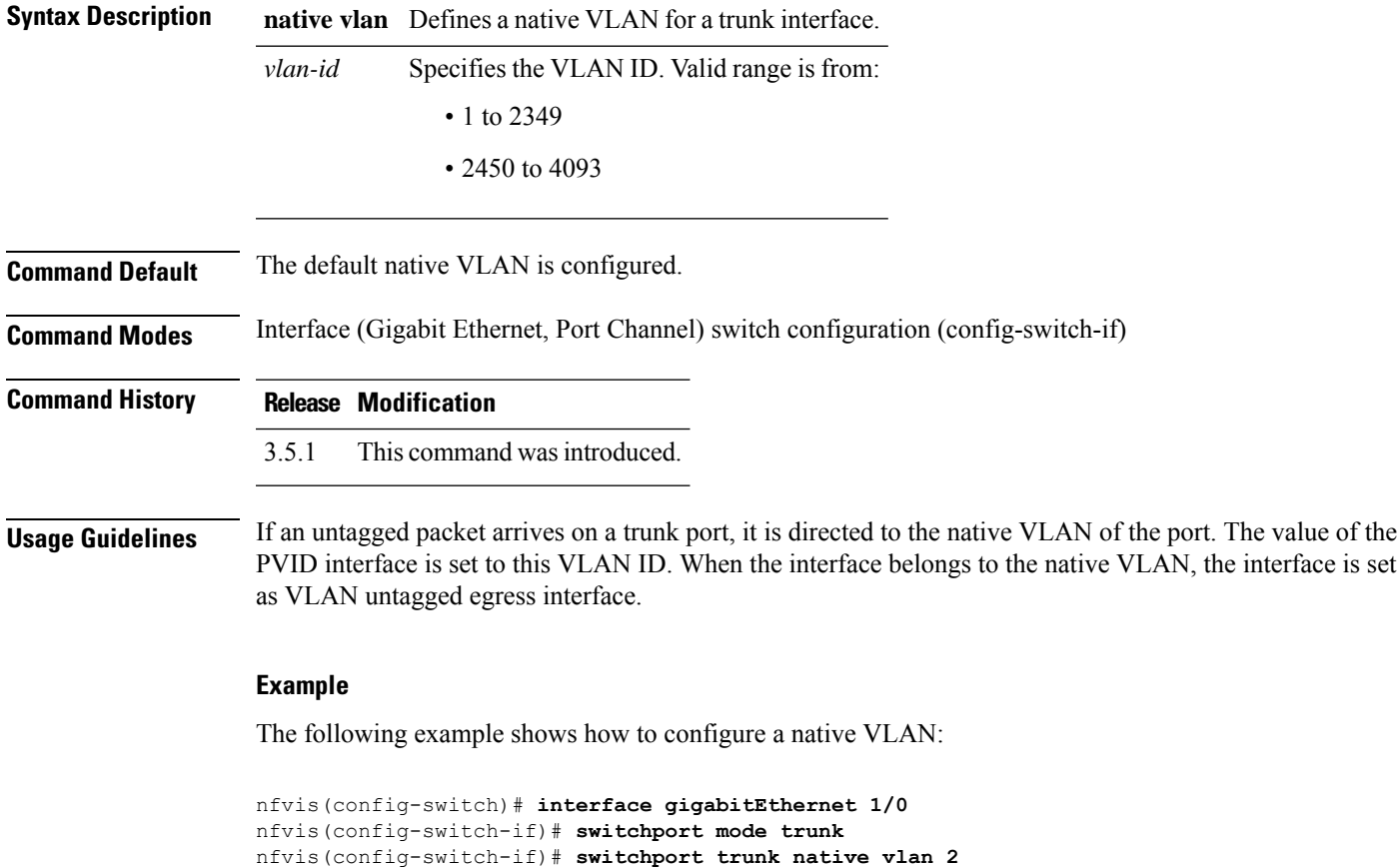

**Cisco Enterprise Network Compute System Switch Command Reference**

## <span id="page-61-0"></span>**switch clear counters**

To clear counters on all interfaces or on a specific interface, use the **switch clear counters** command in privileged EXEC mode.

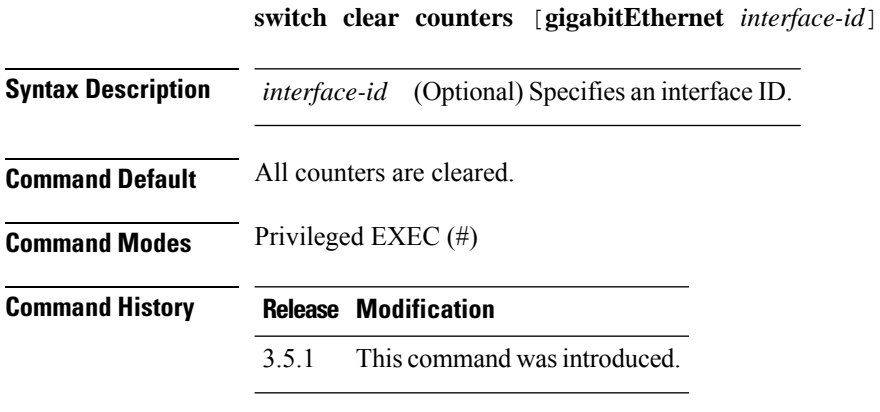

### **Example**

The following example clears the statistics counters for the Gigabit Ethernet interface 1/1:

nfvis# **switch clear counters gigabitEthernet 1/1**

## <span id="page-62-0"></span>**show switch interface configuration**

To display the configuration of all interfaces or a specific interface, use the **show switch interface configuration** command in privileged EXEC mode.

**show switch interface configuration** [{**gigabitEthernet** | **port-channel**} *interface-id*]

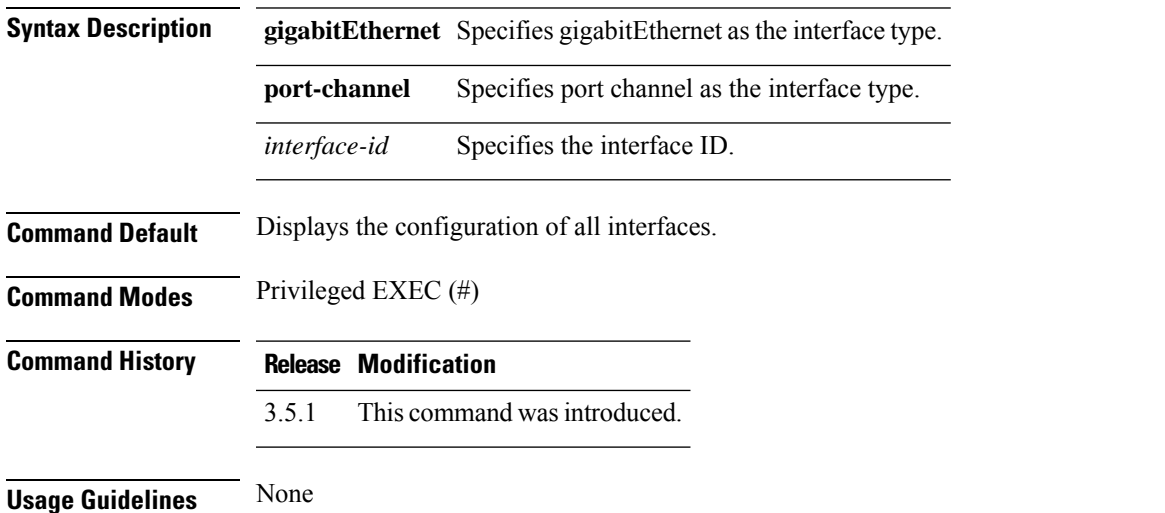

**Example**

The following is a sample output of the **show switchinterface configuration**command that displays the configuration of all interfaces:

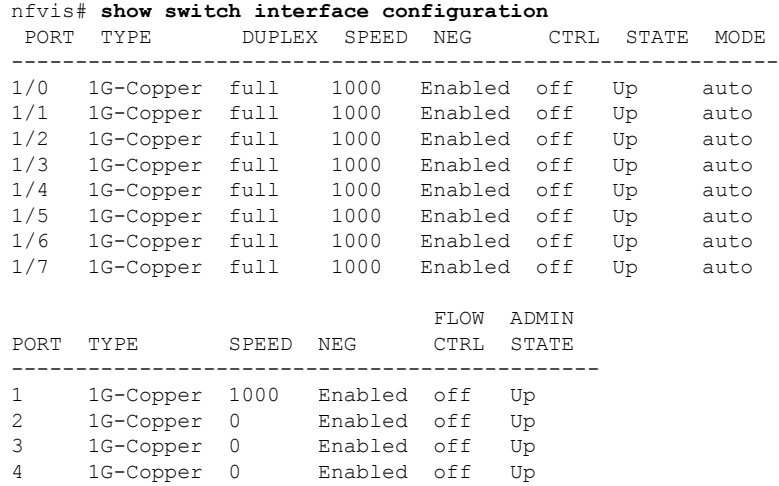

### <span id="page-63-0"></span>**show switch interface counters**

To display traffic for all physical interfaces or a specific interface, use the **show switch interface counters** command in privileged EXEC mode.

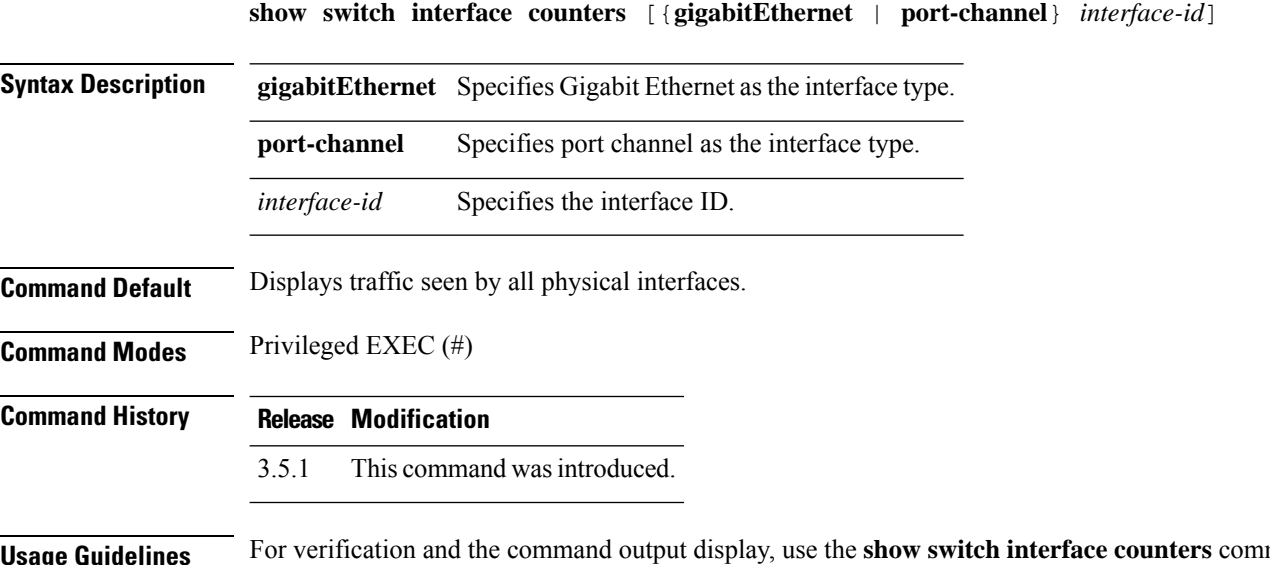

**Usage Guidelines** For verification and the command output display, use the **show switch interface counters** command. For debugging, use the **switch show interface counters command**.

#### **Example**

The following is a sample output of the **show switch interface counters** command that displays traffic for all physical interfaces:

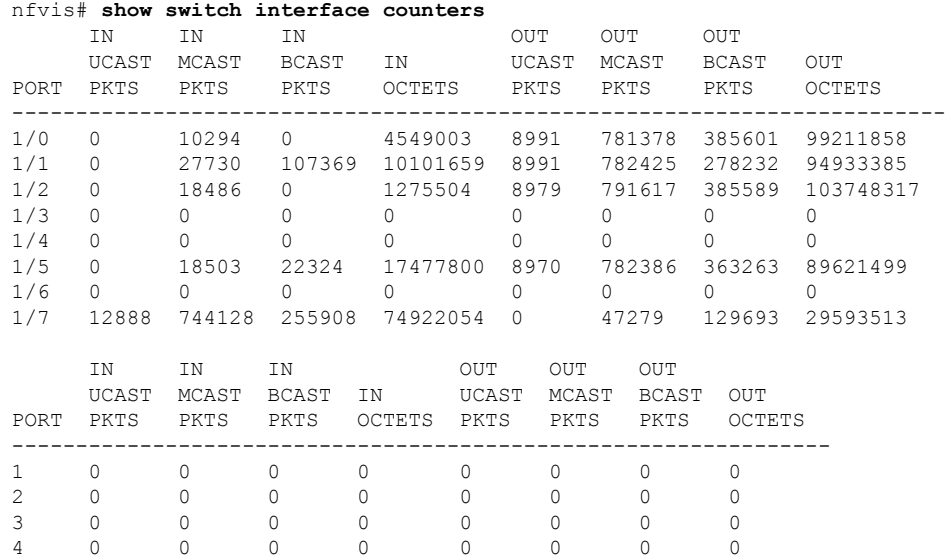

The following table describes the significant fields shown in the command output.

### **Table 1: show switch interface counters Field Description**

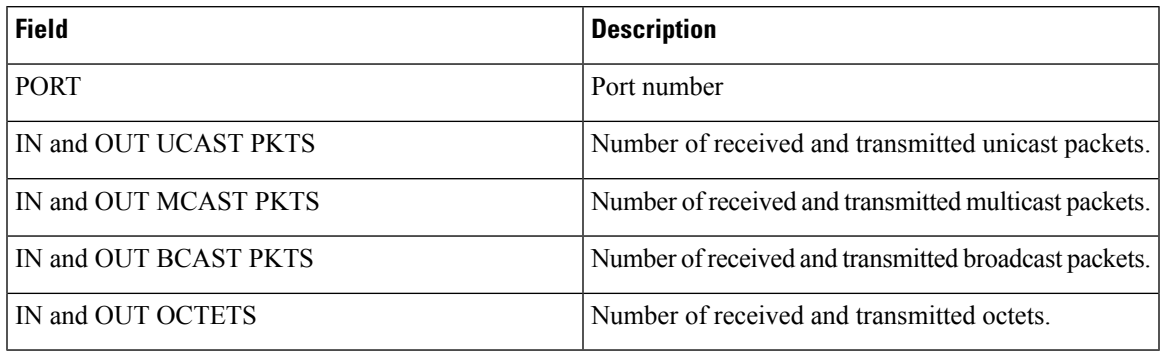

## <span id="page-65-0"></span>**show switch interface protected**

To display the configuration of all protected interfaces or a specific interface, use the **show switch interface protected** command in privileged EXEC mode.

**show switch interface protected** [**gigabitEthernet** *interface-id*]

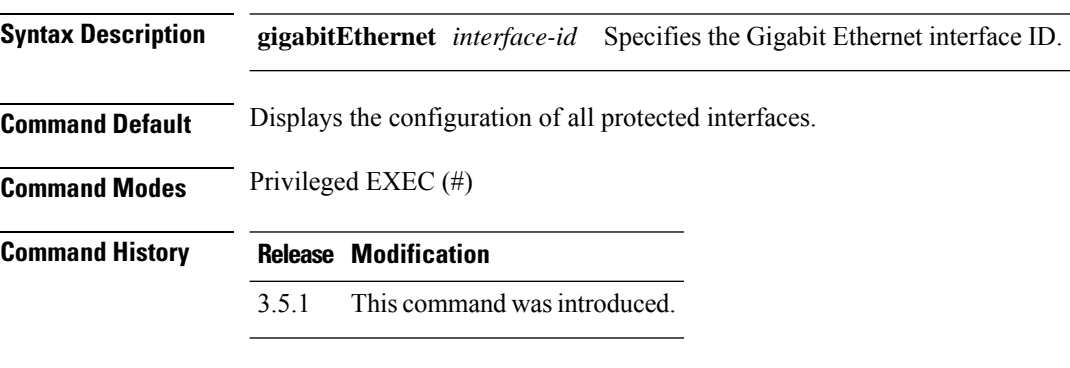

**Usage Guidelines** None

### **Example**

The following is a sample output of the **show switch interface protected** command that displays the configuration of all protected interfaces:

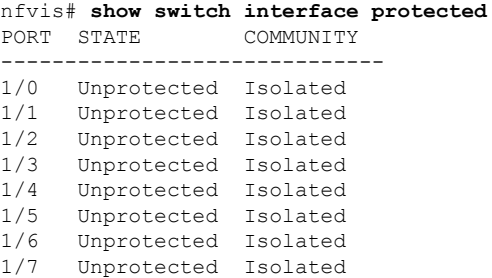

## <span id="page-66-0"></span>**show switch interface rmon**

To display the RMON statistics for all interfaces or a specific interface, use the **show switch interface rmon** command in privileged EXEC mode.

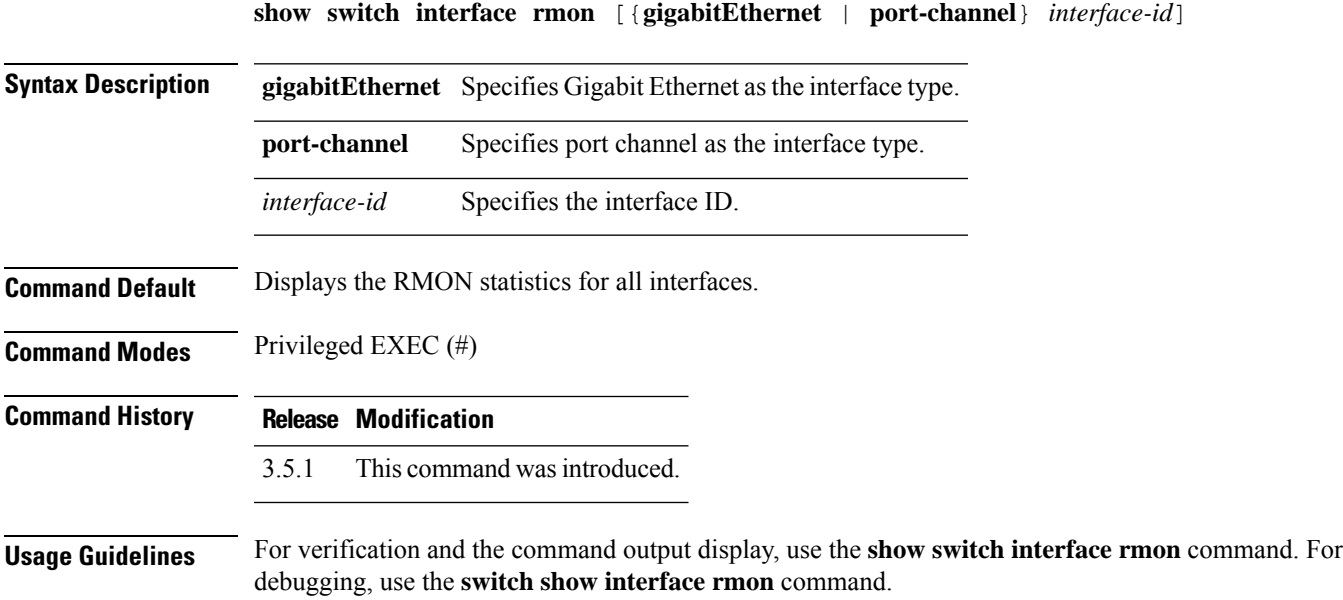

#### **Example**

The following is a sample output of the **show switch interface rmon** command that displays the RMON statistics for all interfaces:

nfvis# **show switch interface rmon**

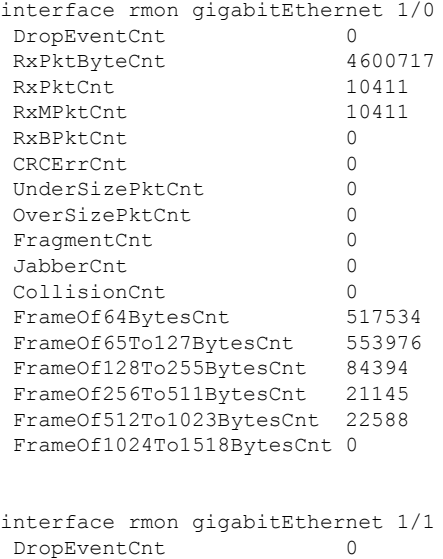

 $\mathbf I$ 

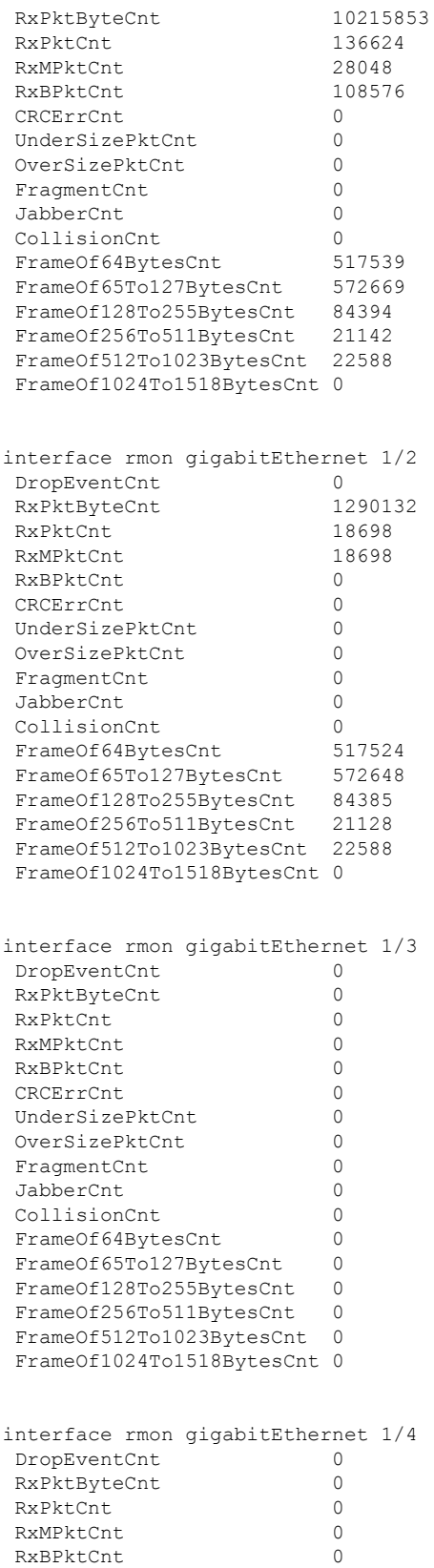

 $\mathbf{l}$ 

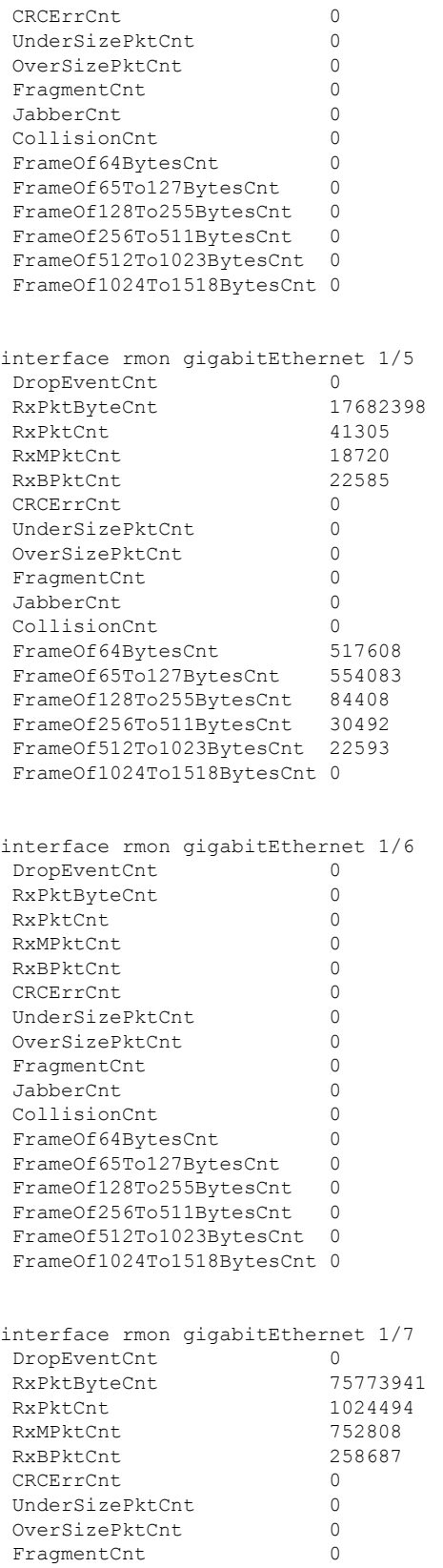

 $\mathbf I$ 

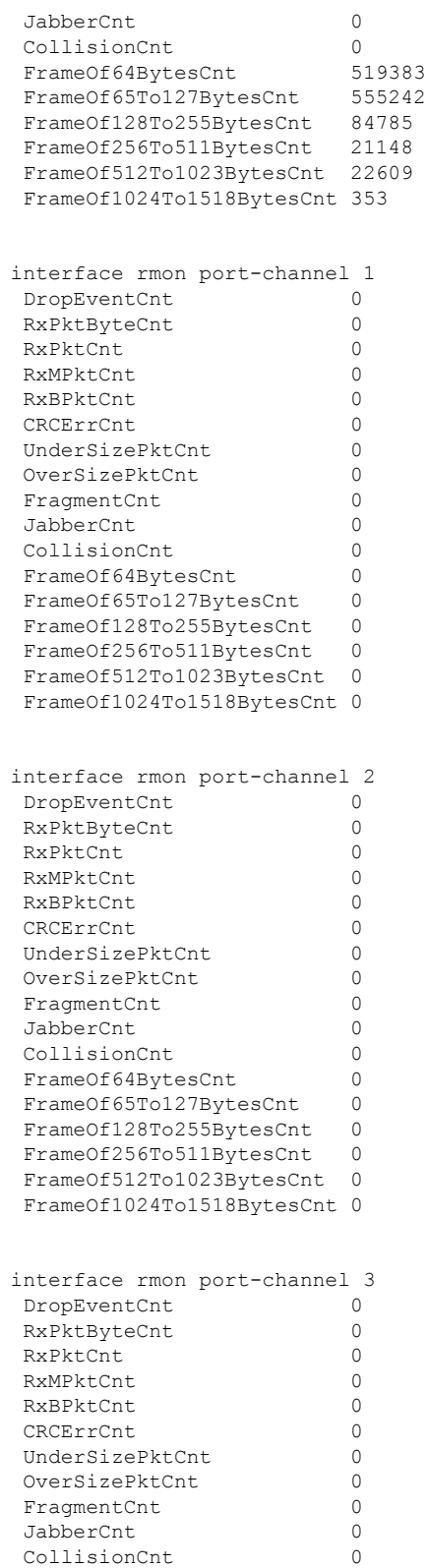

#### **Cisco Enterprise Network Compute System Switch Command Reference**

CollisionCnt 0<br>FrameOf64BytesCnt 0 FrameOf64BytesCnt 0<br>FrameOf65To127BytesCnt 0 FrameOf65To127BytesCnt

 $\mathbf{l}$ 

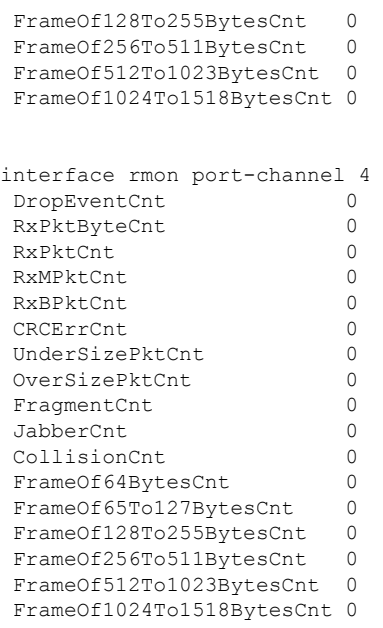

### <span id="page-71-0"></span>**show switch interface status**

To display the status of all interfaces or a specific interface, use the **show switch interface status** command in privileged EXEC mode.

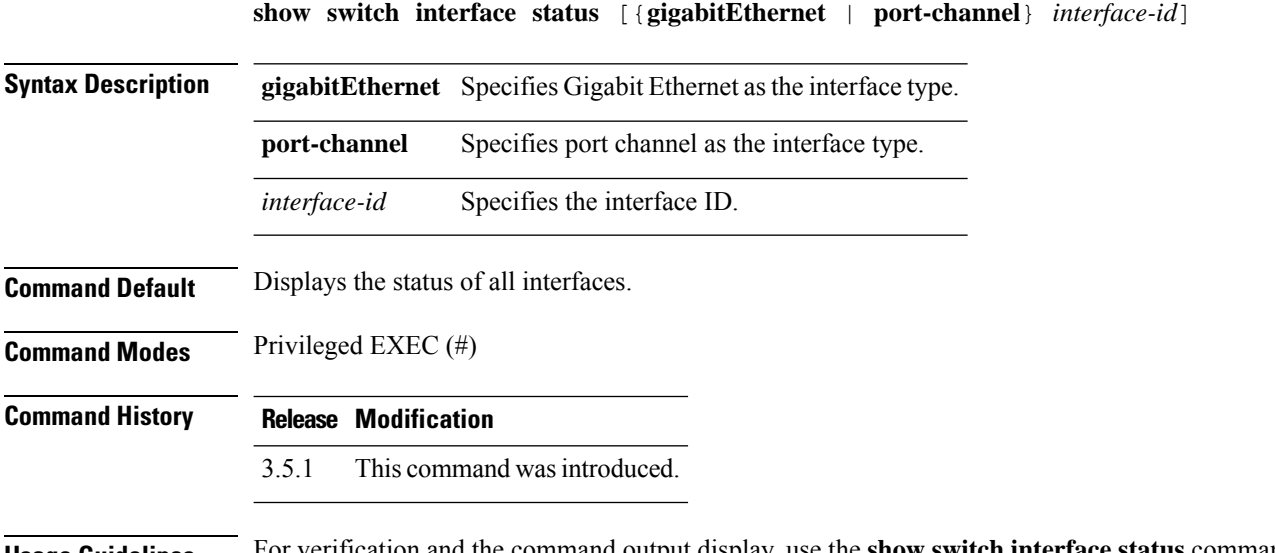

**Usage Guidelines** For verification and the command output display, use the **show switch interface status** command. For debugging, use the **switch show interface status** command.

#### **Example**

The following is a sample output of the **show switch interface status** command that displays the status of all interfaces:

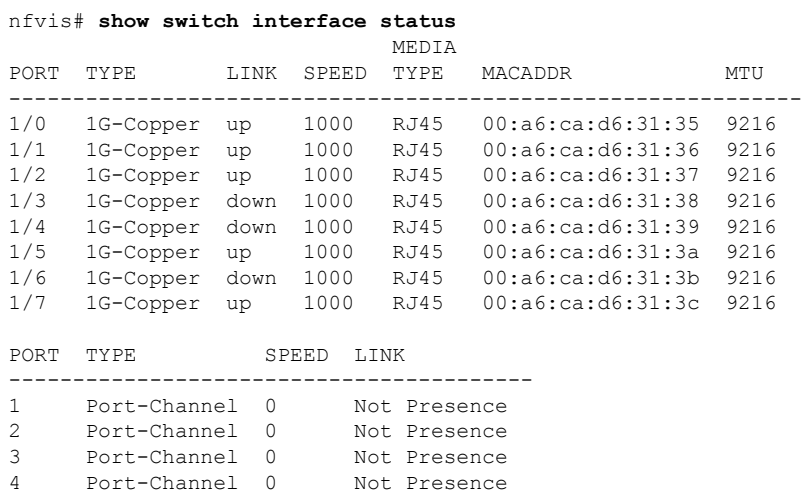

The following table describes the significant fields shown in the command display.
I

#### **Table 2: show switch interface status Field Description**

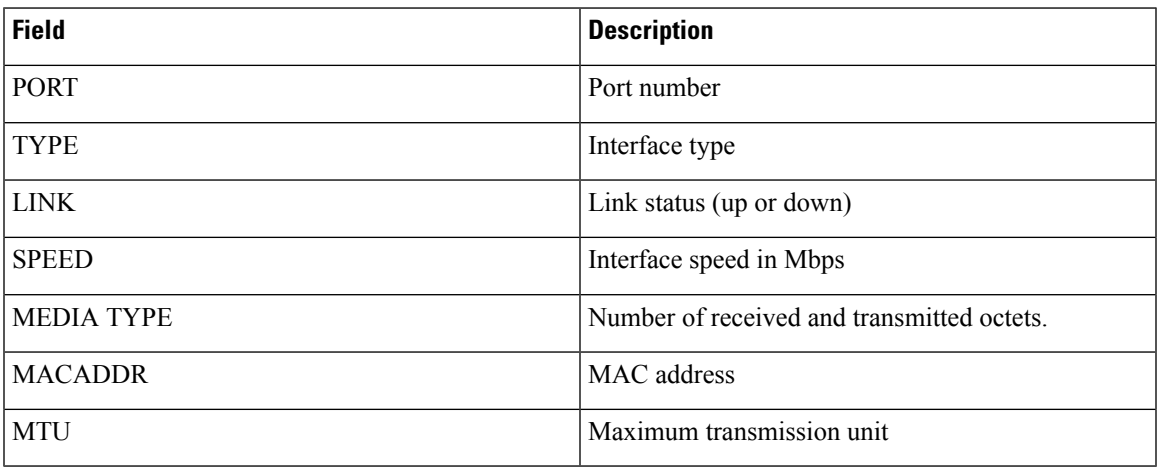

## **show switch interface switchPort**

To display the switchport information of all interfaces or a specific interface, use the **show switch interface switchPort** command in privileged EXEC mode.

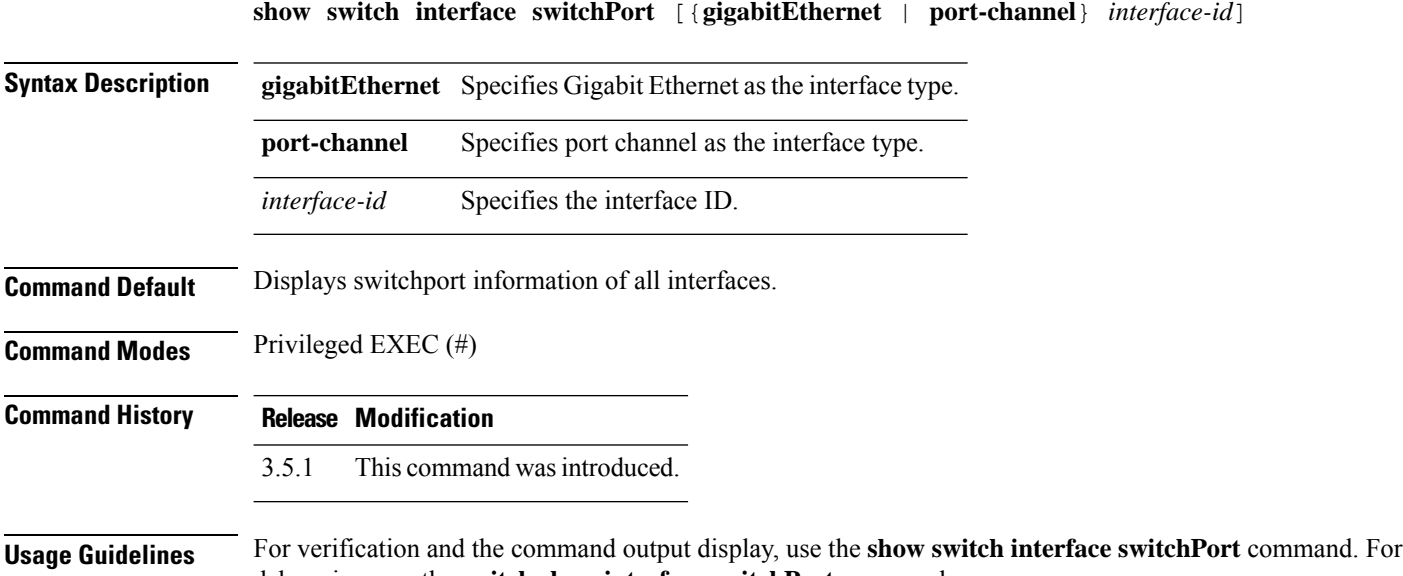

debugging, use the **switch show interface switchPort** command.

#### **Example**

The following is a sample output of the **show switch interface switchPort** command that displays switchport information of all interfaces:

```
nfvis# show switch interface switchPort
```
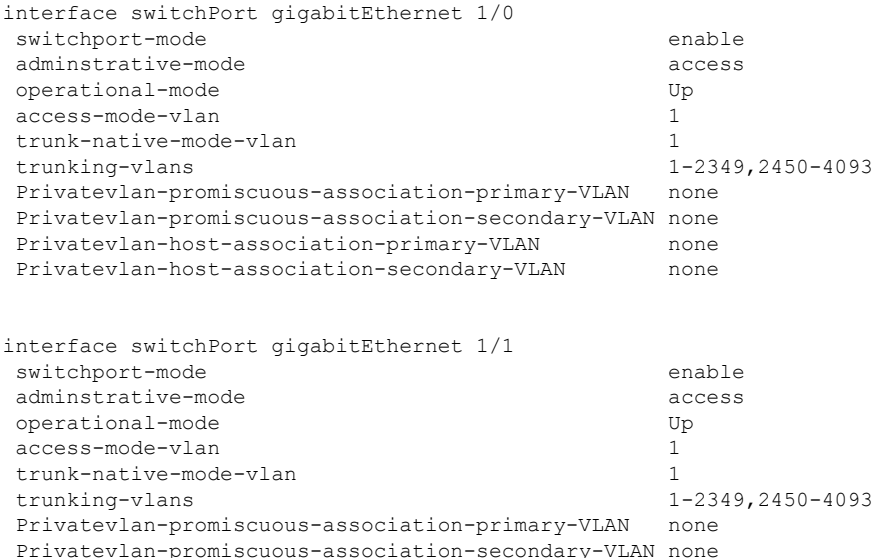

 $\mathbf l$ 

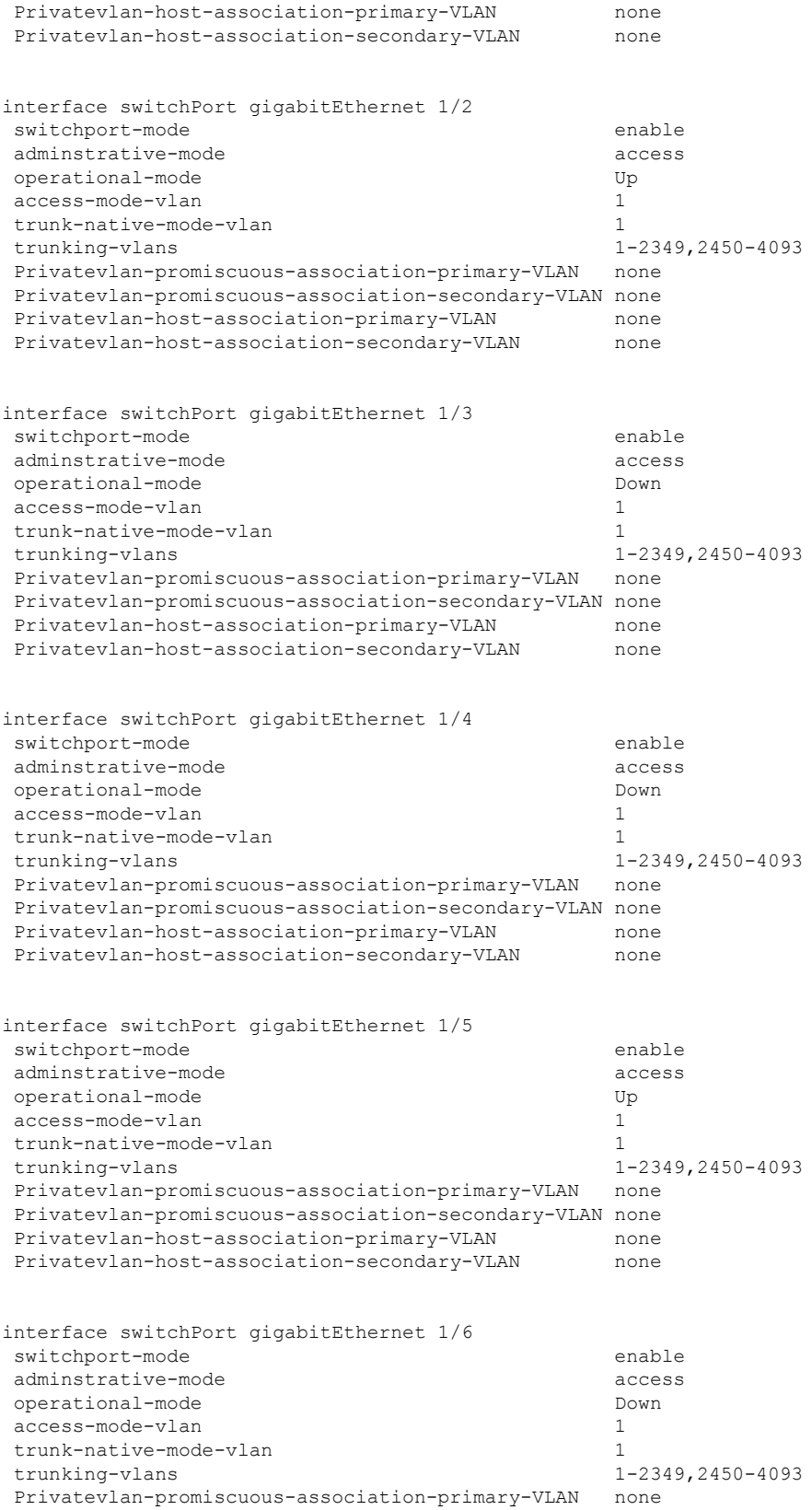

I

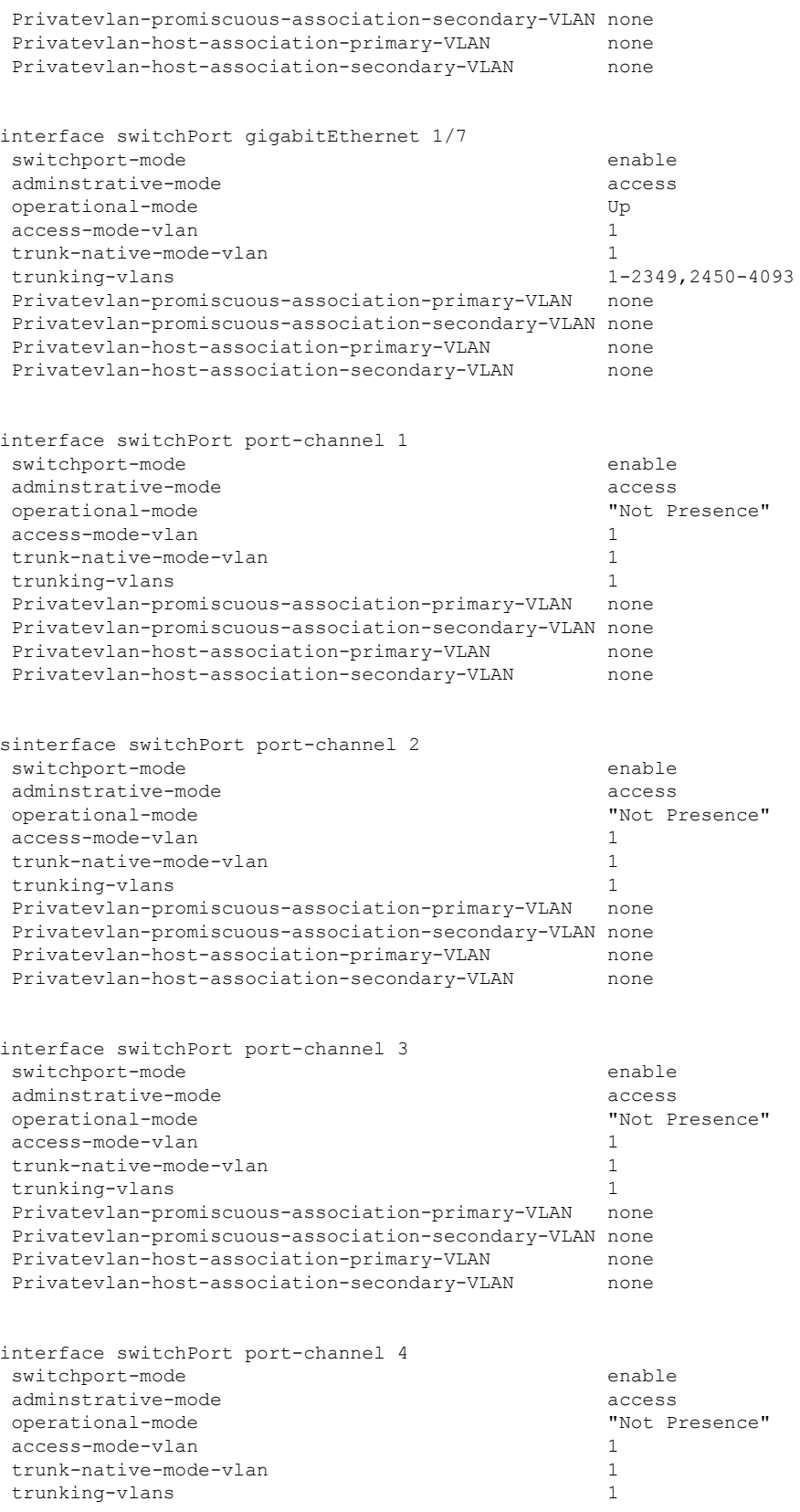

#### **Cisco Enterprise Network Compute System Switch Command Reference**

 $\mathbf l$ 

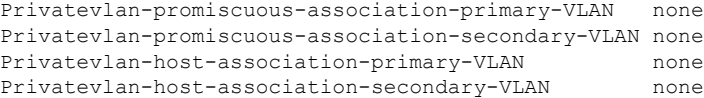

## **show switch interface inline-status**

To display the inline power status of all interfaces or a specific interface, use the **show switch interface inline-status** command in privileged EXEC mode.

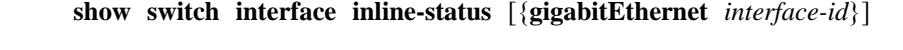

**Syntax Description gigabitEthernet** *interface-id* Specifies the Gigabit Ethernet interface ID. **Command Default** Displays the inline power status of all interfaces.

**Command Modes** Privileged EXEC (#)

**Command History Release Modification**

3.5.1 This command wasintroduced.

**Usage Guidelines** For verification and the command output display, use the **show switch interface inline-status** command. For debugging, use the **switch show interface inline-status** command.

### **Example**

The following command output displays the inline power status of all interfaces:

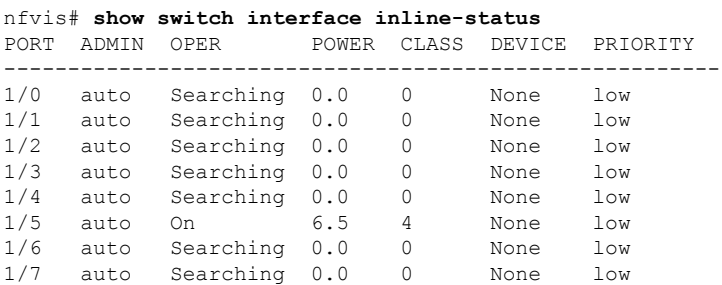

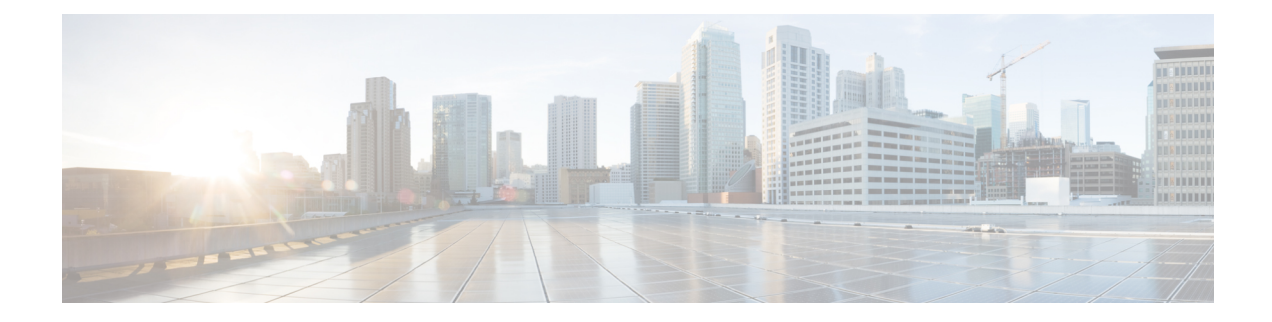

## **IGMP Snooping Commands**

- ip igmp [snooping](#page-79-0) enable (Global), on page 70
- ip igmp [snooping](#page-80-0) querier enable, on page 71
- ip igmp [snooping](#page-81-0) vlan enable, on page 72
- ip igmp snooping vlan [forbidden](#page-82-0) mrouter, on page 73
- ip igmp snooping vlan [immediate-leave,](#page-83-0) on page 74
- ip igmp [snooping](#page-84-0) vlan querier address, on page 75
- ip igmp [snooping](#page-85-0) vlan querier version, on page 76
- ip igmp [snooping](#page-86-0) vlan querier enable, on page 77

## <span id="page-79-0"></span>**ip igmp snooping enable (Global)**

To enable Internet Group Management Protocol (IGMP) snooping, use the **ip igmp snooping enable** command in switch configuration mode. To return to the default, use the **no** form of this command.

**ip igmp snooping enable no ip igmp snooping enable**

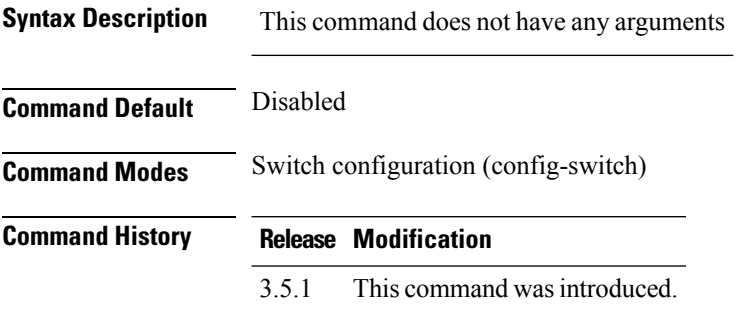

### **Example**

The following example enables IGMP snooping:

nfvis(config-switch)# **ip igmp snooping enable** nfvis(config-switch)# **commit** nfvis(config-switch)# **end**

## <span id="page-80-0"></span>**ip igmp snooping querier enable**

To enable IGMP Snooping querier globally, use the **ip igmp snooping querier enable** command in switch configuration mode. To disable the IGMP Snooping querier globally, use the **no** form of this command.

**ip igmp snooping querier enable no ip igmp snooping querier enable**

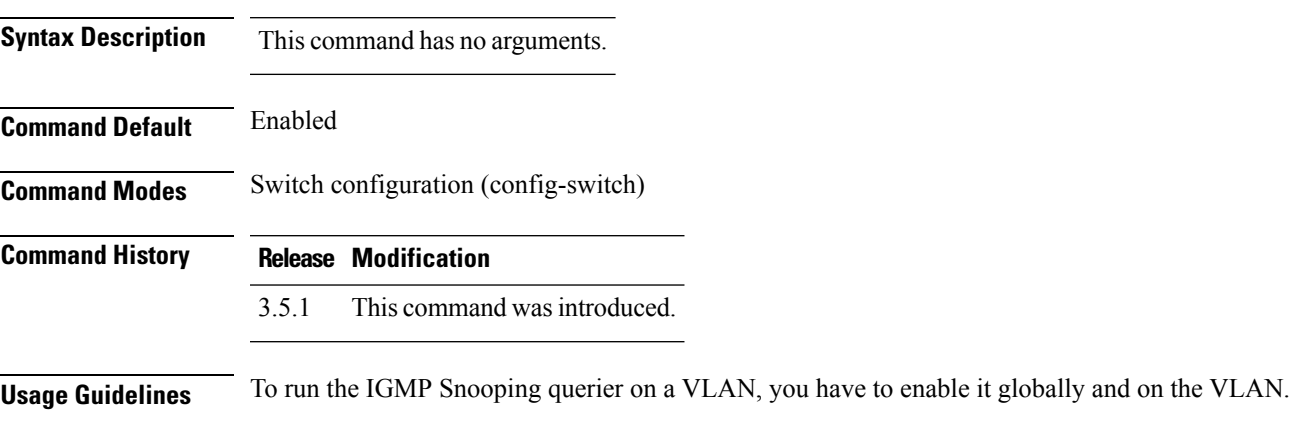

### **Example**

The following example disables the IGMP Snooping querier globally:

nfvis(config-switch)# **no ip igmp snooping querier enable** nfvis(config-switch)# **commit** nfvis(config-switch)# **end**

## <span id="page-81-0"></span>**ip igmp snooping vlan enable**

To enable IGMP snooping on a specific VLAN, use the **ip igmp snooping vlan enable** command in switch configuration mode. To return to the default, use the **no** form of this command.

**ip igmp snooping VLAN** *vlan-id* **enable no ip igmp snooping VLAN** *vlan-id* **enable**

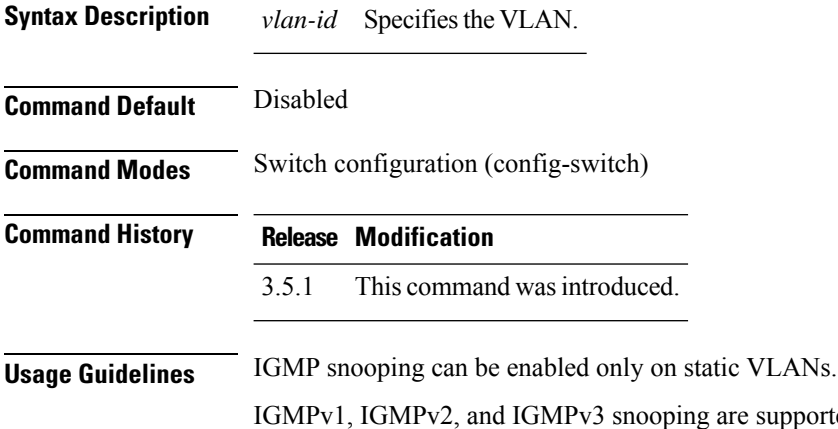

ng are supported.

To activate IGMP snooping, bridge multicast filtering must be enabled using the **bridge multicast filtering** command.

#### **Example**

The following example enables IGMP snooping on VLAN 2:

```
nfvis(config-switch)# ip igmp snooping vlan 2 enable
nfvis(config-switch)# commit
nfvis(config-switch)# end
```
## <span id="page-82-0"></span>**ip igmp snooping vlan forbidden mrouter**

To forbid a Gigabit Ethernet or port channel port from being defined as a Multicast router port by static configuration or by automatic learning, use the **ip igmp snooping vlan forbidden mrouter** command in switch configuration mode. To return to the default, use the **no** form of this command.

**ip igmp snooping vlan** *vlan-id* **forbidden mrouter interface** {**gigabitEthernet** | **port-channel**} *interface-id*

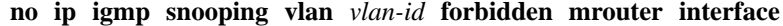

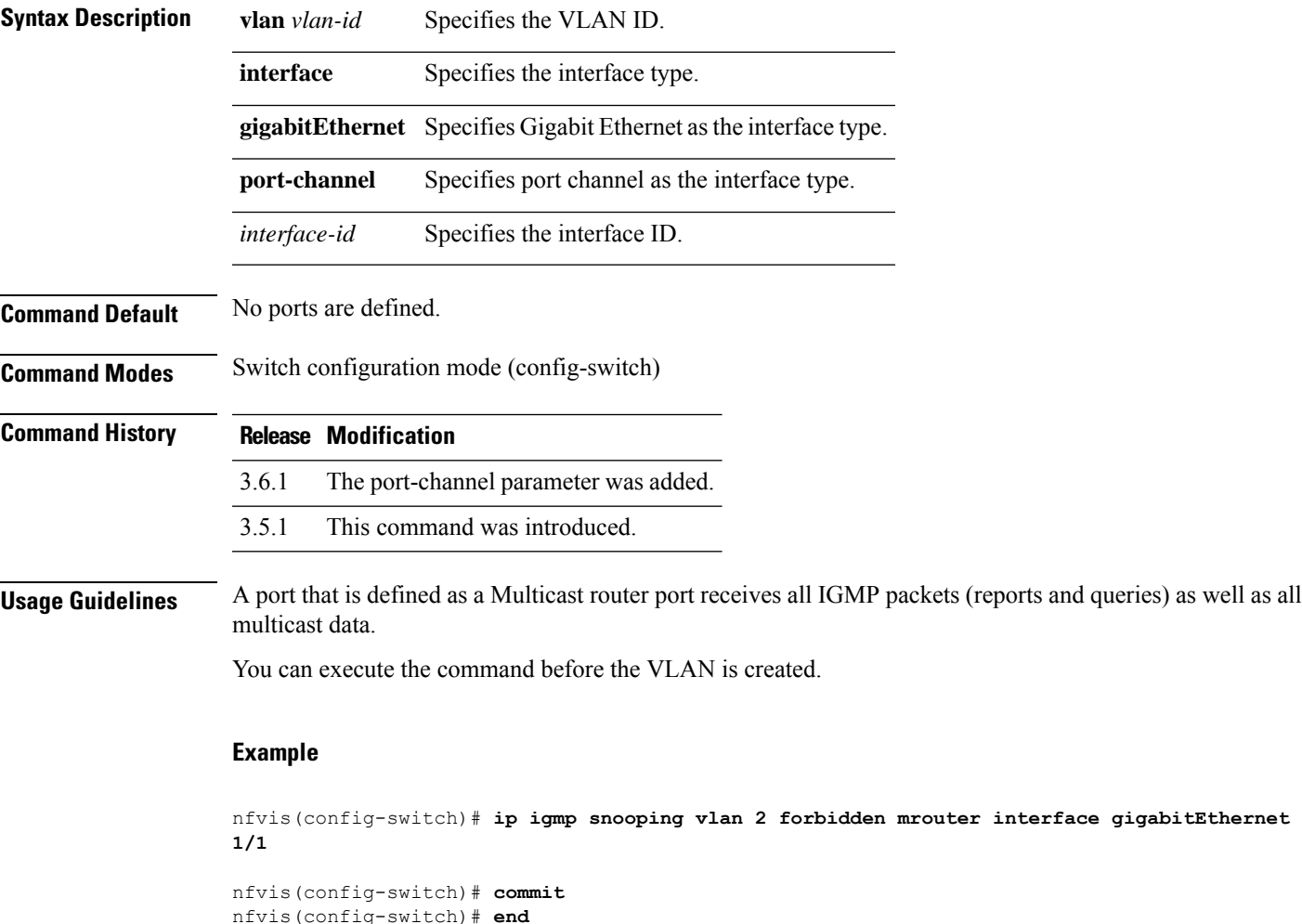

## <span id="page-83-0"></span>**ip igmp snooping vlan immediate-leave**

To enable the IGMP Snooping Immediate-Leave processing on a VLAN, use the **ip igmp snooping vlan immediate-leave** command in switch configuration mode. To return to the default, use the **no** form of this command.

**ip igmp snooping VLAN** *vlan-id* **immediate-leave no ip igmp snooping VLAN** *vlan-id* **immediate-leave**

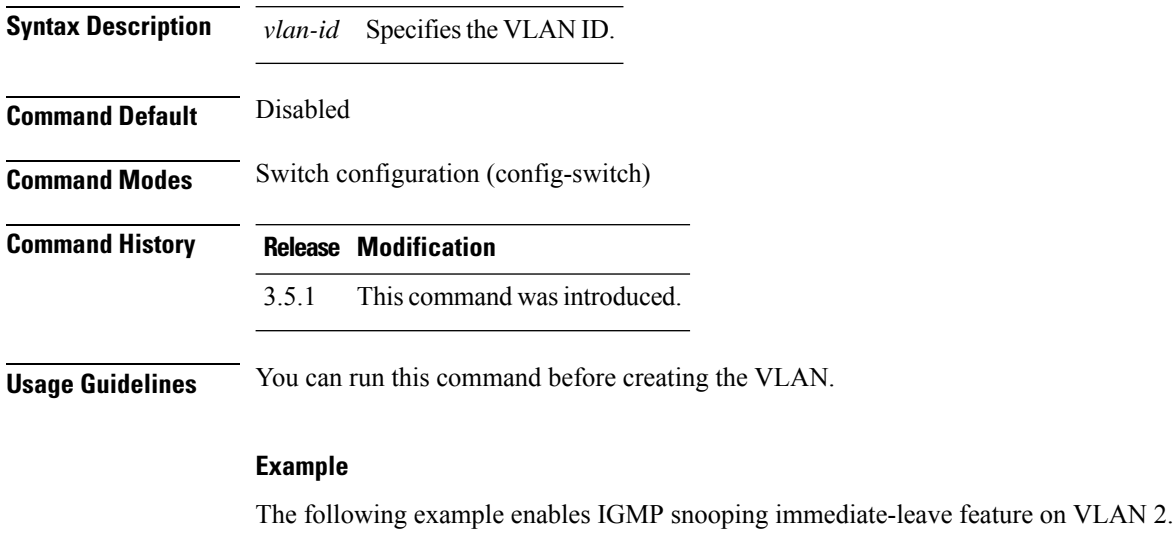

nfvis(config-switch)# **ip igmp snooping vlan 2 immediate-leave** nfvis(config-switch)# **commit** nfvis(config-switch)# **end**

## <span id="page-84-0"></span>**ip igmp snooping vlan querier address**

To define the source IP address that the IGMP snooping querier uses, use the **ip igmp snooping vlan querier address** command in switch configuration mode. To return to the default, use the **no** form of this command.

**ip igmp snooping VLAN** *vlan-id* **querier address** *ip-address* **no ip igmp snooping VLAN** *vlan-id* **querier address** *ip-address*

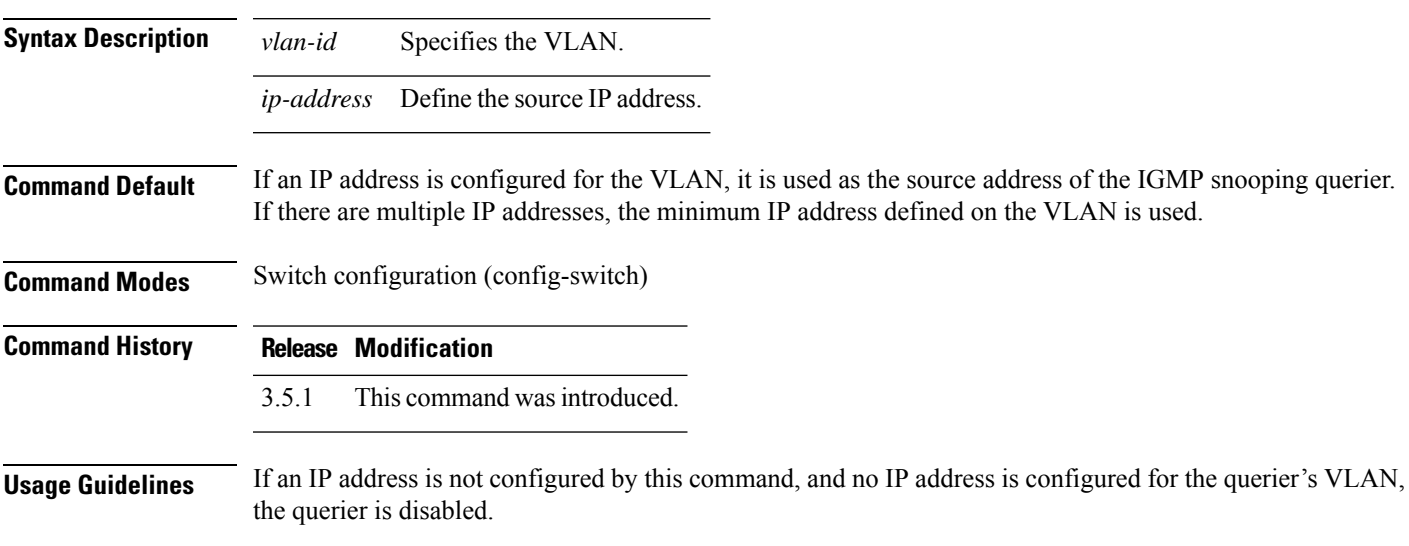

### **Example**

nfvis(config-switch)# **ip igmp snooping vlan 1 querier address 192.0.2.1** nfvis(config-switch)# **commit** nfvis(config-switch)# **end**

## <span id="page-85-0"></span>**ip igmp snooping vlan querier version**

To configure the IGMP version of an IGMP Snooping querier on a specific VLAN, use the **ip igmp snooping vlan querier version** command in interface switch configuration mode. To return to the default, use the **no** form of this command.

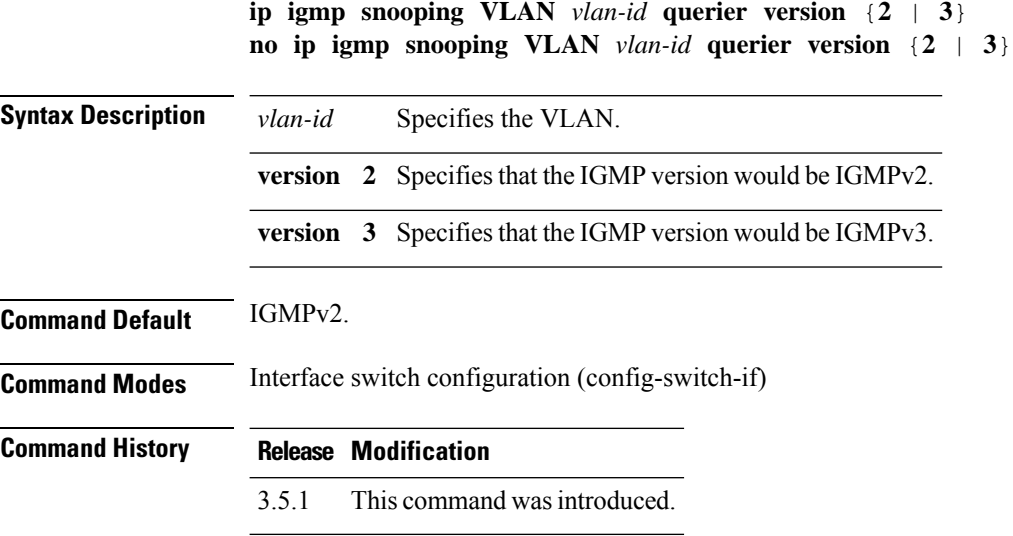

### **Example**

The following example sets the version of the IGMP Snooping Querier VLAN 1 to 3:

nfvis(config-switch)# ip igmp snooping vlan 1 querier version 3

## <span id="page-86-0"></span>**ip igmp snooping vlan querier enable**

To enable the IGMP Snooping querier on a specific VLAN, use the **ip igmp snooping vlan querier enable** command in switch configuration mode. To disable the IGMP Snooping querier on the VLAN interface, use the **no** form of this command.

**ip igmp snooping VLAN** *vlan-id* **querier enable no ip igmp snooping VLAN** *vlan-id* **querier**

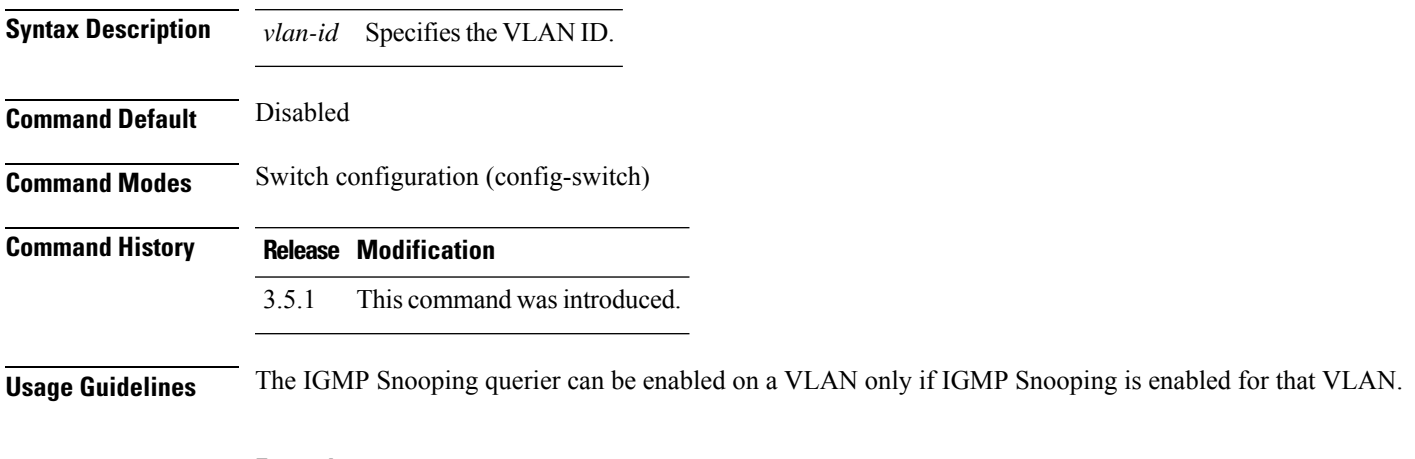

### **Example**

The following example enables the IGMP Snooping querier on VLAN 1:

nfvis(config-switch)# **ip igmp snooping vlan 1 querier enable** nfvis(config-switch)# **commit** nfvis(config-switch)# **end**

 $\mathbf I$ 

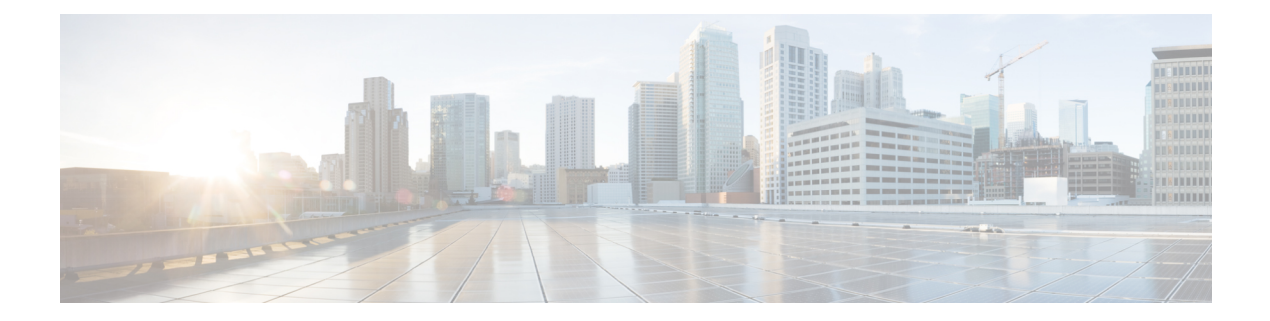

## **IGMP Commands**

- ip igmp [last-member-query-count,](#page-89-0) on page 80
- ip igmp [last-member-query-interval,](#page-90-0) on page 81
- ip igmp [query-max-response-time,](#page-91-0) on page 82
- ip igmp [query-interval,](#page-92-0) on page 83
- ip igmp [robustness,](#page-93-0) on page 84

### <span id="page-89-0"></span>**ip igmp last-member-query-count**

To configure the IGMP last-member query counter, use the **ip igmp last-member-query-count** command in interface switch configuration mode. To restore the default counter value, use the**no** form of this command.

**ip igmp last-member-query-count** *count* **no ip igmp last-member-query-count**

**Syntax Description** count Specifies the number of times that group- or group-source-specific queries are sent upon receipt of a message indicating a leave. Valid range is from 1–7. *count* **Command Default** The value of IGMP Robustness variable. **Command Modes** Interface (VLAN) switch configuration (config-switch-if) **Command History Release Modification** 3.5.1 This command wasintroduced. **Usage Guidelines** Use the **ip igmp robustness** command to configure the IGMP last-member query interval on an interface.

### **Example**

The following example changes the value of IGMP last member query counter to 3:

```
nfvis(config-switch)# interface vlan 1
nfvis(config-switch-if)# ip igmp last-member-query-count 3
nfvis(config-switch-if)# commit
nfvis(config-switch-if)# end
```
# <span id="page-90-0"></span>**ip igmp last-member-query-interval**

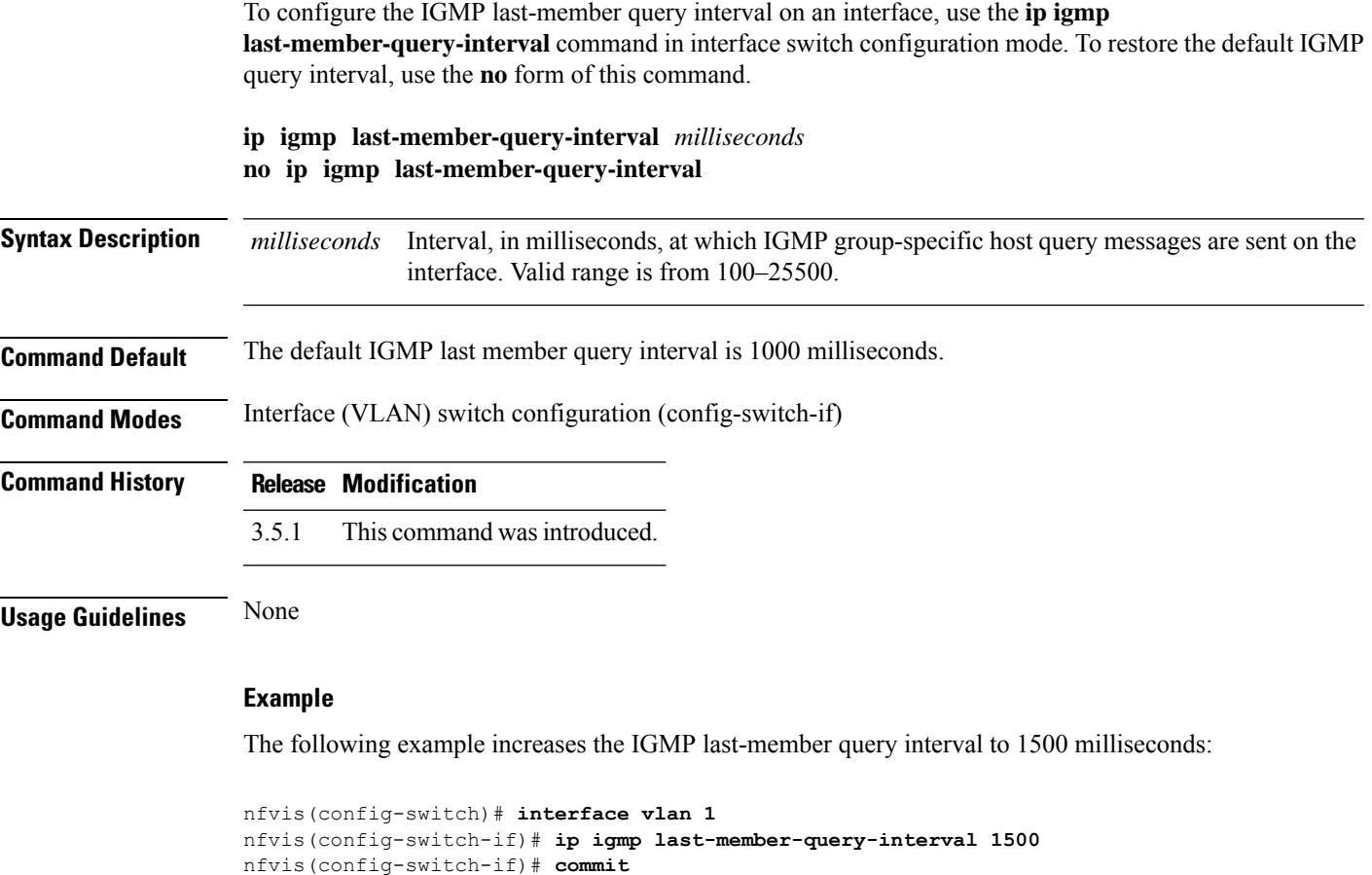

nfvis(config-switch-if)# **end**

## <span id="page-91-0"></span>**ip igmp query-max-response-time**

To configure the maximum response time advertised in the IGMP queries, use the **ip igmp query-max-response-time** command in the interface switch configuration mode. To restore the default value, use the **no** form of this command.

**ip igmp query-max-response-time** *seconds* **no ip igmp query-max-response-time**

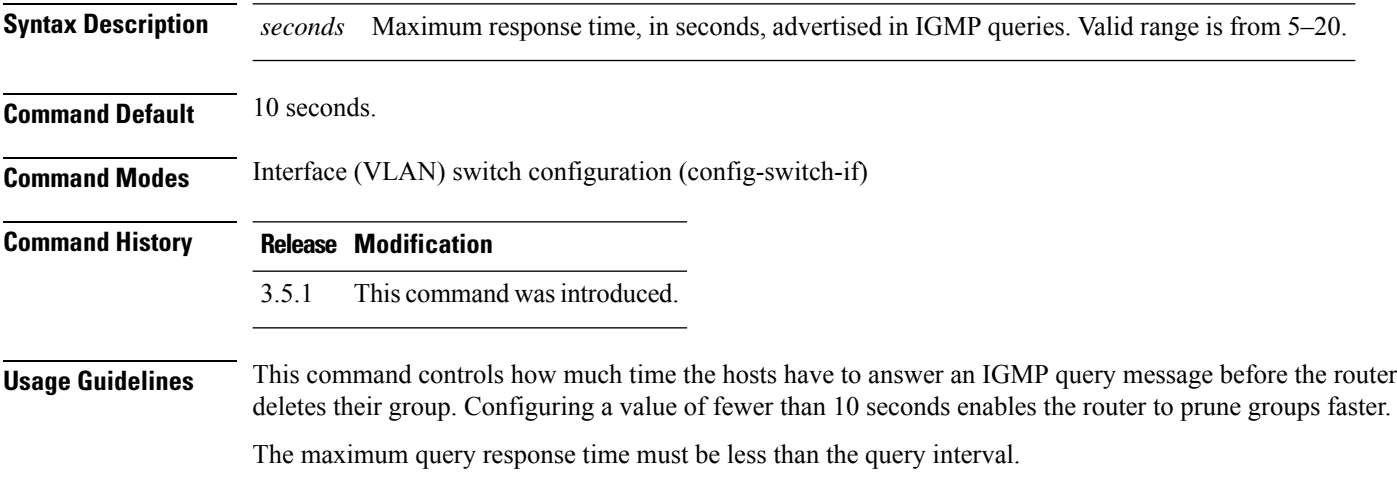

#### **Example**

The following example configures a maximum response time of 8 seconds:

```
nfvis(config-switch)# interface vlan 1
nfvis(config-switch-if)# ip igmp query-max-response-time 8
nfvis(config-switch-if)# commit
nfvis(config-switch-if)# end
```
П

## <span id="page-92-0"></span>**ip igmp query-interval**

To configure the frequency at which the IGMP querier sends the IGMP host-query messages from an interface, use the **ip igmp query-interval** command in interface switch configuration mode. To restore the default IGMP query interval, use the **no** form of this command.

**ip igmp query-interval** *seconds* **no ip igmp query-interval**

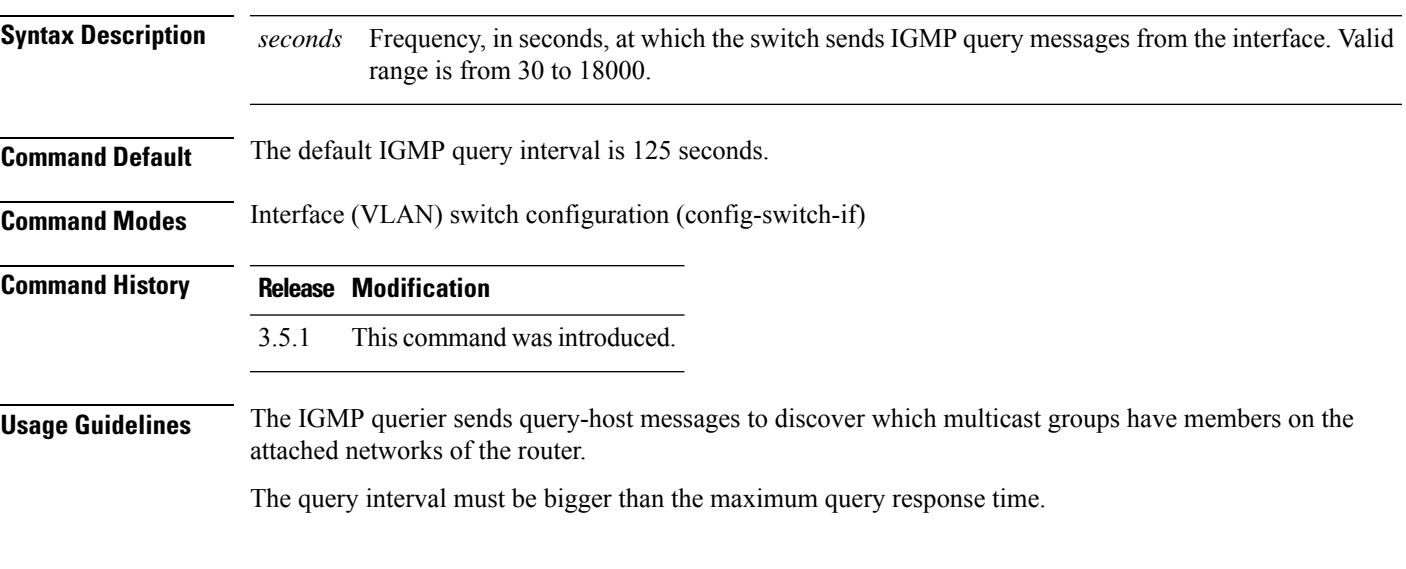

### **Example**

The following example shows how to increase the frequency, at which the IGMP querier sends IGMP host-query messages, to 180 seconds:

```
nfvis(config-switch)# interface vlan 1
nfvis(config-switch-if)# ip igmp query-interval 180
nfvis(config-switch-if)# commit
nfvis(config-switch-if)# end
```
## <span id="page-93-0"></span>**ip igmp robustness**

To configure the IGMP robustness variable, use the **ip igmp robustness** command in interface switch configuration mode. To restore the default value, use the **no** form of this command.

**ip igmp robustness** *count* **no ip igmp robustness**

**Syntax Description** *count* The number of expected packets lost on a link. Valid range is from 1 to 7. **Command Default** The default value is 2. **Command Modes** Interface (VLAN) switch configuration (config-switch-if) **Command History Release Modification** 3.5.1 This command wasintroduced.

### **Example**

The following example changes the value of the IGMP robustness variable to 3:

```
nfvis(config-switch)# interface vlan 20
nfvis(config-switch-if)# ip igmp robustness 3
nfvis(config-switch-if)# commit
nfvis(config-switch-if)# end
```
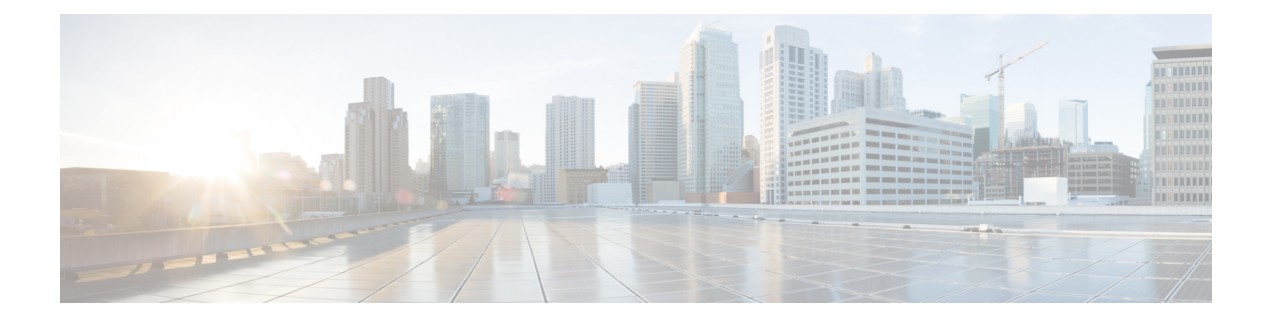

# **IP Route Commands**

• ip [route,](#page-95-0) on page 86

• ip [routing,](#page-96-0) on page 87

## <span id="page-95-0"></span>**ip route**

To establish static routes, use the **ip route** command in switch configuration mode. To remove static routes, use the **no** form of this command.

**ip route** *prefix mask ip-address* [*metric-value*] **no ip route** *prefix mask ip-address*

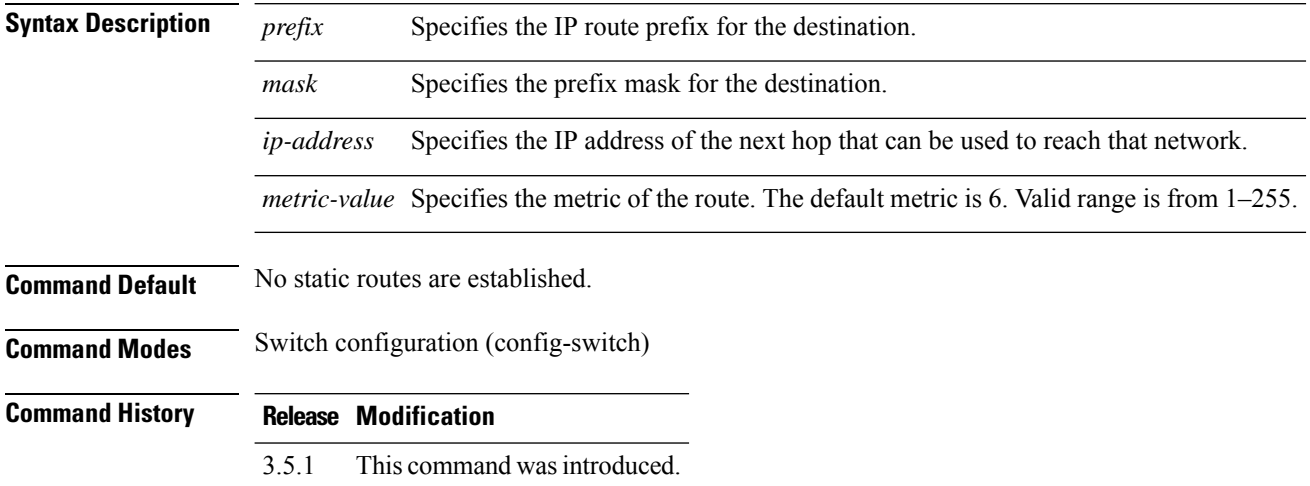

### **Example**

The following example shows how to route packets for the network 209.165.201.2 to a router at 209.165.202.3:

nfvis(config-switch)# **ip route 209.165.201.2 255.255.255.0 209.165.202.3 2** nfvis(config-switch)# **commit** nfvis(config-switch)# **end**

## <span id="page-96-0"></span>**ip routing**

To enable IP routing, use the **ip routing** command in switch configuration mode. To disable IP routing, use the **no** form of this command.

**ip routing no ip routing**

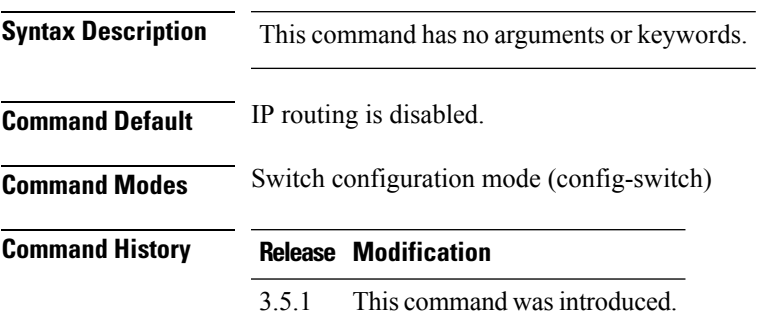

### **Example**

The following example enables IP Routing:

nfvis(config-switch)# **ip routing** nfvis(config-switch)# **commit** nfvis(config-switch)# **end**

 $\mathbf I$ 

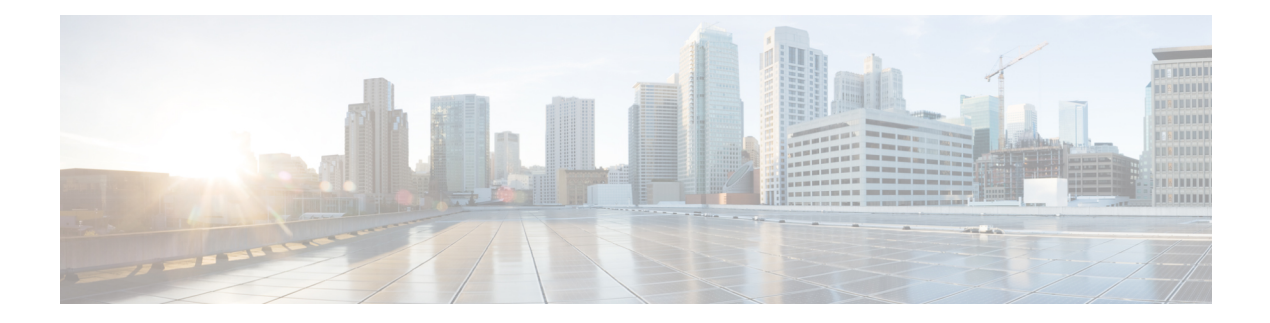

## **IP Addressing Commands**

- ip [address,](#page-99-0) on page 90
- ip [address](#page-100-0) dhcp, on page 91
- [switch](#page-101-0) renew dhcp, on page 92
- ip [default-gateway,](#page-102-0) on page 93
- show switch ip [interface,](#page-103-0) on page 94
- arp, on [page](#page-104-0) 95
- arp [timeout,](#page-105-0) on page 96
- switch clear [arp-cache,](#page-106-0) on page 97
- show [switch](#page-107-0) arp table, on page 98

## <span id="page-99-0"></span>**ip address**

To define an IP address for an interface, use the **ip address** command in interface switch configuration mode. Use the **no** form of this command to remove an IP address definition.

**ip address** *ip-address mask* **no ip address**

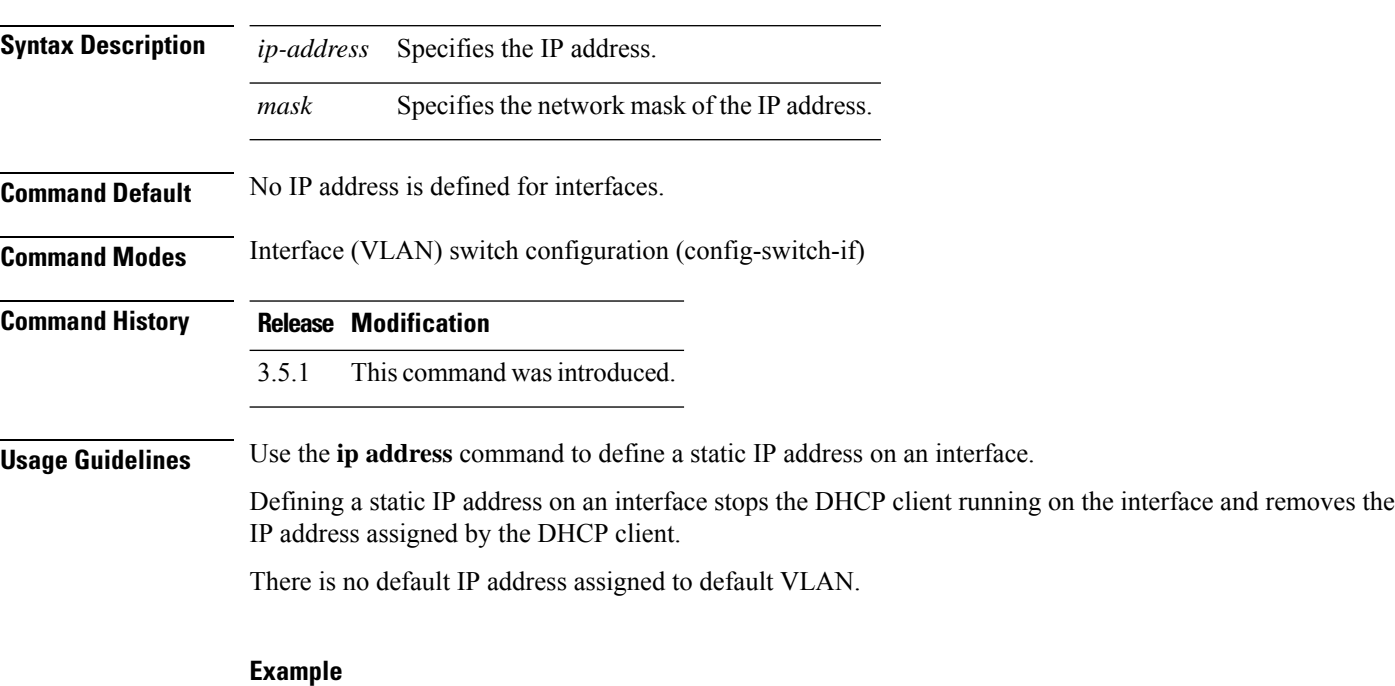

The following example configures VLAN 20 with the IP address 209.165.201.2 and the subnet mask 255.255.255.0.

```
nfvis(config)# switch
nfvis(config-switch)# interface vlan 20
nfvis(config-switch-if)# ip address 209.165.201.2 255.255.255.0
nfvis(config-switch-if)# commit
nfvis(config-switch-if)# end
```
## <span id="page-100-0"></span>**ip address dhcp**

To acquire the IP address for an Ethernet interface from the Dynamic Host Configuration Protocol (DHCP) server, use the **ip address dhcp** command in interface configuration mode. To release the acquired IP address, use the **no** form of this command.

**ip address dhcp no ip address dhcp**

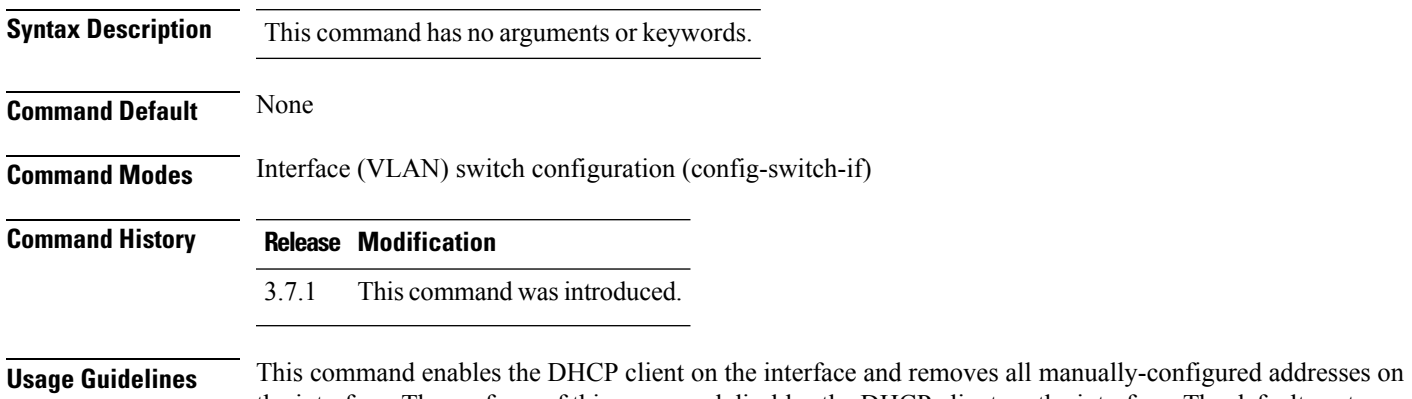

the interface. The **no** form of this command disables the DHCP client on the interface. The default route (Default Gateway) received in DHCP Router option (Option 3) is assigned a metric of 8.

### **Example**

The following example acquires an IP address for VLAN 100 from DHCP.

```
nfvis(config-switch)# interface vlan 100
nfvis(config-switch-if)# ip address dhcp
nfvis(config-switch-if)# commit
nfvis(config-switch-if)# end
```
## <span id="page-101-0"></span>**switch renew dhcp**

To renew the IP address that was acquired from a DHCP server for a specific interface, use the **switch renew dhcp** command in privileged EXEC mode.

**switch renew dhcp vlan** *vlan-id*

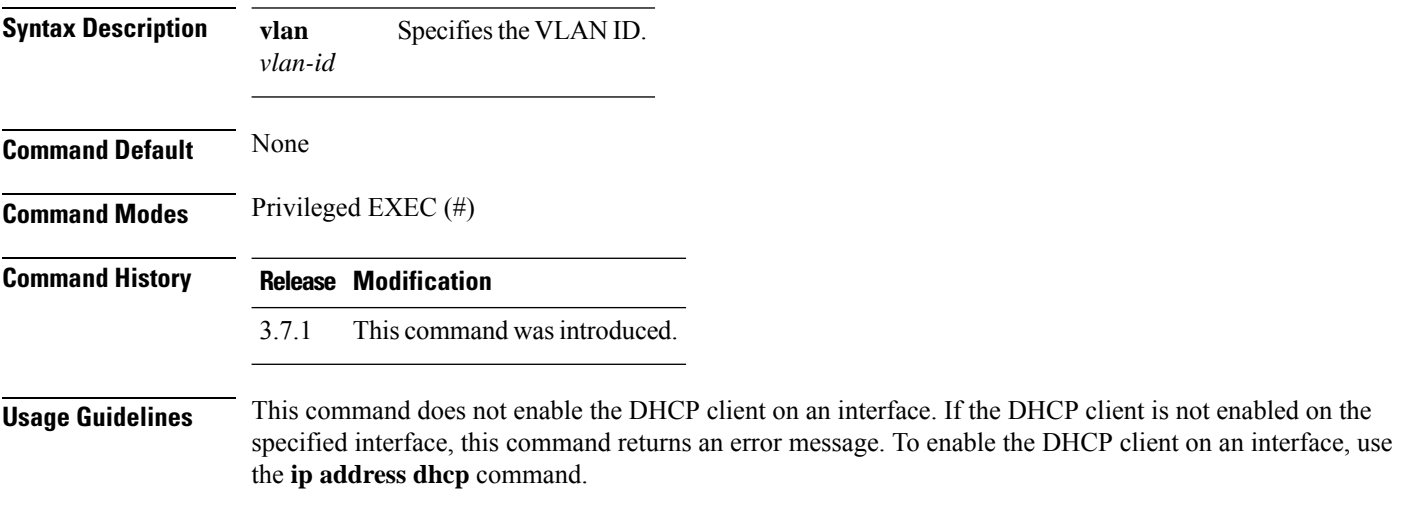

### **Example**

The following example renews an IP address on VLAN 19 that was acquired from a DHCP server:

nfvis# **switch renew dhcp vlan 19**

## <span id="page-102-0"></span>**ip default-gateway**

To define a default gateway (device), use the **ip default-gateway** command in switch configuration mode. To delete the default gateway, use the **no** form of this command.

**ip default-gateway** *ip-address* **no ip default-gateway**

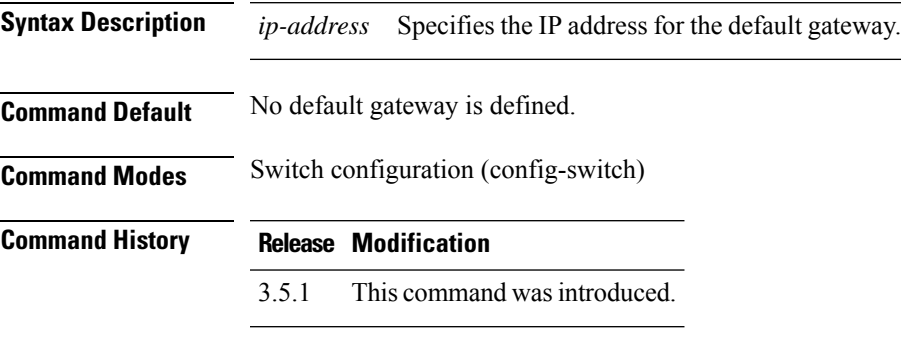

**Usage Guidelines** None

### **Example**

The following example defines the default gateway 209.165.201.1.

nfvis(config-switch)# **ip default-gateway 209.165.201.1** nfvis(config-switch)# **commit** nfvis(config-switch)# **end**

## <span id="page-103-0"></span>**show switch ip interface**

To display the usability status of configured IP interfaces, use the **show switch ip interface** command in privileged EXEC mode.

### **show switch ip interface**

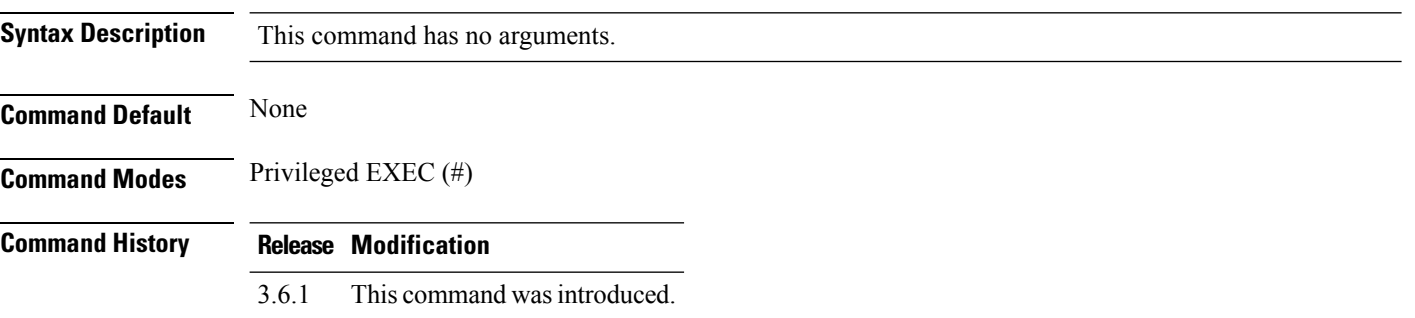

### **Example**

The following is a sample output of the **show switch ip interface** command:

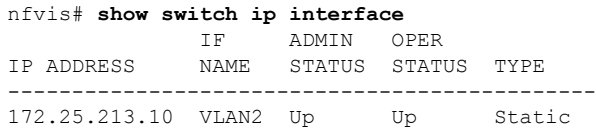

### <span id="page-104-0"></span>**arp**

 $\mathbf{l}$ 

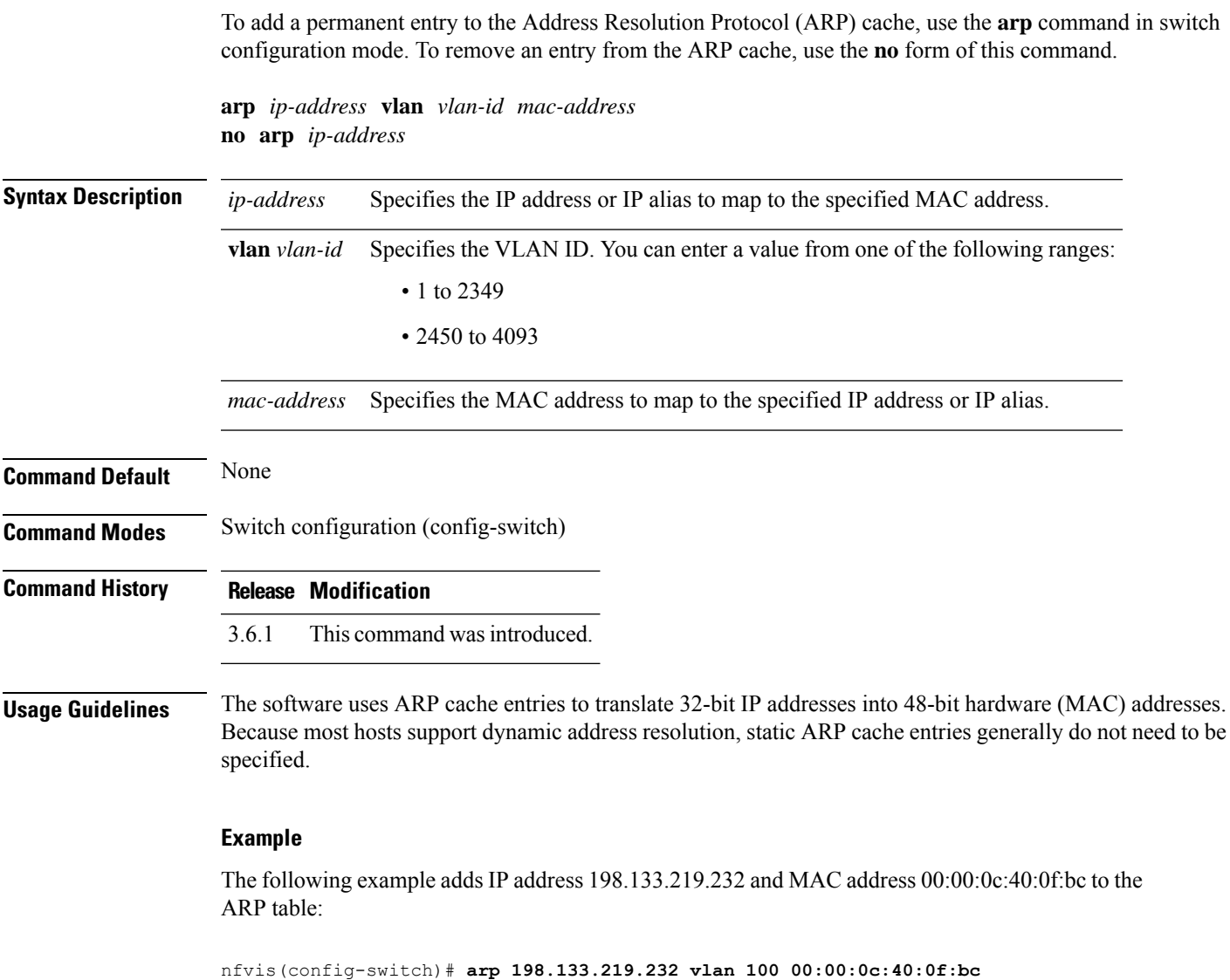

nfvis(config-switch)# **commit** nfvis(config-switch)# **end**

### <span id="page-105-0"></span>**arp timeout**

To set the time interval during which an entry remains in the ARP cache, use the **arp timeout** command in switch configuration mode. To restore the default configuration, use the **no** form of this command.

**arp timeout** *seconds* **no arp timeout**

**Syntax Description** seconds Specifies the time interval (in seconds) during which an entry remains in the ARP cache. Valid range is from 1to 40000000. *seconds*

**Command Default** The default ARP timeout is 60000 seconds, if IP Routing is enabled, and 300 seconds if IP Routing is disabled.

**Command Modes** Switch configuration (config-switch)

### **Command History Release Modification** 3.6.1 This command wasintroduced.

**Usage Guidelines** None

### **Example**

The following example configures the ARP timeout to 12000 seconds:

```
nfvis(config-switch)# arp timeout 12000
nfvis(config-switch)# commit
nfvis(config-switch)# end
```
## <span id="page-106-0"></span>**switch clear arp-cache**

To delete all dynamic entries from the ARP cache, use the **switch clear arp-cache** command in privileged EXEC mode.

### **switch clear arp-cache**

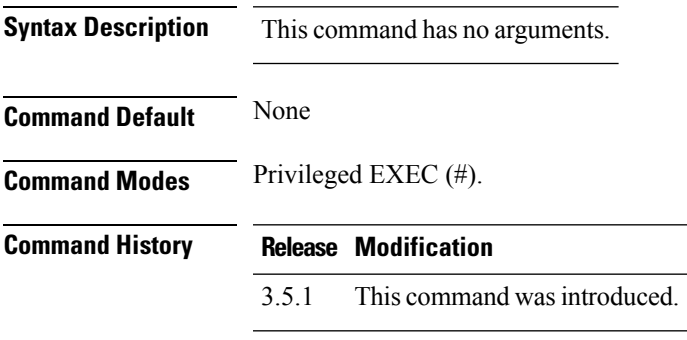

### **Example**

The following example deletes all dynamic entries from the ARP cache:

 $\overline{\phantom{a}}$ 

nfvis# **switch clear arp-cache**

## <span id="page-107-0"></span>**show switch arp table**

To display entries in the Address Resolution Protocol (ARP) table, use the **show switch arp table** command in privileged EXEC mode.

### **show switch arp table**

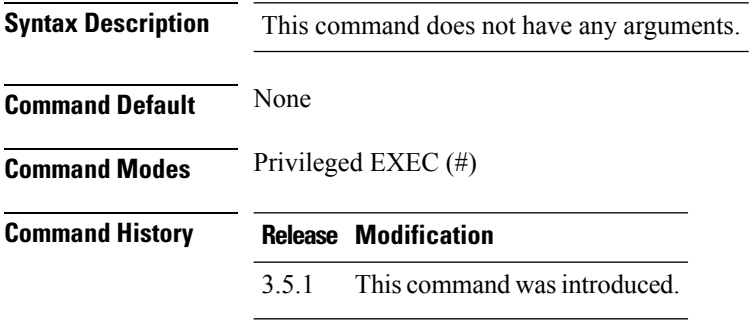

### **Example**

The following is a sample output of the **show switch arp table** command:

nfvis# **show switch arp table** IP ADDR VLAN INTERFACE HW ADDRESS STATUS -------------------------------------------------------------- 192.0.2.4 VLAN2363 te1/2 00:50:22:00:2A:A4 dynamic 192.0.2.5 VLAN2364 te1/0 00:a6:ca:d6:30:c3 dynamic 192.0.2.6 VLAN2365 te1/1 00:50:22:00:2A:A5 dynamic
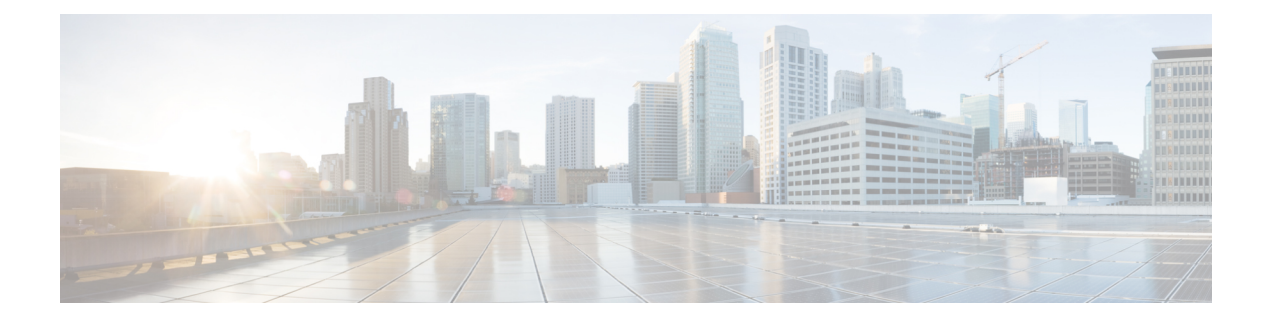

## **Link Aggregation Control Protocol (LACP) Commands**

- lacp [system-priority,](#page-109-0) on page 100
- lacp [port-priority,](#page-110-0) on page 101
- lacp [timeout,](#page-111-0) on page 102

### <span id="page-109-0"></span>**lacp system-priority**

To set the system priority, use the **lacp system-priority** command in switch configuration mode. To restore the default configuration, use the **no** form of this command.

**lacp system-priority** *value* **no lacp system-priority**

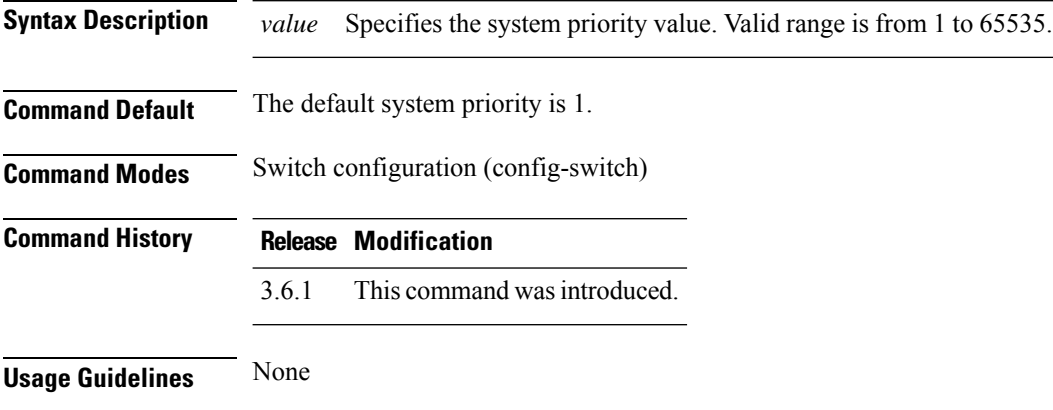

#### **Example**

The following example sets the system priority to 120:

nfvis(config-switch)# **lacp system-priority 120** nfvis(config-switch)# **commit** nfvis(config-switch)# **end**

### <span id="page-110-0"></span>**lacp port-priority**

To set the physical port priority, use the **lacp port-priority** command in interface switch configuration mode. To restore the default configuration, use the **no** form of this command.

**lacp port-priority** *value* **no lacp port-priority**

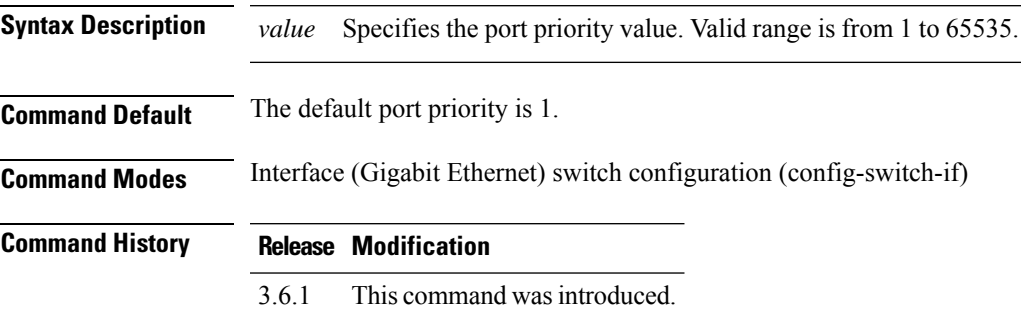

**Usage Guidelines** None

#### **Example**

The following example sets the priority of Gigabit Ethernet interface 1/0.

```
nfvis(config-switch)# interface gigabitEthernet 1/0
nfvis(config-switch-if)# lacp port-priority 247
nfvis(config-switch-if)# commit
nfvis(config-switch-if)# end
```
### <span id="page-111-0"></span>**lacp timeout**

To assign an administrative LACP timeout to an interface, use the **lacp timeout** command in interface switch configuration mode. To restore the default configuration, use the **no** form of this command.

**lacp timeout** {**long** | **short**} **no lacp timeout**

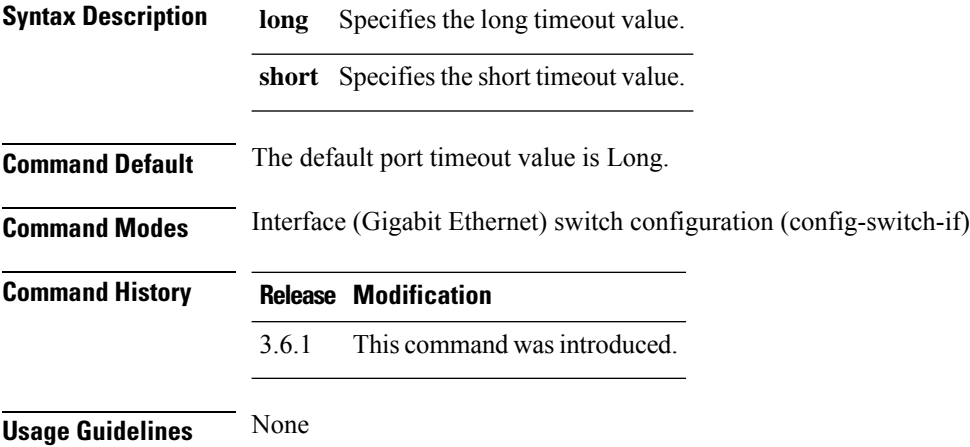

#### **Example**

The following example assigns a long administrative LACP timeout to Gigabit Ethernet interface 1/0.

```
nfvis(config-switch)# interface gigabitEthernet 1/0
nfvis(config-switch-if)# lacp timeout long
nfvis(config-switch-if)# commit
nfvis(config-switch-if)# end
```
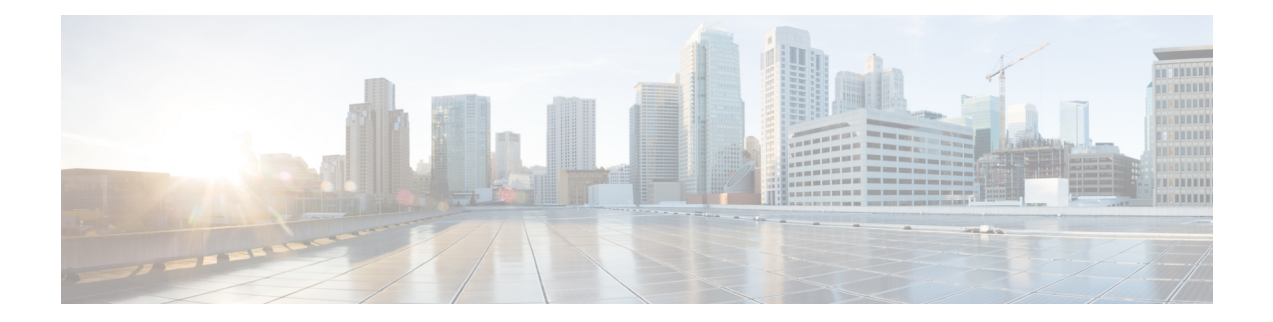

## **Link Layer Discovery Protocol (LLDP) Commands**

- Link Layer Discovery Protocol (LLDP) [Commands,](#page-113-0) on page 104
- lldp [receive,](#page-114-0) on page 105
- lldp run, on [page](#page-115-0) 106
- Ildp [timer,](#page-116-0) on page 107
- lldp [transmit,](#page-117-0) on page 108
- show lldp [neighbors,](#page-118-0) on page 109
- show lldp [statistics,](#page-119-0) on page 110

### <span id="page-113-0"></span>**Link Layer Discovery Protocol (LLDP) Commands**

Link Layer Discovery Protocol (LLDP), is a neighbor discovery protocol that is used for network devices to advertise information about themselves to other devices on the network. This protocol runs over the data-link layer, which allows two systems running different network layer protocols to learn about each other.

LLDP is unidirectional, operating only in an advertising mode. LLDP does not solicit information or monitor state changes between LLDP nodes. LLDP periodically sends advertisements to a constrained multicast address. Devices supporting LLDP can send information about themselves while they receive and record information about their neighbors. Additionally, devices can choose to turn off the send or receive functions independently. Advertisements are sent out and received on every active and enabled interface, allowing any device in a network to learn about all devices to which it is connected.

LLDP supports a set of attributes that it uses to discover neighbor devices. These attributes contain type, length, and value descriptions and are referred to as TLVs. LLDP supported devices can use TLVs to receive and send information to their neighbors. Details such as configuration information, device capabilities, and device identity can be advertised using this protocol.

## <span id="page-114-0"></span>**lldp receive**

To receive LLDP on an interface, use the **lldp receive** command. To stop receiving LLDP on an interface, use the no form of this command.

**lldp receive no lldp receive**

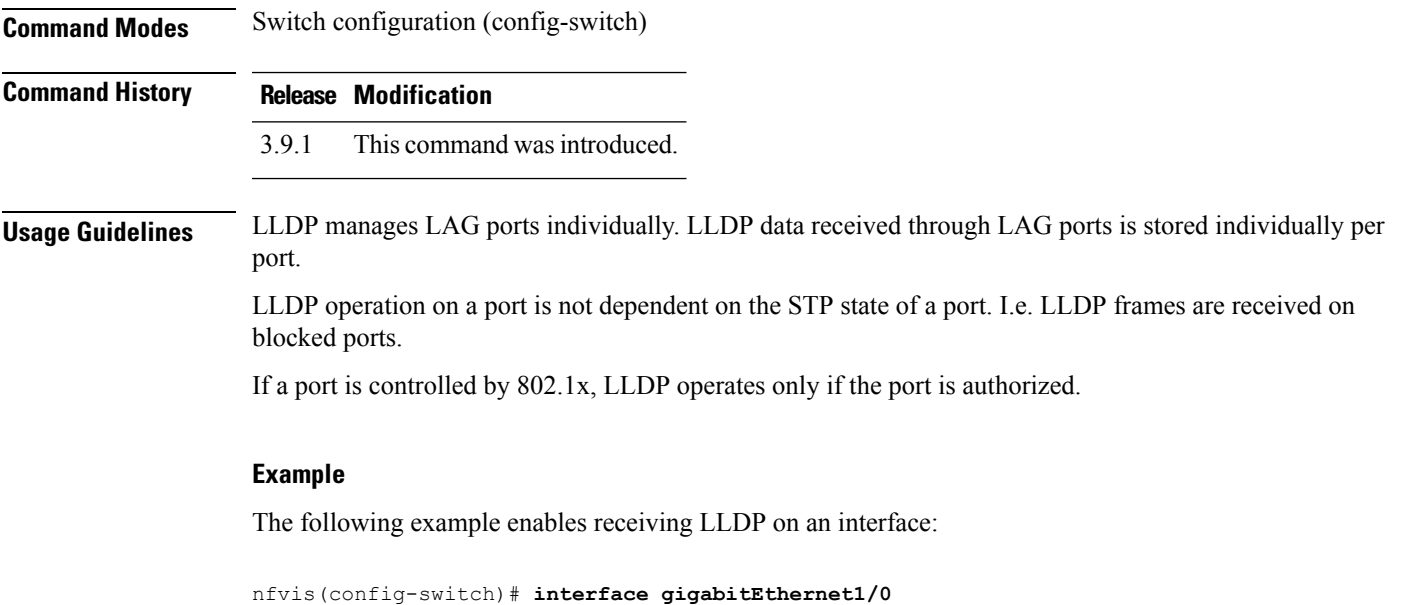

nfvis(config-switch-if)# **lldp receive** nfvis(config-switch-if)# **commit**

## <span id="page-115-0"></span>**lldp run**

To enable LLDP, use the **lldp run** command. To disable LLDP, use the **no lldp run** command.

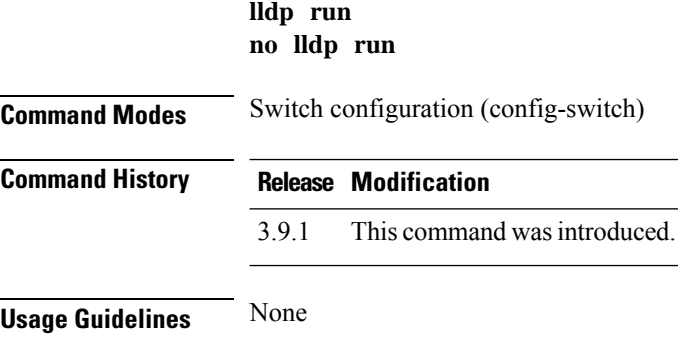

#### **Example**

The following example globally enables LLDP:

nfvis(config-switch)# **lldp run** nfvis(config-switch)# **commit** nfvis(config-switch)# **end**

### <span id="page-116-0"></span>**lldp timer**

To specify how often the software sends LLDP updates, use the **lldp timer** command. To restore the default configuration, use the no form of this command.

**lldp timer***seconds* **no lldp timer**

**Syntax Description** *seconds* Specifies, in seconds, how often the software sends LLDP updates. Valid range is from 5 to 32768.

**Command Default** 30 seconds.

**Command Modes** Switch configuration (config-switch)

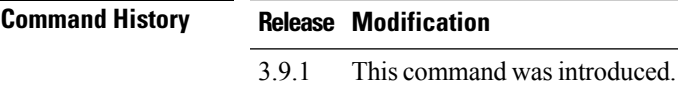

**Usage Guidelines** None.

#### **Example**

The following example sets the interval for sending LLDP updates to 135 seconds.

nfvis(config-switch-if)# **lldp timer 135** nfvis(config-switch-if)# **commit**

### <span id="page-117-0"></span>**lldp transmit**

To enable transmitting LLDPon an interface use the **lldptransmit** command. Use the no form of this command to stop transmitting LLDP on an interface.

**lldp transmit no lldp transmit**

**Command Modes** Switch configuration (config-switch)

**Command History Release Modification**

3.9.1 This command wasintroduced.

**Usage Guidelines** LLDP manages LAG ports individually. LLDP data received through LAG ports is stored individually per port.

> LLDP operation on a port is not dependent on the STP state of a port. I.e. LLDP frames are received on blocked ports.

If a port is controlled by 802.1x, LLDP operates only if the port is authorized.

#### **Example**

The following example enables transmitting LLDP on an interface:

```
nfvis(config-switch)# interface gigabitEthernet1/0
nfvis(config-switch-if)# lldp transmit
nfvis(config-switch-if)# commit
```
### <span id="page-118-0"></span>**show lldp neighbors**

To display information about neighboring devices discovered using LLDP, use the **show lldp neighbors** command. The information can be displayed for all ports or for a specific port.

**show lldpneighbors**[**interface-id**]

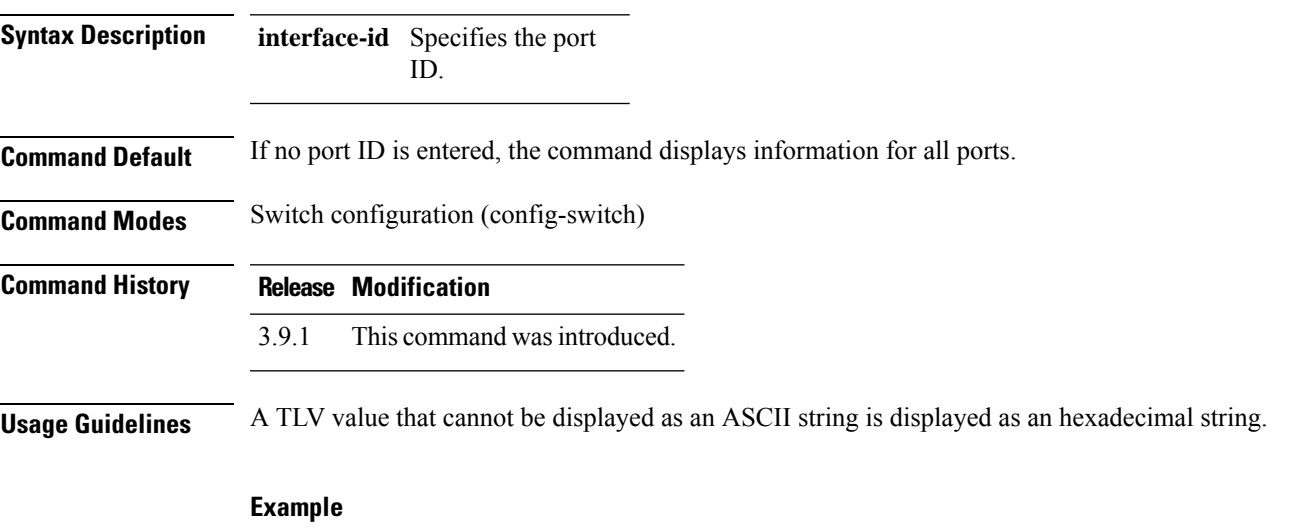

The following example displays information about LLDP neighbors:

nfvis# **show switch lldp neighbors**

SYSTEM INDEX PORT DEVICE ID PORT ID NAME CAPABILITIES TTL ---------------------------------------------------------------------- 1 gi1/1 00:1a:6c:81:f0:80 Gi1/0/31 SW-026 Bridge 93 2 gi1/6 2c:0b:e9:3c:89:00 Gi1/0/5 Switch Bridge 119

## <span id="page-119-0"></span>**show lldp statistics**

To display LLDP statistics on all ports or a specific port, use the **show lldp statistics** command.

**show lldpstatistics**{**interface-id**|**detailed**}

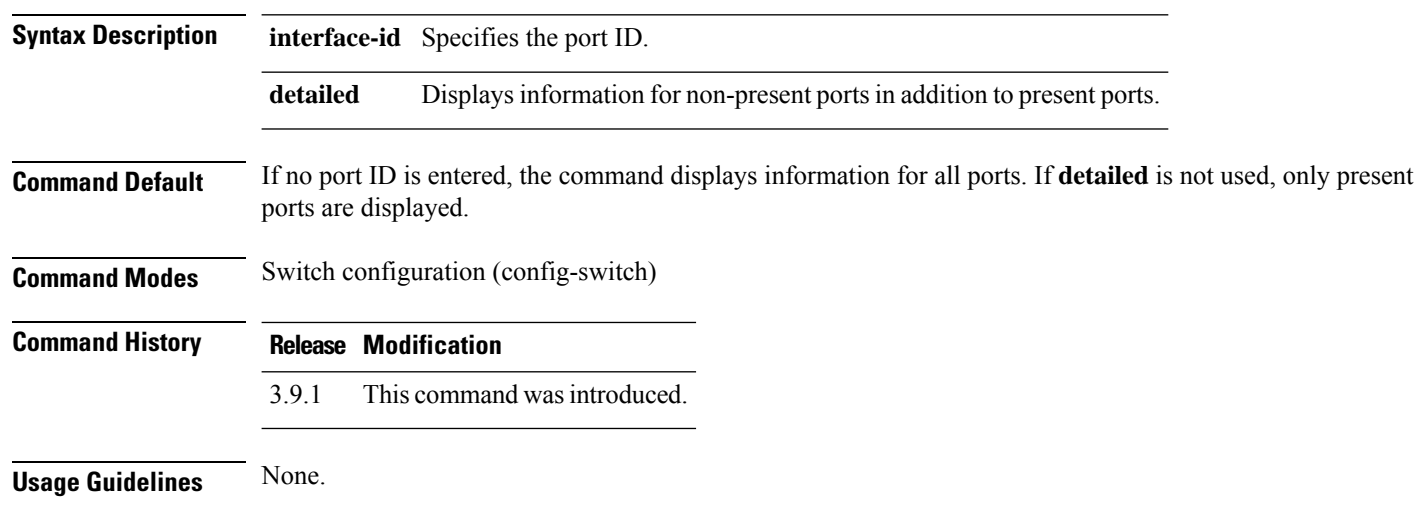

#### **Example**

The following example displays LLDP statistics:

nfvis# **show switch lldp statistics**

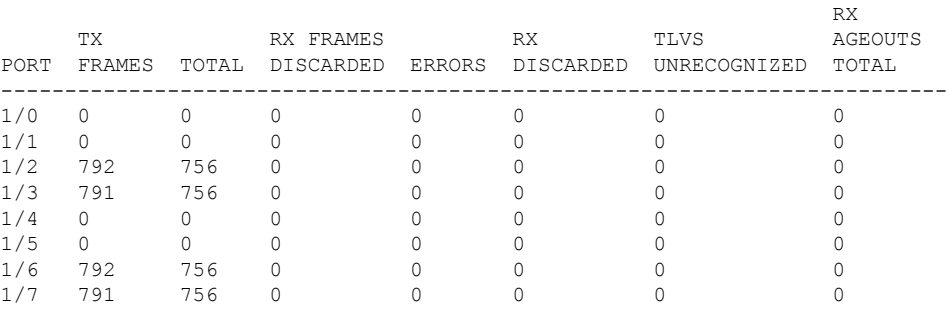

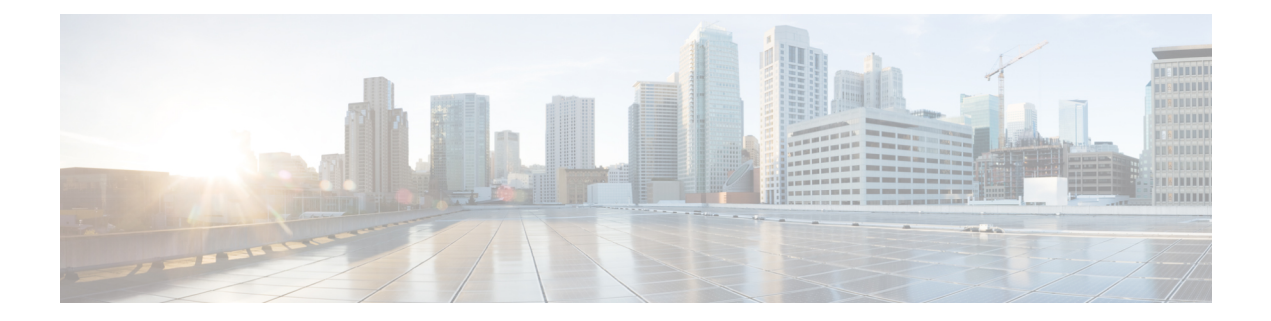

# **Monitor Commands**

- [monitor](#page-121-0) session source, on page 112
- monitor session [destination,](#page-123-0) on page 114

### <span id="page-121-0"></span>**monitor session source**

To create aSPAN or RSPAN source session, use the **monitor sessionsource** command in switch configuration mode. To remove a source session, use the **no** form of this command.

**monitor session** *session\_number* **source** {**interfaces gigabitEthernet** *interface-id* [**both**| **rx** | **tx**] | [**remote**] **vlan** *vlan-id*}

**no monitor session** *session\_number* **source** {**interfaces gigabitEthernet** *interface-id* | [**remote**] **vlan** *vlan-id*}

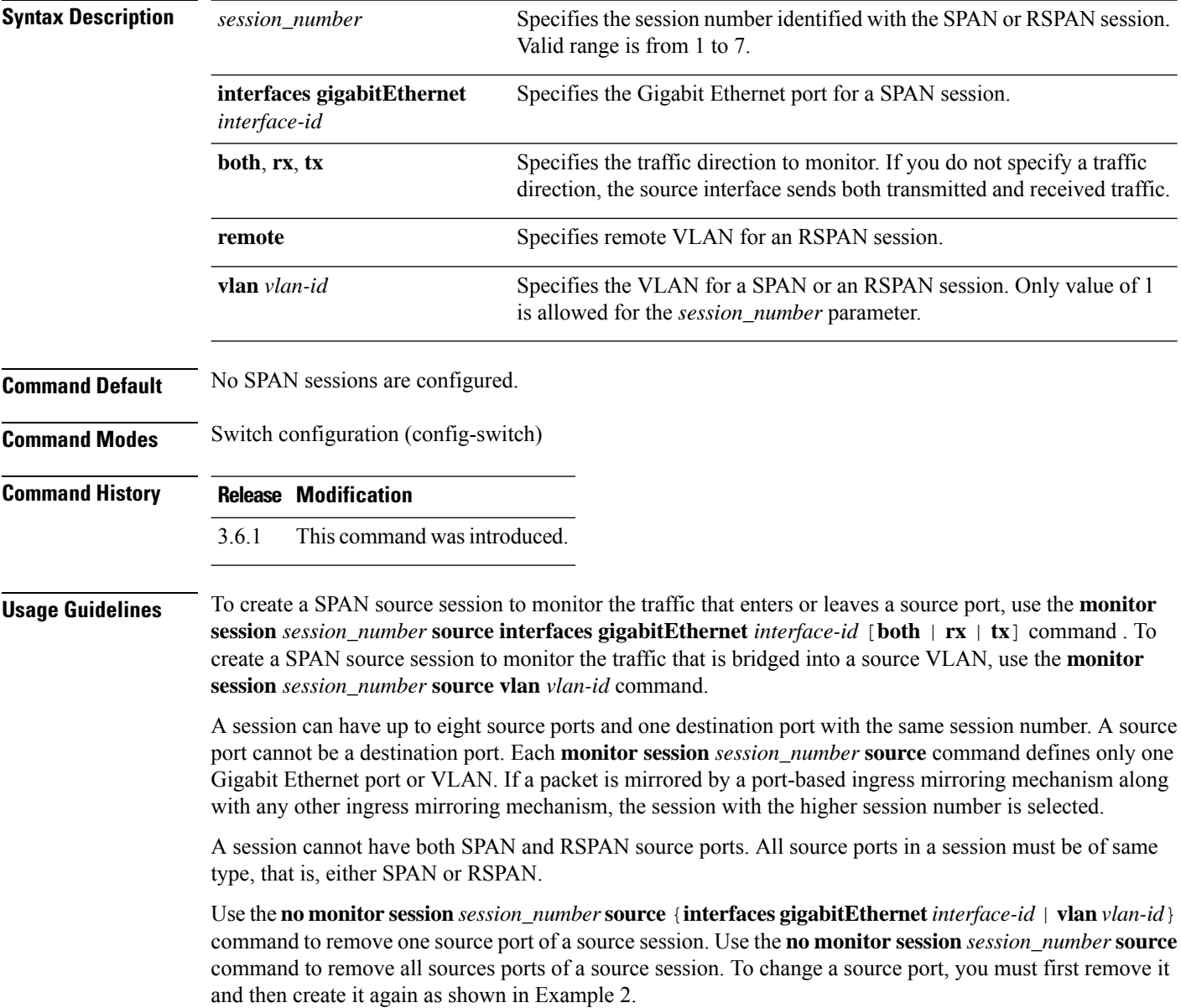

Ш

#### **Example 1**

The following example configures aSPAN session consisting of three source ports and one destination port. The first source session copies traffic for both directions from the source port 1/1, the second source session copies the bridged traffic from VLAN 100, and the third source session copies the traffic received on the source port 1/2. The port 1/3 is configured as the destination port.

```
nfvis(config-switch)# monitor session 1 source interfaces gigabitEthernet 1/1 both
nfvis(config-switch)# monitor session 1 source vlan 100
nfvis(config-switch)# monitor session 1 source interfaces gigabitEthernet 1/2 rx
nfvis(config-switch)# monitor session 1 destination interfaces gigabitEthernet 1/3
```
#### **Example 2**

The following example shows how to change a source session.

```
nfvis(config-switch)# monitor session 1 source interfaces gigabitEthernet 1/3 tx
nfvis(config-switch)# commit
nfvis(config-switch)# no monitor session 1 source interfaces gigabitEthernet 1/3 tx
nfvis(config-switch)# commit
nfvis(config-switch)# monitor session 1 source interfaces gigabitEthernet 1/3 rx
nfvis(config-switch)# commit
```
### <span id="page-123-0"></span>**monitor session destination**

To create a SPAN or RSPAN destination session, use the **monitor session destination** command in switch configuration mode. To remove a destination session, use the **no** form of this command.

**monitor session** *session\_number* **destination** {**interfaces gigabitEthernet** *interface-id* [**network**] | **remote vlan** *vlan-id* **reflector-port gigabitEthernet** *interface-id* **network**} **no monitor session** *session\_number* **destination**

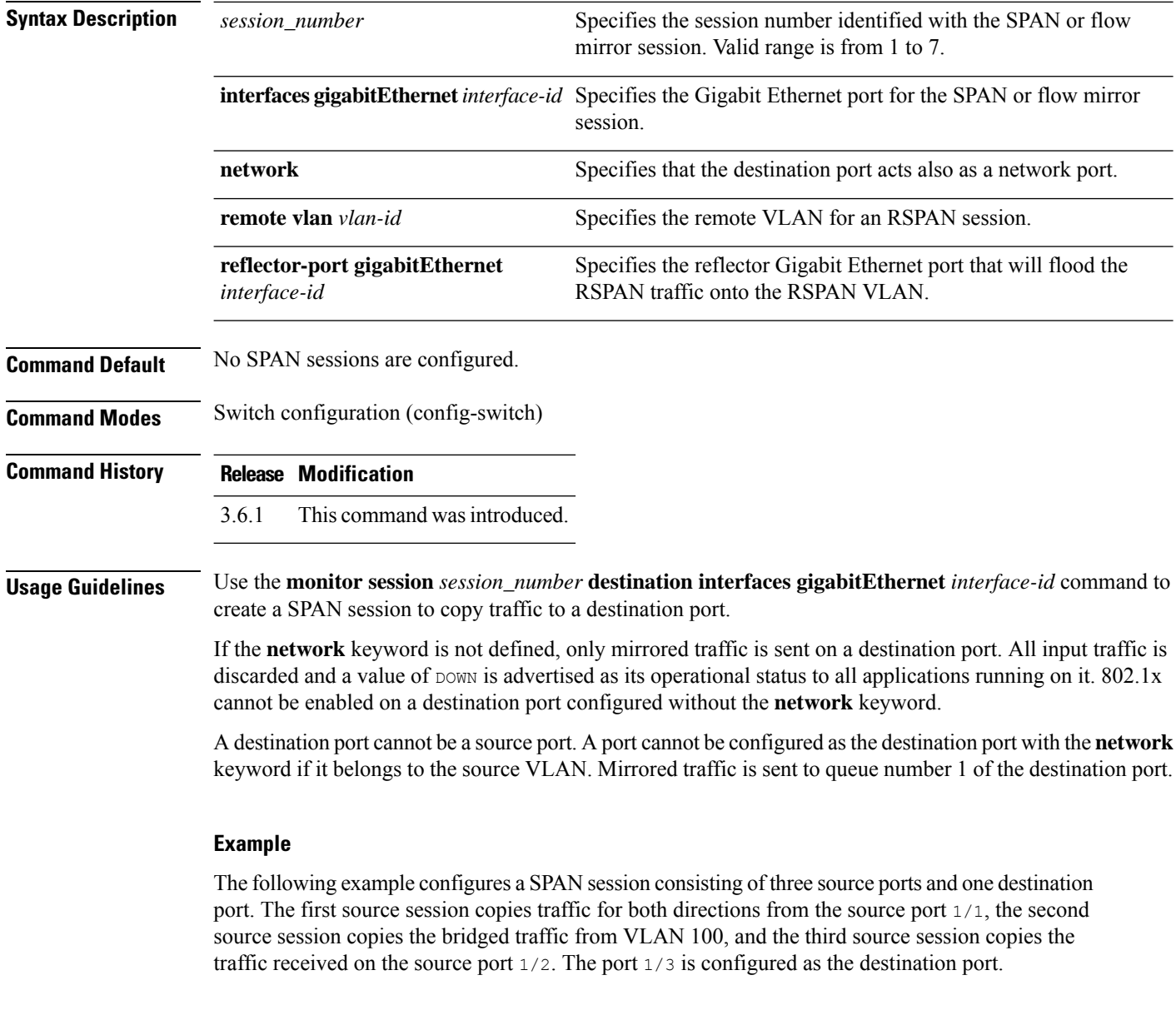

 $\overline{\phantom{a}}$ 

nfvis(config-switch)# **monitor session 1 source interfaces gigabitEthernet 1/2 rx** nfvis(config-switch)# **monitor session 1 destination interfaces gigabitEthernet 1/3**

 $\mathbf I$ 

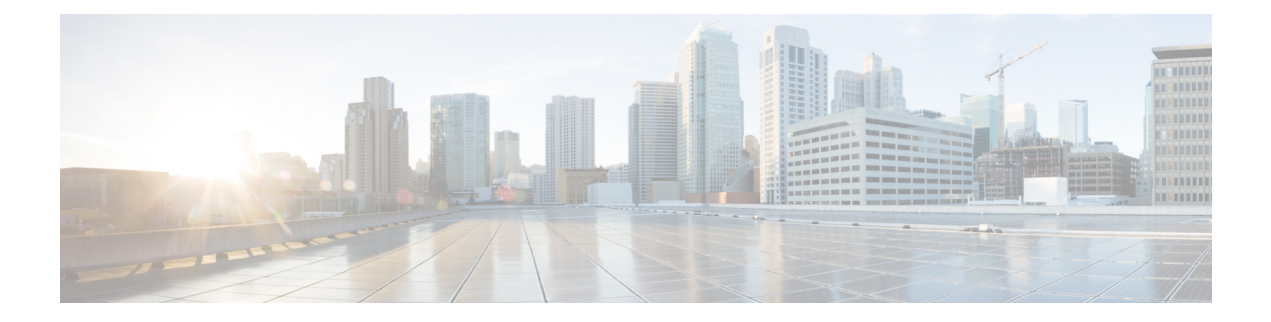

## **Port Channel Commands**

• port-channel [load-balance,](#page-127-0) on page 118

### <span id="page-127-0"></span>**port-channel load-balance**

To configure load balancing for port channels, use the **port-channel load-balance** command in switch configuration mode. To restore the default configuration, use the **no** form of this command.

```
port-channel load-balance {src-dst-mac | src-dst-mac-ip}
no port-channel load-balance
```
**Syntax Description src-dst-mac** Enables load balancing based on the source and destination MAC addresses. **src-dst-mac-ip** Enables load balancing based on the source and destination MAC and IP addresses. **Command Default** None **Command Modes** Switch configuration (config-switch) **Command History Release Modification** 3.6.1 This command was introduced.

#### **Example**

The following example enables load balancing based on the source and destination MAC addresses:

nfvis(config-switch)# **port-channel load-balance src-dst-mac** nfvis(config-switch)# **commit** nfvis(config-switch)# **end**

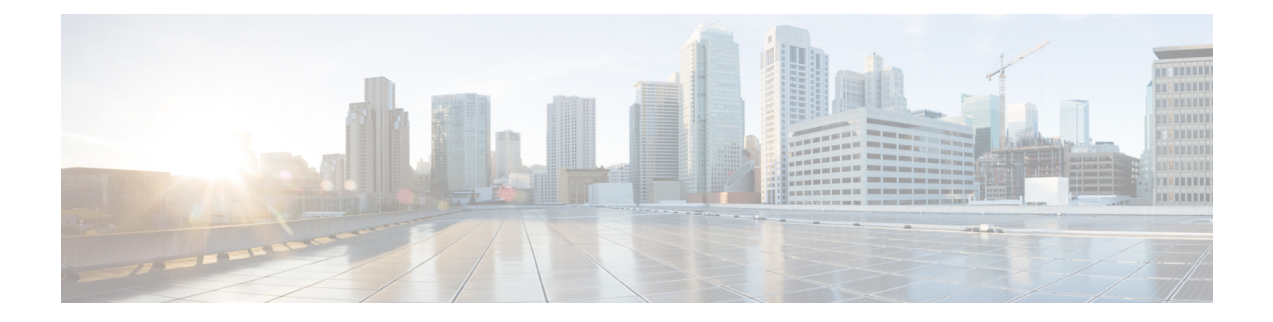

## **Power over Ethernet Commands**

- power [inline,](#page-129-0) on page 120
- power inline [four-pair,](#page-130-0) on page 121
- power inline [limit-mode,](#page-131-0) on page 122
- [power](#page-132-0) inline limit, on page 123
- power inline [powered-device,](#page-133-0) on page 124
- power inline [priority,](#page-134-0) on page 125
- show [switch](#page-135-0) power inline, on page 126
- show switch interface [inline-status,](#page-136-0) on page 127

### <span id="page-129-0"></span>**power inline**

To configure the inline power administrative mode on a Gigabit Ethernet interface, use the **power inline** command in interface switch configuration mode. To disable the inline power administrative mode, use the **no** form of the command.

**power inline** {**auto**| **never**} **no power inline**

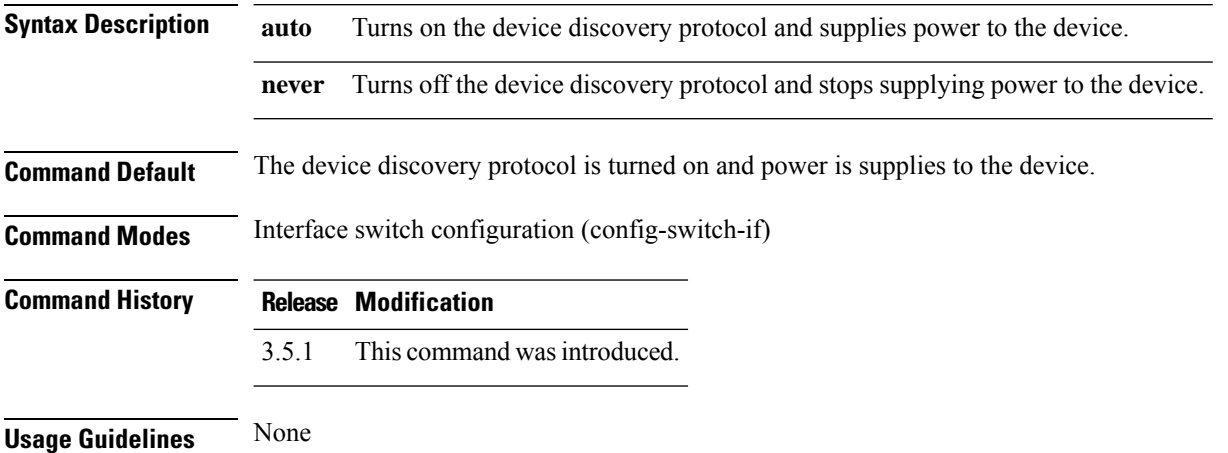

#### **Example**

The following example shows how to configure the inline power administrative mode on a Gigabit Ethernet interface:

```
nfvis(config-switch)# interface gigabitEthernet 1/0
nfvis(config-switch-if)# power inline auto
nfvis(config-switch-if)# commit
nfvis(config-switch-if)# end
```
### <span id="page-130-0"></span>**power inline four-pair**

To enable the spare pair to supply power, use the **power inline four-pair** command in interface switch configuration mode. To cancel the configuration, use the **no** form of the command.

**power inline four-pair forced no power inline four-pair**

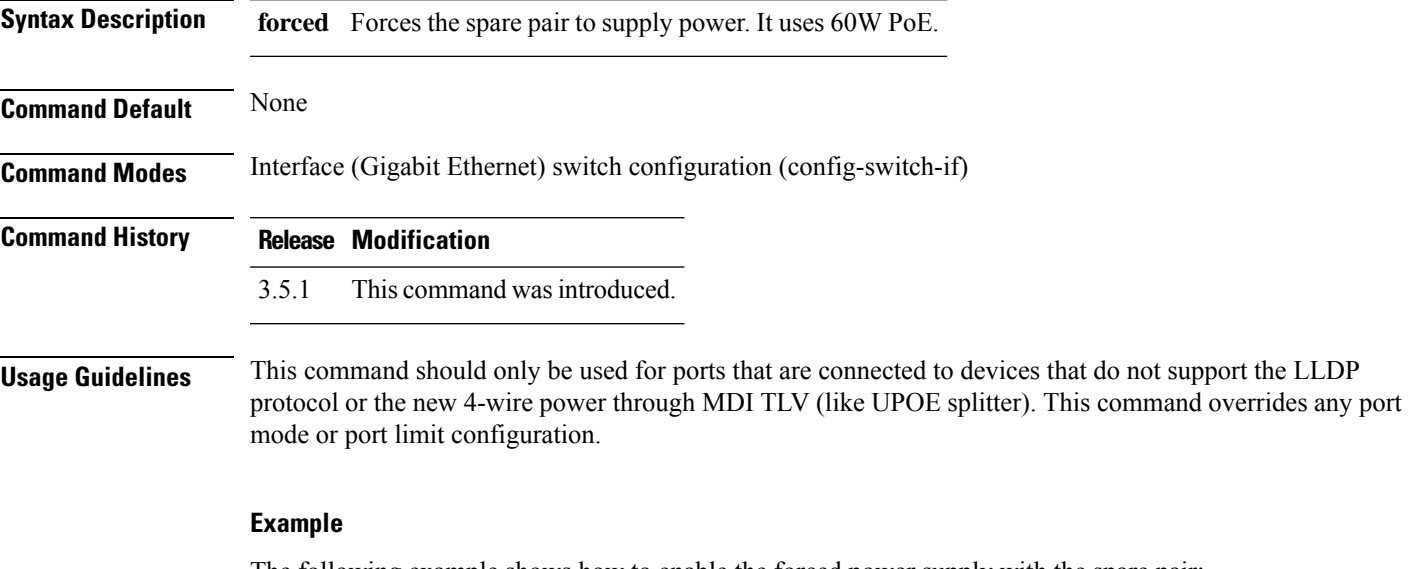

The following example shows how to enable the forced power supply with the spare pair:

```
nfvis(config-switch)# interface gigabitEthernet 1/0
nfvis(config-switch-if)# power inline four-pair forced
nfvis(config-switch-if)# commit
nfvis(config-switch-if)# end
```
## <span id="page-131-0"></span>**power inline limit-mode**

To configure the inline power administrative mode, use the **power inline limit-mode** command in switch configuration mode. To restore the default configuration, use the **no** form of this command.

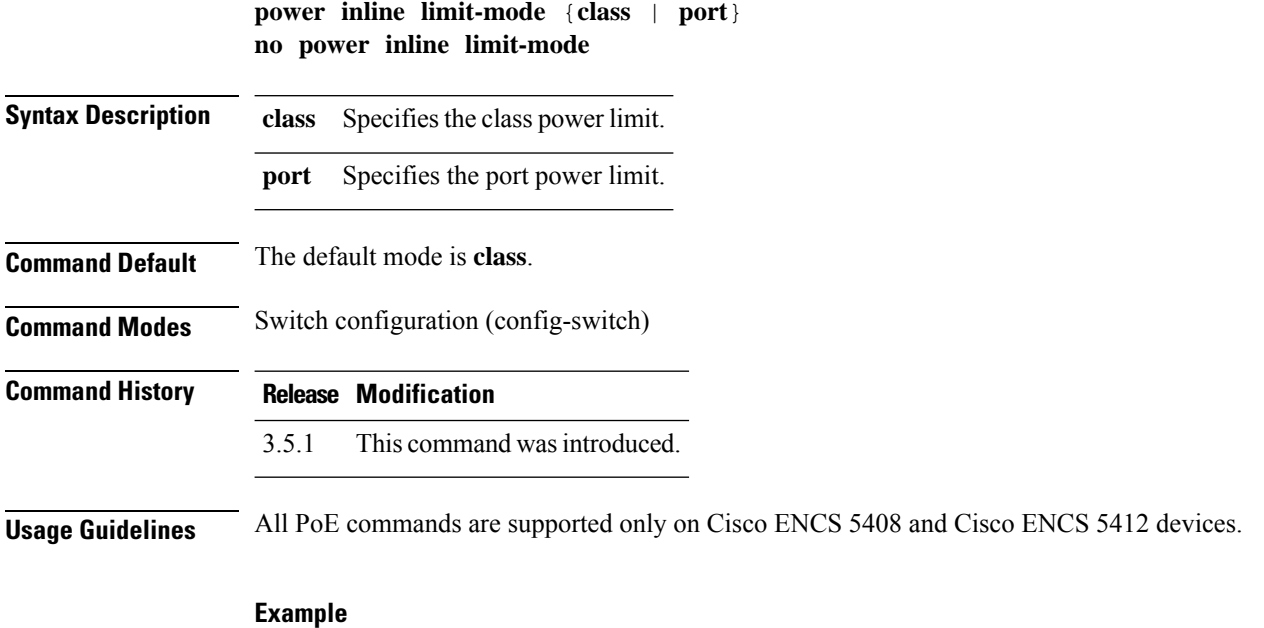

The following example shows how to configure inline power on the Cisco ENCS:

```
nfvis(config-switch)# power inline limit-mode class
nfvis(config-switch)# commit
nfvis(config-switch)# end
```
### <span id="page-132-0"></span>**power inline limit**

To configure the power limit per port, use the **power inline limit** command in interface switch configuration mode. To cancel the power limit configuration, use the **no** form of the command.

**power inline limit** *value* **no power inline limit**

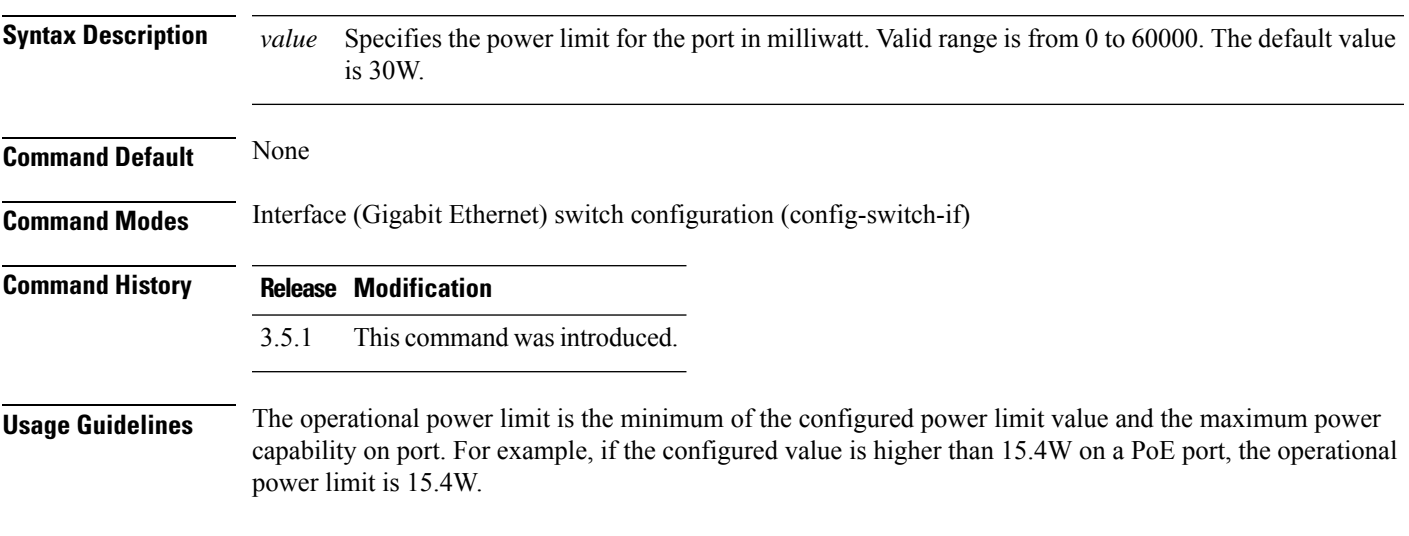

#### **Example**

The following example shows how to configure power limit on the Gigabit Ethernet interface 1/0:

```
nfvis(config-switch)# interface gigabitEthernet 1/0
nfvis(config-switch-if)# power inline limit 30000
nfvis(config-switch-if)# commit
nfvis(config-switch-if)# end
```
### <span id="page-133-0"></span>**power inline powered-device**

To add a description of the device type, use the **power inline powered-device** command in interface switch configuration mode. To remove the description, use the **no** form of the command.

**power inline powered-device** *word* **no power inline powered-device**

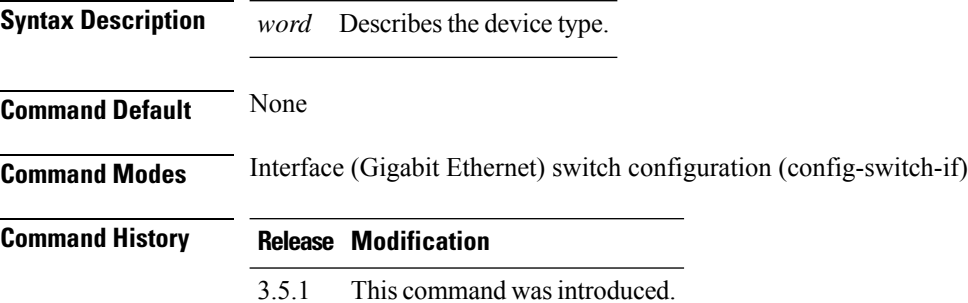

#### **Example**

The following example shows how to add a description for the device:

```
nfvis(config-switch)# interface gigabitEthernet 1/0
nfvis(config-switch-if)# power inline powered-device ip-phone
nfvis(config-switch-if)# commit
nfvis(config-switch-if)# end
```
### <span id="page-134-0"></span>**power inline priority**

To configure the interface inline power management priority, use the **power inline priority** command in interface switch configuration mode. To restore the default configuration, use the **no** form of the command.

**power inline priority** {**critical** | **high** | **low**} **no power inline priority**

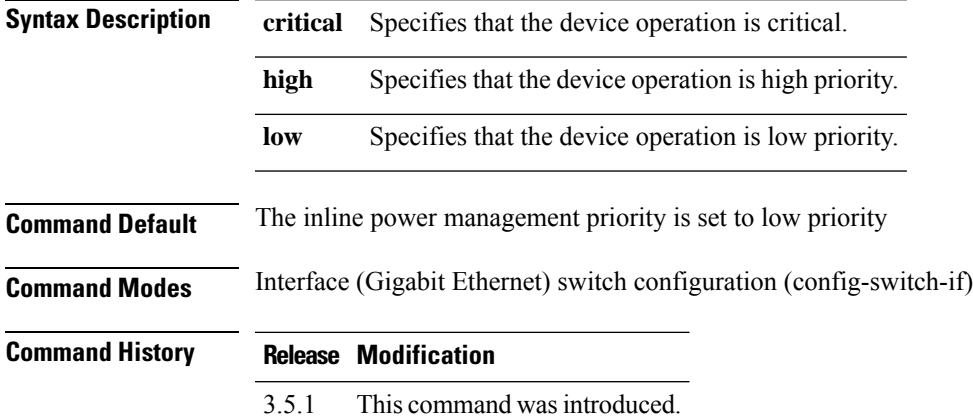

#### **Example**

The following example shows how to configure the interface inline power management priority:

```
nfvis(config-switch)# interface gigabitEthernet 1/0
nfvis(config-switch-if)# power inline priority high
nfvis(config-switch-if)# commit
nfvis(config-switch-if)# end
```
### <span id="page-135-0"></span>**show switch power inline**

To display information about the inline power for all interfaces, use the **show switch power inline** command in privileged EXEC mode.

**show switch power inline** [{**consumed-power** | **nominal-power** | **power-limit-mode**}]

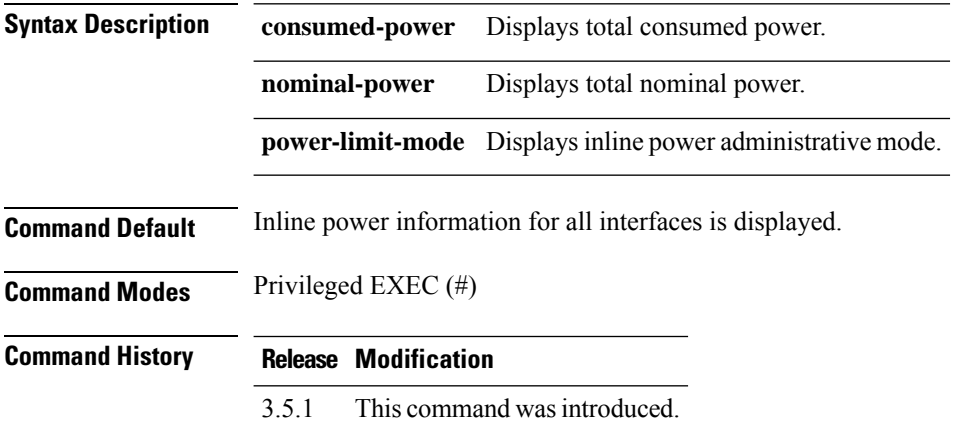

#### **Example**

The following is a sample output of the **show switch power inline** command in privileged EXEC mode:

nfvis# **show switch power inline** power inline power-limit-mode "Class based" power inline nominal-power 200 power inline consumed-power 10

### <span id="page-136-0"></span>**show switch interface inline-status**

To display the inline power status of all interfaces or a specific interface, use the **show switch interface inline-status** command in privileged EXEC mode.

**show switch interface inline-status** [{**gigabitEthernet** *interface-id*}]

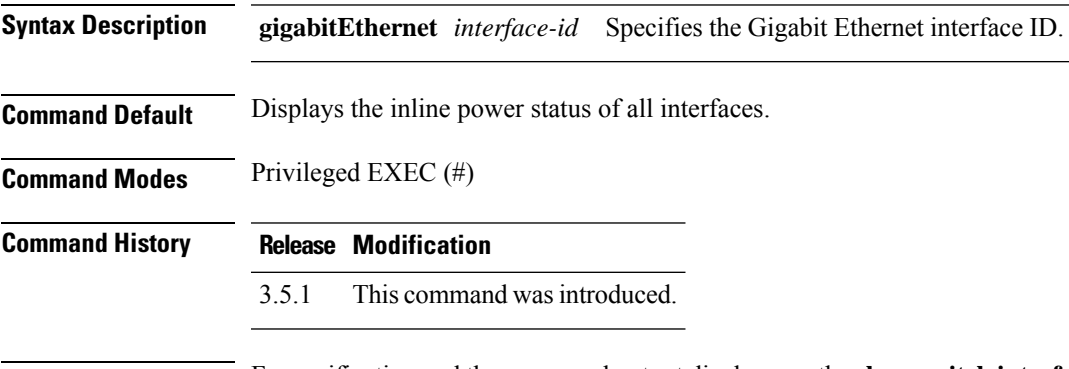

**Usage Guidelines** For verification and the command output display, use the **show switch interface inline-status** command. For debugging, use the **switch show interface inline-status** command.

#### **Example**

The following command output displays the inline power status of all interfaces:

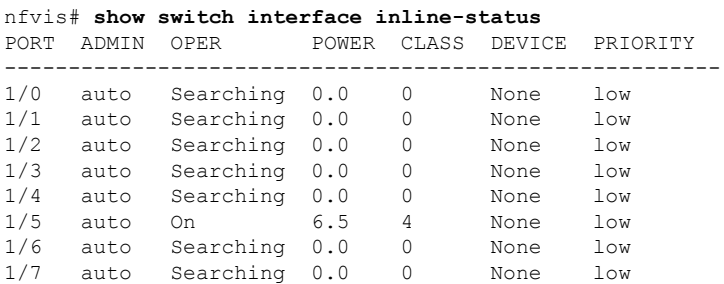

 $\mathbf I$ 

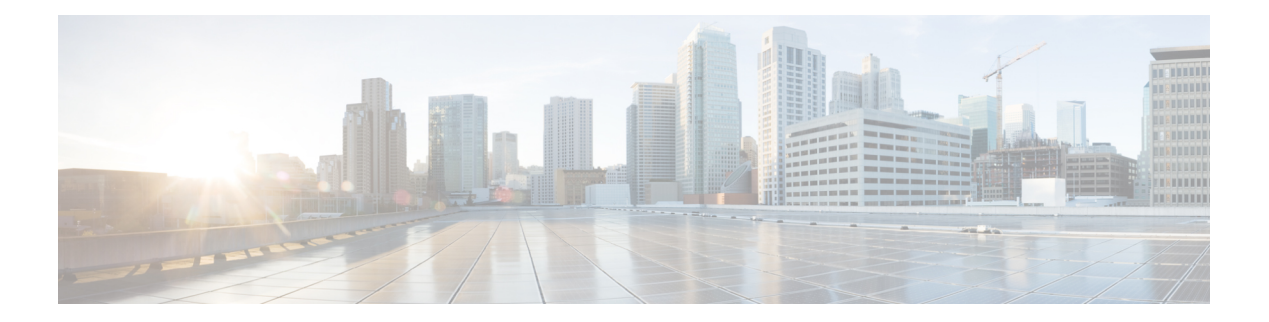

# **QoS Commands**

- qos cos, on [page](#page-139-0) 130
- qos [dscp-mutation,](#page-140-0) on page 131
- qos map [dscp-mutation,](#page-141-0) on page 132
- qos map [dscp-queue,](#page-142-0) on page 133
- qos map [policed-dscp,](#page-143-0) on page 134
- qos port, on [page](#page-144-0) 135
- qos trust [cos-dscp,](#page-145-0) on page 136

### <span id="page-139-0"></span>**qos cos**

To define the default CoS value of a port, use the **qos cos** command in the interface switch configuration mode. To restore the default configuration, use the **no** form of this command.

**qos cos** *default-cos* **no qos cos**

**Syntax Description** default-cos Specifies the default CoS value (VPT value) of the port. If the port is trusted and the packet is untagged, the default CoS value become the CoS value. Valid range is from 0 to 7. **default-cos**

**Command Modes** Interface (Gigabit Ethernet, Port Channel) switch configuration (config-switch-if)

### **Command History Release Modification**

**Command Default** The default CoS value of a port is 0.

3.5.1 This command wasintroduced.

**Usage Guidelines** Use the default CoS value to assign a CoS value to all the untagged packets entering the interface.

#### **Example**

The following example defines the default CoS value of Gigabit Ethernet interface 1/1 as 3.

```
nfvis(config-switch)# interface gigabitEthernet 1/1
nfvis(config-switch-if)# qos cos 3
nfvis(config-switch-if)# commit
nfvis(config-switch-if)# end
```
Ш

### <span id="page-140-0"></span>**qos dscp-mutation**

To apply the DSCP mutation map to system DSCP trusted ports, use the **qos dscp-mutation** command in switch configuration mode. To restore the trusted port with no DSCP mutation, use the **no** form of this command.

**qos dscp-mutation no qos dscp-mutation**

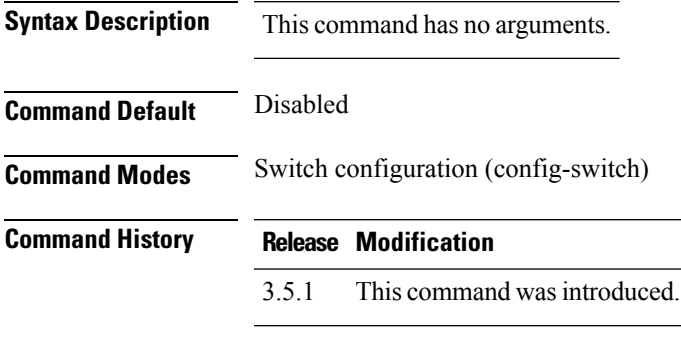

**Usage Guidelines** Apply the DSCP-to-DSCP-mutation map to a port at the boundary of a Quality of Service (QoS) administrative domain. If two QoS domains have different DSCP definitions, use the DSCP-to-DSCP-mutation map to translate a set of DSCP values to match the definition of another domain. Apply the map to ingress and to DSCP-trusted ports only. Applying this map to a port causes IP packets to be rewritten with newly mapped DSCP values at the ingress ports. If applying the DSCP mutation map to an untrusted port, to class of service (CoS), or to an IP-precedence trusted port. Global trust mode must be DSCP or CoS-DSCP. In advanced CoS mode, ports must be trusted.

#### **Example**

The following example applies the DSCP Mutation map to system DSCP trusted ports.

```
nfvis(config-switch)# qos dscp-mutation
nfvis(config-switch)# commit
nfvis(config-switch)# end
```
### <span id="page-141-0"></span>**qos map dscp-mutation**

To configure the DSCP to DSCP mutation table, use the **qos map dscp-mutation** command in switch configuration mode. To restore the default configuration, use the **no** form of this command.

**qos map dscp-mutation** *in-dscp out-dscp* **no qos map dscp-mutation** *in-dscp out-dscp*

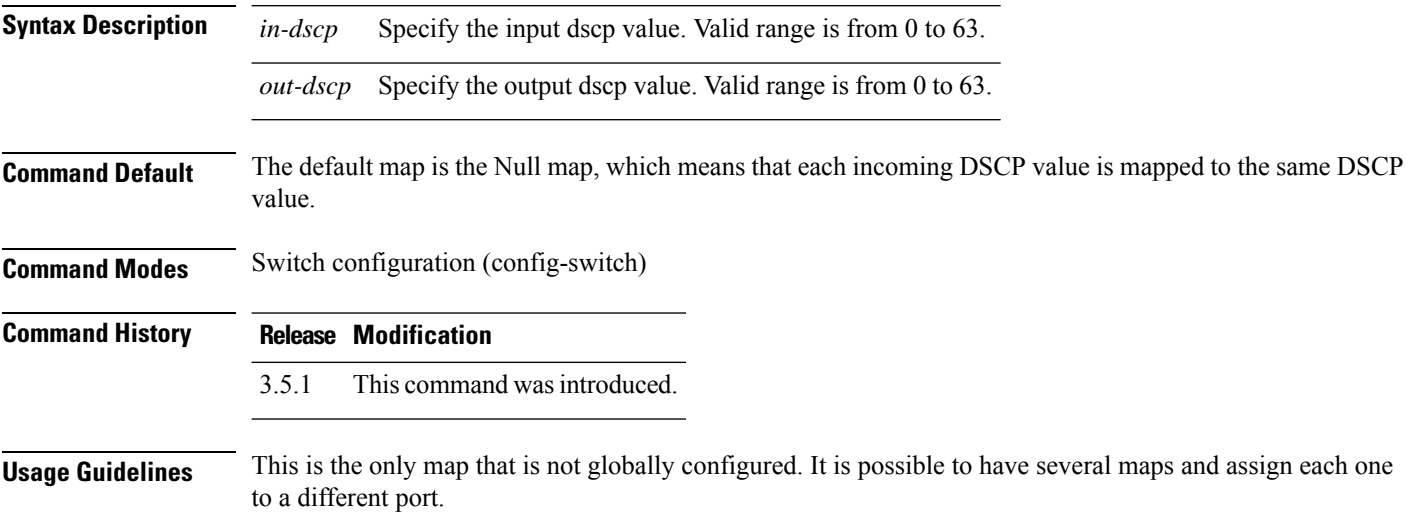

#### **Example**

The following example changes DSCP value 6 to DSCP mutation map value 63.

```
nfvis(config-switch)# qos map dscp-mutation 6 63
nfvis(config-switch)# commit
nfvis(config-switch)# end
```
### <span id="page-142-0"></span>**qos map dscp-queue**

To configure a DSCPvalue to a queue, use the**qos mapdscp-queue** command in switch configuration mode. To restore the default configuration, use the **no** form of this command.

**qos map dscp-queue** *dscp-value queue-id* **no qos map dscp-queue** [*dscp-value*]

**Syntax Description** *dscp-value* Specifies the dscp value. *queue-id* Specifies the queue number to which the DSCP value is to be mapped.

**Command Default** The queue to cos and DSCP mapping is given in the table below:

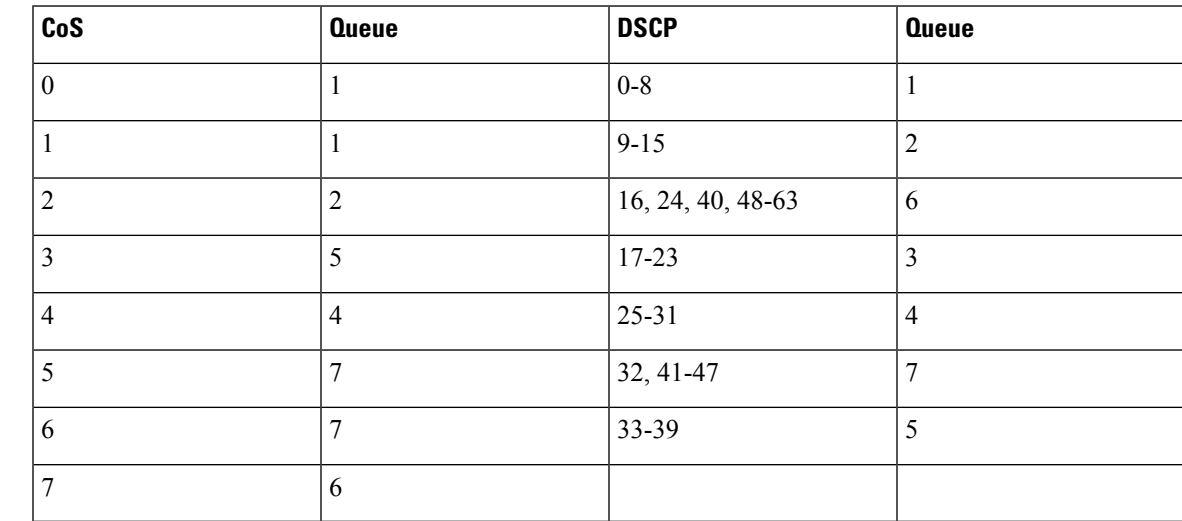

**Command Modes** Switch configuration (config-switch)

**Command History Release Modification**

3.5.1 This command wasintroduced.

#### **Example**

The following example maps DSCP value 40 to queue 1.

```
nfvis(config-switch)# qos map dscp-queue 40 1
nfvis(config-switch)# commit
nfvis(config-switch)# end
```
### <span id="page-143-0"></span>**qos map policed-dscp**

To configure the policed-DSCP map for remarking purposes, use the **qos map policed-dscp** command in switch configuration mode. To restore the default configuration, use the **no** form of this command.

**qos map policed-dscp** *dscp-value dscp-mark-down* **no qos map policed-dscp** [*dscp-value*]

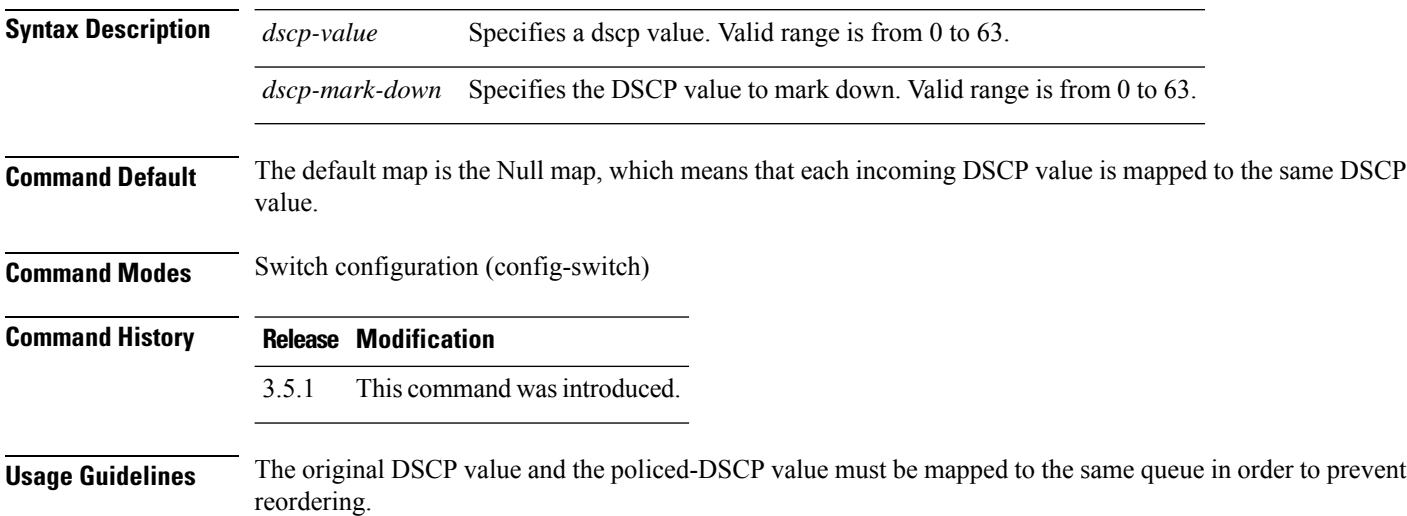

#### **Example**

The following example marks incoming DSCP value 3 as DSCP value 5 on the policed-DSCP map.

```
nfvis(config-switch)# qos map policed-dscp 3 5
nfvis(config-switch)# commit
nfvis(config-switch)# end
```
### **qos port**

To configure the port trust mode, use the **qos port** command in switch configuration mode. To restore the default configuration, use the **no** form of this command.

**qos port** {**ports-not-trusted** | **ports-trusted**} **no qos port**

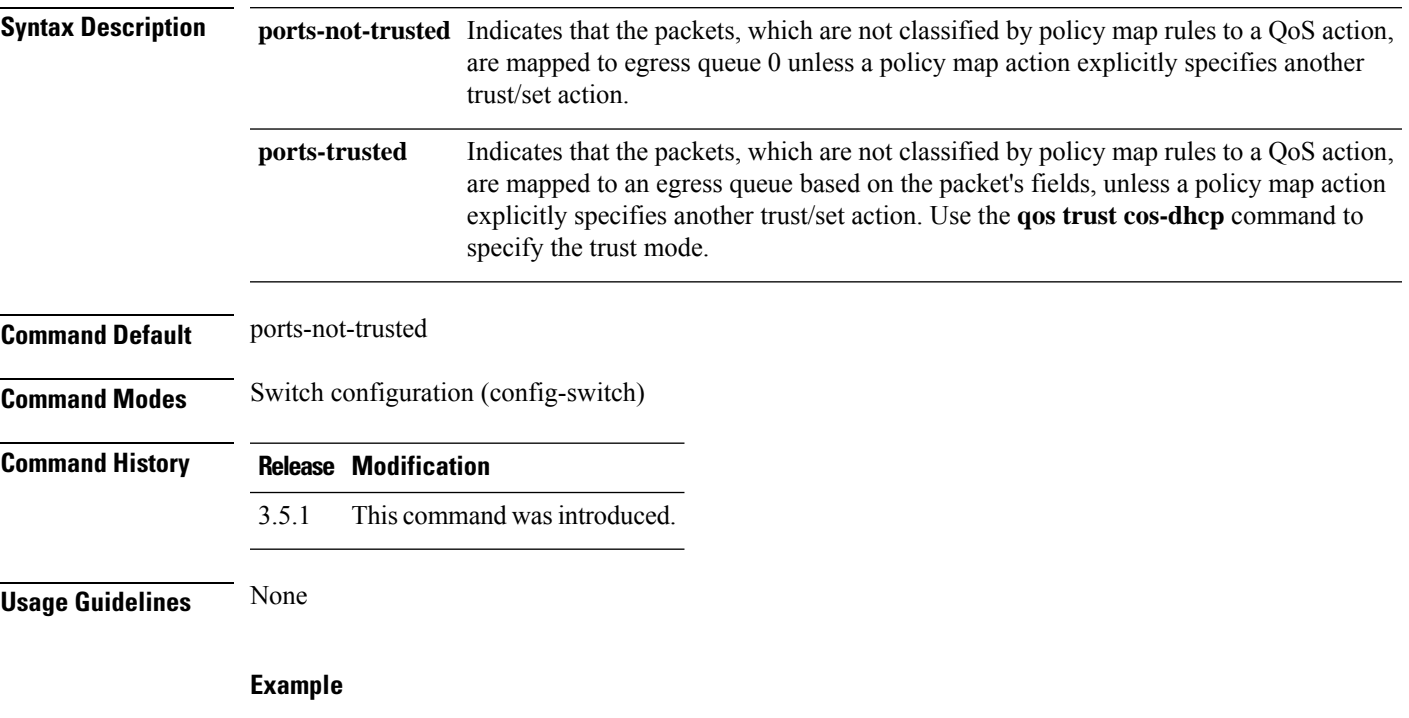

The following example configures the port trust mode.

```
nfvis(config-switch)# qos port ports-trusted
nfvis(config-switch)# commit
nfvis(config-switch)# end
```
### **qos trust cos-dscp**

To configure the system to the cos-dscp trust mode, use the**qostrust cos-dscp**command in switch configuration mode. To return to the default configuration, use the **no** form of this command.

**qos trust cos-dscp no qos trust cos-dscp**

**Syntax Description** This command has no arguments.

**Command Default** The default trust mode is dscp.

**Command Modes** Switch configuration (config-switch)

**Command History Release Modification** 3.5.1 This command wasintroduced.

**Usage Guidelines** This command can be used only in QoS basic mode.

Packets entering a QoS domain are classified at its edge. When the packets are classified at the edge, the switch port within the QoS domain can be configured to the trusted state because there is no need to classify the packets at every switch within the domain.

#### **Example**

The following example configures the system to the cos-dscp trust state.

```
nfvis(config-switch)# qos trust cos-dscp
nfvis(config-switch)# commit
nfvis(config-switch)# end
```
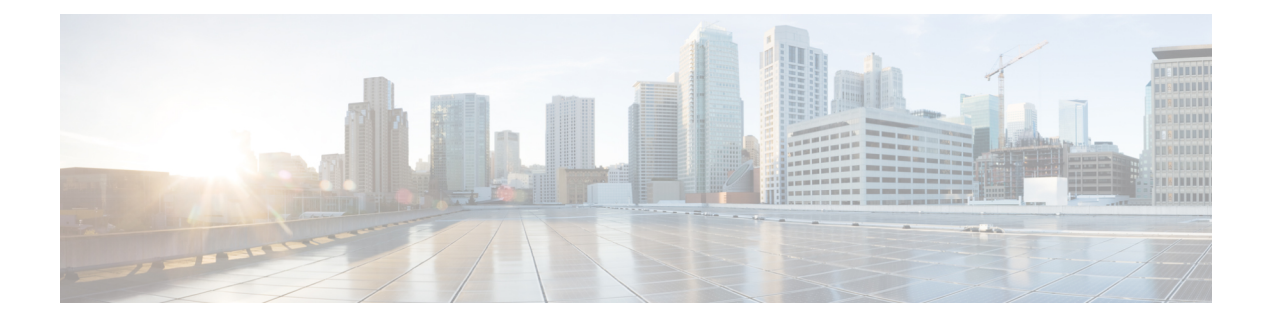

# **RADIUS Commands**

- [radius-server](#page-147-0) deadtime, on page 138
- [radius-server](#page-148-0) host, on page 139
- [radius-server](#page-150-0) key, on page 141
- [radius-server](#page-151-0) retransmit, on page 142
- [radius-server](#page-152-0) timeout, on page 143
- ip radius [source-interface,](#page-153-0) on page 144
- show switch [radius-server,](#page-154-0) on page 145

### <span id="page-147-0"></span>**radius-server deadtime**

To configure how long unavailable RADIUS servers are skipped over by transaction requests, use the **radius-server deadtime** command in switch configuration mode. This improves RADIUS response time when servers are unavailable. To restore the default configuration, use the **no** form of this command.

**radius-server deadtime** *deadtime* **no radius-server deadtime**

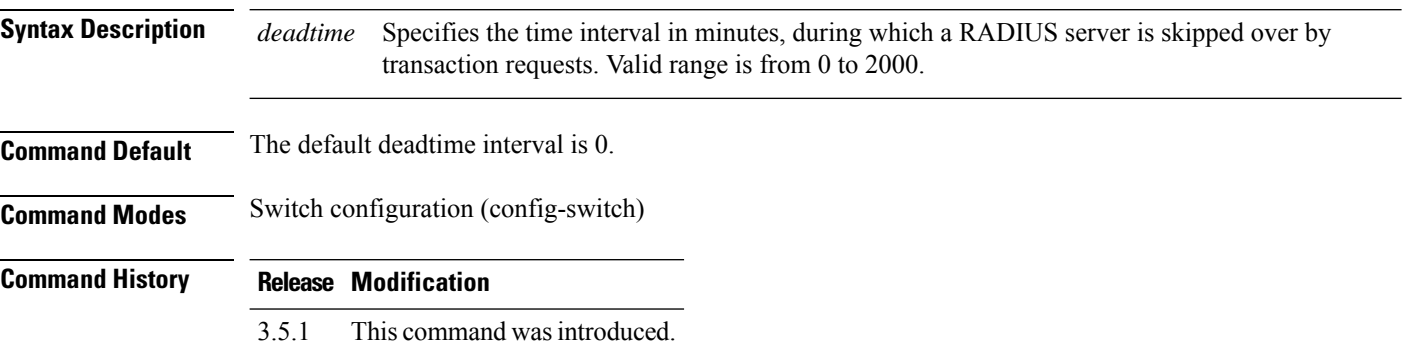

#### **Example**

The following example sets the deadtime of all RADIUS servers to 10 minutes.

```
nfvis(config-switch)# radius-server deadtime 10
nfvis(config-switch)# commit
nfvis(config-switch)# end
```
### <span id="page-148-0"></span>**radius-server host**

To configure a RADIUS server host, use the **radius-server host** command in switch configuration mode. To delete the specified RADIUS server host, use the **no** form of the command.

**radius-server host** {*ip-address* | *hostname*} [**acct-port** *UDP-port-number*] [**auth-port** *UDP-port-number*] [**deadtime** *deadtime*] [**key** *key-string*] [**priority** *priority*] [**retransmit** *retries*] **no radius-server host**

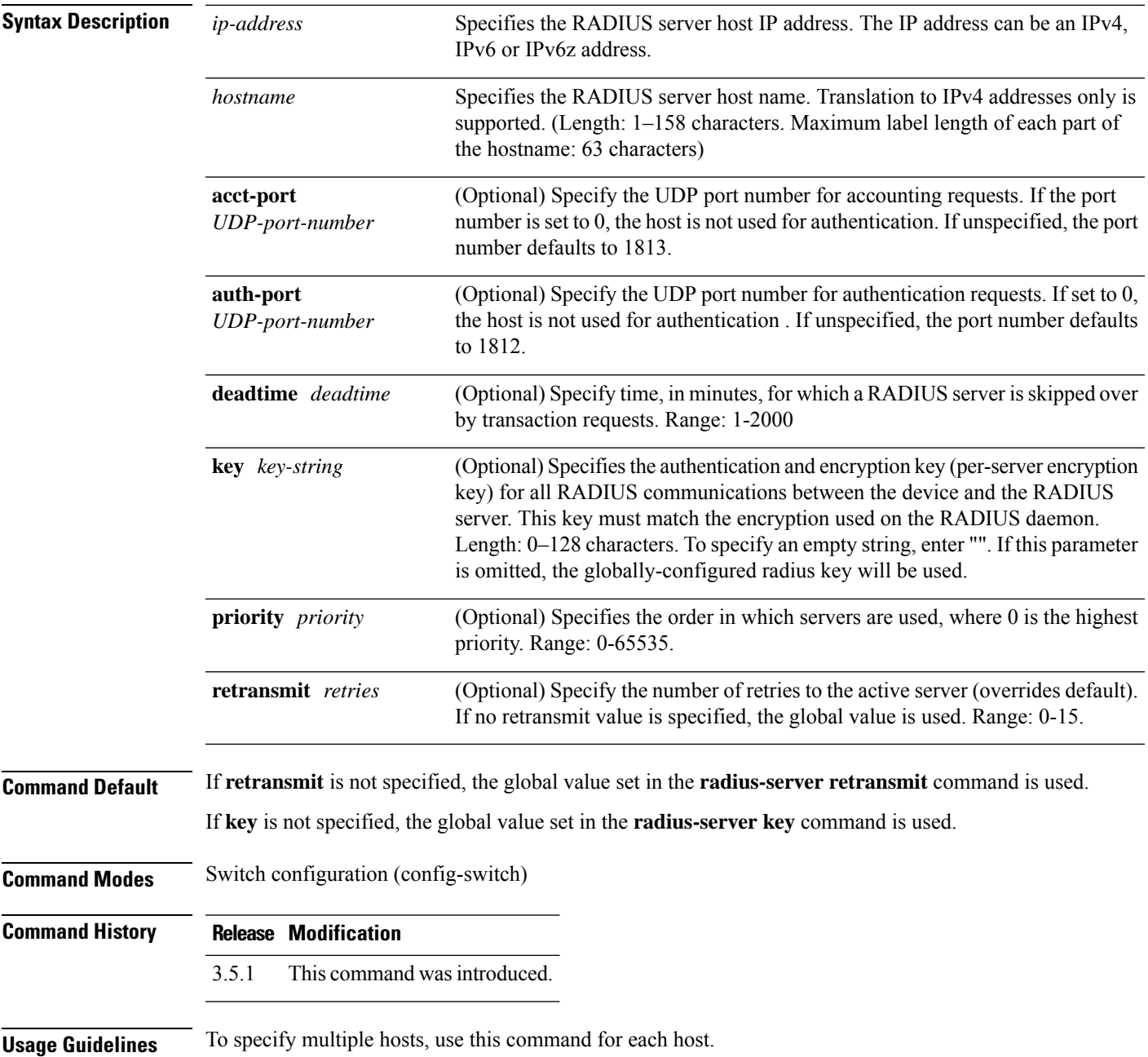

#### **Example**

The following example specifies a RADIUS server host with the IP address 172.29.39.46 and authentication request port number 20.

nfvis(config-switch)# **radius-server host 172.29.39.46 auth-port 20** nfvis(config-switch)# **commit** nfvis(config-switch)# **end**

Ш

### <span id="page-150-0"></span>**radius-server key**

To set the authentication key for RADIUS communications between the device and the RADIUS daemon, use the **radius-server key** command in switch configuration mode. To restore the default configuration, use the **no** form of this command

**radius-server key** *key-string* **no radius-server key**

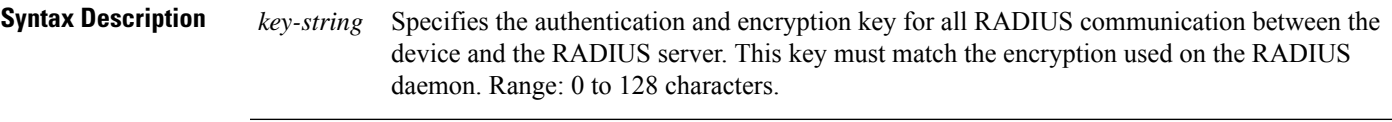

**Command Default** The key-string is an empty string.

**Command Modes** Switch configuration (config-switch)

### **Command History Release Modification**

3.5.1 This command wasintroduced.

#### **Example**

The following example defines the authentication key for all RADIUS communication between the device and the RADIUS daemon.

```
nfvis(config-switch)# radius-server key enterprise-server
nfvis(config-switch)# commit
nfvis(config-switch)# end
```
### <span id="page-151-0"></span>**radius-server retransmit**

To specify the number of times the software searches the list of RADIUS server hosts, use the **radius-server retransmit** command in switch configuration mode. To restore the default configuration, use the **no** form of this command.

**radius-server retransmit** *retries* **no radius-server retransmit**

**Syntax Description** *retries* Specifies the number of retries for a transaction. Valid range is from 1 to 15. **Command Default** The software searches the list of RADIUS server hosts 3 times. **Command Modes** Switch configuration (config-switch) **Command History Release Modification**

3.5.1 This command wasintroduced.

#### **Example**

The following example configures the number of times the software searches all RADIUS server hosts to 5.

```
nfvis(config-switch)# radius-server retransmit 5
nfvis(config-switch)# commit
nfvis(config-switch)# end
```
# <span id="page-152-0"></span>**radius-server timeout**

To set the number of retriesfor a transaction, use the **radius-server timeout** command in switch configuration mode. To restore the default configuration, use the **no** form of this command

**radius-server timeout** *timeout-tries* **no radius-server timeout** *timeout-tries*

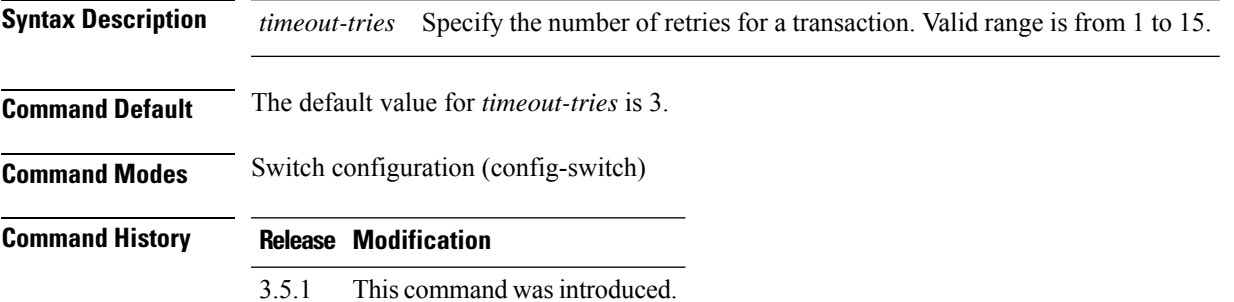

#### **Example**

The following example sets the number of retries for a transaction to 5.

nfvis(config-switch)# **radius-server timeout 5** nfvis(config-switch)# **commit** nfvis(config-switch)# **end**

# <span id="page-153-0"></span>**ip radius source-interface**

To use the IPv4 address of the specified source interface as the Source IPv4 address for communication with IPv4 RADIUSservers, use the **ipradiussource-interface** command in switch configuration mode. To restore the default configuration, use the **no** form of the command.

**ip radius source-interface** *interface-id* **no ip radius source-interface**

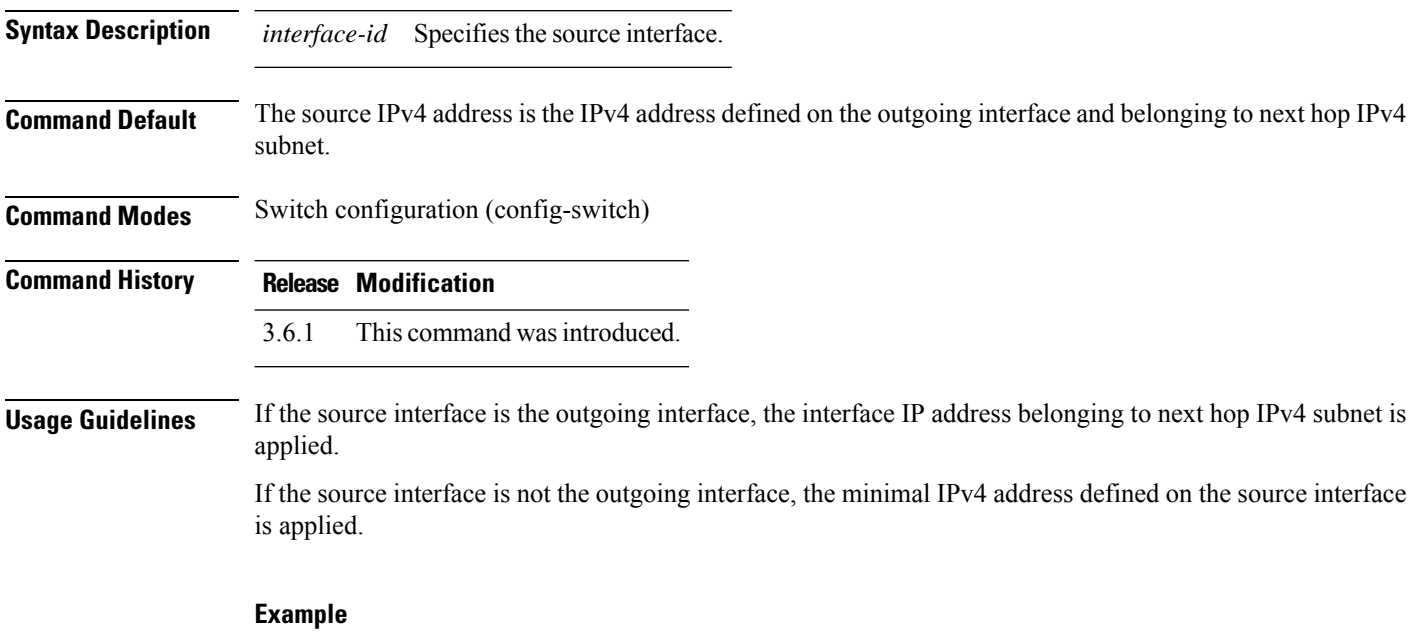

The following example configures the VLAN 10 as the source interface.

nfvis(config-switch)# **ip radius source-interface vlan 100**

# <span id="page-154-0"></span>**show switch radius-server**

To display the RADIUS server configuration, use the **show switch radius-server** command in privileged EXEC mode.

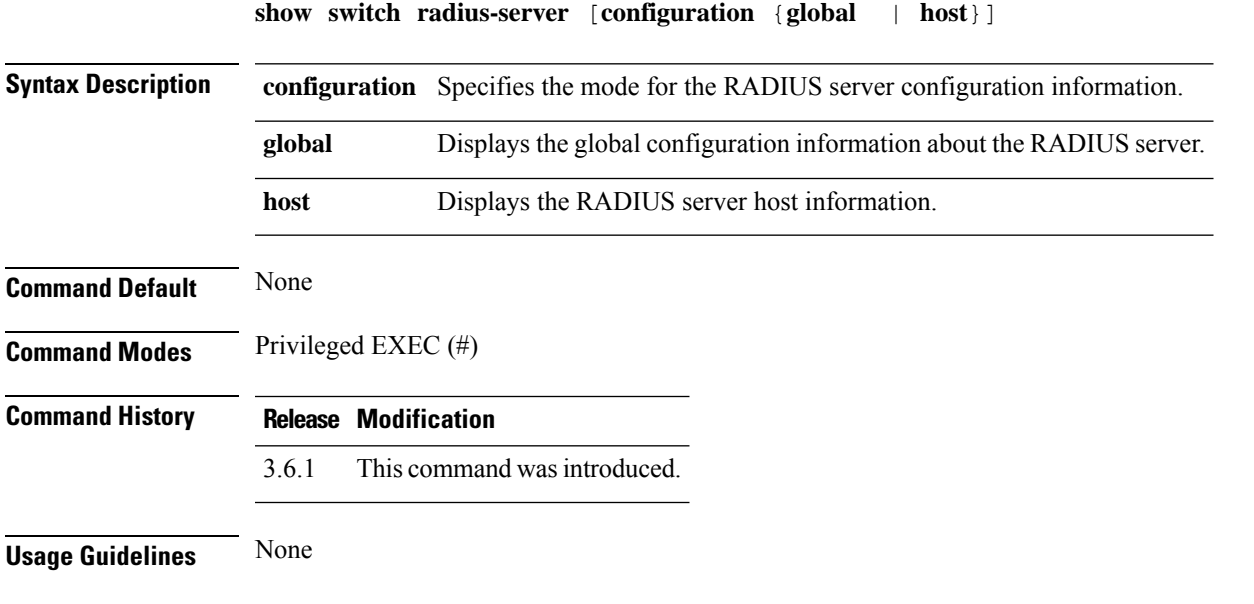

#### **Example**

The following is a sample output of the **show switch radius-server** command that displays the RADIUS server configuration:

```
nfvis# show switch radius-server
radius-server configuration global key None
radius-server configuration global timeout 3
radius-server configuration global deadtime 0
radius-server configuration global retransmit 3
radius-server configuration global source-ipv4-intf none
```
 $\mathbf I$ 

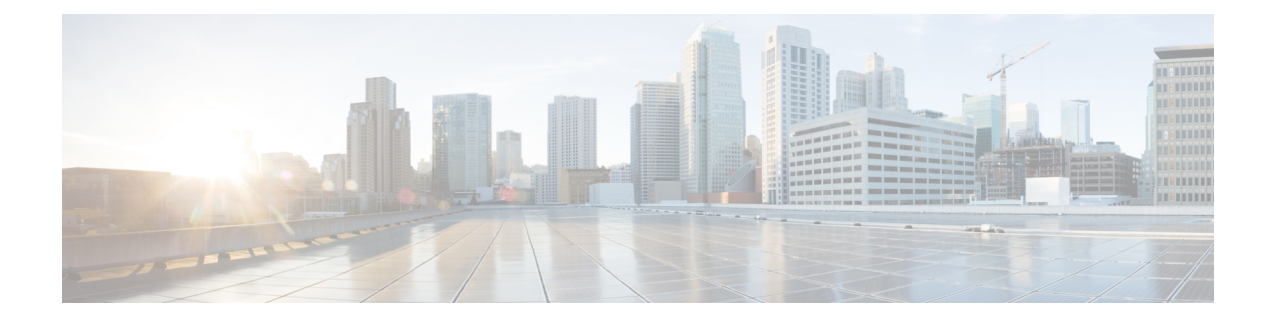

# **Spanning Tree Commands**

- [spanning-tree](#page-157-0) bpdu (Global), on page 148
- spanning-tree [forward-time,](#page-158-0) on page 149
- [spanning-tree](#page-159-0) hello-time, on page 150
- spanning-tree [loopback-guard,](#page-160-0) on page 151
- [spanning-tree](#page-161-0) max-age, on page 152
- [spanning-tree](#page-162-0) mode, on page 153
- spanning-tree mst [configuration,](#page-163-0) on page 154
- [spanning-tree](#page-164-0) mst max-hops, on page 155
- [spanning-tree](#page-165-0) mst port-priority, on page 156
- [spanning-tree](#page-166-0) pathcost method, on page 157
- [spanning-tree](#page-167-0) priority, on page 158
- [spanning-tree](#page-168-0) enable, on page 159
- [spanning-tree](#page-169-0) bpdu (Interface), on page 160
- [spanning-tree](#page-170-0) bpduguard, on page 161
- [spanning-tree](#page-171-0) cost, on page 162
- [spanning-tree](#page-172-0) guard root, on page 163
- [spanning-tree](#page-173-0) link-type, on page 164
- [spanning-tree](#page-174-0) port-priority, on page 165
- [spanning-tree](#page-175-0) portfast, on page 166
- show [spanning-tree,](#page-176-0) on page 167
- show switch [spanning-tree,](#page-177-0) on page 168

### <span id="page-157-0"></span>**spanning-tree bpdu (Global)**

To define Bridge Protocol Data Unit (BPDU) handling when the spanning tree is disabled globally or on a single interface, use the **spanning-tree bpdu** command in switch configuration mode. To restore the default configuration, use the **no** form of this command.

**spanning-tree bpdu** {**filtering** | **flooding**} **no spanning-tree bpdu**

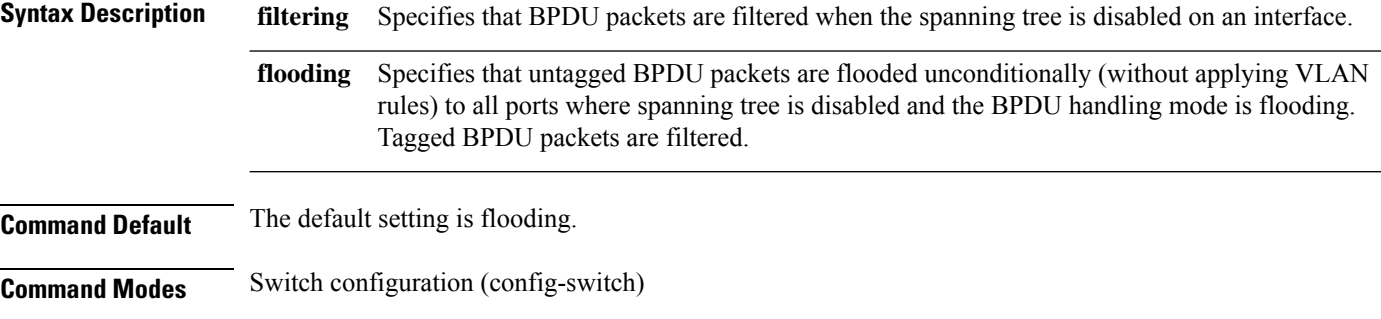

**Command History Release Modification** 3.5.1 This command wasintroduced.

**Usage Guidelines** The filtering and flooding modes are relevant when the spanning tree is disabled globally or on a single interface.

#### **Example**

The following example sets the BPDU packet handling mode to flooding when the spanning tree is disabled on an interface:

nfvis(config-switch)# **spanning-tree bpdu flooding** nfvis(config-switch)# **commit** nfvis(config-switch)# **end**

### <span id="page-158-0"></span>**spanning-tree forward-time**

To configure the spanning-tree bridge forward time, which isthe amount of time a port remainsin the listening and learning states before entering the forwarding state, use the **spanning-tree forward-time** command in switch configuration mode. To restore the default configuration, use the **no** form of this command.

**spanning-tree forward-time** *seconds* **no spanning-tree forward-time**

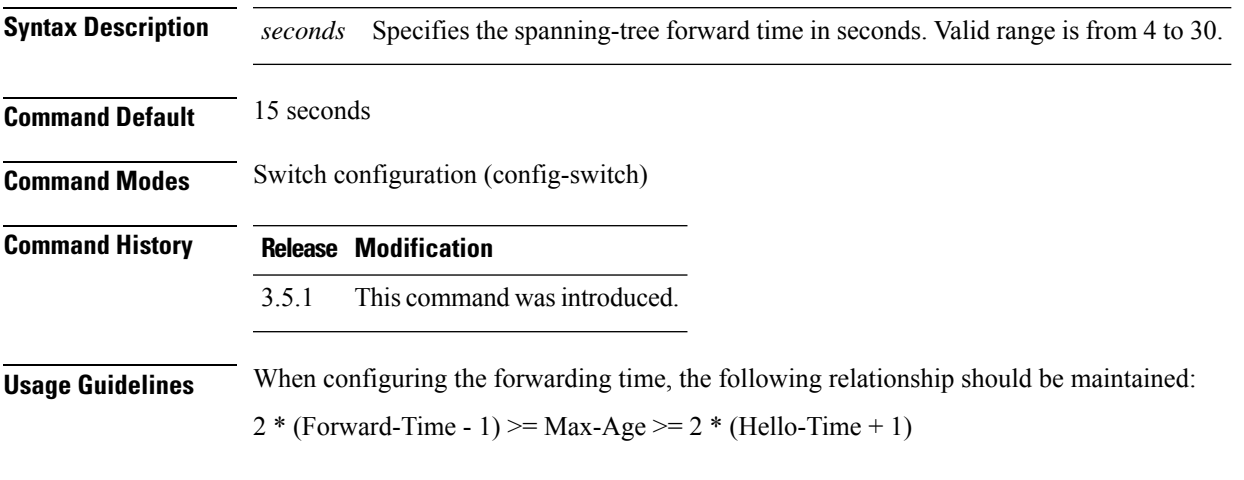

#### **Example**

The following example configures the spanning tree bridge forwarding time to 25 seconds:

```
nfvis(config-switch)# spanning-tree forward-time 25
nfvis(config-switch)# commit
nfvis(config-switch)# end
```
# <span id="page-159-0"></span>**spanning-tree hello-time**

To configure how often the device broadcasts Hello messagesto other devices, use the **spanning-treehello-time** command in switch configuration mode. To restore the default configuration, use the**no** form of this command

**spanning-tree hello-time** *seconds* **no spanning-tree hello-time**

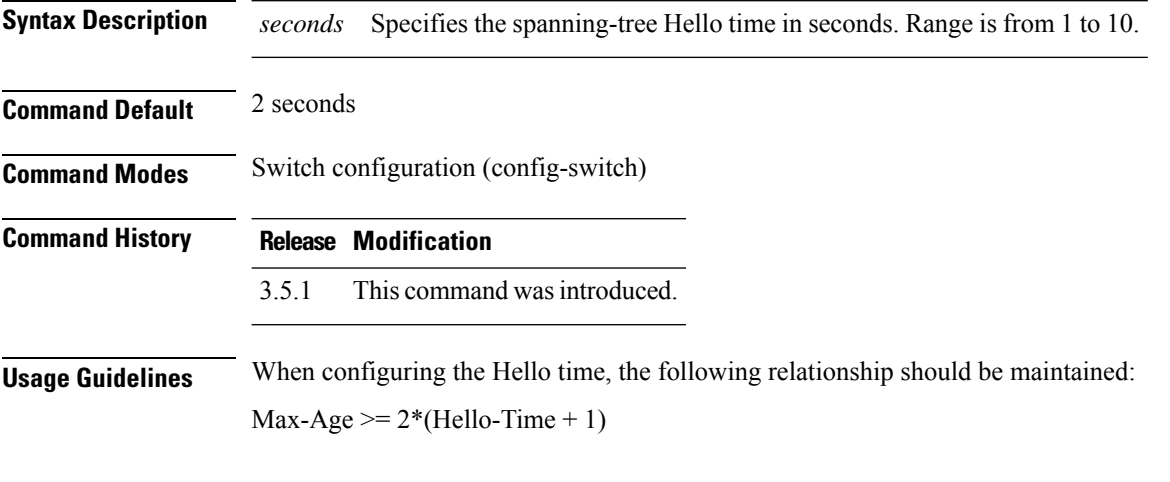

#### **Example**

The following example configures the spanning-tree bridge hello time to 5 seconds:

```
nfvis(config-switch)# spanning-tree hello-time 5
nfvis(config-switch)# commit
nfvis(config-switch)# end
```
# <span id="page-160-0"></span>**spanning-tree loopback-guard**

To shut down an interface if it receives a loopback BPDU, use the **spanning-tree loopback-guard** command in switch configuration mode. To return to the default setting, use the **no** form of this command.

**spanning-tree loopback-guard no spanning-tree loopback-guard**

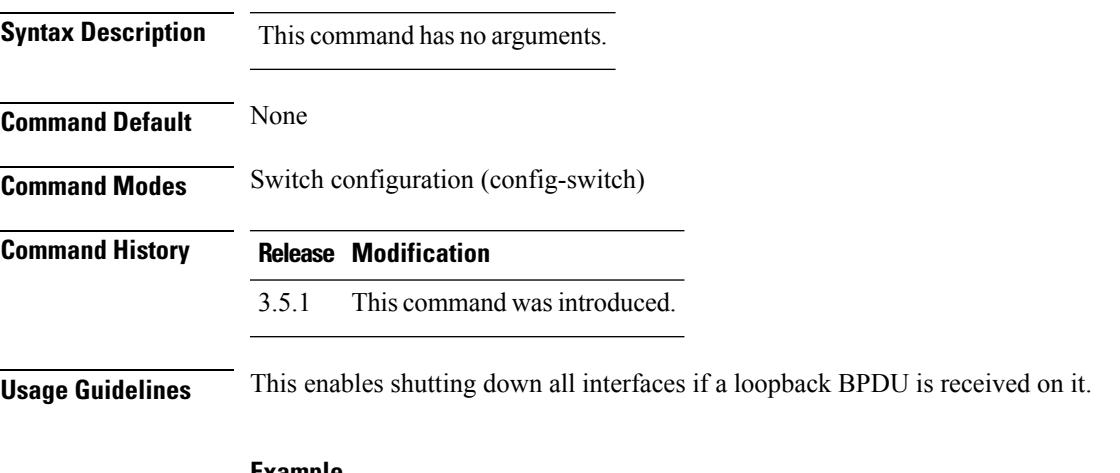

#### **Example**

nfvis(config-switch)# **spanning-tree loopback-guard** nfvis(config-switch)# **commit** nfvis(config-switch)# **end**

## <span id="page-161-0"></span>**spanning-tree max-age**

To configure theSTP maximum age, use the **spanning-tree max-age** command in switch configuration mode. To restore the default configuration, use the **no** form of this command.

**spanning-tree max-age** *seconds* **no spanning-tree max-age**

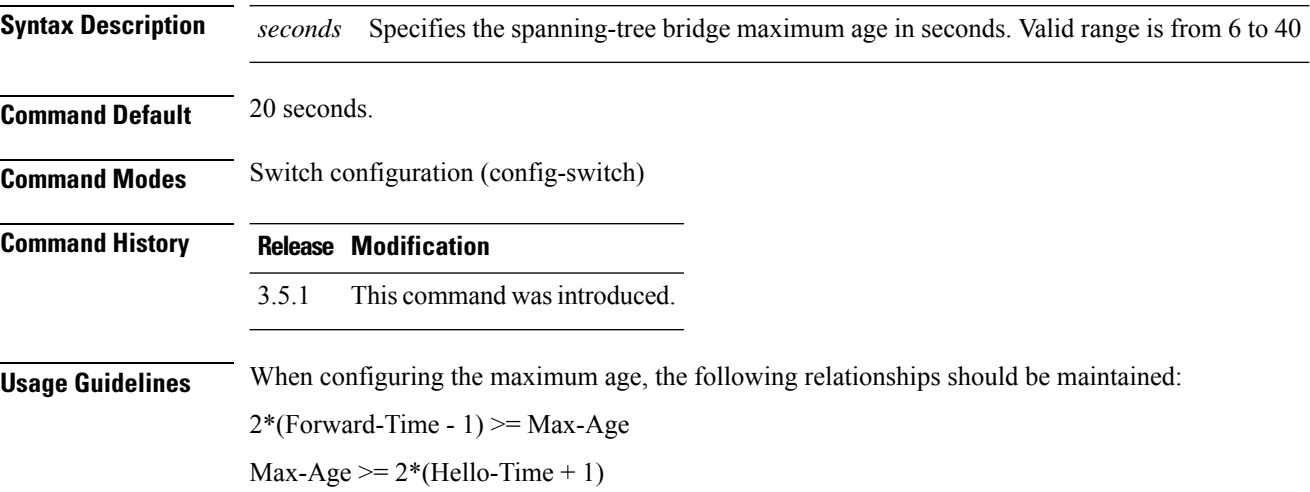

#### **Example**

The following example sets the spanning-tree bridge maximum age to 10 seconds.

```
nfvis(config-switch)# spanning-tree max-age 10
nfvis(config-switch)# commit
nfvis(config-switch)# end
```
## <span id="page-162-0"></span>**spanning-tree mode**

. .

To select which Spanning Tree Protocol (STP) protocol to run, use the **spanning-tree mode** command in switch configuration mode. To restore the default configuration, use the **no** form of this command.

**spanning-tree mode** {**stp** | **rstp**| **mst**} **no spanning-tree mode**

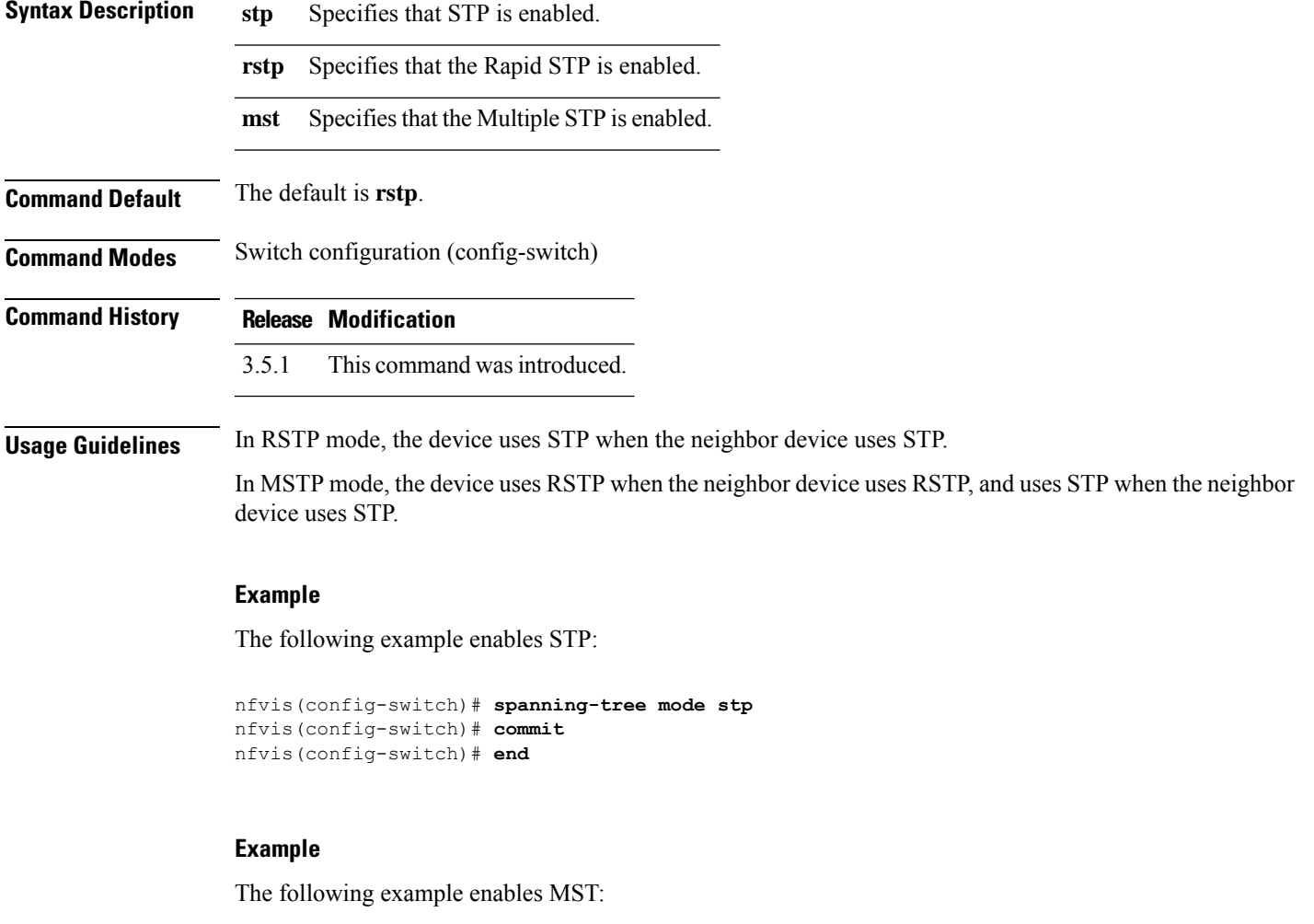

nfvis(config-switch)# **spanning-tree mode mst** nfvis(config-switch)# **commit** nfvis(config-switch)# **end**

### <span id="page-163-0"></span>**spanning-tree mst configuration**

Use the **spanning-tree mst configuration** command to enable configuring an MST region by entering the MST mode.

#### **spanning-tree mst configuration**

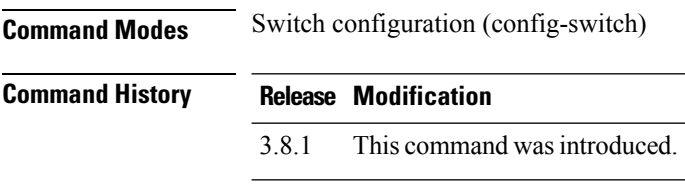

**Usage Guidelines** For two or more switches to be in the same MST region, they must contain the same VLAN mapping, the same configuration revision number, and the same name.

#### **Example**

The following example configures an MST region.

```
nfvis(config-switch)# spanning-tree mst configuration
nfvis(config-switch-mst)# instance 1 vlan 15
nfvis(config-switch-mst)# name mst_test
nfvis(config-switch-mst)# revision 2
nfvis(config-switch-mst)# commit
```
### <span id="page-164-0"></span>**spanning-tree mst max-hops**

Use the **spanning-tree mst max-hops** command to configure the number of hops in an MST region before the BDPU is discarded and the port information is aged out. Use the no form of this command to restore the default configuration.

**spanning-tree mst max-hops** *hop-count* **nospanning-tree mst max-hops**

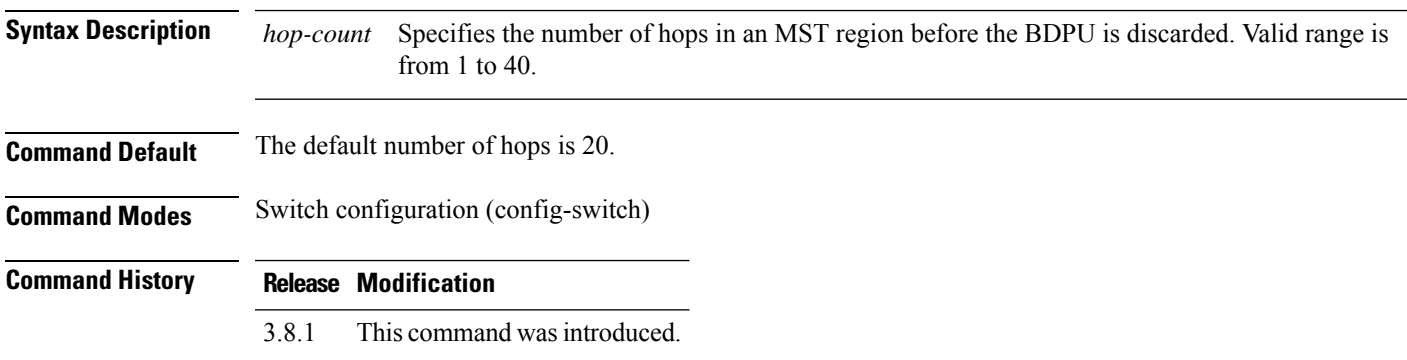

#### **Example**

The following example configures the maximum number of hops that a packet travels in an MST region before it is discarded to 10.

nfvis(config-switch)# **spanning-tree mst max-hops 10** nfvis(config-switch)# **commit**

## <span id="page-165-0"></span>**spanning-tree mst port-priority**

Use the **spanning-tree mst port-priority** command to configure the priority of a port. Use the no form of this command to restore the default configuration.

**spanning-tree mst** *instance-id* **port-priority** *priority* **nospanning-tree mst** *instance-id* **port-priority**

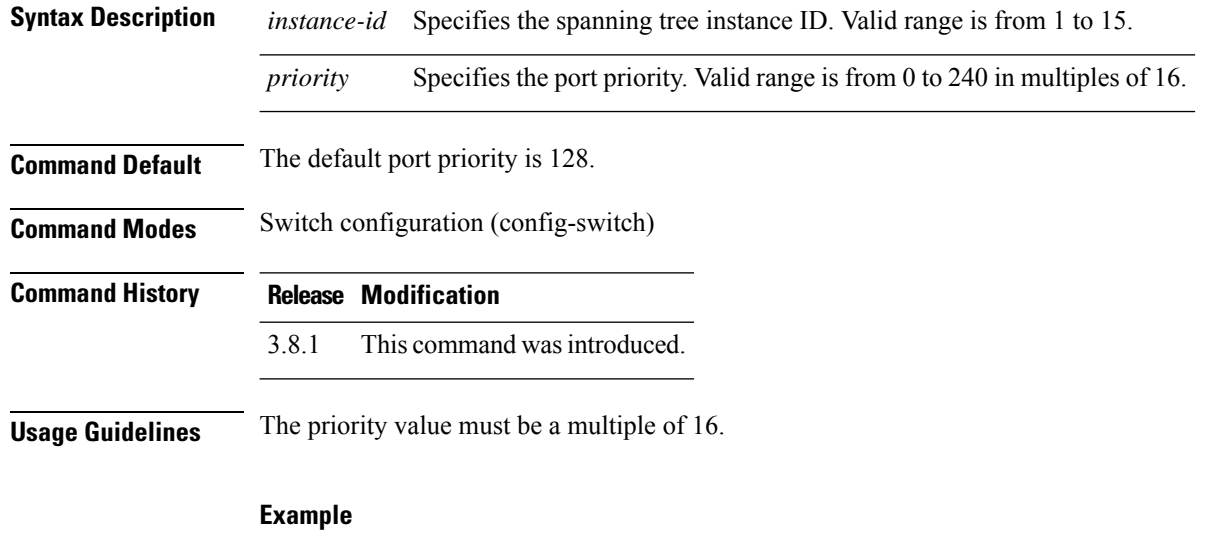

The following example configures the port priority:

```
nfvis(config-switch)# interface gigabitEthernet 1/1
nfvis(config-switch-if)# spanning-tree mst 1 port-priority 96
nfvis(config-switch-if)# spanning-tree mst 1 cost 2
nfvis(config-switch-if)# commit
```
## <span id="page-166-0"></span>**spanning-tree pathcost method**

To set the default path cost method, use the **spanning-tree pathcost** method in switch configuration mode. To return to the default configuration, use the **no** form of this command.

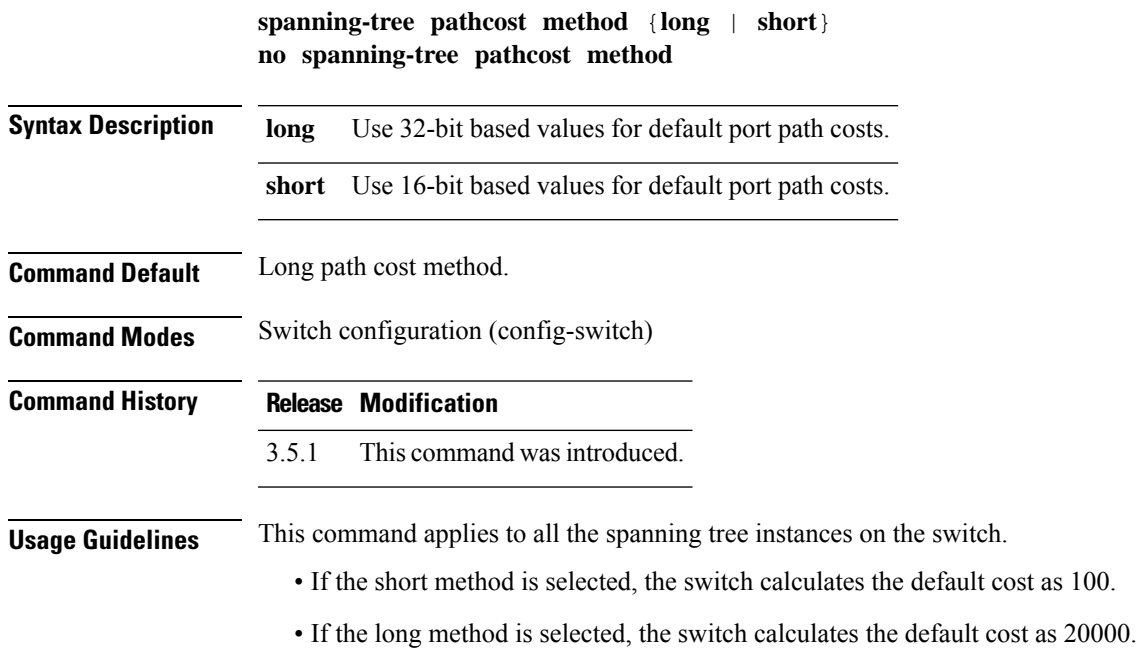

#### **Example**

The following example sets the default path cost method to Long.

nfvis(config-switch)# **spanning-tree pathcost method long** nfvis(config-switch)# **commit** nfvis(config-switch)# **end**

# <span id="page-167-0"></span>**spanning-tree priority**

To configure the device STP priority, which is used to determine which bridge is selected as the root bridge, use the **spanning-tree priority** command in switch configuration mode. To restore the default device spanning-tree priority, use the **no** form of this command

**spanning-tree priority** *priority* **no spanning-tree priority**

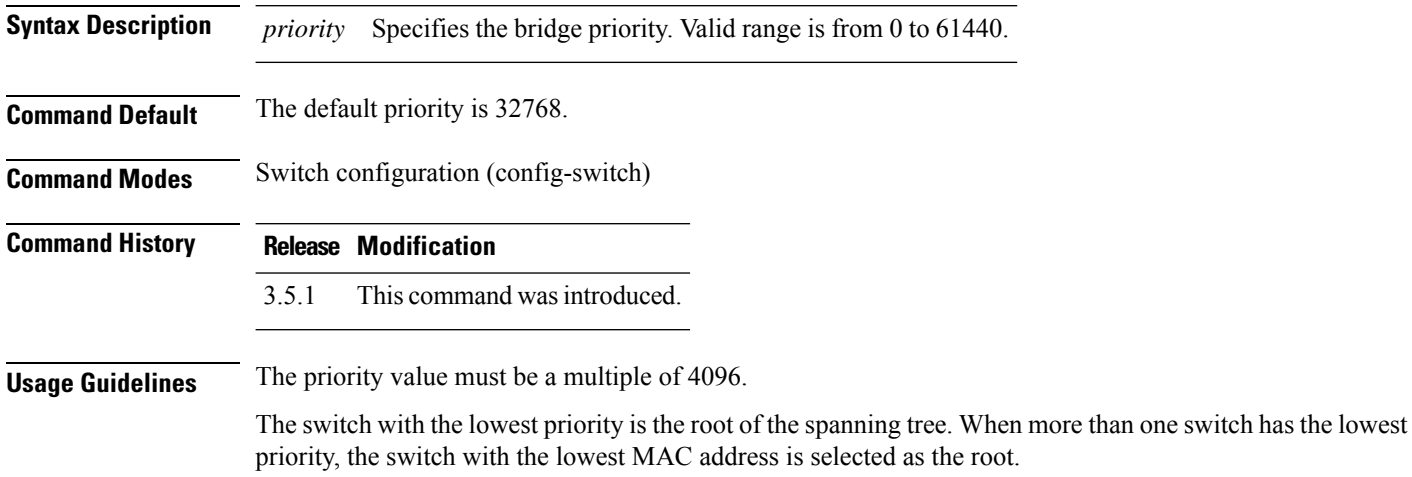

#### **Example**

The following example configures the spanning-tree priority to 12288:

```
nfvis(config-switch)# spanning-tree priority 12288
nfvis(config-switch)# commit
nfvis(config-switch)# end
```
## <span id="page-168-0"></span>**spanning-tree enable**

To enable the spanning-tree functionality, use the **spanning-tree enable** command in switch configuration mode. To disable the spanning-tree functionality, use the **no** form of this command.

**spanning-tree enable no spanning-tree enable**

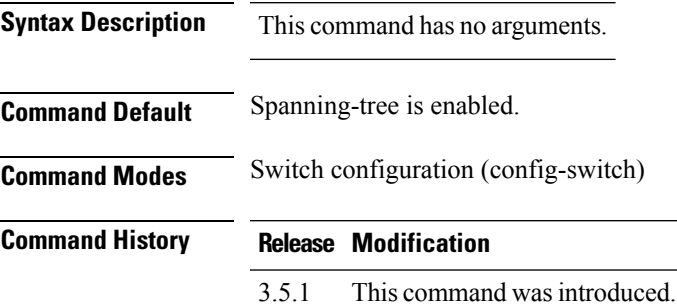

#### **Example**

The following example enables the spanning-tree functionality:

nfvis(config-switch)# **spanning-tree enable** nfvis(config-switch)# **commit** nfvis(config-switch)# **end**

### <span id="page-169-0"></span>**spanning-tree bpdu (Interface)**

To define Bridge Protocol Data Unit (BPDU) handling when the spanning tree is disabled on a single interface, use the **spanning-tree bpdu** command in interface switch configuration mode. To restore the default configuration, use the **no** form of this command.

**spanning-tree bpdu** {**filtering** | **flooding**} **no spanning-tree bpdu**

**Syntax Description filtering** Specifies that BPDU packets are filtered when the spanning tree is disabled on an interface. Specifies that untagged BPDU packets are flooded unconditionally (without applying VLAN rules) to all ports with the spanning tree disabled and the BPDU handling mode of flooding. Tagged BPDU packets are filtered. **flooding**

**Command Default** The **spanning-tree bpdu (Global)** command determines the default configuration.

**Command Modes** Interface (Gigabit Ethernet, Port Channel) switch configuration (config-switch-if)

### **Command History Release Modification**

3.5.1 This command wasintroduced.

**Usage Guidelines** The filtering and flooding modes are relevant when the spanning tree is disabled globally or on a single interface.

#### **Example**

The following example defines the BPDU packet as flooding when the spanning tree is disabled on Gigabit Ethernet interface 1/1:

nfvis(config-switch)# **interface gigabitEthernet 1/1** nfvis(config-switch-if)# **spanning-tree bpdu flooding** nfvis(config-switch-if)# **commit** nfvis(config-switch-if)# **end**

## <span id="page-170-0"></span>**spanning-tree bpduguard**

To shut down an interface when it receives a Bridge Protocol Data Unit (BPDU), use the **spanning-tree bpduguard** command in interface switch configuration mode. To restore the default configuration, use the **no** form of this command.

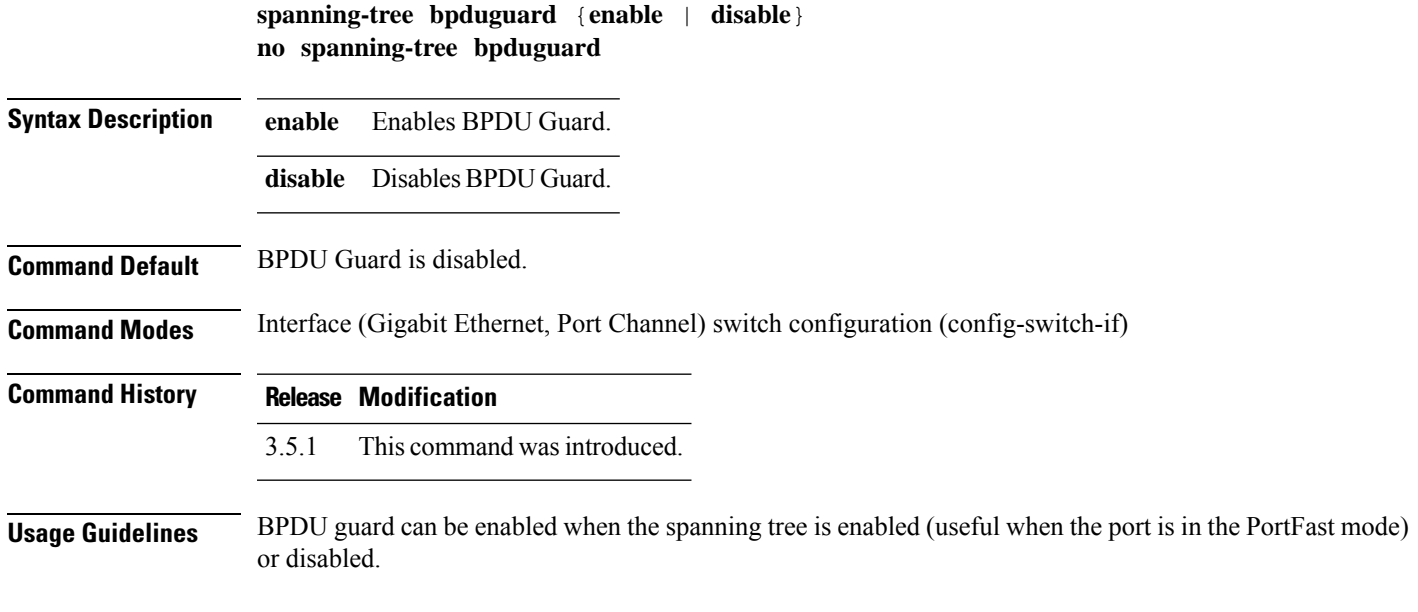

#### **Example**

The following example shuts down the Gigabit Ethernet interface 1/1 when it receives a BPDU.

```
nfvis(config-switch)# interface gigabitEthernet 1/1
nfvis(config-switch-if)# spanning-tree bpduguard enable
nfvis(config-switch-if)# commit
nfvis(config-switch-if)# end
```
### <span id="page-171-0"></span>**spanning-tree cost**

To configure the spanning-tree path cost for a port, use the **spanning-tree cost** command in interface switch configuration mode. To restore the default configuration, use the **no** form of this command.

**spanning-tree cost** *cost* **no spanning-tree cost**

**Syntax Description** *cost* Specifies the port path cost. Valid range is from 1 to 200000000.

**Command Default** Default path cost is determined by port speed and path cost method (long or short).

#### **Table 3:**

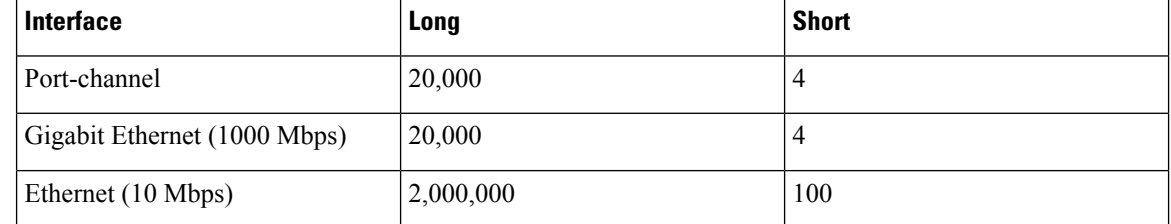

**Command Modes** Interface (Gigabit Ethernet, Port Channel) switch configuration (config-switch-if)

#### **Command History Release Modification**

3.5.1 This command wasintroduced.

#### **Example**

The following example configures the spanning-tree cost on Gigabit Ethernet interface 1/1 to 35000.

```
nfvis(config-switch)# interface gigabitEthernet 1/1
nfvis(config-switch-if)# spanning-tree cost 35000
nfvis(config-switch-if)# commit
nfvis(config-switch-if)# end
```
### <span id="page-172-0"></span>**spanning-tree guard root**

To enable root guard on all spanning-tree instances on an interface, use the **spanning-tree guard root** command in interface switch configuration mode. Root guard prevents the interface from becoming the root port of the device. Use the **no** form of this command to disable the root guard on the interface.

**spanning-tree guard root no spanning-tree guard root**

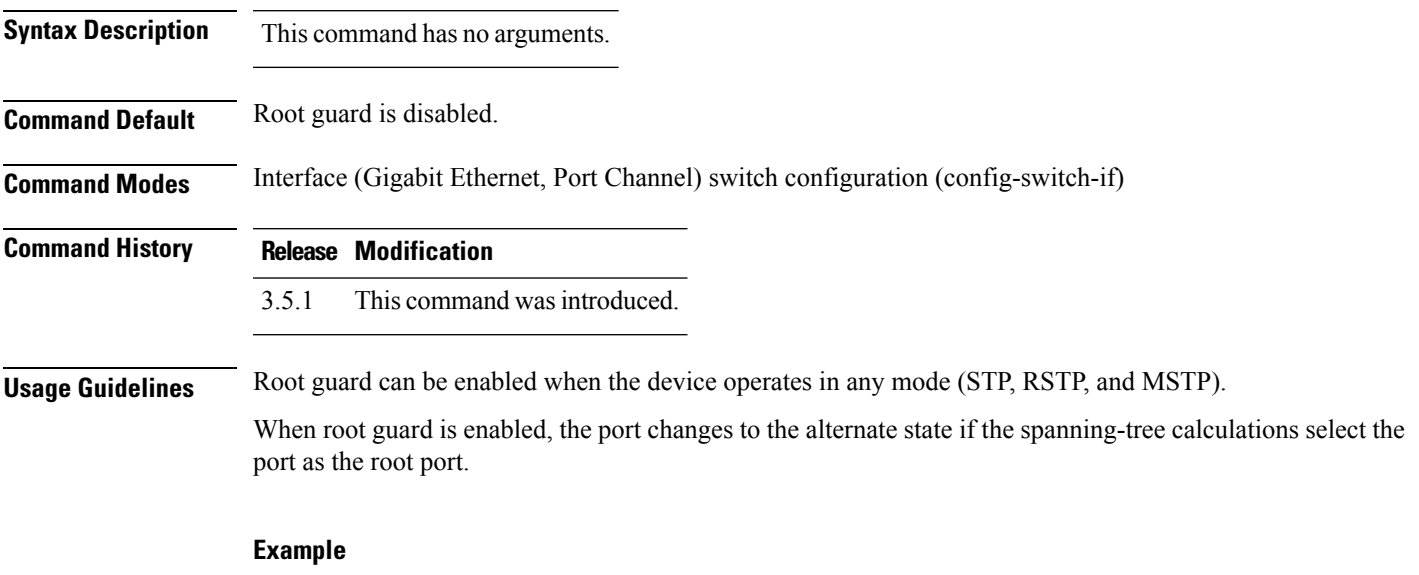

The following example prevents Gigabit Ethernet interface 1/1 from being the root port of the device.

```
nfvis(config-switch)# interface gigabitEthernet 1/1
nfvis(config-switch-if)# spanning-tree guard root
nfvis(config-switch-if)# commit
nfvis(config-switch-if)# end
```
### <span id="page-173-0"></span>**spanning-tree link-type**

To override the default link-type setting determined by the port duplex mode, and enable RSTP transitions to the Forwarding state, use the **spanning-tree link-type** command in interface switch configuration mode. To restore the default configuration, use the **no** form of this command.

**spanning-tree link-type** {**point-to-point** | **shared**} **no spanning-tree link-type**

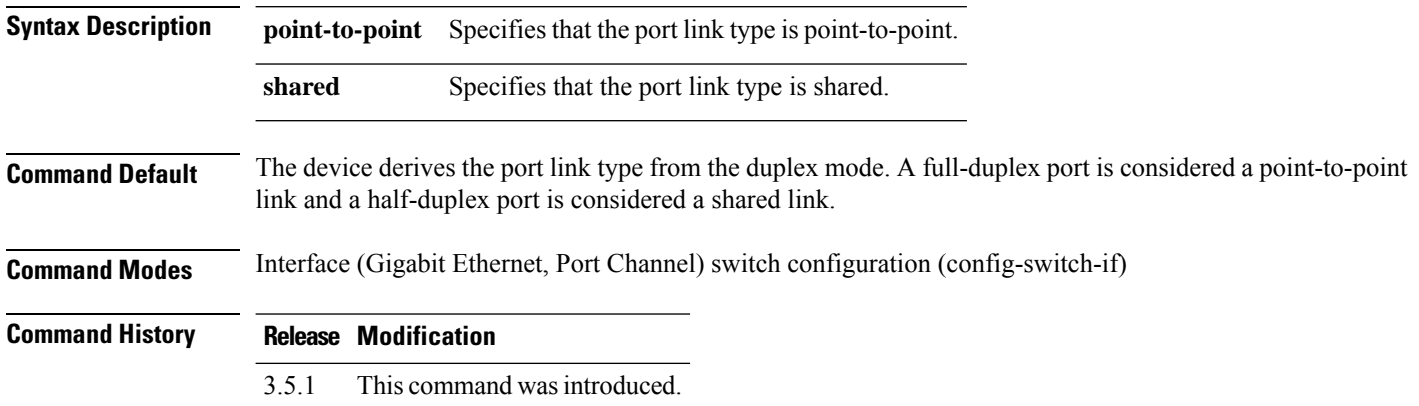

#### **Example**

The following example enables shared spanning-tree on Gigabit Ethernet interface 1/1.

```
nfvis(config-switch)# interface gigabitEthernet 1/1
nfvis(config-switch-if)# spanning-tree link-type shared
nfvis(config-switch-if)# commit
nfvis(config-switch-if)# end
```
### <span id="page-174-0"></span>**spanning-tree port-priority**

To configure the port priority, use the **spanning-tree port-priority** command in interface switch configuration mode. To restore the default configuration, use the **no** form of this command.

**spanning-tree port-priority** *priority* **no spanning-tree port-priority**

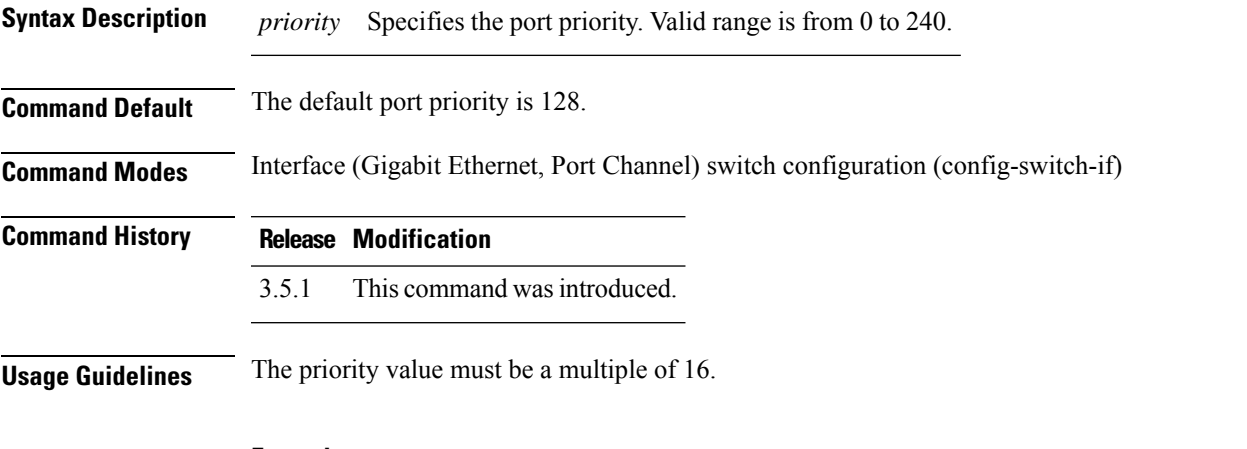

#### **Example**

The following example configures the spanning priority on Gigabit Ethernet interface 1/1 to 96.

```
nfvis(config-switch)# interface gigabitEthernet 1/1
nfvis(config-switch-if)# spanning-tree port-priority 96
nfvis(config-switch-if)# commit
nfvis(config-switch-if)# end
```
### <span id="page-175-0"></span>**spanning-tree portfast**

To enable the PortFast mode, use the **spanning-tree portfast** command in interface switch configuration mode. In PortFast mode, the interface is immediately put into the forwarding state upon linkup, without waiting for the standard forward time delay. To disable the PortFast mode, use the **no** form of this command.

**spanning-tree portfast** {**auto** | **enable**} **no spanning-tree portfast**

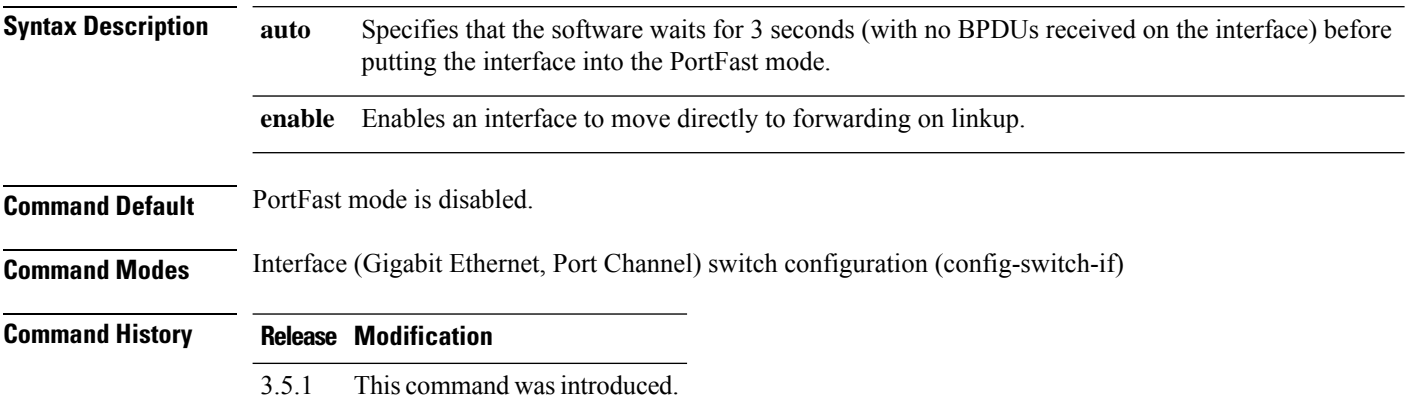

#### **Example**

The following example enables the PortFast mode on Gigabit Ethernet interface 1/1:

```
nfvis(config-switch)# interface gigabitEthernet 1/1
nfvis(config-switch-if)# spanning-tree portfast enable
nfvis(config-switch-if)# commit
nfvis(config-switch-if)# end
```
# <span id="page-176-0"></span>**show spanning-tree**

To display the spanning-tree configuration, use the **show switchspanning-tree** command in privileged EXEC mode.

**show switch spanning-tree mstpconfiguration**{**global**|**instance-list**} **show switch spanning-tree mstpsummary**{**instance-global-info**|**instance-interface-info 2**}

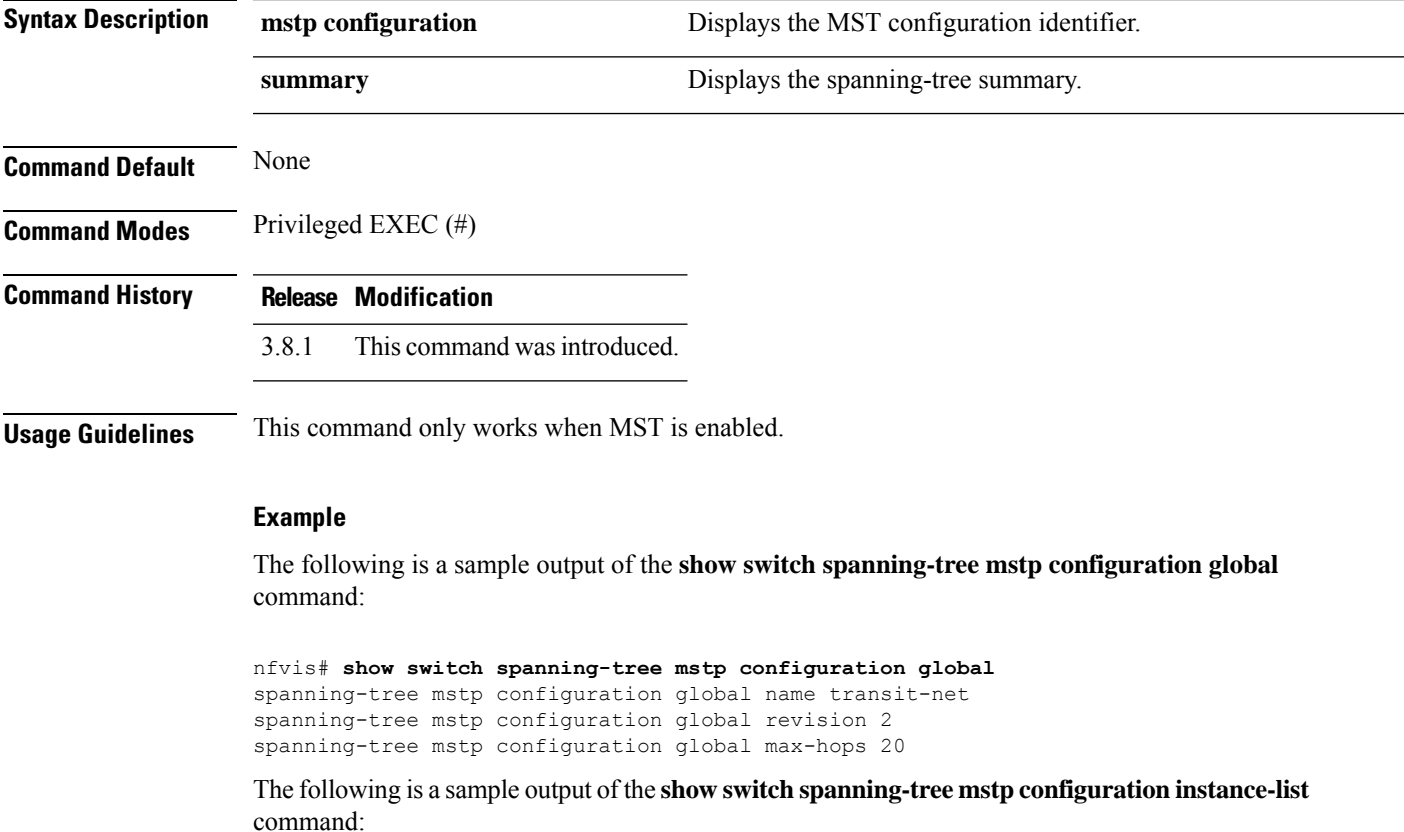

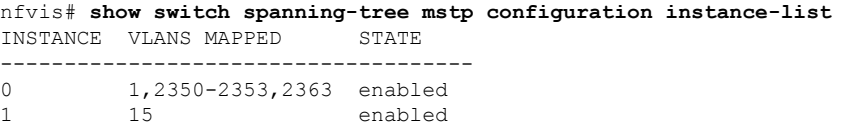

# <span id="page-177-0"></span>**show switch spanning-tree**

To display the spanning-tree configuration, use the **show switchspanning-tree** command in privileged EXEC mode.

**switch show spanning-tree** [**bridge** | **interface** {**gigabitEthernet** | **port-channel**} *interface-id* | **root** | **summary**]

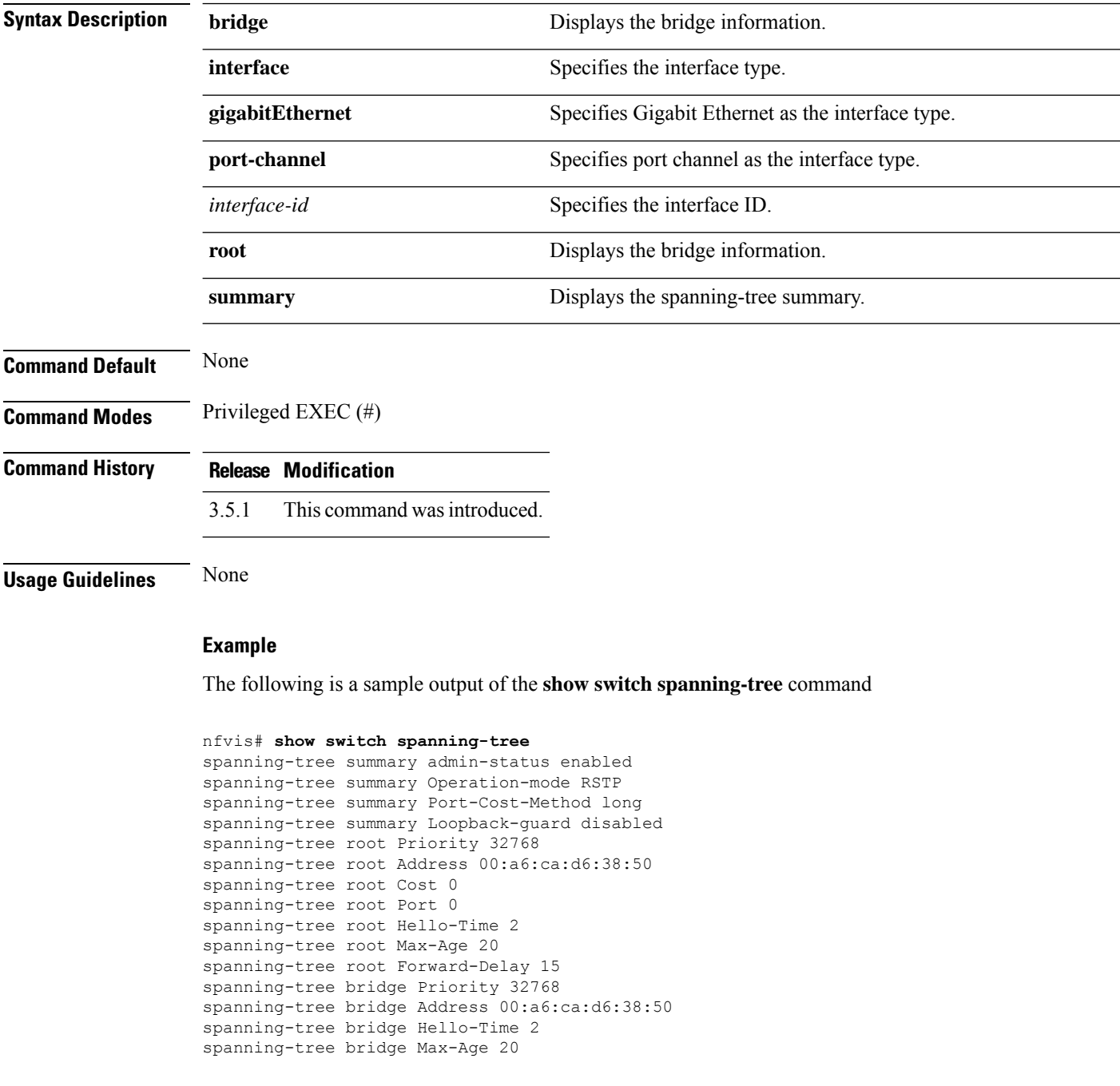

 $\mathbf{l}$ 

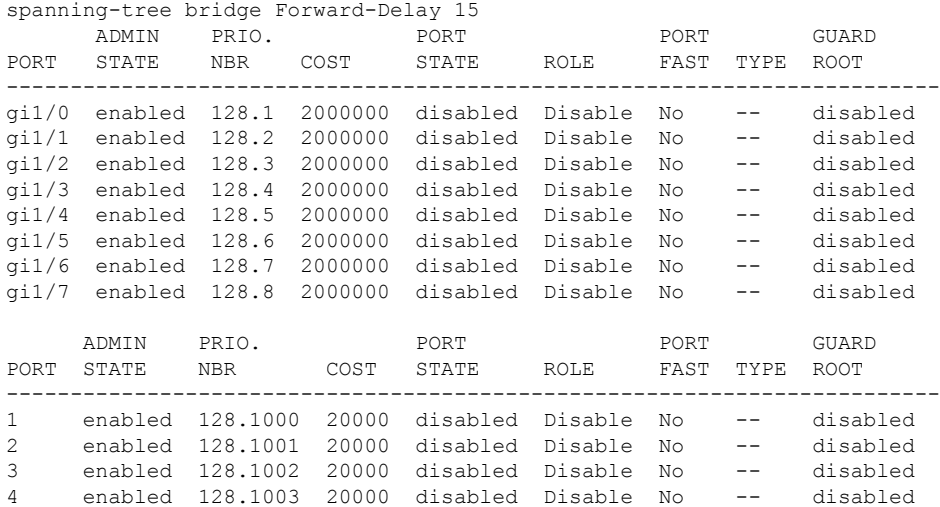

 $\mathbf I$
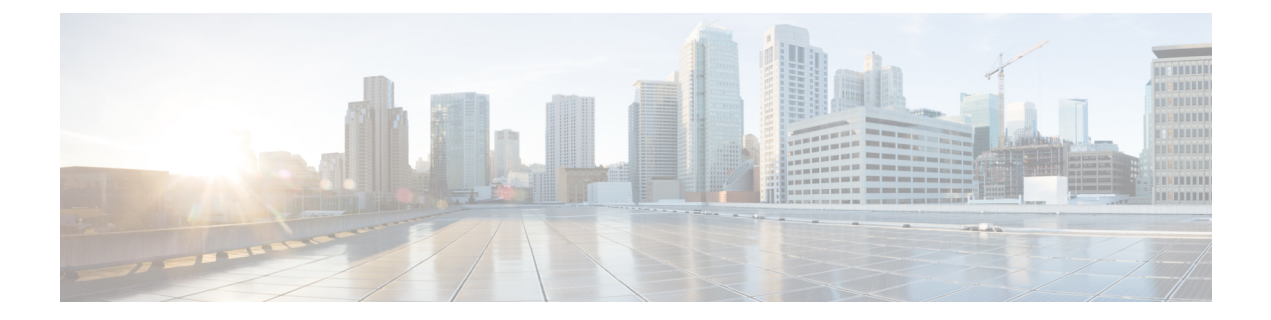

# **Storm Control Commands**

• [storm-control,](#page-181-0) on page 172

### <span id="page-181-0"></span>**storm-control**

To monitor incoming traffic levels and limit excessive flow of packets on any user facing switch port that could cause a traffic storm, use the **storm-control** command in switch configuration mode. To disable all traffic types, use the **no** form of this command.

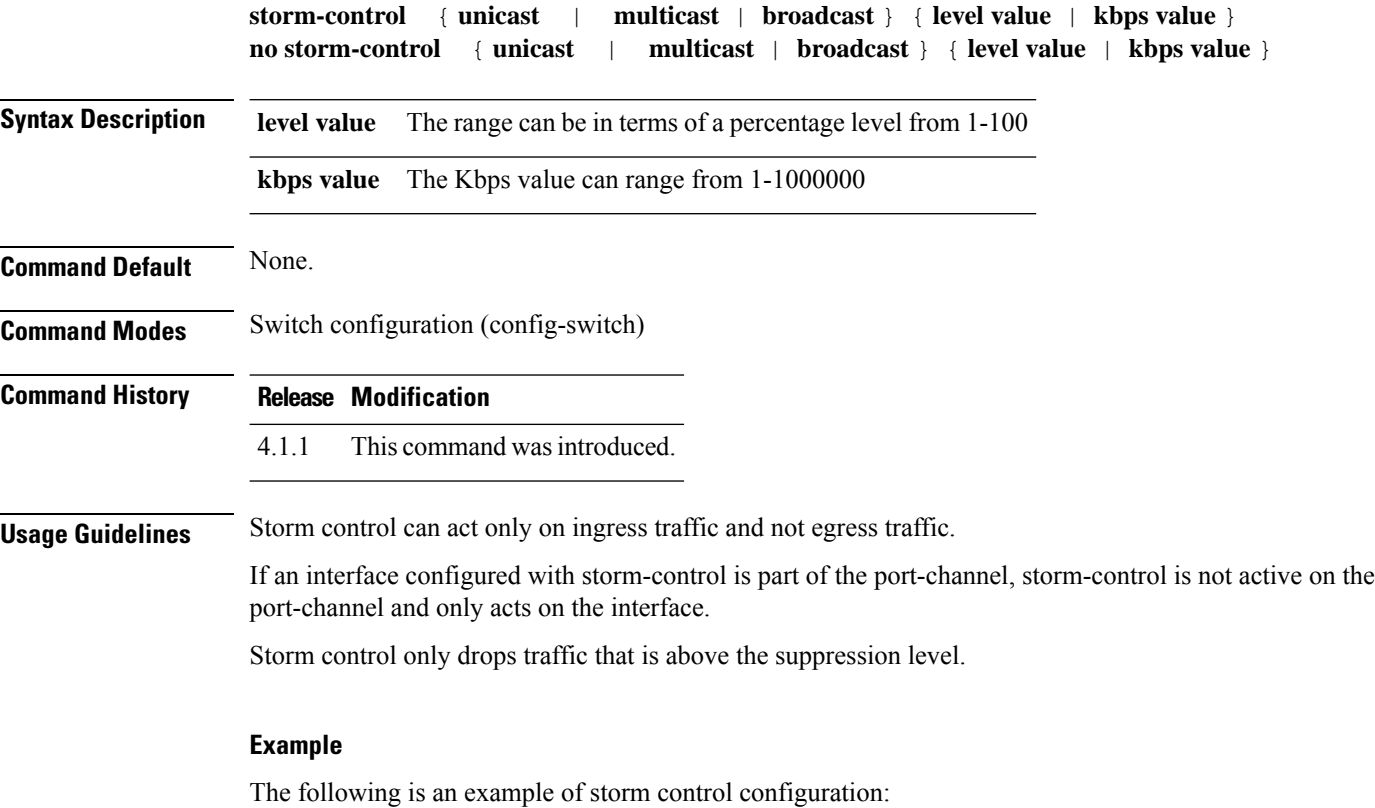

nfvis(config-switch)# **interface gigabitEthernet 1/0** nfvis(config-switch-if)# **storm-control broadcast level 20** nfvis(config-switch-if)# **commit** nfvis(config-switch-if)# **end**

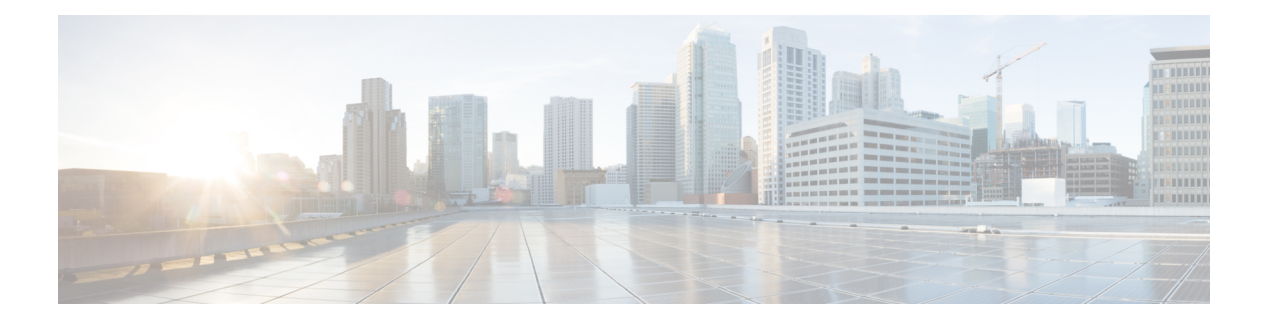

# **VLAN Commands**

- [vlan,](#page-183-0) on page 174
- [interface](#page-184-0) vlan, on page 175
- [name,](#page-185-0) on page 176
- [private-vlan,](#page-186-0) on page 177
- show [switch](#page-187-0) vlan, on page 178

I

## <span id="page-183-0"></span>**vlan**

To create a VLAN, use the **vlan** command in switch configuration mode. Use the **no** form of the command to remove a VLAN.

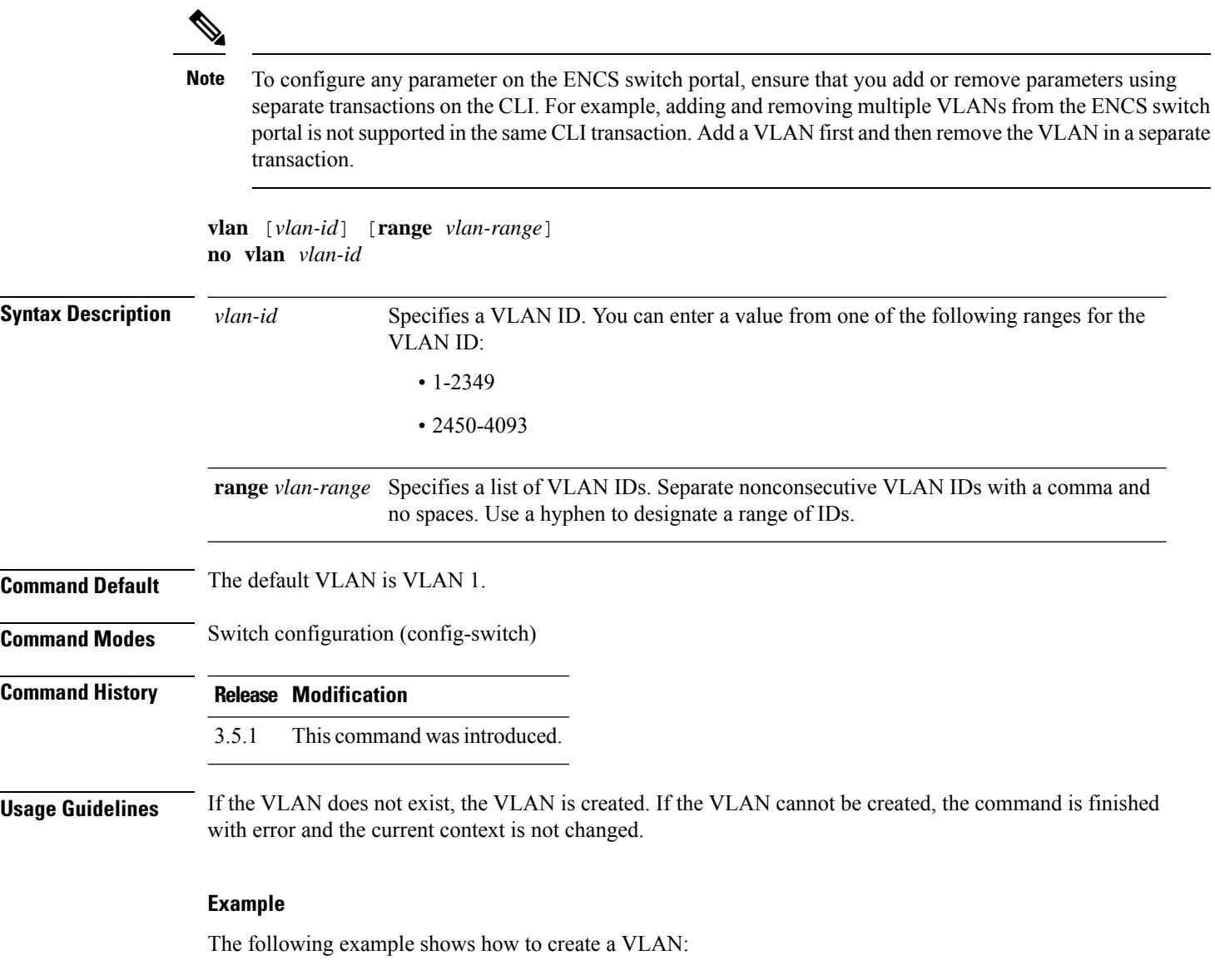

nfvis(config)# **switch** nfvis(config-switch)# **vlan range 19-23**

### <span id="page-184-0"></span>**interface vlan**

To enter the interface configuration (VLAN) mode for a specific VLAN or a range of VLANs, use the **interface vlan** command in the switch configuration mode. After this command is entered, all commands configure this VLAN or range of VLANs.

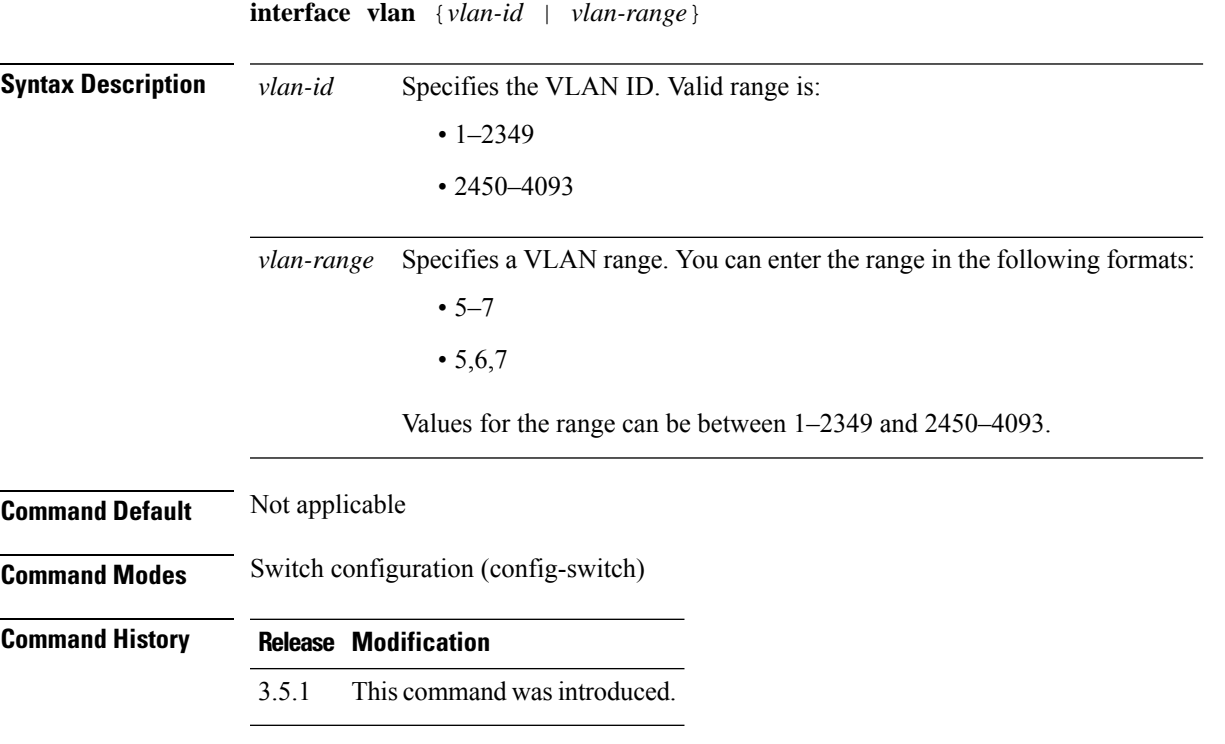

The following example shows how to configure a VLAN.

```
nfvis(config-switch)# interface vlan 1
```
### <span id="page-185-0"></span>**name**

To name a VLAN, use the **name** command in interface switch configuration mode.

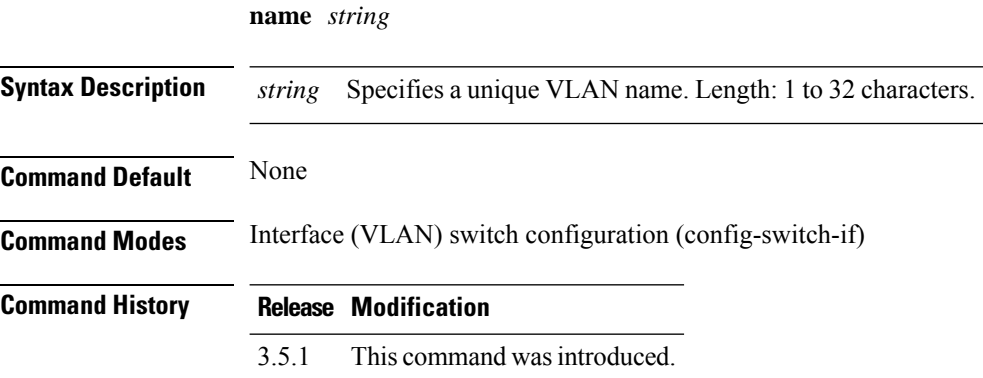

### **Example**

The following example shows how to specify a unique VLAN name:

```
nfvis(config-switch)# interface vlan 1
nfvis(config-switch-if)# name testvlan
nfvis(config-switch-if)# commit
nfvis(config-switch-if)# end
```
### <span id="page-186-0"></span>**private-vlan**

To configure a private VLAN, use the **private-vlan** command in interface switch configuration mode. Use the **no** form of the command to return the VLAN to normal VLAN configuration.

**private-vlan** {**association** *vlan-id* | **community** | **isolated** | **primary**} **no private-vlan**

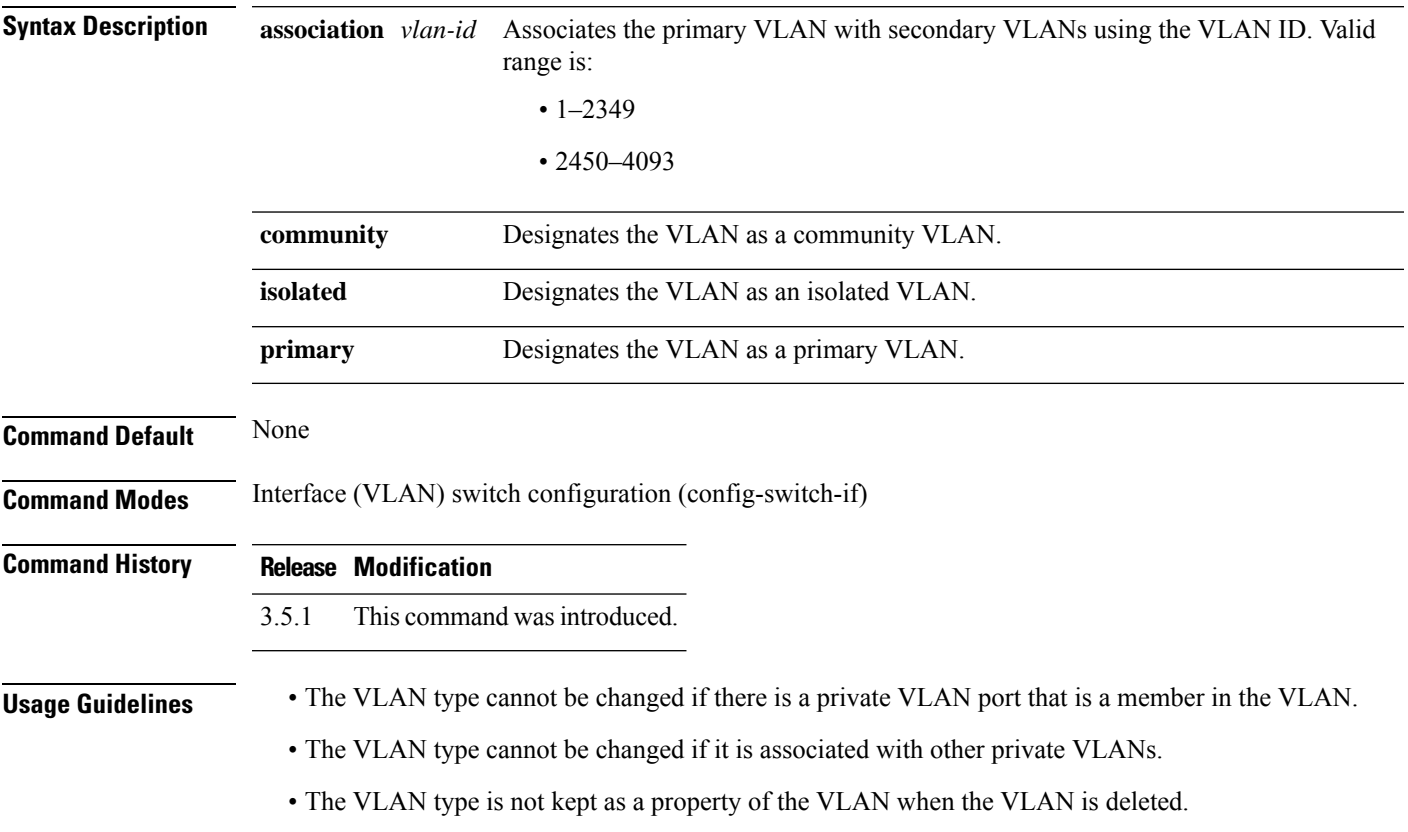

### **Example**

The following example shows how to configure a private VLAN:

```
nfvis(config-switch)# interface vlan 1
nfvis(config-switch-if)# private-vlan primary
nfvis(config-switch-if)# commit
nfvis(config-switch-if)# end
```
## <span id="page-187-0"></span>**show switch vlan**

To display VLAN information, use the **show switch vlan** command in privileged EXEC mode.

**show switch vlan** [*vlan-id*] [**detailed** {**created-by** | **name** | **tagged-ports** | **untagged-ports** | **vlan**}]

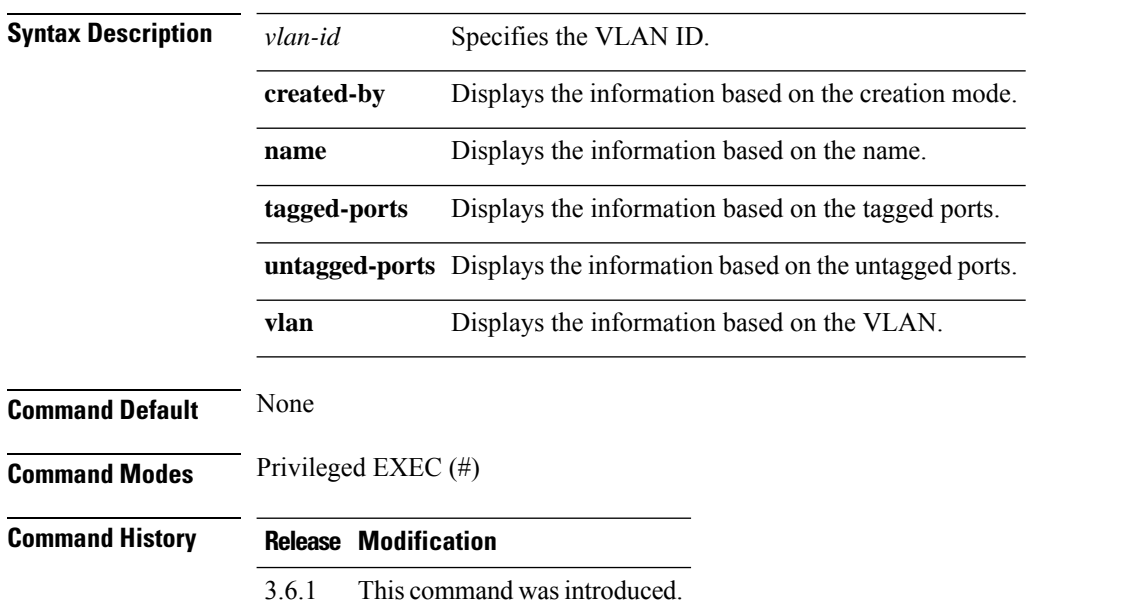

### **Example**

The following is a sample output of the **show switch vlan** command:

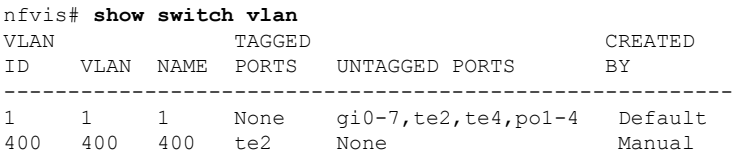

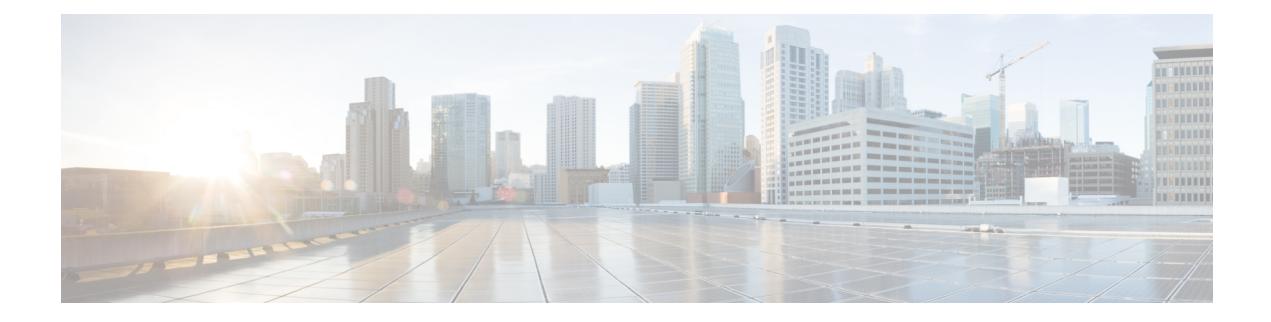

# **Switch Show Commands**

- [switch](#page-189-0) show arp, on page 180
- switch show bridge [multicast](#page-190-0) filtering, on page 181
- switch show bridge multicast [unregistered,](#page-191-0) on page 182
- [switch](#page-192-0) show dot1x, on page 183
- [switch](#page-196-0) show lacp, on page 187
- switch show interface [advertise,](#page-198-0) on page 189
- switch show interface [configuration,](#page-199-0) on page 190
- switch show interface [counters,](#page-200-0) on page 191
- switch show interface [description,](#page-202-0) on page 193
- switch show interface [protected-ports,](#page-203-0) on page 194
- switch show interface [port-channel,](#page-204-0) on page 195
- switch show [interface](#page-205-0) status, on page 196
- switch show interface [storm-control,](#page-206-0) on page 197
- switch show interface [switchPort,](#page-207-0) on page 198
- switch show ip igmp [snooping](#page-208-0) groups, on page 199
- switch show ip igmp snooping [interface,](#page-209-0) on page 200
- switch show ip igmp [snooping](#page-210-0) mrouter, on page 201
- switch show ip [interface,](#page-211-0) on page 202
- [switch](#page-212-0) show ip route, on page 203
- switch show mac [address-table,](#page-213-0) on page 204
- switch show [power-inline,](#page-215-0) on page 206
- switch show radius-server [configuration,](#page-219-0) on page 210
- switch show [radius-server](#page-220-0) key, on page 211
- switch show rmon [statistics,](#page-221-0) on page 212
- switch show [spanning-tree,](#page-222-0) on page 213
- [switch](#page-224-0) show vlan, on page 215

## <span id="page-189-0"></span>**switch show arp**

To display entries in the ARP table, use the **switch show arp** command in privileged EXEC mode.

**switch show arp Syntax Description** This command has no arguments. **Command Modes** Privileged EXEC (#) **Command History Release Modification** 3.5.1 This command wasintroduced. **Usage Guidelines** The Interface field can be empty because the associated interface of a MAC address can be aged out from the FDB table. If an ARP entry is associated with an IP interface that is defined on a port or port channel, the VLAN field is empty. **Example** The following example displays entries in the ARP table:

> nfvis# **switch show arp** Total number of entries: 1 VLAN Interface IP Address HW Address status ------------------------------------------------------------------- VLAN2363 te1/2 169.254.1.1 00:3a:7d:31:42:3b dynamic

## <span id="page-190-0"></span>**switch show bridge multicast filtering**

To display the multicast filtering configuration, use the **switch show bridge multicast filtering** command in privileged EXEC mode.

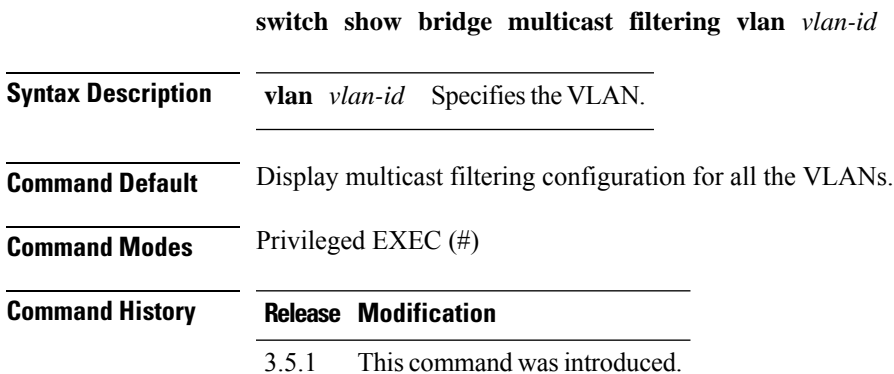

#### **Example**

The following example displays the Multicast configuration for VLAN 1.

nfvis# **switch show bridge multicast filtering vlan 1**

Filtering: Enabled VLAN: 1 Forward-All Port Static Status --------------------------------------- gi0 - Filter gi1 - Filter<br>gi2 - Filter Filter gi3 - Filter gi4 - Filter<br>gi5 - Filter - Filter gi6 - Filter<br>gi7 - Filter Filter te2 - Filter te4 - Filter Filter po2 - Filter<br>po3 - Filter -<br>po3 - Filter<br>po4 - Filter po4 - Filter

### <span id="page-191-0"></span>**switch show bridge multicast unregistered**

To display the unregistered Multicast filtering configuration, use the **switch show bridge multicast unregistered** command in privileged EXEC mode.

**switch show bridge multicast unregistered**

**Syntax Description** No default argument or values

**Command Modes** Privileged EXEC (#)

**Command History Release Modification**

3.5.1 This command wasintroduced.

#### **Example**

The following example displays the unregistered Multicast configuration.

nfvis# **switch show bridge multicast unregistered**

Port Unregistered ----------------------------- gi1/0 Forward<br>gi1/1 Filter gil/1 Filter<br>gil/2 Forward Forward gi1/3 Forward gi1/4 Forward gi1/5 Forward gi1/6 Forward<br>qi1/7 Forward Forward

### <span id="page-192-0"></span>**switch show dot1x**

Use the **switch show dot1x** command in privileged EXEC mode to do the following:

- Display the 802.1X interfaces or a specified interface status.
- Display information on all the ports (including not-present ports).
- Display 802.1x statistics.
- Display active 802.1X authorized users for the device.

### **Release 3.6.1 and Later Releases**

**switch show dot1x** {**detailed** | **interface gigabitEthernet** *interface-id* | **statistics** | **users**}

### **Release 3.5.1**

**switch show dot1x** {**all** | **detailed** | **interface gigabitEthernet** *interface-id* | **statistics** [**gigabitEthernet** *interface-id*] | **users**}

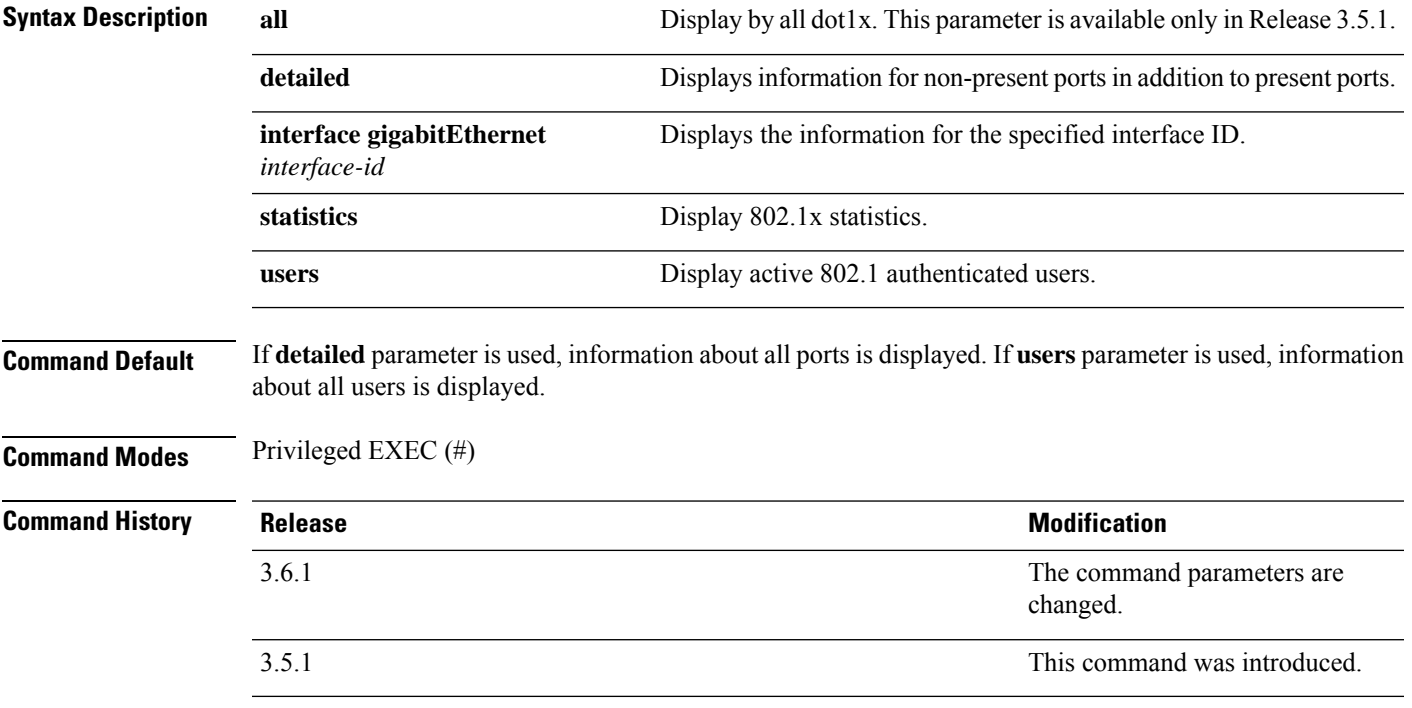

### **Example 1**

The following example specifies that unregistered Multicast packets are filtered on the interface gigabitEthernet 1/1:

nfvis# **switch show dot1x detailed**

Authentication is enabled Authentication Servers Radius UNauthenticated VLANs: Authentication failure traps are disabled Authentication success traps are disabled gi1/0 Host mode: multiple Port Administrated Status: force-authorized Guest VLAN: disabled Open access: disabled Server timeout: 30 sec Port Operational Status: authorized\* \* Port is down or not present Reauthenticaion is enabled Reauthentication period: 500 Quiet period: 120 sec Interfaces 802.1X-Based Parameters Tx period: 60 sec supplicantTimeout: 3600 sec Max req: 6 Authentication success: 0 Authentication fails: 0 gi1/1 Host mode: multiple Port Administrated Status: force-authorized Guest VLAN: disabled Open access: disabled Server timeout: 30 sec Port Operational Status: authorized\* \* Port is down or not present Reauthenticaion is disabled Reauthentication period: 3600 Quiet period: 60 sec Interfaces 802.1X-Based Parameters Tx period: 30 sec supplicantTimeout: 30 sec Max req: 2 Authentication success: 0 Authentication fails: 0 gi1/2 Host mode: multiple Port Administrated Status: force-authorized Guest VLAN: disabled Open access: disabled Server timeout: 30 sec Port Operational Status: authorized\* \* Port is down or not present Reauthenticaion is disabled Reauthentication period: 3600 Quiet period: 60 sec Interfaces 802.1X-Based Parameters Tx period: 30 sec supplicantTimeout: 30 sec

The following list describes the significant fields shown in the example:

Max req: 2

Authentication success: 0 Authentication fails: 0

- **Port**: The port interface-id.
- **Host mode**: The port authentication configured mode. Possible values: single-host, multi-host, multi-sessions.
- **Port Administrated status**: The port administration (configured) mode. Possible values: force-auth, force-unauth, auto.
- **Port Operational status**: The port operational (actual) mode. Possible values: authorized or unauthorized.
- **Quiet period**: Number of seconds the device remains in the quiet state following a failed authentication exchange (for example, the client provided an invalid password).
- **Tx period**: Number of seconds the device waits for a response to an Extensible Authentication Protocol (EAP) request/identity frame from the client before resending the request.
- **Supplicant timeout**: Number of seconds the device waits for a response to an EAP-request frame from the client before resending the request.
- **Max req**: Maximum number of times the device sends an EAP request frame (assuming that no response is received) to the client before restarting the authentication process.
- **Authentication success**: Number of times the state machine received a Success message from the Authentication Server.
- **Authentication fails**: Number of times the state machine received a Failure message from the Authentication Server.

#### **Example 3**

The following example displays 802.1X statistics for gigabitEthernet 1/1:

```
nfvis# switch show dot1x statistics gigabitEthernet 1/1
Interface: gi1/0
EapolFramesRx: 11
EapolFramesTx: 14
EapolStartFramesRx: 9
EapolLogoffFramesRx: 0
EapolRespIdFramesRx: 1
EapolRespFramesRx: 1
EapolReqIdFramesTx: 1
EapolReqFramesTx: 1
InvalidEapolFramesRx: 0
EapLengthErrorFramesRx: 0
LastEapolFrameVersion: 1
LastEapolFrameSource: 00:1f:26:66:d4:06
```
The following list describes the significant fields shown in the example:

- **EapolFramesRx**: Number of valid EAPOL frames of any type that have been received by this Authenticator.
- **EapolFramesTx**: Number of EAPOL frames of any type that have been transmitted by this Authenticator.
- **EapolStartFramesRx**: Number of EAPOL Start frames that have been received by this Authenticator.
- **EapolLogoffFramesRx**: Number of EAPOL Logoff frames that have been received by this Authenticator.
- **EapolRespIdFramesRx**: Number of EAP Resp/Id frames that have been received by this Authenticator.
- **EapolRespFramesRx**: Number of valid EAP Response frames (other than Resp/Id frames) that have been received by this Authenticator.
- **EapolReqIdFramesTx**: Number of EAP Req/Id frames that have been transmitted by this Authenticator.
- **EapolReqFramesTx**: Number of EAP Request frames (other than Req/Id frames) that have been transmitted by this Authenticator.
- **InvalidEapolFramesRx**: Number of EAPOL frames that have been received by this Authenticator for which the frame type is not recognized.
- **EapLengthErrorFramesRx**: Number of EAPOL frames that have been received by this Authenticator in which the Packet Body Length field is invalid.
- **LastEapolFrameVersion**: Protocol version number carried in the most recently received EAPOL frame.
- **LastEapolFrameSource**: Source MAC address carried in the most recently received EAPOL frame.

### <span id="page-196-0"></span>**switch show lacp**

To display LACP information for all interfaces or a specific interface, use the **switch show lacp** command in privileged EXEC mode.

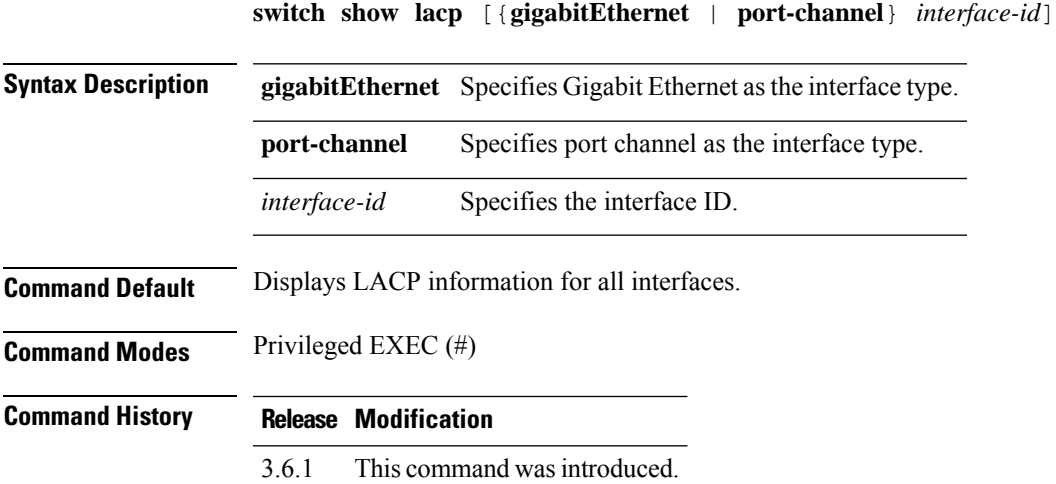

### **Example**

The following is a sample output of the **switch show lacp** command for Gigabit Ethernet interface 1/0.

```
nfvis# switch show lacp gigabitEthernet 1/0
Port gi1/0 LACP parameters:
     Actor
             system priority: 1<br>system mac addr: 00<br>nort Admin key: 0
             system mac addr: 00:a6:ca:d6:38:50
             port Admin key: 0<br>port Oper key: 0
             port Oper key:
             port Oper number: 1
             port Admin priority: 1<br>port Admin timeout: LONG
             port Admin timeout:
             port Oper timeout: LONG<br>
LACP Activity: PASSIVE
             LACP Activity:
             Aggregation: AGGREGATABLE
             synchronization: FALSE<br>collecting: FALSE
             collecting:
             distributing: FALSE
             expired: FALSE
     Partner
             system priority: 0
             system mac addr: 00:00:00:00:00:00
             port Admin key: 0
             port Oper key: 0
             port Oper number: 0
             port Admin priority: 0
             port Oper priority: 0<br>port Oper timeout: LONG
             port Oper timeout:
             LACP Activity: PASSIVE
```
 $\mathbf I$ 

Aggregation: AGGREGATABLE synchronization: FALSE<br>collecting: FALSE collecting: distributing: FALSE<br>expired: FALSE expired:

### <span id="page-198-0"></span>**switch show interface advertise**

To display auto-negotiation advertisement information for all configured interfaces or for a specific interface, use the **switch show interface advertise** command in privileged EXEC mode.

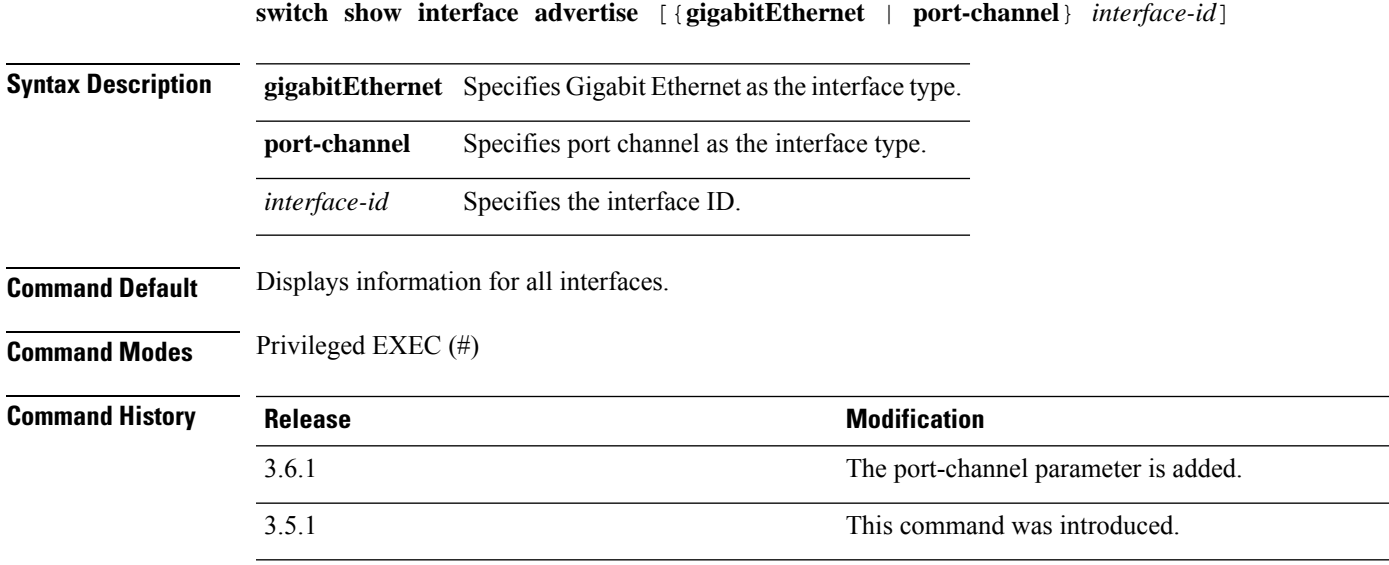

### **Example**

The following example displays auto-negotiation advertisement information for the interface gigabitEthernet 1/1:

```
nfvis# switch show interface advertise gigabitEthernet 1/1
```
Port: gi1/1 Type: 1G-Copper Link state: Down Auto negotiation: Enabled Preference: Slave

## <span id="page-199-0"></span>**switch show interface configuration**

To display the configuration for all configured interfaces or a specific interface, use the **switchshow interface configuration** command in privileged EXEC mode.

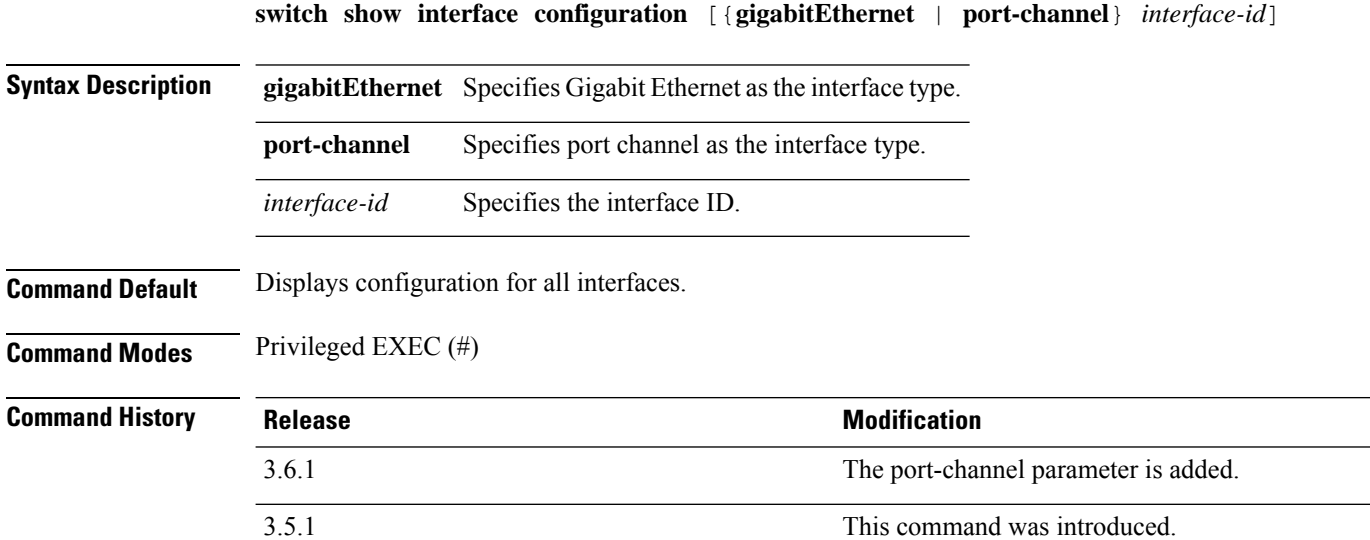

### **Example**

The following example displays the configuration of all configured interfaces:

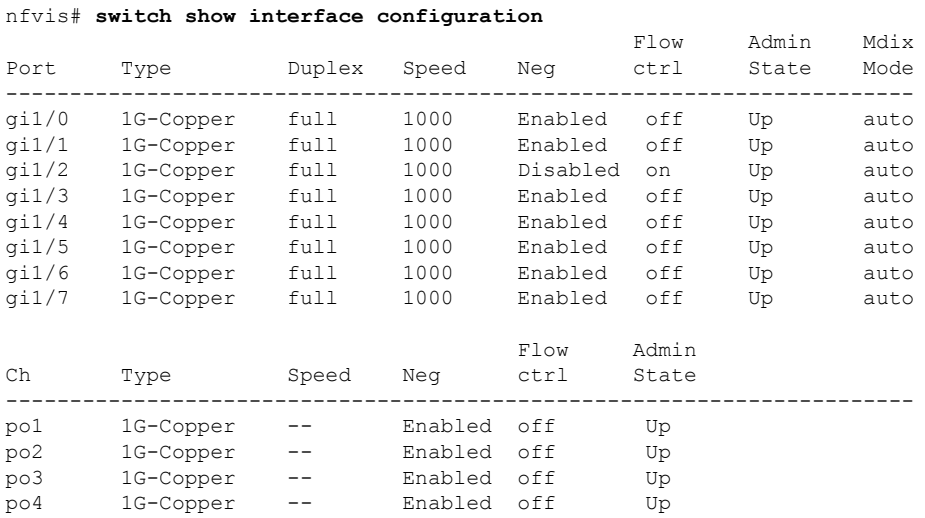

**Cisco Enterprise Network Compute System Switch Command Reference**

## <span id="page-200-0"></span>**switch show interface counters**

To display traffic seen by all the physical interfaces or by a specific interface, use the **switch show interfaces counters** command in privileged EXEC mode.

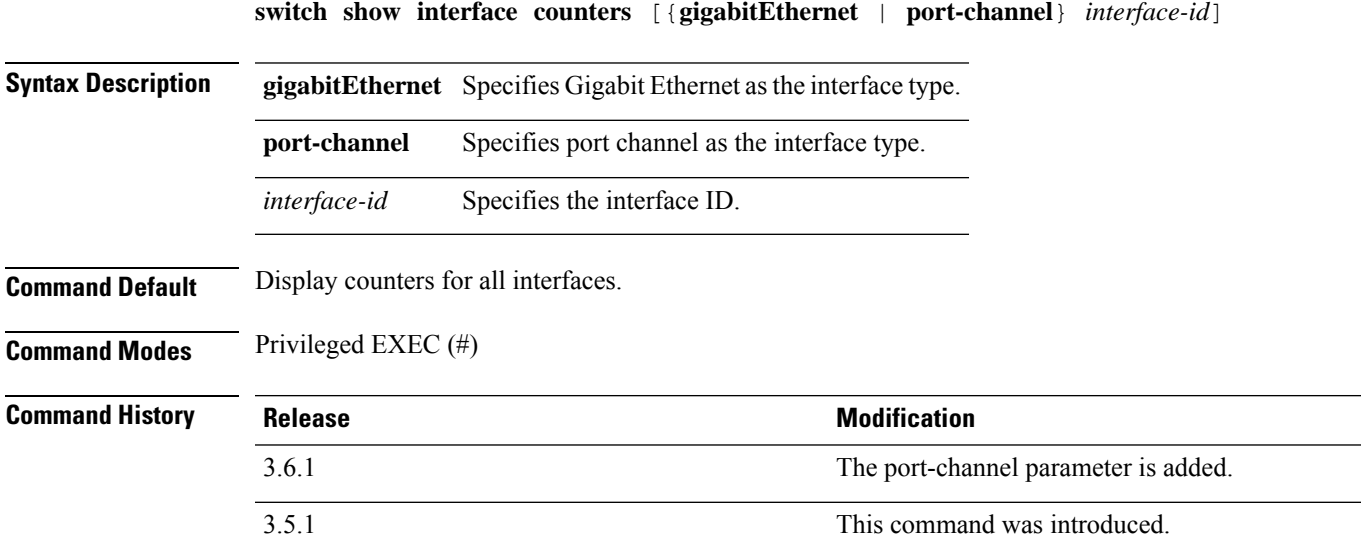

### **Example**

The following example displays traffic seen by the Gigabit Ethernet interface 1/1:

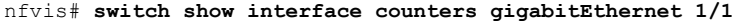

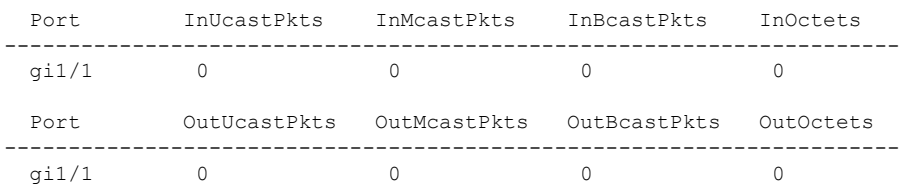

#### **Table 4: switch show interface counters Field Description**

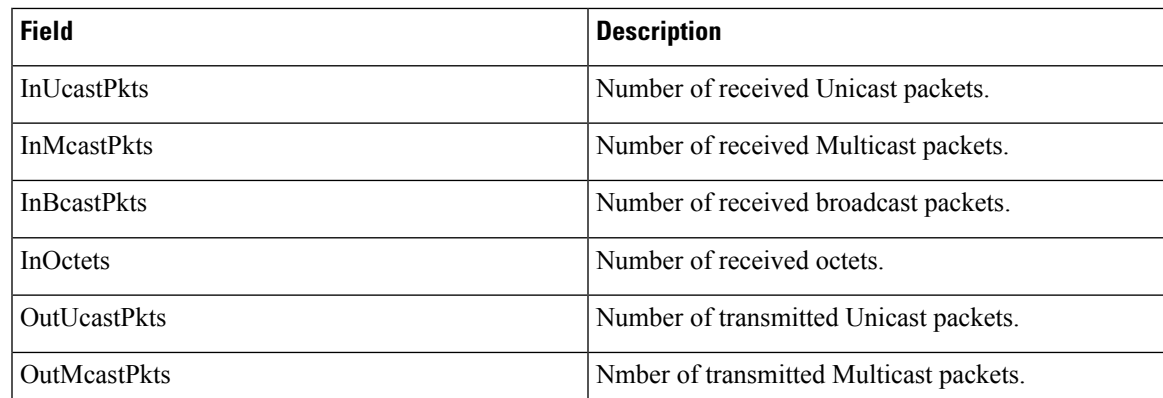

I

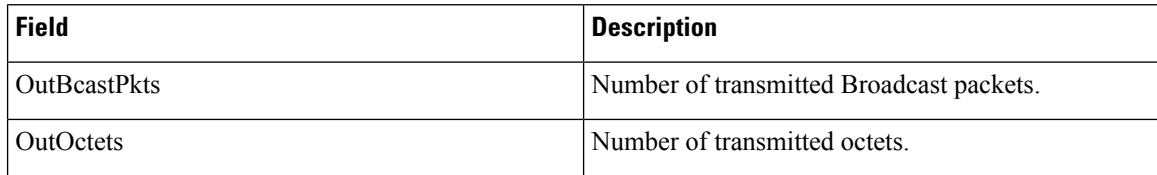

## <span id="page-202-0"></span>**switch show interface description**

To display the description of all configured interfaces or a specific interface, use the **switch show interface description** command in privileged EXEC mode.

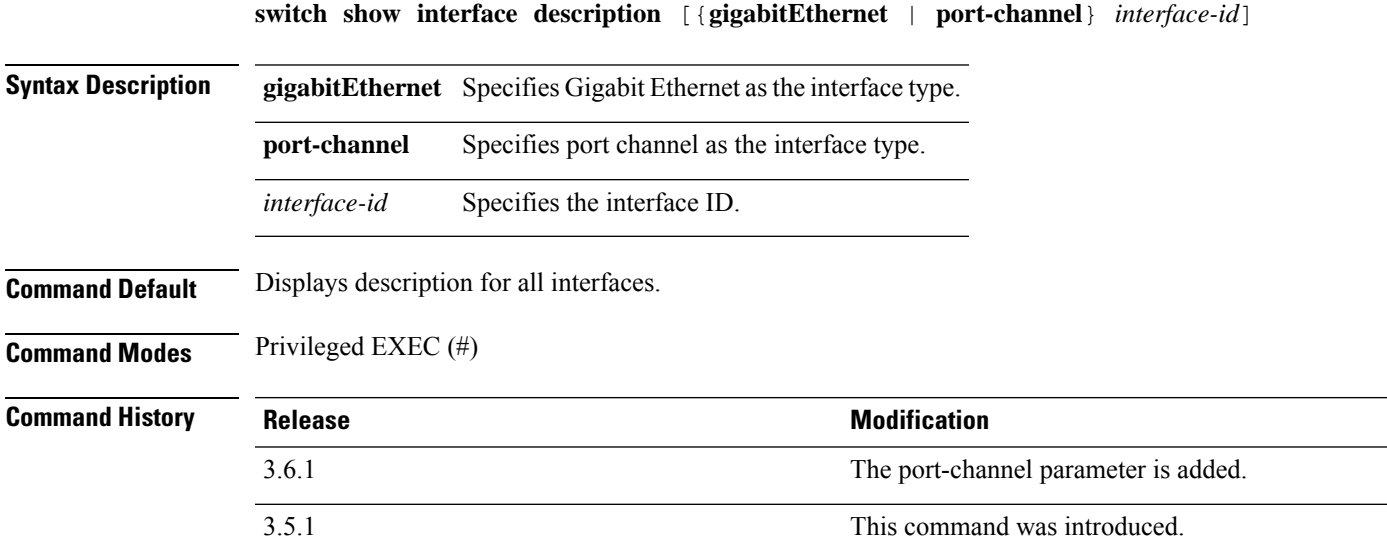

### **Example**

The following example displays the description for all configured interfaces:

nfvis# s**witch show interface description**

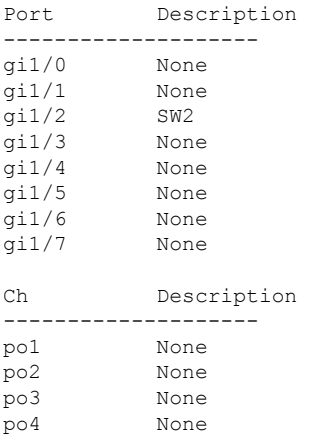

## <span id="page-203-0"></span>**switch show interface protected-ports**

To display information about all protected interfaces or a specific interface, use the **switch show interface protected-ports** command in privileged EXEC mode.

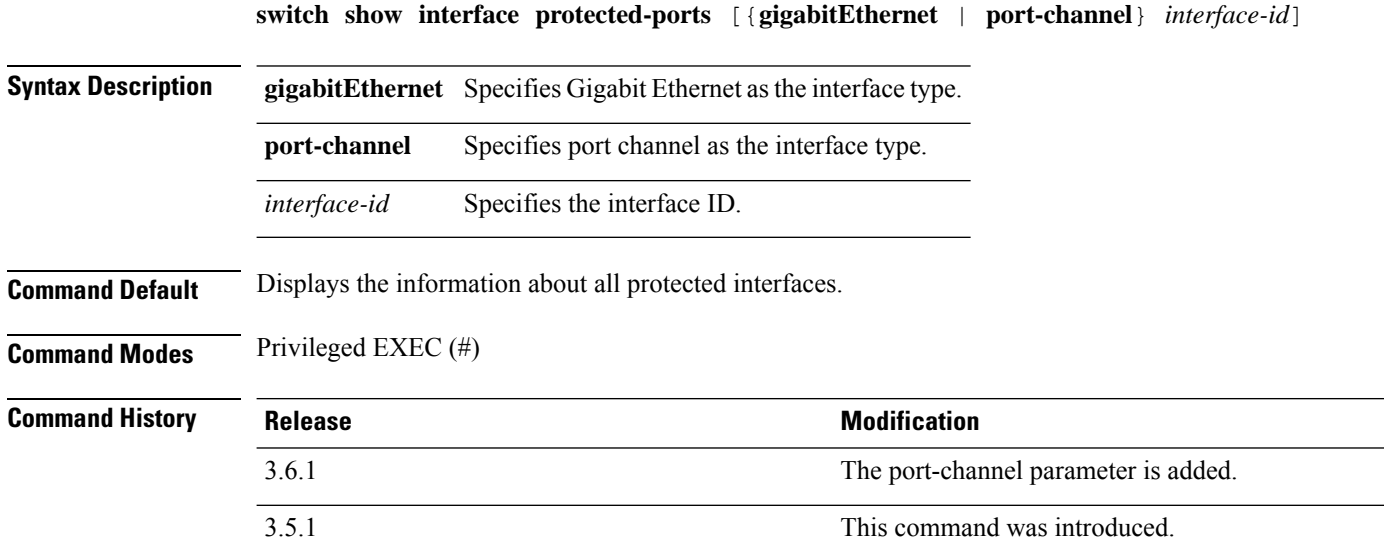

### **Example**

The following example displays the information about all protected interfaces:

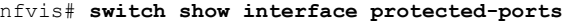

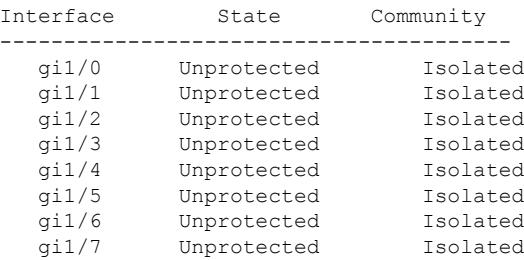

## <span id="page-204-0"></span>**switch show interface port-channel**

To display information about all port channel interfaces or a specific interface, use the **switch show interface port-channel** command in privileged EXEC mode.

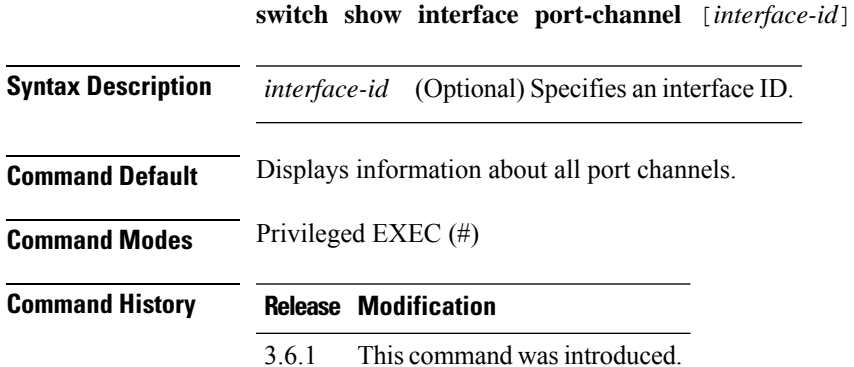

#### **Example**

The following example displays the port channels information:

```
nfvis# switch show interface port-channel
Channel Ports
-----------------------
Load balancing: src-dst-mac
po1
po2
po3
po4
```
## <span id="page-205-0"></span>**switch show interface status**

To display the status of all interfaces or a specific interface, use the **switch show interface status** command in privileged EXEC mode.

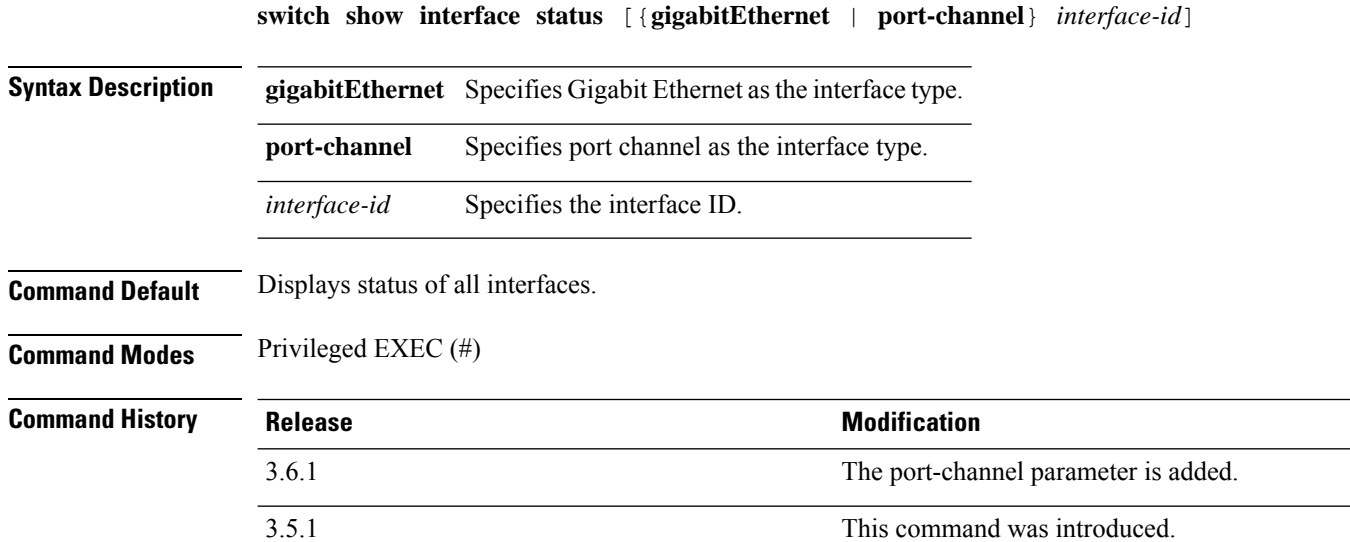

### **Example**

The following example displays the status of all interfaces:

#### nfvis# **switch show interface status**

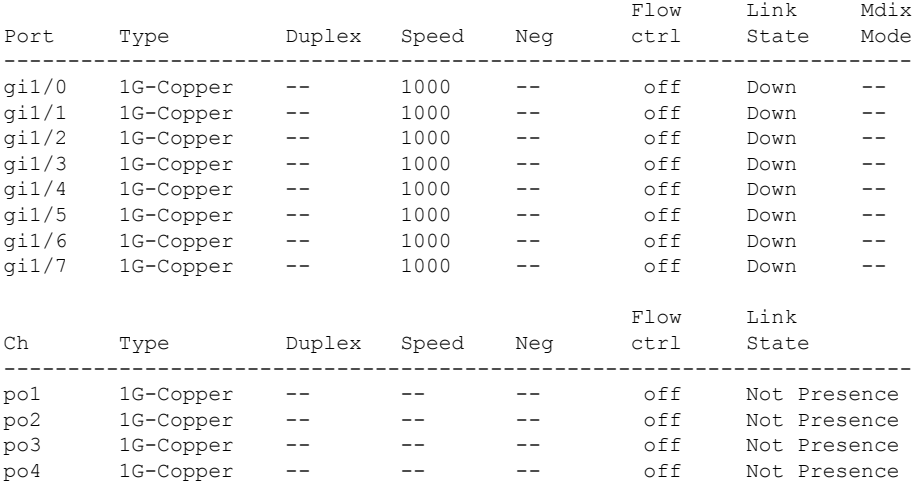

### <span id="page-206-0"></span>**switch show interface storm-control**

To display the storm control configuration, use the **switch show interface storm-control** command in privileged EXEC mode.

**Modification** 

This command was introduced.

**switch show interface storm-control**

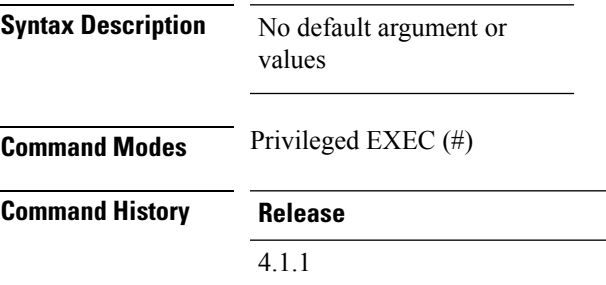

### **Example**

The following example displays storm control configuration:

nfvis# **switch show interface storm-control** PORT BROADCAST BROADCAST UNICAST UNICAST MULTICAST MULTICAST LEVEL Kbps LEVEL Kbps LEVEL Kbps  $1/0$  0 0 0 0 0 0<br> $1/1$  0 0 0 0 0 0  $0 \quad 0 \quad 0$ 1/2 0 0 0 0 0 0 1/3 0 0 0 0 0 0 1/4 0 0 0 0 0 0 1/5 0 0 0 0 0 0 1/6 0 0 0 0 0 0 1/7 0 0 0 0 0 0

### <span id="page-207-0"></span>**switch show interface switchPort**

To display the switchport information of all interfaces or a specific interface, use the **switch show interface switchPort** command in privileged EXEC mode.

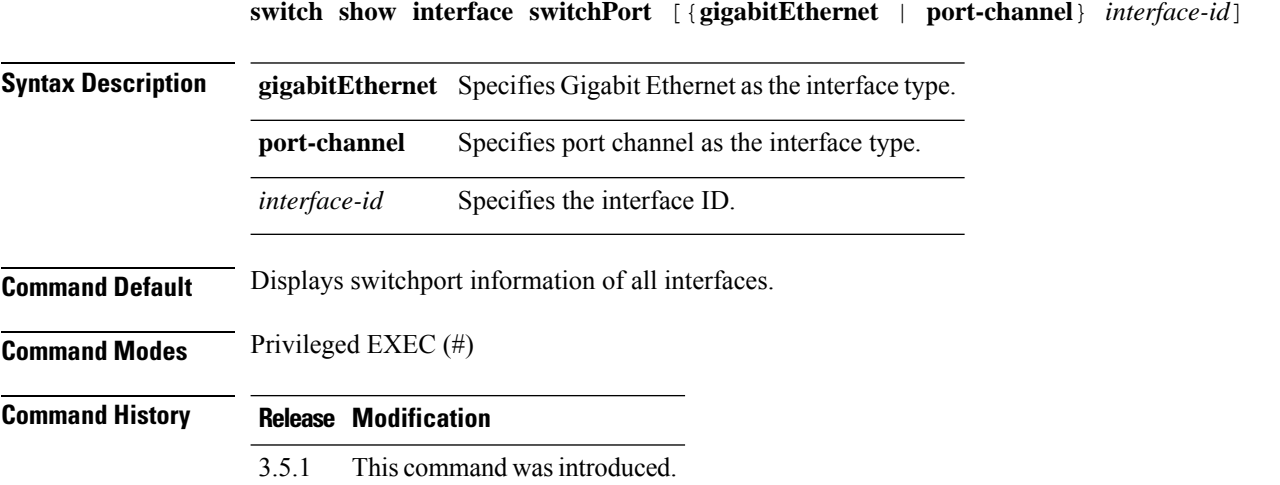

#### **Example**

The following is a sample output of the **switch show interface switchPort** command that displays switchport information for Gigabit Interface 1/0:

```
nfvis# switch show interface switchport gigabitEthernet 1/0
Name: gi1/0
Switchport: enable
Administrative Mode: access
Operational Mode: Down
Access Mode VLAN: 1
Trunking Native Mode VLAN: 1
Trunking VLANs: 1-2349,2450-4093
General PVID: 1
General VLANs: none
General Egress Tagged VLANs: None
General Forbidden VLANs: None
General Ingress Filtering: disabled
General Acceptable Frame Type: all
General GVRP status: disabled
Customer Mode VLAN: none
Private-vlan promiscuous-association primary VLAN: none
Private-vlan promiscuous-association Secondary VLANs: none
Private-vlan host-association primary VLAN: none
Private-vlan host-association Secondary VLAN: none
```
## <span id="page-208-0"></span>**switch show ip igmp snooping groups**

To display the Multicast groups learned by IGMP snooping, use the **switch show ip igmp snooping groups** command in the privileged EXEC mode.

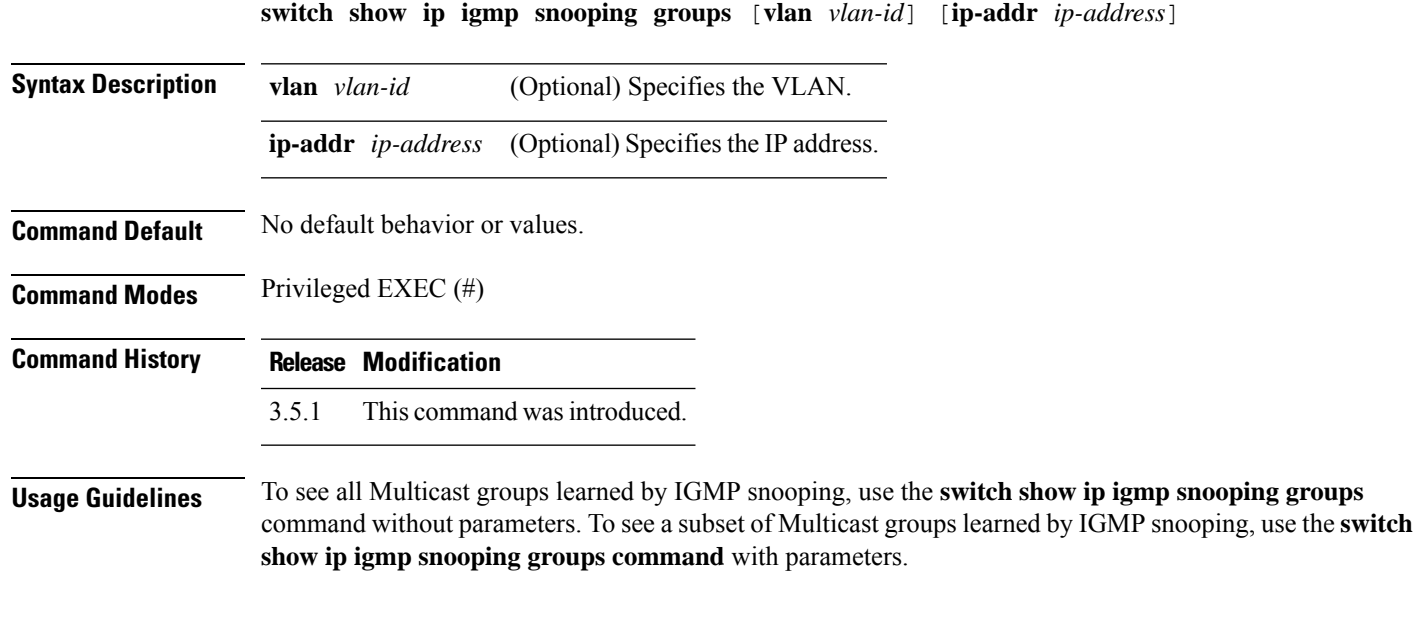

### **Example**

The following example shows a sample output for the command:

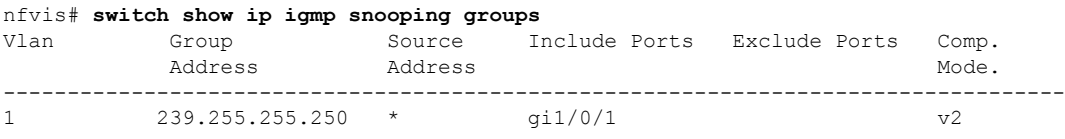

### <span id="page-209-0"></span>**switch show ip igmp snooping interface**

To display the IGMP snooping configuration for a specific VLAN, use the **switch show ip igmp snooping interface** command in the privileged EXEC mode.

**switch show ip igmp snooping interface** [*vlan-id*]

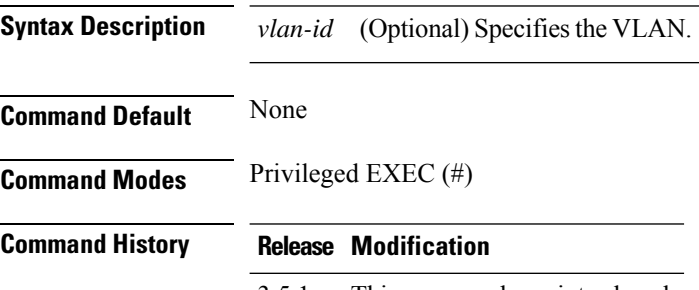

3.5.1 This command wasintroduced.

#### **Example**

The following example displays the IGMP snooping configuration for VLAN 20:

```
nfvis# switch show ip igmp snooping interface 20
```
Groups that are in IGMP version 1 compatibility mode:

```
IGMP Snooping is globally enabled
IGMP Snooping Querier is globally disabled
VLAN 20
 IGMP Snooping is disabled
 IGMP snooping last immediate leave: disabled
 Automatic learning of Multicast router ports is enabled
 IGMP Snooping Querier is disabled
 IGMP Snooping Querier operation state: is not running
  IGMP Snooping Querier version: 2
 IGMP Snooping Querier election is enabled
 IGMP Snooping Querier address : 255.255.255.255
 IGMP snooping robustness: admin 2 oper 2
  IGMP snooping query interval: admin 125 sec oper 125 sec
  IGMP snooping query maximum response: admin 10 sec oper 10 sec
  IGMP snooping last member query counter: admin 0 oper 2
 IGMP snooping last member query interval: admin 1000 msec oper 1000 msec
Groups that are in IGMP version 2 compatibility mode:
```
## <span id="page-210-0"></span>**switch show ip igmp snooping mrouter**

To display information on dynamically learned Multicast router interfaces for all VLANs or for a specific VLAN, use the **switch show ip igmp snooping mrouter** command in privileged EXEC mode.

**switch show ip igmp snooping mrouter** [**interface** *vlan-id*]

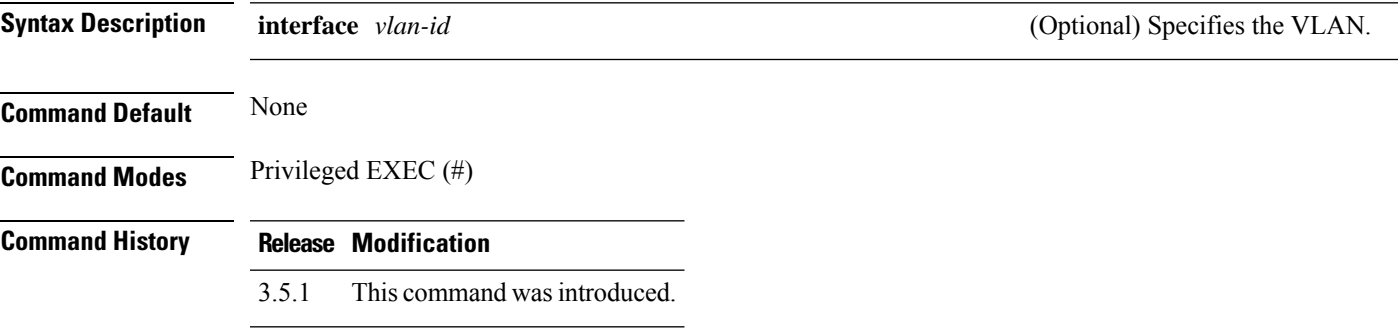

#### **Example**

The following example displays information on dynamically learned Multicast router interfaces for VLAN 1:

nfvis# **switch show ip igmp snooping mrouter interface 1** Dynamic Static Forbidden -------------------------------------------------- 1 None None gi1

# <span id="page-211-0"></span>**switch show ip interface**

To display the usability status of configured IP interfaces, use the **switch show ip interface** command in privileged EXEC mode.

**switch show ip interface**

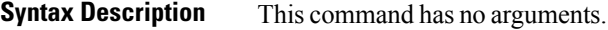

**Command Default** All IP addresses.

**Command Modes** Privileged EXEC (#)

**Command History Release Modification**

3.5.1 This command wasintroduced.

#### **Example**

The following example displays all configured IP addresses and their types:

nfvis# **switch show ip interface**

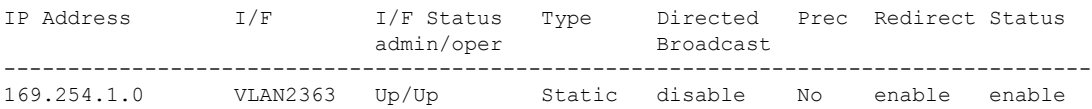

# <span id="page-212-0"></span>**switch show ip route**

To display the current state of the routing table, use the **switch show ip route** command in the privileged EXEC mode.

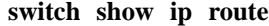

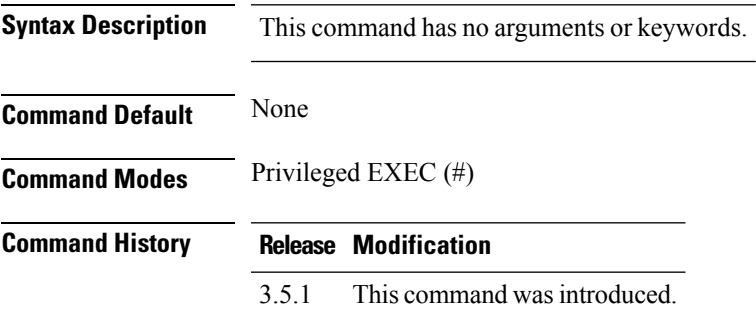

#### **Example**

The following example shows a sample output from the **switch show ip route** command when IP routing is enabled:

```
nfvis# switch show ip route
Maximum Parallel Paths: 1 (1 after reset)
IP Forwarding: enabled
Codes: > - best, C - connected, S - static
C 169.254.0.0/16 is directly connected, VLAN2363
```
### <span id="page-213-0"></span>**switch show mac address-table**

To display entries in the MAC address table, use the **switch show mac address-table** command in privileged EXEC mode.

**switch show mac address-table** {**count** | **dynamic** | **static** | **using**} [{**vlan** *vlan-id* | **gigabitEthernet** *interface-id* | **port-channel** *interface-id* | **address** *mac-address*}]

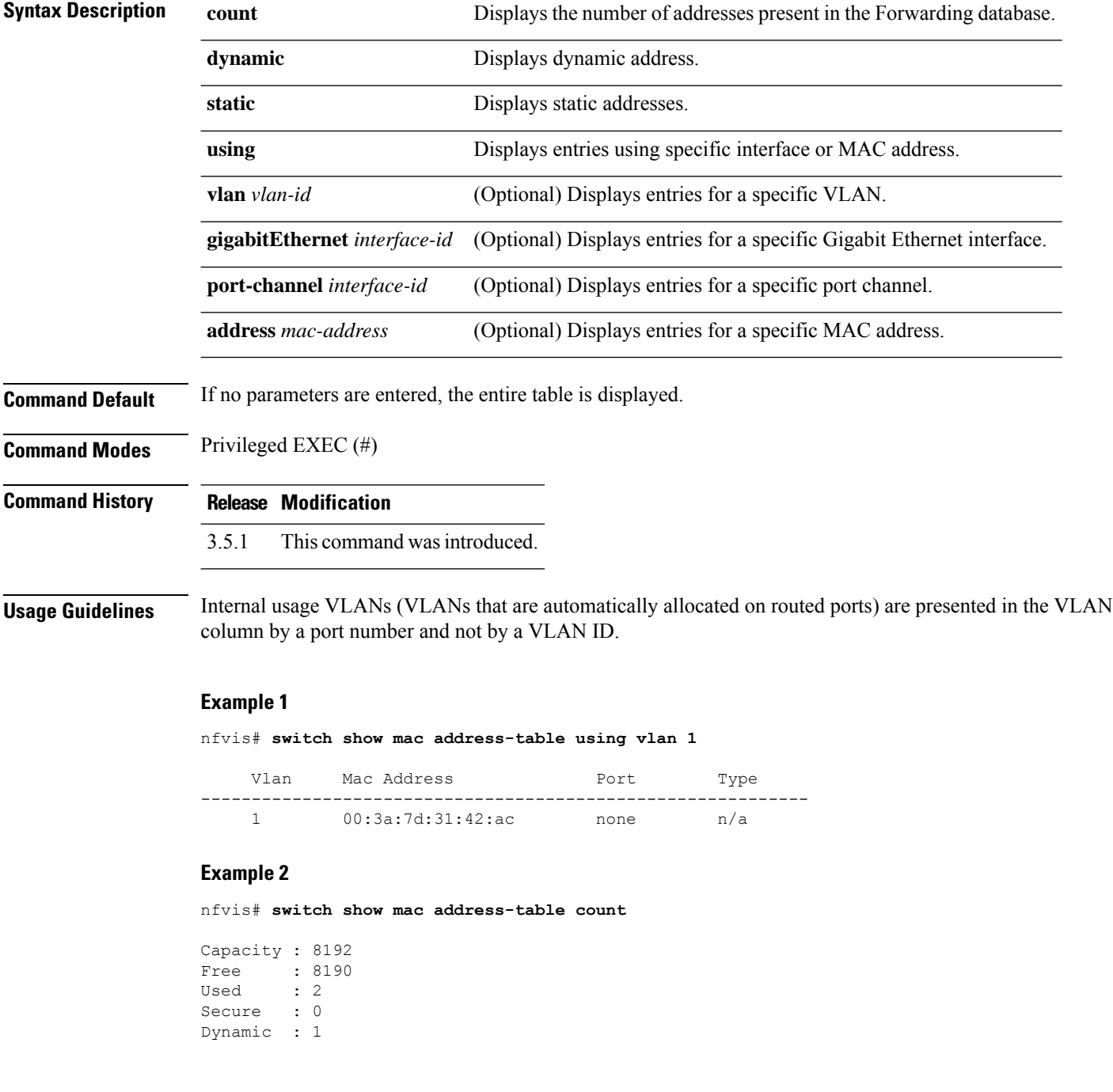

 $\mathbf{l}$ 

Static : 0 Internal : 1

### <span id="page-215-0"></span>**switch show power-inline**

To display inline power information, use the **switchshow power-inline** command in privileged EXEC mode.

![](_page_215_Picture_412.jpeg)

#### **Example**

The following is a sample output of the **switch show power-inline** command:

```
nfvis# switch show power-inline
Power-limit mode: Class based
Nominal Power (W): 200
Consumed Power (W): 0
Interface: gi1/0
Admin state: auto
Operational stat: Searching
Power (W): 0.0
Class: 0
Device: None
Priority: low
Port standard: 60W PoE
Admin power limit (W): 30.0
Operational power limit (W): 30.0
Spare pair: Disabled
Negotiated power (W): 0.0
Current (mA): 0
Voltage (V): 0.0
Overload Counter: 0
Short Counter: 0
Denied Counter: 0
Absent Counter: 0
Invalid Signature Counter: 0
Interface: gi1/1
Admin state: auto
Operational stat: Searching
Power (W): 0.0
Class: 0
Device: None
Priority: low
Port standard: 60W PoE
Admin power limit (W): 30.0
Operational power limit (W): 30.0
```
Spare pair: Disabled Negotiated power (W): 0.0 Current (mA): 0 Voltage (V): 0.0 Overload Counter: 0 Short Counter: 0 Denied Counter: 0 Absent Counter: 0 Invalid Signature Counter: 0 Interface: gi1/2 Admin state: auto Operational stat: Searching Power (W): 0.0 Class: 0 Device: None Priority: low Port standard: 60W PoE Admin power limit (W): 30.0 Operational power limit (W): 30.0 Spare pair: Disabled Negotiated power (W): 0.0 Current (mA): 0 Voltage (V): 0.0 Overload Counter: 0 Short Counter: 0 Denied Counter: 0 Absent Counter: 0 Invalid Signature Counter: 0 Interface: gi1/3 Admin state: auto Operational stat: Searching Power (W): 0.0 Class: 0 Device: None Priority: low Port standard: 60W PoE Admin power limit (W): 30.0 Operational power limit (W): 30.0 Spare pair: Disabled Negotiated power (W): 0.0 Current (mA): 0 Voltage (V): 0.0 Overload Counter: 0 Short Counter: 0 Denied Counter: 0 Absent Counter: 0 Invalid Signature Counter: 0 Interface: gi1/4 Admin state: auto Operational stat: Searching Power (W): 0.0 Class: 0 Device: None Priority: low Port standard: 60W PoE Admin power limit (W): 30.0 Operational power limit (W): 30.0 Spare pair: Disabled Negotiated power (W): 0.0 Current (mA): 0 Voltage (V): 0.0

Overload Counter: 0 Short Counter: 0 Denied Counter: 0 Absent Counter: 0 Invalid Signature Counter: 0 Interface: gi1/5 Admin state: auto Operational stat: Searching Power (W): 0.0 Class: 0 Device: None Priority: low Port standard: 60W PoE Admin power limit (W): 30.0 Operational power limit (W): 30.0 Spare pair: Disabled Negotiated power (W): 0.0 Current (mA): 0 Voltage (V): 0.0 Overload Counter: 0 Short Counter: 0 Denied Counter: 0 Absent Counter: 0 Invalid Signature Counter: 0 Interface: gi1/6 Admin state: auto Operational stat: Searching Power (W): 0.0 Class: 0 Device: None Priority: low Port standard: 60W PoE Admin power limit (W): 30.0 Operational power limit (W): 30.0 Spare pair: Disabled Negotiated power (W): 0.0 Current (mA): 0 Voltage (V): 0.0 Overload Counter: 0 Short Counter: 0 Denied Counter: 0 Absent Counter: 0 Invalid Signature Counter: 0 Interface: gi1/7 Admin state: auto Operational stat: Searching Power (W): 0.0 Class: 0 Device: None Priority: low Port standard: 60W PoE Admin power limit (W): 30.0 Operational power limit (W): 30.0 Spare pair: Disabled Negotiated power (W): 0.0 Current (mA): 0 Voltage (V): 0.0 Overload Counter: 0 Short Counter: 0 Denied Counter: 0 Absent Counter: 0

 $\mathbf{l}$ 

Invalid Signature Counter: 0

# **switch show radius-server configuration**

To display the RADIUS server settings, use the **switch show radius-server configuration** command in privileged EXEC mode.

**switch show radius-server configuration**

**Syntax Description** This command has no arguments.

**Command Modes** Privileged EXEC (#)

**Command History Release Modification**

3.5.1 This command wasintroduced.

#### **Example**

The following example displays RADIUS server settings:

nfvis# **switch show radius-server configuration**

IP address Port port Time- Ret- Dead- Prio. Usage Auth Acct Out rans Time ------------------------------------------------------------------------ Global values ------------- TimeOut : 3 Retransmit : 3 Deadtime : 0 Source IPv4 interface : none Source IPv6 interface : none

# **switch show radius-server key**

To display the RADIUS server key settings, use the **switch show radius-servers key** command in privileged EXEC mode.

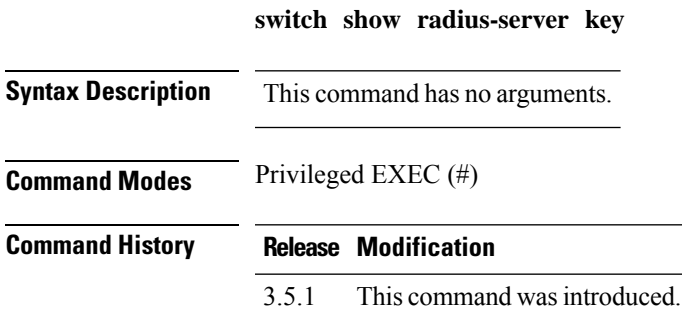

#### **Example**

The following example displays RADIUS server key settings:

nfvis# **switch show radius-server key**

IP address key ---------------------------------------- 172.16.1.1 Sharon123 172.16.1.2 Bruce123 Global key ---------------------------------------- Alice456

### **switch show rmon statistics**

To display RMON statistics, use the **switch show rmon statistics** command in privileged EXEC mode.

**switch show rmon statistics** {**gigabitEthernet** | **port-channel**} *interface-id*

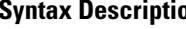

**Summary example 3 Specifies Gigabit Ethernet as the interface type. port-channel** Specifies port channel as the interface type. *interface-id* Specifies the interface ID.

**Command Modes** Privileged EXEC (#)

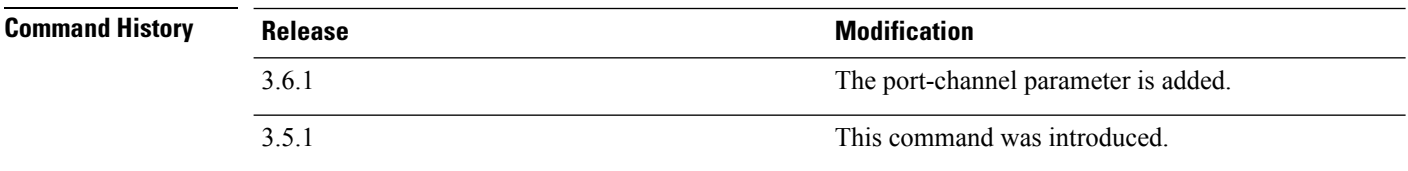

#### **Example**

The following example displays RMON statistics for the interface gigabitEthernet 1/1

nfvis# **switch show rmon statistics gigabitEthernet 1/1**

Port gil/1

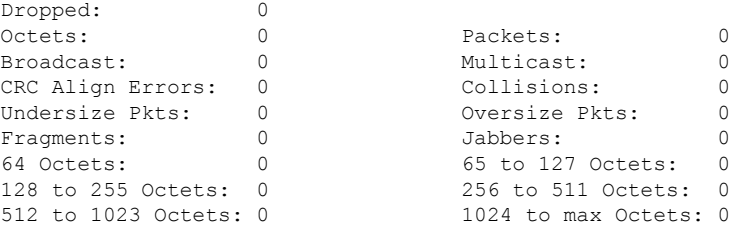

# **switch show spanning-tree**

To display the spanning-tree configuration, use the **switchshow spanning-tree** command in privileged EXEC mode.

**switch show spanning-tree** {**summary** | **bpdu** {**detail** | **interface** [{**gigabitEthernet** | **port-channel**} *interface-id*]}}

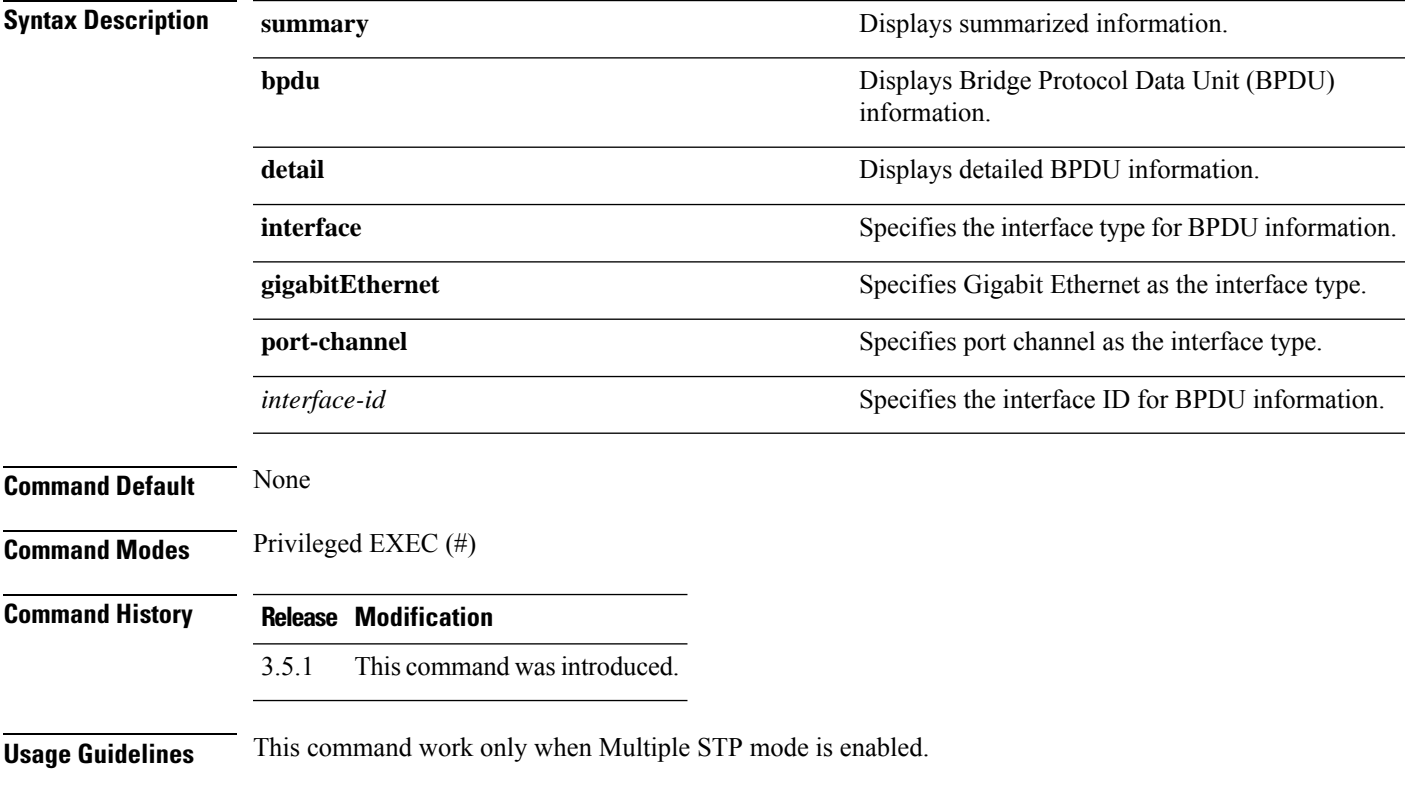

#### **Example 1**

nfvis# **switch show spanning-tree bpdu interface** Global: Flooding

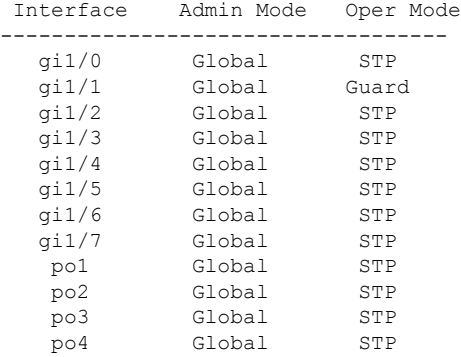

#### **Example 2**

nfvis# **switch show spanning-tree summary**

Spanning tree enabled mode stpCompatible Default port cost method: long Loopback guard: disabled

Root ID Priority 12288 Address 00:3a:7d:31:42:ac Cost 0 Port 0 Hello Time 2 sec Max Age 20 sec Forward Delay 25 sec Bridge ID Priority 12288 Address 00:3a:7d:31:42:ac

Hello Time 2 sec Max Age 20 sec Forward Delay 25 sec

Number of topology changes 0 last change occurred 12 08:27 ago Times: hold 0, topology change 0, notification 0 hello 2, max age 20, forward delay 25

#### Interfaces

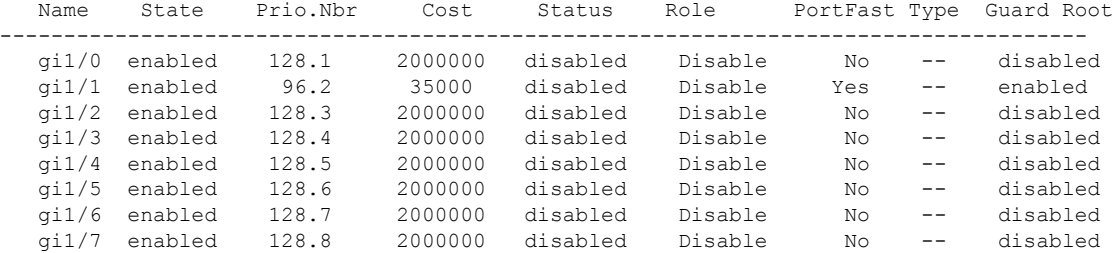

## **switch show vlan**

To display VLAN information, use the **switch show vlan** command in privileged EXEC mode.

**switch show vlan** {**all** | **tag** *vlan-id* | **name** *vlan-name* | **private-vlan** [**tag** *vlan-id*]}

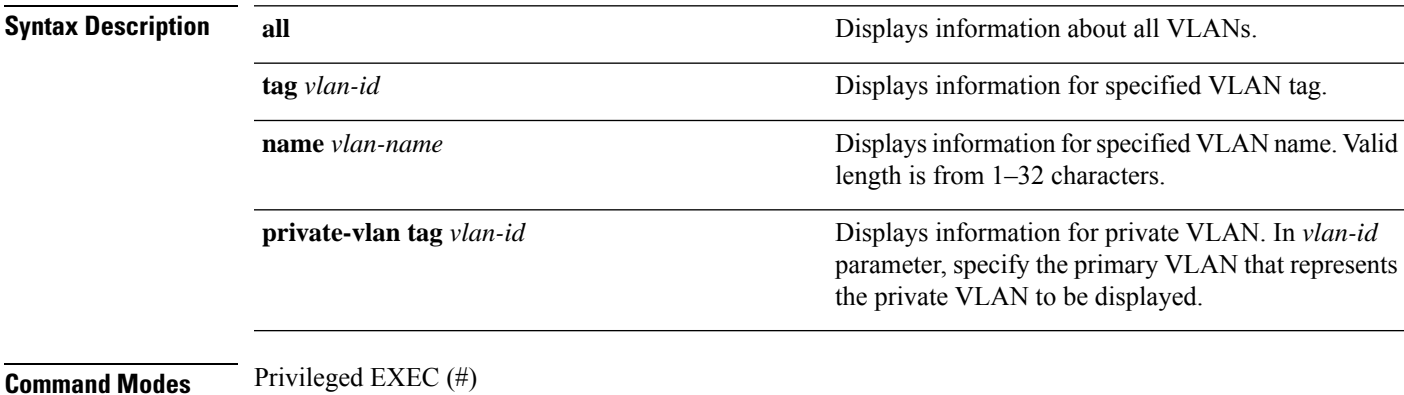

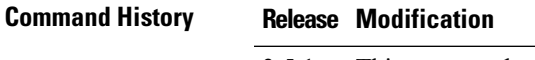

3.5.1 This command wasintroduced.

#### **Example 1**

The following example provides information about all VLANs.

```
nfvis# switch show vlan all
Created by: D-Default, S-Static, G-GVRP, R-Radius Assigned VLAN, V-Voice VLAN
```
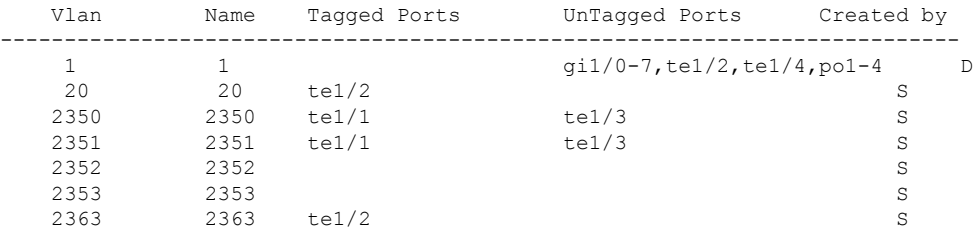

### **Example 2**

The following example provides information about VLAN 20.

```
nfvis# switch show vlan name 20
Created by: D-Default, S-Static, G-GVRP, R-Radius Assigned VLAN, V-Voice VLAN
  Vlan Name Tagged Ports UnTagged Ports Created by
---------------------------------------------------------------------------
           20 te1/2 S
```
I

### **Example 3**

The following example provides information about private VLAN.

nfvis# **switch show vlan private-vlan**

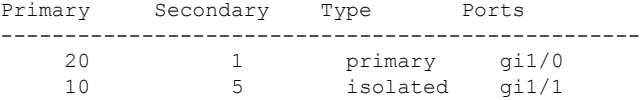